### **Oracle Financial Services Liquidity Risk Solution**

**Analytics User Guide**

**Release 8.1.2.0.0**

**Jul 2022**

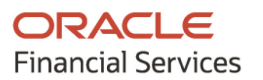

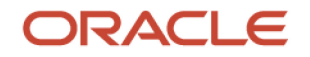

OFS Liquidity Risk Solution Analytics User Guide

Copyright © 2022 Oracle and/or its affiliates. All rights reserved.

This software and related documentation are provided under a license agreement containing restrictions on use and disclosure and are protected by intellectual property laws. Except as expressly permitted in your license agreement or allowed by law, you may not use, copy, reproduce, translate, broadcast, modify, license, transmit, distribute, exhibit, perform, publish, or display any part, in any form, or by any means. Reverse engineering, disassembly, or decompilation of this software, unless required by law for interoperability, is prohibited.

The information contained herein is subject to change without notice and is not warranted to be errorfree. If you find any errors, please report them to us in writing.

If this is software or related documentation that is delivered to the U.S. Government or anyone licensing it on behalf of the U.S. Government, then the following notice is applicable:

U.S. GOVERNMENT END USERS: Oracle programs, including any operating system, integrated software, any programs installed on the hardware, and/or documentation, delivered to U.S. Government end users are "commercial computer software" pursuant to the applicable Federal Acquisition Regulation and agency-specific supplemental regulations. As such, use, duplication, disclosure, modification, and adaptation of the programs, including any operating system, integrated software, any programs installed on the hardware, and/or documentation, shall be subject to license terms and license restrictions applicable to the programs. No other rights are granted to the U.S. Government.

This software or hardware is developed for general use in a variety of information management applications. It is not developed or intended for use in any inherently dangerous applications, including applications that may create a risk of personal injury. If you use this software or hardware in dangerous applications, then you shall be responsible to take all appropriate fail-safe, backup, redundancy, and other measures to ensure its safe use. Oracle Corporation and its affiliates disclaim any liability for any damages caused by use of this software or hardware in dangerous applications.

Oracle and Java are registered trademarks of Oracle and/or its affiliates. Other names may be trademarks of their respective owners.

Intel and Intel Xeon are trademarks or registered trademarks of Intel Corporation. All SPARC trademarks are used under license and are trademarks or registered trademarks of SPARC International, Inc. AMD, Opteron, the AMD logo, and the AMD Opteron logo are trademarks or registered trademarks of Advanced Micro Devices. UNIX is a registered trademark of The Open Group.

This [software](http://www.google.com/) or hardware and documentation may provide access to or information about content, products, and services from third parties. Oracle Corporation and its affiliates are not responsible for and expressly disclaim all warranties of any kind with respect to third-party content, products, and services unless otherwise set forth in an applicable agreement between you and Oracle. Oracle Corporation and its affiliates will not be responsible for any loss, costs, or damages incurred due to your access to or use of third-party content, products, or services, except as set forth in an applicable agreement between you and Oracle.

Fo[r information](http://www.google.com/) on third party licenses, click [here.](https://docs.oracle.com/cd/E61555_01/licensing.htm)

# **Document Control**

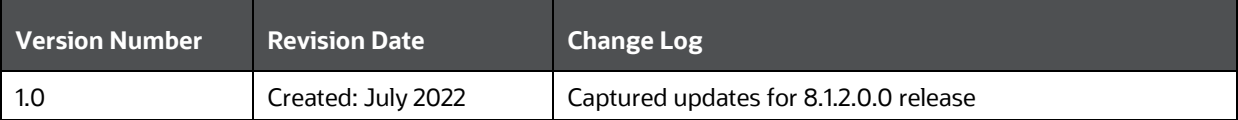

# **Table of Contents**

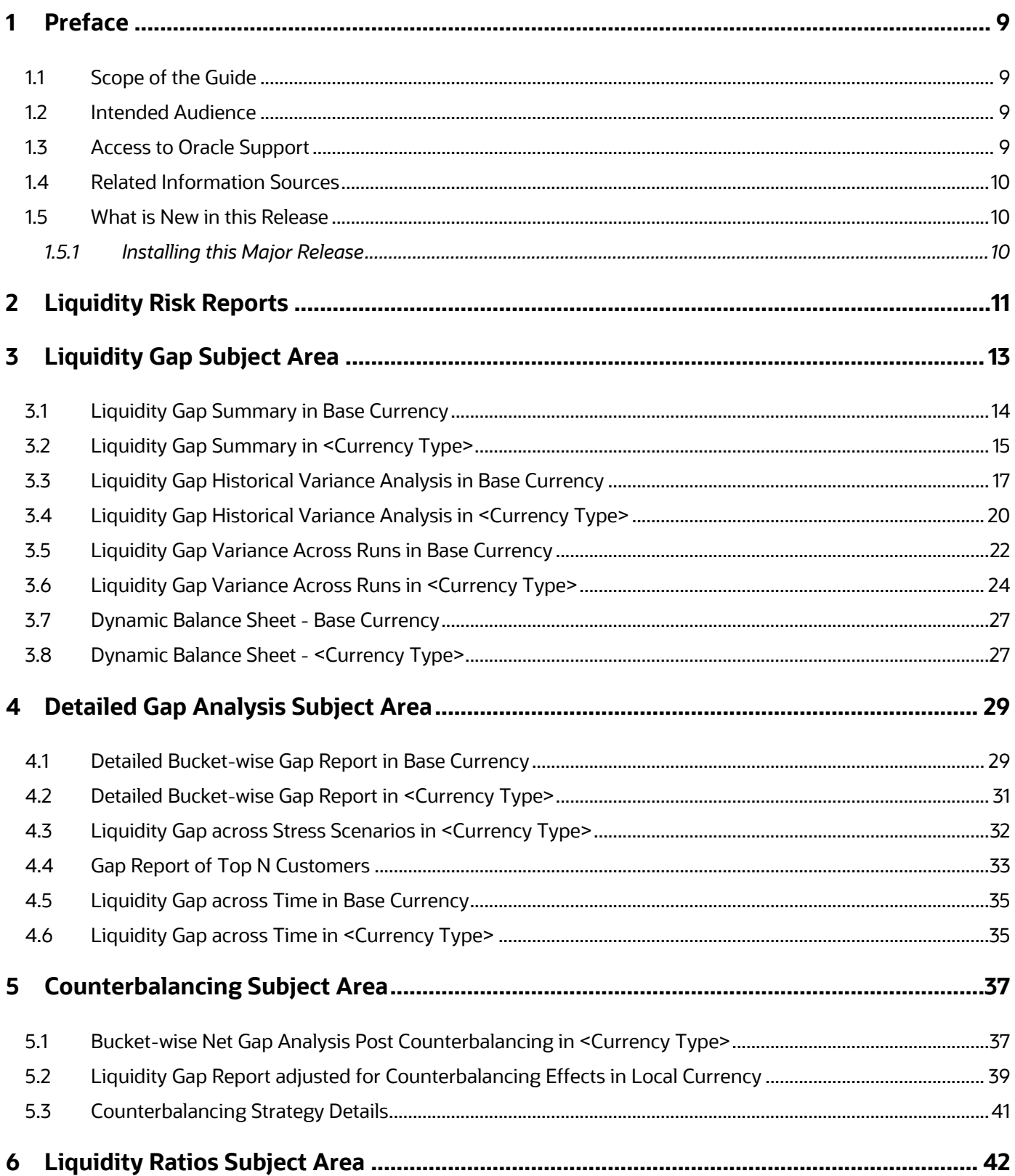

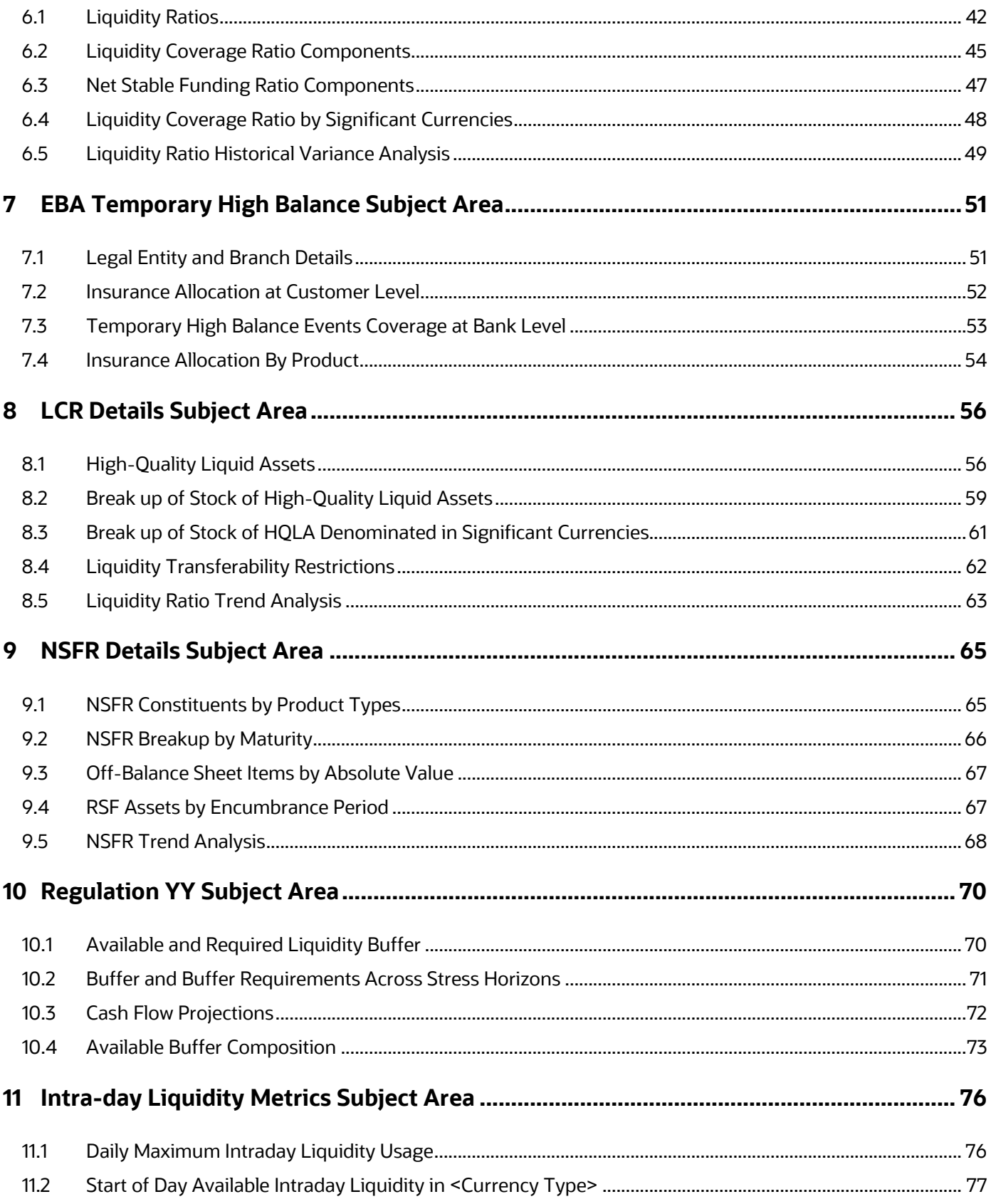

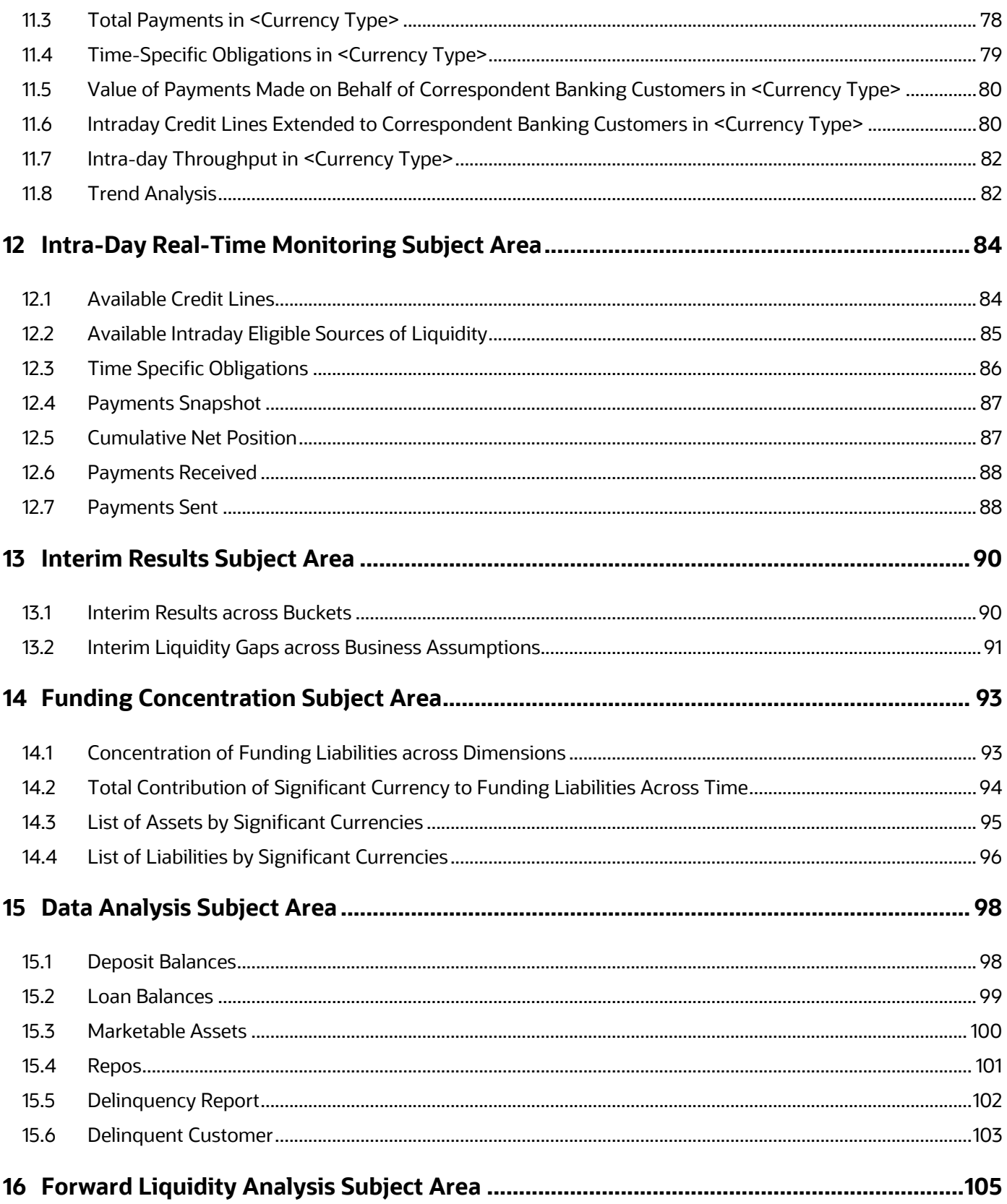

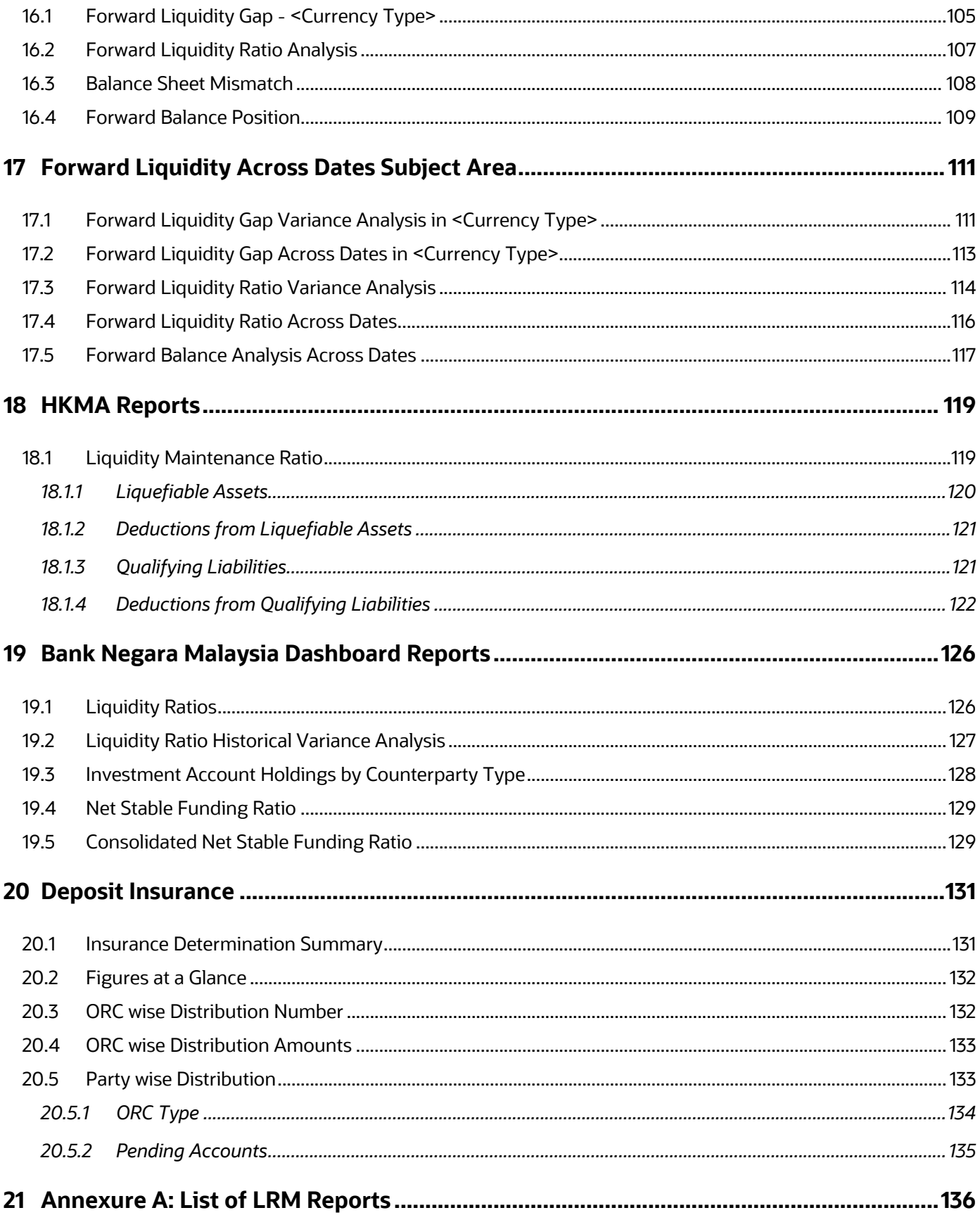

## <span id="page-8-0"></span>**1 Preface**

This section provides a brief description of the scope, the audience, the references, the organization of the user guide, and conventions incorporated into the user guide.

**Topics:**

- **[Scope of the Guide](#page-8-1)**
- **[Intended Audience](#page-8-2)**
- [Access to Oracle Support](#page-8-3)
- [Related Information Sources](#page-9-0)
- What [is New in this R](#page-9-3)elease

### <span id="page-8-1"></span>**1.1 Scope of the Guide**

The objective of this user guide is to provide comprehensive information about the reports available in Oracle Financial Services Liquidity Risk Management, Release 8.1.2.0.0. This analytics user guide is intended to help you understand the reports which are part of Oracle Financial Services Liquidity Risk Management (LRM) Release 8.1.0.0.0 and details the dashboard reports and regulatory templates used in the computation and management of Liquidity Risk.

### <span id="page-8-2"></span>**1.2 Intended Audience**

Welcome to Release 8.1.2.0.0 of the Oracle Financial Services Liquidity Risk Management Analytics user guide. This manual is intended for the following audience:

- Business Users: This user reviews the functional requirements and information sources, such as reports.
- Strategists: This user identifies strategies to maintain an ideal liquidity ratio and liquidity gap based on the estimated inflow and outflow of cash.
- Data Analysts: This user helps clean, validate, and import data into the OFSAA Download Specification Format.

### <span id="page-8-3"></span>**1.3 Access to Oracle Support**

Oracle customers have access to electronic support through [My Oracle](https://support.oracle.com/) Support. For information, visit <http://www.oracle.com/pls/topic/lookup?ctx=acc&id=info>

Or visi[t http://www.oracle.com/pls/topic/lookup?ctx=acc&id=trs](http://www.oracle.com/pls/topic/lookup?ctx=acc&id=trs) if you are hearing impaired.

### <span id="page-9-3"></span><span id="page-9-0"></span>**1.4 Related Information Sources**

We strive to keep this document and all other related documents updated regularly; visit the [OHC](https://docs.oracle.com/cd/E99053_01/get_started.htm)  [Documentation Library](https://docs.oracle.com/cd/E99053_01/get_started.htm) to download the latest version available. The list of related documents is provided here:

[OHC Documentation Library](https://docs.oracle.com/cd/E99053_01/get_started.htm) **for OFS Liquidity Risk Solution**

- OFS Liquidity Risk Solution Application Pack Release Notes
- OFS Liquidity Risk Solution Application Pack Installation Guide
- OFS Liquidity Risk Solution Analytics User Guide
- OFS Liquidity Risk Measurement and Management User Guide

#### [OHC Documentation Library](https://docs.oracle.com/cd/F29631_01/get_started.htm) **for OFS AAAI Application Pack:**

- OFS Advanced Analytical Applications Infrastructure (OFS AAAI) Application Pack Installation and Configuration Guide
- OFS Analytical Applications Infrastructure User Guide

#### **Additional Reference Documents:**

- **CFSAA Licensing User Manual**
- **EXECTE Analytical Applications Technology Matrix**
- [OFS Analytical Applications Infrastructure Security Guide](http://docs.oracle.com/cd/E61555_01/books/OFSAAI_Security_Guide.pdf)
- **DFS LRS Security Guides**
- **EXP** [Oracle Financial Services Analytical Applications Infrastructure Cloning Guide](https://docs.oracle.com/cd/E61555_01/homepage.htm)
- **OFS LRS Cloning Guide**
- **COFS LRS Cloning Guide**
- [OFSAAI FAQ Document](http://docs.oracle.com/cd/E61555_01/books/OFSAAI%20FAQs/WebHelp/OFSAA_FAQs.htm)

### <span id="page-9-1"></span>**1.5 What is New in this Release**

The Oracle Financial Services Liquidity Risk Solution Analytics Release 8.1.2.0.0 is an enhancement of the existing Oracle Financial Services Liquidity Risk Solution Analytics Release 8.1.0.0.0.

### <span id="page-9-2"></span>**1.5.1 Installing this Major Release**

For detailed instructions to install this Major Release, see th[e Oracle Financial Services Liquidity Risk](https://docs.oracle.com/cd/E99053_01/get_started.htm)  [Solution Installation Guide.](https://docs.oracle.com/cd/E99053_01/get_started.htm)

# <span id="page-10-0"></span>**2 Liquidity Risk Reports**

Regulatory requirements, whether regional or globally such as BCBS 239, require banks to have stringent risk reporting practices throughout the organization. Banks across jurisdictions are gearing up to comply with the new stringent reporting requirements to comply with frequent regulatory submissions and management reporting. Oracle Financial Services Liquidity Risk Management helps drive this with an extensive set of preconfigured regulatory templates, graphical reports, and dashboards to address complex reporting requirements on-demand.

Oracle Financial Services Liquidity Risk Management aims to provide a complete solution to its liquidity risk reporting challenges. This document also details the liquidity risk-related business requirements for intraday monitoring metrics. BIS has issued guidelines to calculate and monitor intraday liquidity management. These guidelines are meant to complement its earlier set of guidelines on risk management and supervision of funding liquidity including the Basel III guidelines.

For viewing the liquidity position of a bank as of a forward date or dates under contractual, BAU, and stress conditions Liquidity Risk Forecasting Reports are introduced. LRM Forecasting is required to measure and monitor the liquidity metrics within the limit boundaries, regulatory requirements, and market expectations.

Oracle Financial Services Liquidity Risk Solution Analytics, provides a preconfigured set of Forecasting canned dashboards, with graphical and tabular reports, and detailed drill-down reports.

This document provides details around the dashboard reports and regulatory templates supported by the application.

The reports are divided and displayed into two dashboards: Management Reports and Graphical Reports for which detailed drill-downs are available in the Liquidity Risk dashboard. Whereas, the regulatory templates and associated reports are available in the Regulatory Reporting dashboard.

The reports which form part of the Liquidity Risk dashboard are grouped into the following subject areas based on their functionality:

- Liquidity Gap
- Detailed Gap Analysis
- Counterbalancing
- Liquidity Ratios
- LCR Details
- NSFR Details
- Regulation YY
- Intraday Liquidity Metrics
- Real-Time Monitoring
- Interim Results
- Funding Concentration
- Data Analysis
- Forward Liquidity Analysis
- Forward Liquidity Across Dates
- Hong Kong Monetary Authority
- Bank Negara Malaysia
- Deposit Insurance

For a complete list of reports, see Annexure A: List of LRM Reports.

#### **NOTE**

The liquidity risk reports, which were earlier being packaged along with OFS Asset Liability Management Analytics, are now available as part of OFS Liquidity Risk Management. The reports continue to be available as part of OFS ALM Analytics up to version 6.2 to support reporting for OFS LRM v3.0. This change is applicable from version OFS LRM v8.0 onwards.

# <span id="page-12-0"></span>**3 Liquidity Gap Subject Area**

Liquidity Gap tab consists of the following page level filters which apply to all the reports in this subject area.

| <b>Dashboard Name</b>                          | Liquidity Risk                                                                                                    |
|------------------------------------------------|----------------------------------------------------------------------------------------------------|
| <b>Subject Area</b>                            | Liquidity Gap                                                                                                    |
| <b>Page-Level Filters</b>                      | <b>Calendar Date:</b> This is a selection from the calendar.<br><b>Process/Run:</b> This is a drop-down selection. The drop-down list is filtered<br>based on the date selected.<br>• Scenario Name: This is a drop-down selection. The drop-down list is filtered<br>based on the Run selected.<br><b>Run Execution ID:</b> This is a drop-down selection. The drop-down list is<br>filtered based on As of Date, Run, and Scenario selected.<br><b>Legal Entity:</b> This is a drop-down selection. The drop-down list is filtered<br>based on As of Date, Run, and Scenario selected.<br><b>Currency Code:</b> This is a drop-down selection. This is a drop-down list of<br>natural currencies.<br><b>Currency Type:</b> This is a drop-down selection of one of the following<br>options: Local Currency and Reporting Currency.<br>Reporting Bucket Definition: This is a drop-down selection. The drop-down<br>list is displayed based on the Time Bucket Definition selected in the given<br>Run.<br><b>Bucket Level:</b> This is a drop-down selection. The drop-down list is filtered<br>based on the Reporting Time Bucket selected. |
| <b>Page-Level Display</b><br><b>Parameters</b> | Run Type<br><b>Consolidation Type</b>                                                                                                    |

**Table 1: Liquidity Risk Dashboard Parameters**

The following reports are displayed as part of the Liquidity Gap subject area.

#### **Topics:**

- [Liquidity Gap Summary in Base Currency](#page-13-1)
- [Liquidity Gap Summary in <Currency Type>](#page-14-0)
- [Liquidity Gap Historical Variance Analysis in Base Currency](#page-16-0)
- [Liquidity Gap Historical Variance Analysis in <Currency Type>](#page-19-0)
- [Liquidity Gap Variance Across Runs in Base Currency](#page-21-0)
- [Liquidity Gap Variance Across Runs in <Currency Type>](#page-23-0)
- [Dynamic Balance Sheet -](#page-26-0) Base Currency
- [Dynamic Balance Sheet -](#page-26-1) <Currency Type>

### <span id="page-13-1"></span>**3.1 Liquidity Gap Summary in Base Currency**

<span id="page-13-0"></span>This section describes the parameters of the Liquidity Gap Summary in Base Currency report.

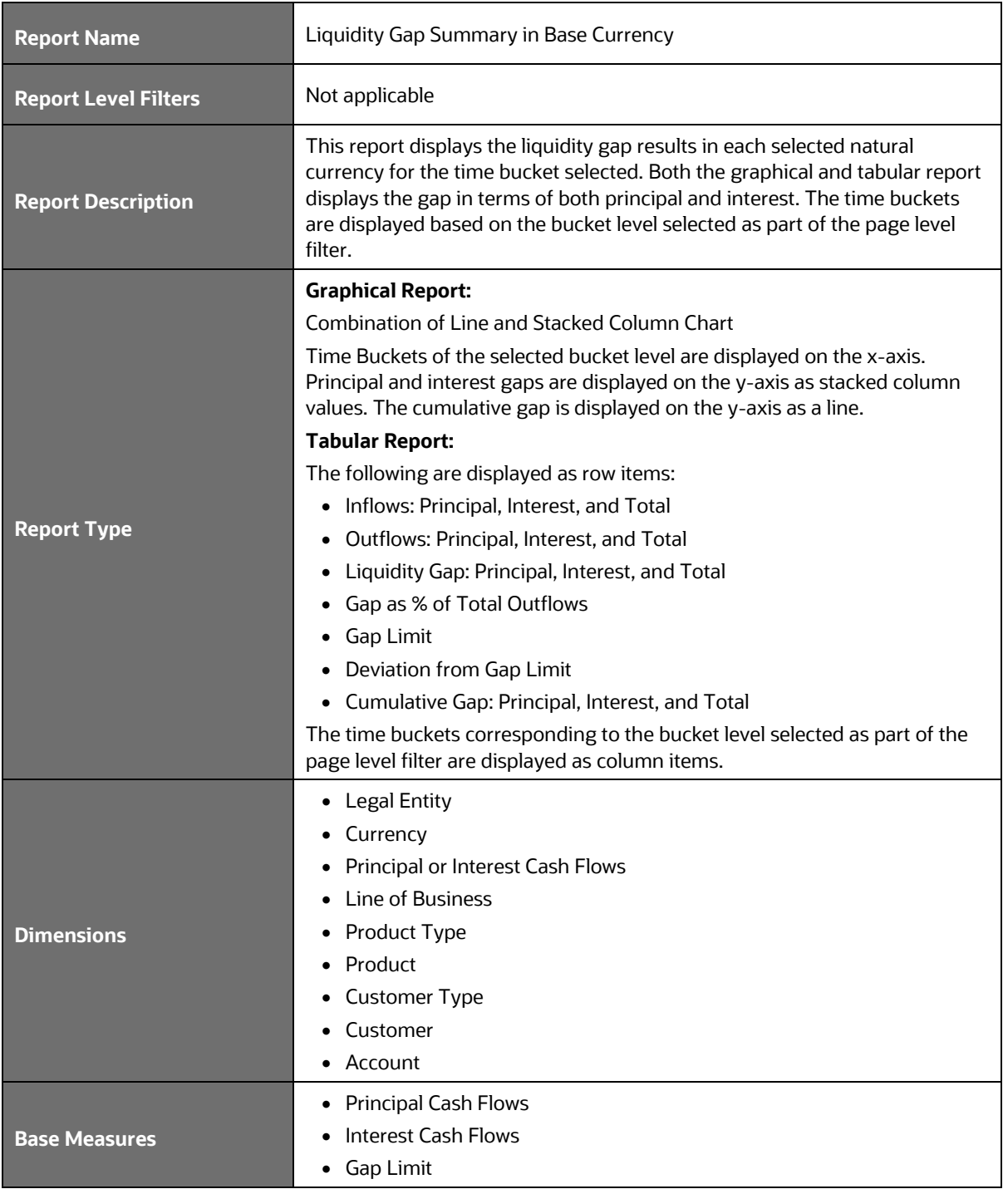

#### **Table 2: Liquidity Gap Summary in Base Currency Report Parameters**

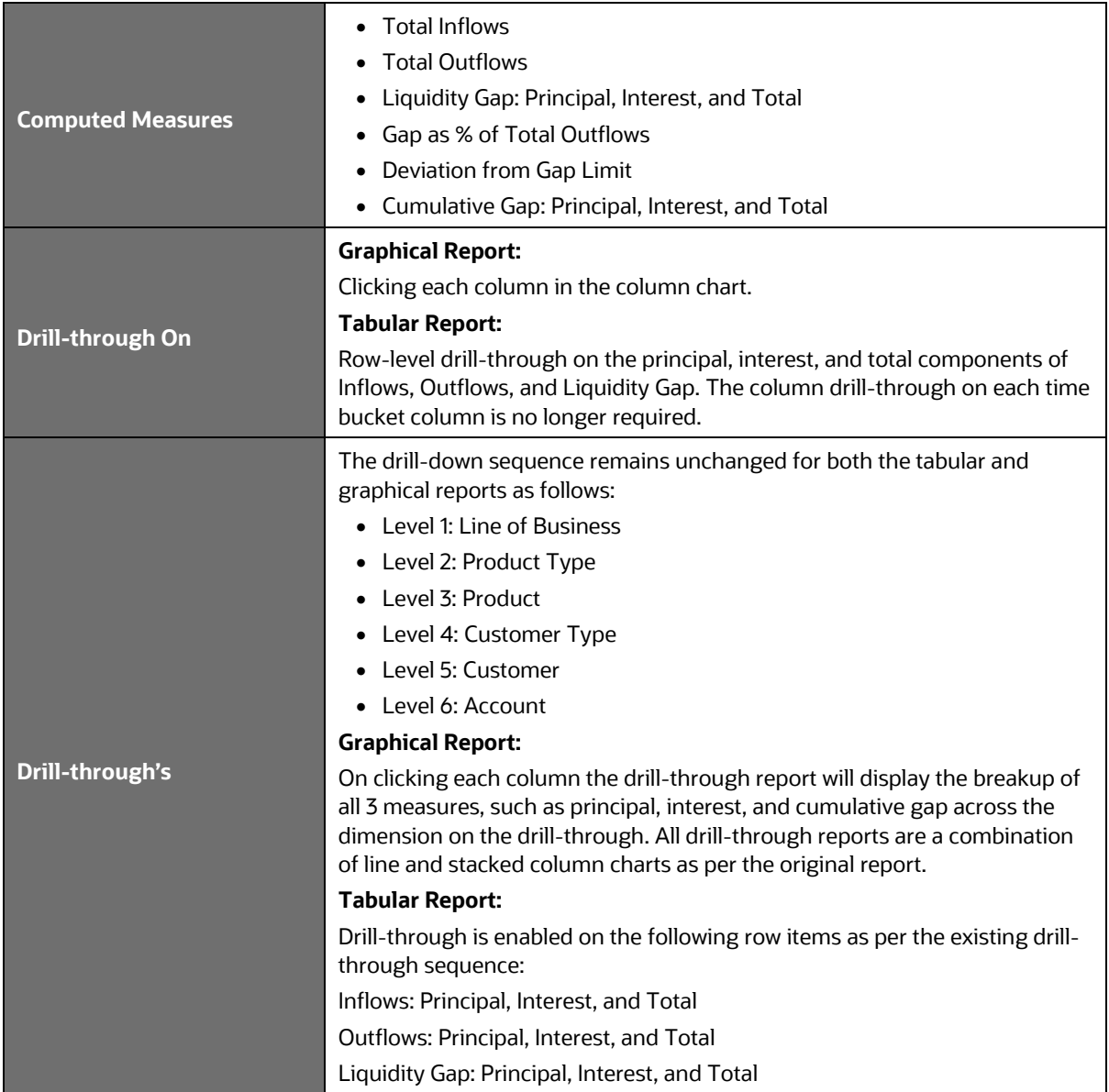

# <span id="page-14-0"></span>**3.2 Liquidity Gap Summary in <Currency Type>**

This section describes the parameters of the Liquidity Gap Summary in <Currency Type> report.

#### **Table 3: Liquidity Gap Summary in <Currency Type> Report Parameters**

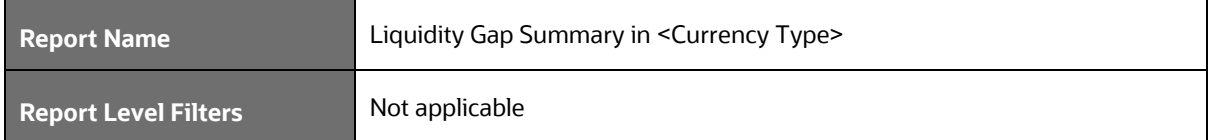

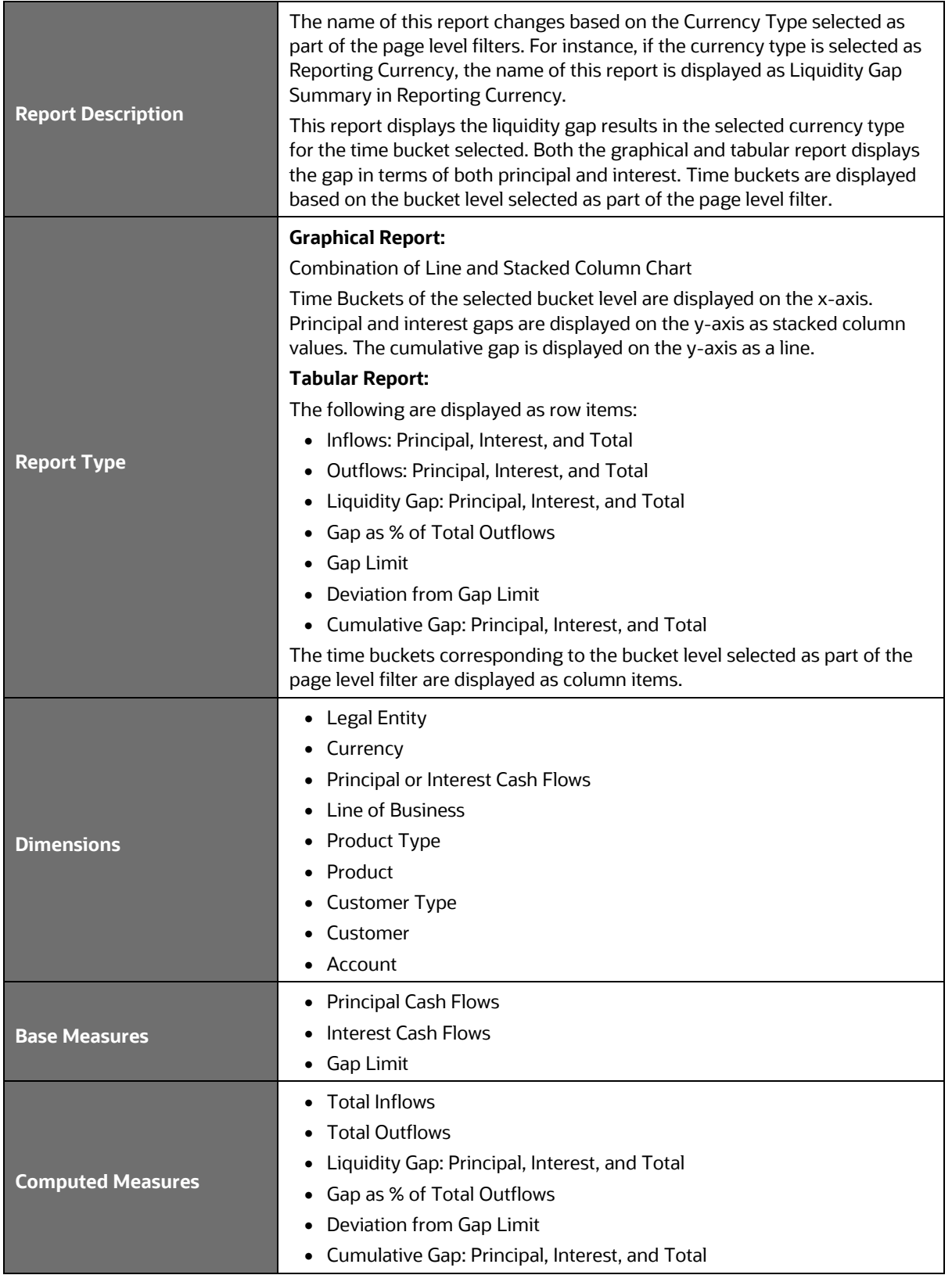

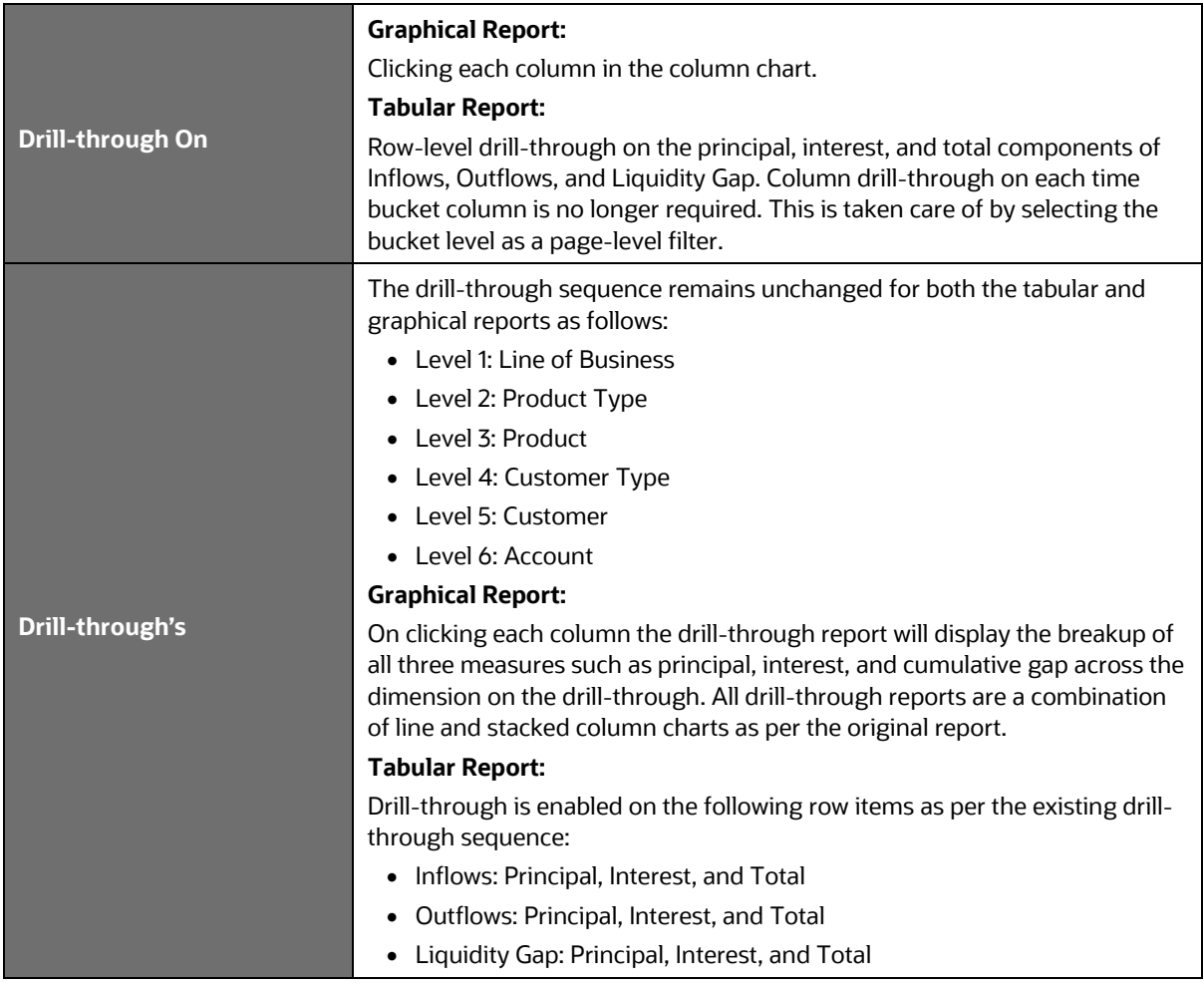

### <span id="page-16-0"></span>**3.3 Liquidity Gap Historical Variance Analysis in Base Currency**

This section describes the parameters of the Liquidity Gap Historical Variance Analysis in Base Currency report.

#### **Table 4: Liquidity Gap Historical Variance Analysis in Base Currency Report Parameters**

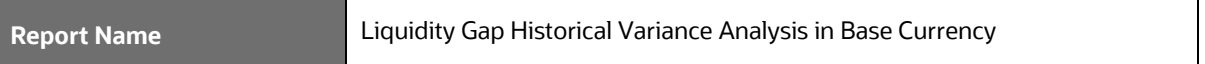

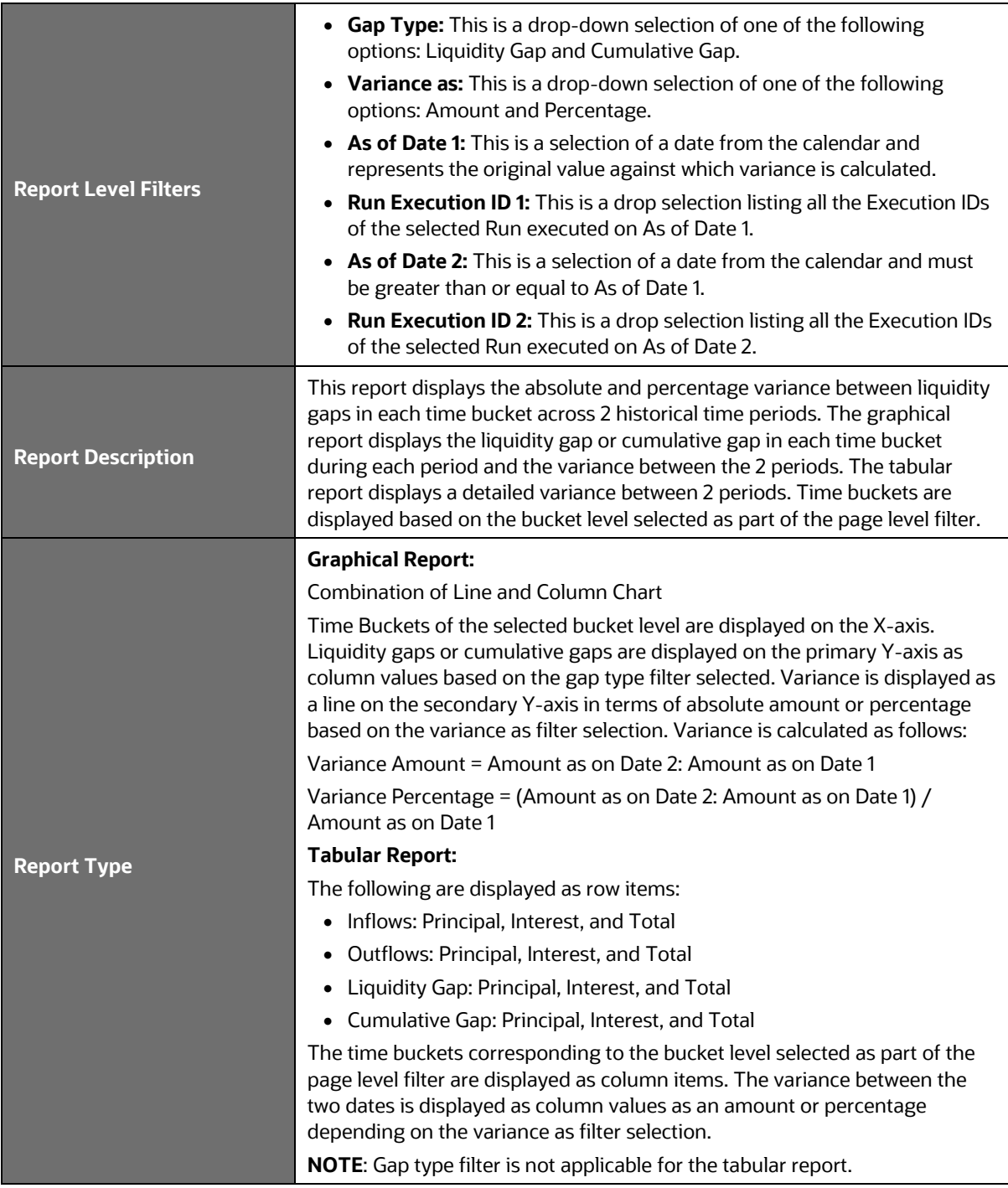

LIQUIDITY GAP HISTORICAL VARIANCE ANALYSIS IN BASE CURRENCY

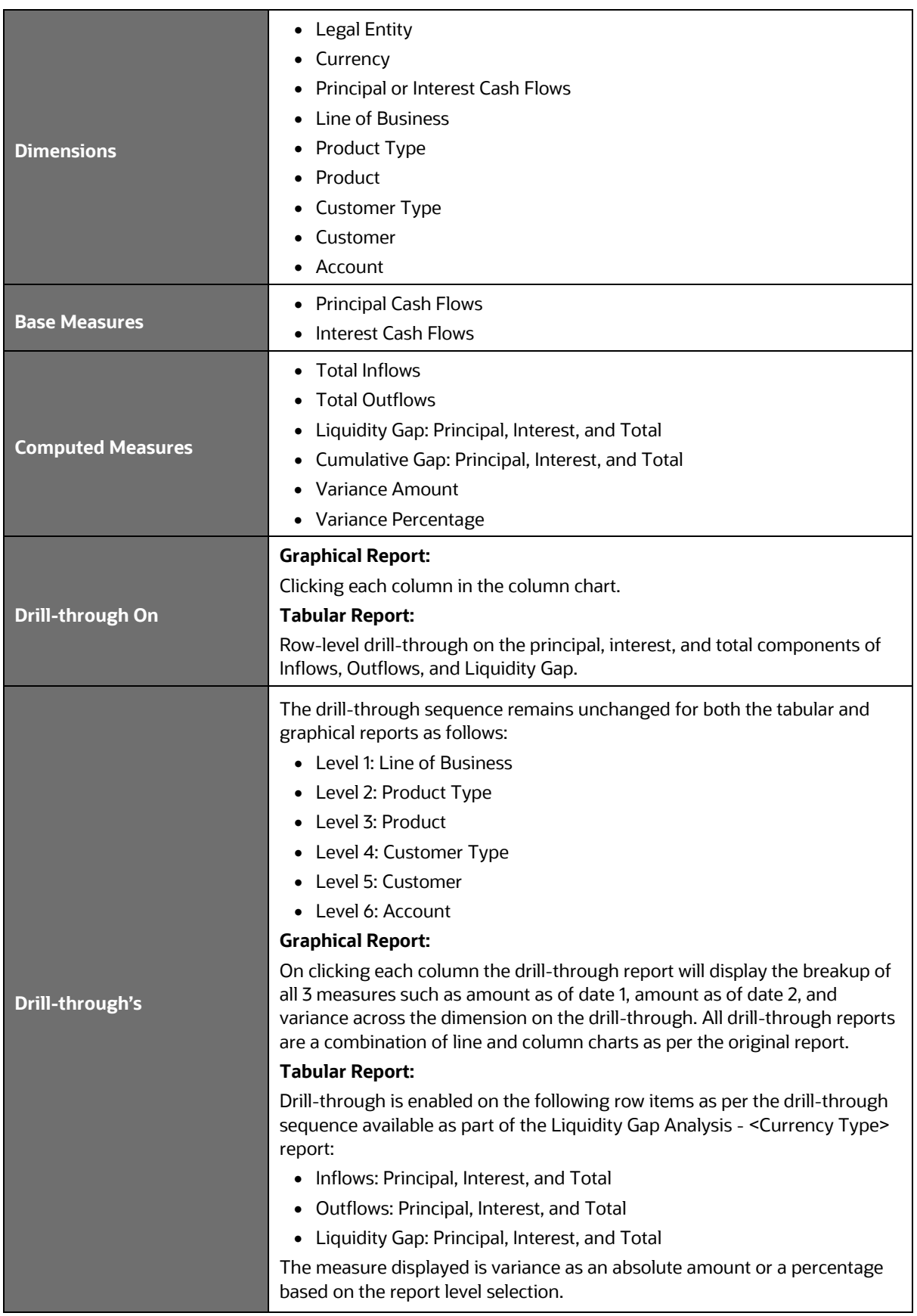

### <span id="page-19-0"></span>**3.4 Liquidity Gap Historical Variance Analysis in <Currency Type>**

This section describes the parameters of the Liquidity Gap Historical Variance Analysis in <Currency Type> report.

| <b>Report Name</b>          | Liquidity Gap Historical Variance Analysis in <currency type=""></currency>                                                                                                    |
|-----------------------------|----------------------------------------------------------------------------------------------------|
| <b>Report Level Filters</b> | Gap Type: This is a drop-down selection of one of the following<br>options: Liquidity Gap and Cumulative Gap.                                                                                                    |
|                             | <b>Variance as:</b> This is a drop-down selection of one of the following<br>options: Amount and Percentage.                                                                                                    |
|                             | <b>As of Date 1:</b> This is a selection of a date from the calendar and<br>represents the original value against which variance is calculated.                                                                                                    |
|                             | <b>Run Execution ID 1:</b> This is a drop selection listing all the Execution IDs<br>of the selected Run executed on As of Date 1.                                                                                                    |
|                             | <b>As of Date 2:</b> This is a selection of a date from the calendar and must<br>be greater than or equal to As of Date 1.                                                                                                    |
|                             | <b>Run Execution ID 2:</b> This is a drop selection listing all the Execution IDs<br>of the selected Run executed on As of Date 2.                                                                                                    |
|                             | The name of this report changes based on the Currency Type selected as<br>part of the page level filters. For instance, if the currency type is selected as<br>Reporting Currency, the name of this report is displayed as Liquidity Gap<br>Historical Variance Analysis in Reporting Currency.                                                                                                    |
| <b>Report Description</b>   | This report displays the absolute and percentage variance between liquidity<br>gaps in each time bucket across 2 historical periods. The graphical report<br>displays the liquidity gap or cumulative gap in each time bucket during each<br>period and the variance between the 2 periods. The tabular report displays a<br>detailed variance between 2 periods. Time buckets are displayed based on<br>the bucket level selected as part of the page level filter. |

**Table 5: Liquidity Gap Historical Variance Analysis in <Currency Type> Report Parameters**

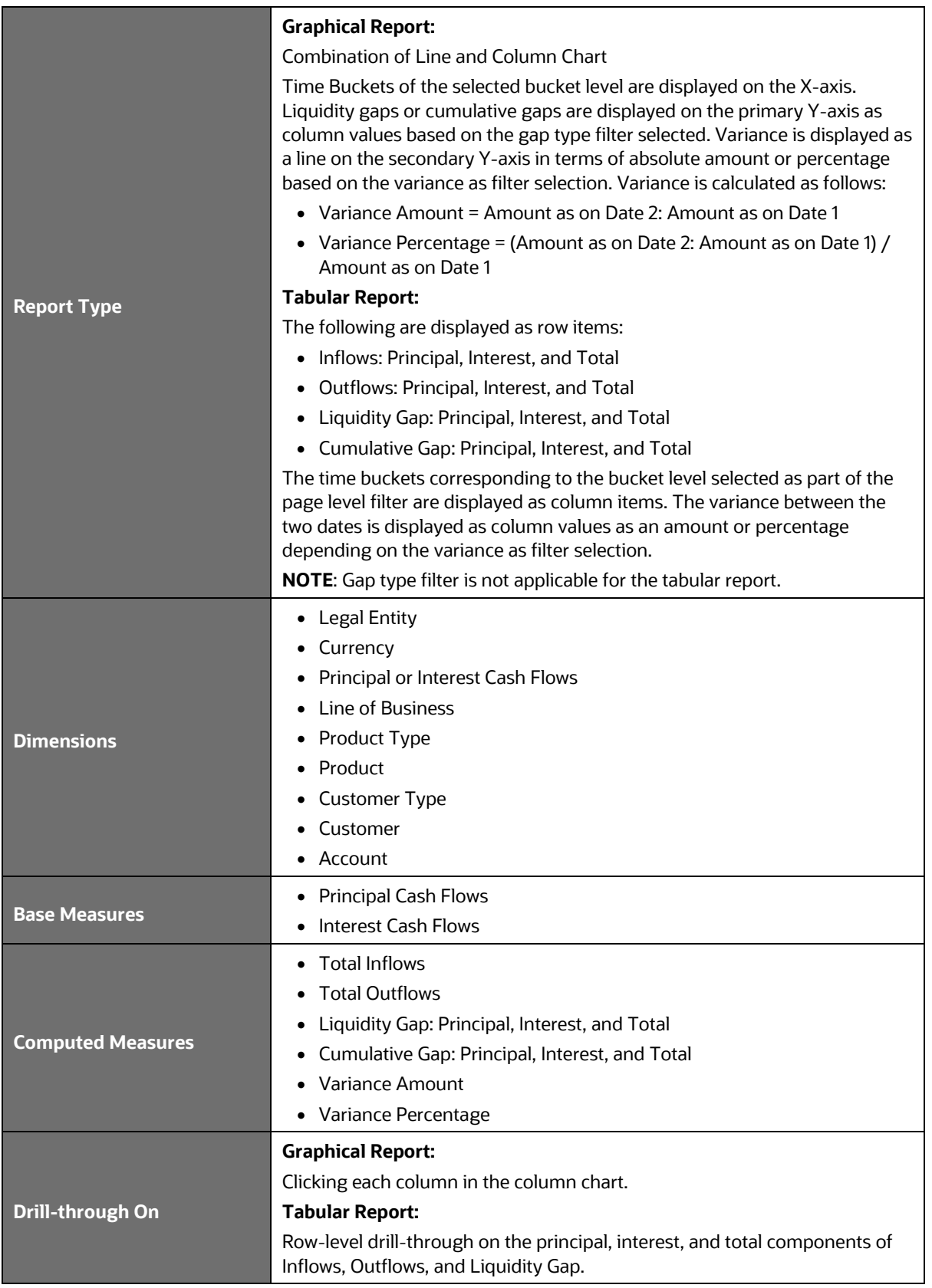

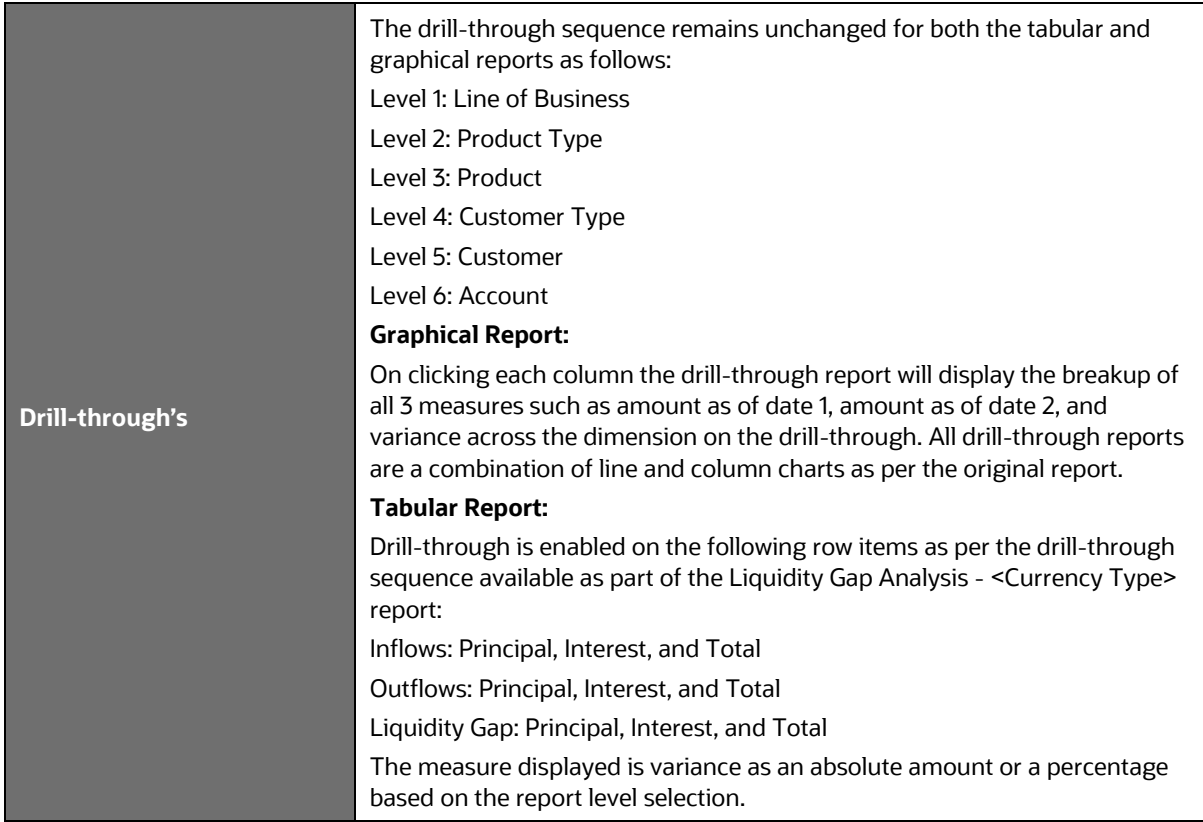

## <span id="page-21-0"></span>**3.5 Liquidity Gap Variance Across Runs in Base Currency**

This section describes the parameters of the Liquidity Gap Variance Analysis Across Runs in Base Currency report.

| <b>Report Name</b>          | Liquidity Gap Variance Analysis Across Runs in Base Currency                                                                                                    |
|-----------------------------|----------------------------------------------------------------------------------------------------|
|                             | Gap Type: This is a drop-down selection of one of the following<br>options: Liquidity Gap and Cumulative Gap.                                                                                                    |
|                             | • Variance as: This is a drop-down selection of one of the following<br>options: Amount and Percentage.                                                                                                    |
| <b>Report Level Filters</b> | • Run: This is a drop-down containing a list of runs that are mapped to<br>the underlying contractual run of the run selected as part of the page<br>level filter.                                                                                             |
|                             | • Run Execution ID: This is a drop-down selection containing a list of run<br>execution IDs for the selected second run. The drop-down list displays<br>only those executions that have a FIC_MIS_Date equal to the As-of-<br>Date selected at the page level. |

**Table 6: Liquidity Gap Variance Analysis Across Runs in Base Currency Report Parameters**

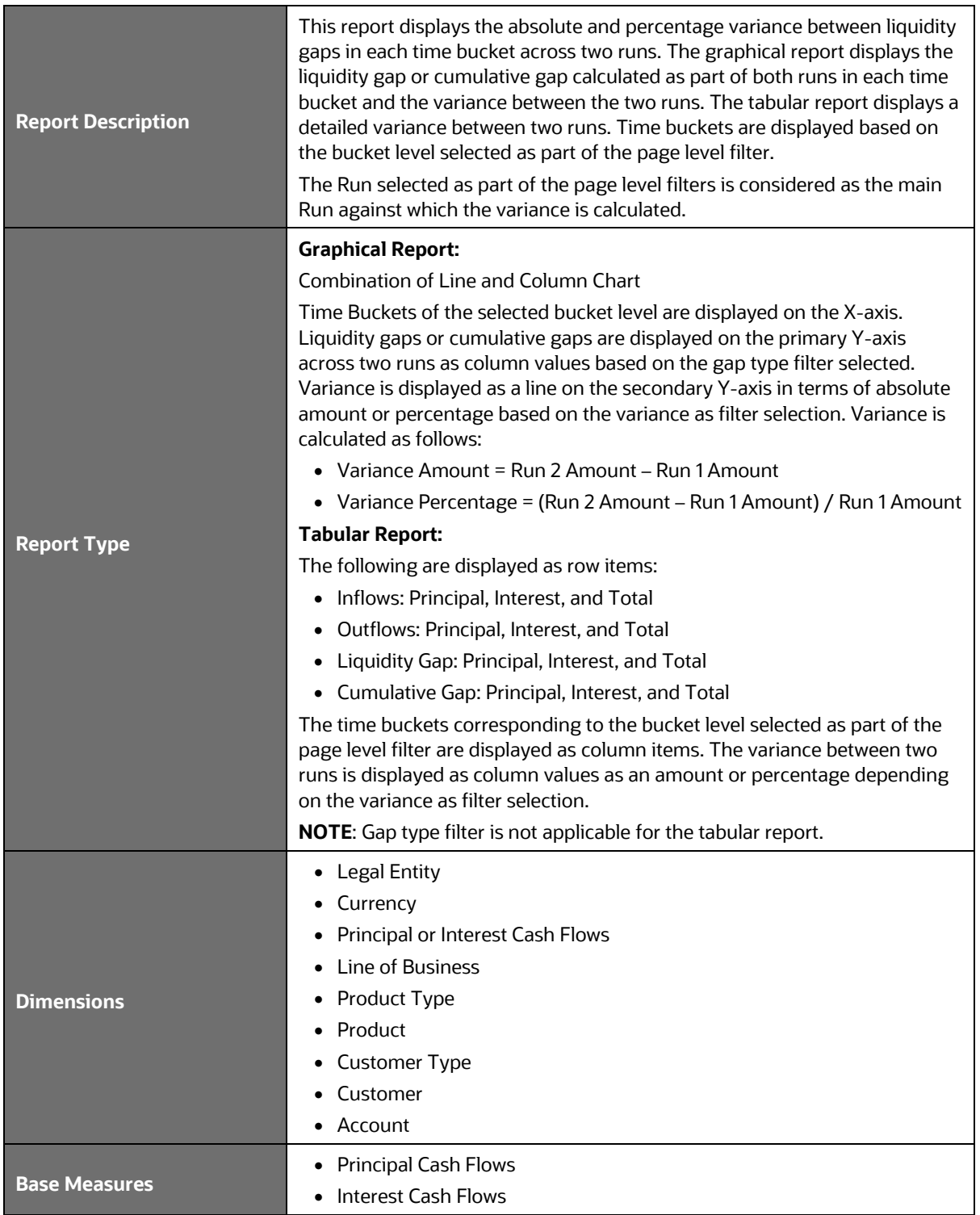

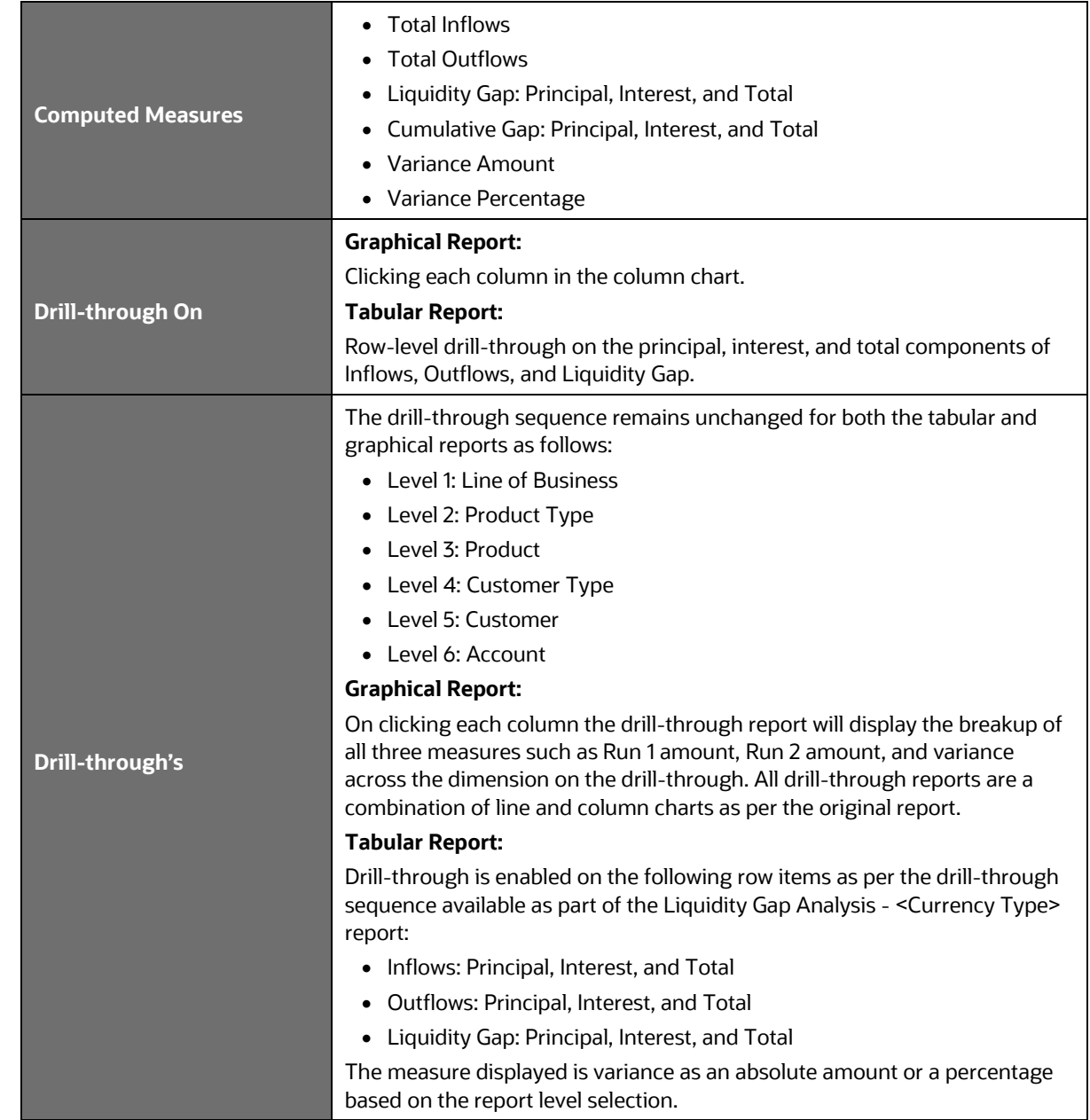

# <span id="page-23-0"></span>**3.6 Liquidity Gap Variance Across Runs in <Currency Type>**

This section describes the parameters of the Liquidity Gap Variance Analysis Across Runs in <Currency Type> report.

**Table 7: Liquidity Gap Variance Analysis Across Runs in <Currency Type> Report Parameters**

| <b>Report Name</b> | ▲ Liquidity Gap Variance Analysis Across Runs in <currency type=""></currency> |
|--------------------|--------------------------------------------------------------------------------|
|--------------------|--------------------------------------------------------------------------------|

![](_page_24_Picture_184.jpeg)

![](_page_25_Picture_220.jpeg)

# <span id="page-26-0"></span>**3.7 Dynamic Balance Sheet - Base Currency**

This section describes the parameters of the Dynamic Balance Sheet - Base Currency report.

![](_page_26_Picture_156.jpeg)

![](_page_26_Picture_157.jpeg)

### <span id="page-26-1"></span>**3.8 Dynamic Balance Sheet - <Currency Type>**

This section describes the parameters of the Dynamic Balance Sheet - <Currency Type> report.

![](_page_26_Picture_158.jpeg)

![](_page_26_Picture_159.jpeg)

![](_page_27_Picture_40.jpeg)

# <span id="page-28-0"></span>**4 Detailed Gap Analysis Subject Area**

Detailed Gap Analysis tab consists of the following page level filters which apply to all the reports in this subject area.

![](_page_28_Picture_208.jpeg)

#### **Table 10: Detailed Gap Analysis Parameters**

The following reports are displayed as part of the Detailed Gap Analysis subject area.

#### **Topics:**

- [Detailed Bucket-wise Gap Report in Base Currency](#page-28-2)
- [Detailed Bucket-wise Gap Report in <Currency Type>](#page-30-0)
- [Liquidity Gap across Stress Scenarios in <Currency Type>](#page-31-0)
- [Gap Report of Top N Customers](#page-32-0)
- [Liquidity Gap across Time in Base Currency](#page-34-0)
- <span id="page-28-1"></span>• [Liquidity Gap across Time in <Currency Type>](#page-34-1)

### <span id="page-28-2"></span>**4.1 Detailed Bucket-wise Gap Report in Base Currency**

This section describes the parameters of the Detailed Bucket-wise Gap Report in Base Currency report.

#### **Table 11: Detailed Bucket-wise Gap Report in Base Currency Report Parameters**

![](_page_29_Picture_188.jpeg)

# <span id="page-30-0"></span>**4.2 Detailed Bucket-wise Gap Report in <Currency Type>**

This section describes the parameters of the Detailed Bucket-wise Gap Report in <Currency Type> report.

| <b>Report Name</b>          | Detailed Bucket-wise Gap Report in <currency type=""></currency>                                                                                                    |
|-----------------------------|----------------------------------------------------------------------------------------------------|
| <b>Report Level Filters</b> | • Dimension<br><b>Dimension Member</b>                                                                                                    |
| <b>Report Description</b>   | The name of this report changes based on the Currency Type selected as<br>part of the page level filters. For instance, if the currency type is selected as<br>Reporting Currency, the name of this report is displayed as a Detailed<br>Bucket-wise Gap Report in Reporting Currency. |
|                             | The report displays a tabular and graphical report as part of a single report.                                                                                                    |
|                             | <b>Graphical Report:</b>                                                                                                    |
|                             | Combination of Line and Column Chart                                                                                                    |
|                             | The graphical chart displays the time buckets for the selected bucket level<br>on the x-axis. The liquidity gap for the selected dimension member is<br>displayed on the y-axis as a column chart. The cumulative gap is displayed<br>on the y-axis as a line graph.                   |
|                             | <b>Tabular Report:</b>                                                                                                    |
|                             | The following are displayed as row items across all members of the selected<br>dimension:                                                                                                    |
| <b>Report Type</b>          | Inflows                                                                                                    |
|                             | Outflows                                                                                                    |
|                             | • Liquidity Gap                                                                                                    |
|                             | Net Gap as % of Total Outflows                                                                                                    |
|                             | Cumulative Gap                                                                                                    |
|                             | The time buckets corresponding to the bucket level selected as part of the<br>page level filter are displayed as column items.                                                                                                    |
|                             | <b>NOTE:</b> Dimension member selection only affects the graphical report. The<br>tabular report remains unaffected. It displays the rows based on all<br>members of the selected dimension.                                                                                           |
| <b>Dimensions</b>           | • Legal Entity                                                                                                    |
|                             | Currency                                                                                                    |
|                             | Line of Business                                                                                                    |
|                             | <b>Product Type</b>                                                                                                    |
|                             | Product                                                                                                    |
|                             | <b>Customer Type</b>                                                                                                    |
|                             | • Geography                                                                                                    |
| <b>Base Measures</b>        | Cash Flows                                                                                                    |

**Table 12: Detailed Bucket-wise Gap Report in <Currency Type> Report Parameters**

![](_page_31_Picture_177.jpeg)

### <span id="page-31-0"></span>**4.3 Liquidity Gap across Stress Scenarios in <Currency Type>**

This section describes the parameters of the Liquidity Gap across Stress Scenarios in <Currency Type> report.

| <b>Report Name</b>          | Liquidity Gap across Stress Scenarios in <currency type=""></currency>                                                                                                    |
|-----------------------------|----------------------------------------------------------------------------------------------------|
| <b>Report Level Filters</b> | <b>Time Bucket</b>                                                                                                    |
|                             | The name of this report changes based on the Currency Type selected as<br>part of the page level filters. For instance, if the currency type is selected as<br>Reporting Currency, the name of this report is displayed as Liquidity Gap<br>across Stress Scenarios in Reporting Currency.                         |
| <b>Report Description</b>   | This report displays the liquidity gaps in each time bucket across multiple<br>stress scenarios in the form of a column chart. This report allows<br>comparison of liquidity gaps across multiple stress scenarios mapped to a<br>business-as-usual Run and enables identification of the worst-case<br>scenarios. |
|                             | The drop-down values in the time bucket selection display based on the<br>bucket level selected as part of the page level filters. In addition to the<br>liquidity gap, the cumulative gap up to the selected time bucket is<br>displayed.                                                                         |
| <b>Report Type</b>          | Column Chart<br>The scenarios, baseline, and stress, mapped to a given contractual Run are<br>displayed on the x-axis while the gap for the selected time bucket is<br>displayed on the y-axis.                                                                                                    |
| <b>Dimensions</b>           | Stress Scenario<br><b>Line of Business</b><br><b>Product Type</b><br>Product<br><b>Customer Type</b><br>Customer                                                                                                    |

**Table 13: Liquidity Gap across Stress Scenarios in <Currency Type> Report Parameters**

![](_page_32_Picture_178.jpeg)

### <span id="page-32-0"></span>**4.4 Gap Report of Top N Customers**

This section describes the parameters of the Gap Report of Top N Customers report.

| <b>Report Name</b>          | Gap Report of Top N Customers                                                                                                    |
|-----------------------------|----------------------------------------------------------------------------------------------------|
| <b>Report Level Filters</b> | Top N: Specified by the user as a numeric value.<br>$\bullet$<br><b>Large Customer Name:</b> The top N customers are displayed in the drop-<br>down for selection.                                                                                                    |
| <b>Report Description</b>   | This report displays the Top N details entered where N corresponding to the<br>number of large customers for which the report is to be displayed.                                                                                                    |
| <b>Report Type</b>          | <b>Graphical Report:</b><br>Combination of Line and Column Chart<br>The graphical chart displays the time buckets for the selected bucket level on<br>the x-axis. The liquidity gap for the top N large customers is displayed on the<br>y-axis as a column chart. The cumulative gap is displayed on the y-axis as a<br>line graph.<br><b>Tabular Report:</b><br>The following are displayed as row items for each top N customer:<br>Inflows<br>$\bullet$<br>Outflows<br>Liquidity Gap<br>$\bullet$<br>The time buckets corresponding to the bucket level selected as part of the<br>page level filter are displayed as column items.<br><b>NOTE:</b> Customer selection only affects the graphical report. The tabular<br>report remains unaffected. It displays the rows based on all top N customers. |
| <b>Dimensions</b>           | <b>Inflows</b><br>Outflows                                                                                                    |

**Table 14: Gap Report of Top N Customers Report Parameters**

![](_page_33_Picture_174.jpeg)

### **NOTE**

The Large Customer Flag is added as part of Aggregate Dimension Selection in the Application Preferences window. This report is displayed if the Large Customer dimension is selected under the member's list in Application Preferences.

In the SETUP\_MASTER table V\_COMPONENT\_CODE signifies:

- The LARGE\_CUSTOMER\_POPULATE\_LIMIT component shows the amount we consider for classifying the customer as a large customer. By default, the limit is set as 2,50,000.
- The LARGE\_CUSTOMER\_POPULATE\_CURRENCY component shows the currency in which the amount is considered. By default, the currency is in US dollars.

For all the liability products we consider the large customer dimension. For a customer, the list of liability products is checked and the balance is aggregated based on the liability products. If the value is greater than 2,50,000, then it is classified as a Large Customer. This default value can be changed in setting up the master table.

## <span id="page-34-0"></span>**4.5 Liquidity Gap across Time in Base Currency**

This section describes the parameters of the Liquidity Gap Across Time in Base Currency report.

![](_page_34_Picture_166.jpeg)

#### **Table 15: Liquidity Gap Across Time in Base Currency Report Parameters**

## <span id="page-34-1"></span>**4.6 Liquidity Gap across Time in <Currency Type>**

This section describes the parameters of the Liquidity Gap Across Time in <Currency Type> report.

![](_page_34_Picture_167.jpeg)

#### **Table 16: Liquidity Gap Across Time in <Currency Type> Report Parameters**

![](_page_35_Picture_52.jpeg)
# **5 Counterbalancing Subject Area**

The counterbalancing tab consists of the following page level filters which apply to all the reports in this subject area.

| <b>Dashboard Name</b>                          | <b>Liquidity Risk</b>                                                                                                    |
|------------------------------------------------|----------------------------------------------------------------------------------------------------|
| <b>Subject Area</b>                            | Counterbalancing                                                                                                    |
| <b>Page-Level Filters</b>                      | • As of Date: This is a selection from the calendar.<br><b>Process/Run:</b> This is a drop-down selection. The drop-down list is<br>filtered based on the date selected.<br><b>Scenario:</b> This is a drop-down selection. The drop-down list is filtered<br>based on the Run selected.<br>• Run Execution ID: This is a drop-down selection. The drop-down list is<br>filtered based on As of Date, Run and Scenario selected.<br><b>Time Bucket Display:</b> This is a drop-down selection of one of the<br>following options: Bucket Name and Bucket Start and End Date. All<br>reports displaying the time buckets will display either the bucket name<br>or the start and end date of each bucket based on this selection. |
|                                                | <b>Counterbalancing Strategy:</b> This is a drop-down selection. The drop-<br>down list is displayed based on the Run and scenario selected.                                                                                                    |
| <b>Page-Level Display</b><br><b>Parameters</b> | • Run Type<br><b>Consolidation Type</b><br>Legal Entity<br><b>Currency Type</b><br>Time Bucket Level                                                                                                    |

**Table 17: Counterbalancing Parameters**

The following reports are displayed as part of the Counterbalancing subject area.

### **Topics:**

- [Bucket-wise Net Gap Analysis Post Counterbalancing in <Currency Type>](#page-36-0)
- [Liquidity Gap Report adjusted for Counterbalancing Effects in Local Currency](#page-38-0)
- [Counterbalancing Strategy Details](#page-40-0)

### <span id="page-36-0"></span>**5.1 Bucket-wise Net Gap Analysis Post Counterbalancing in <Currency Type>**

This section describes the parameters of the Bucket-wise Net Gap Analysis Post Counterbalancing in <Currency Type> report.

**Table 18: Bucket-wise Net Gap Analysis Post Counterbalancing in <Currency Type> Report Parameters**

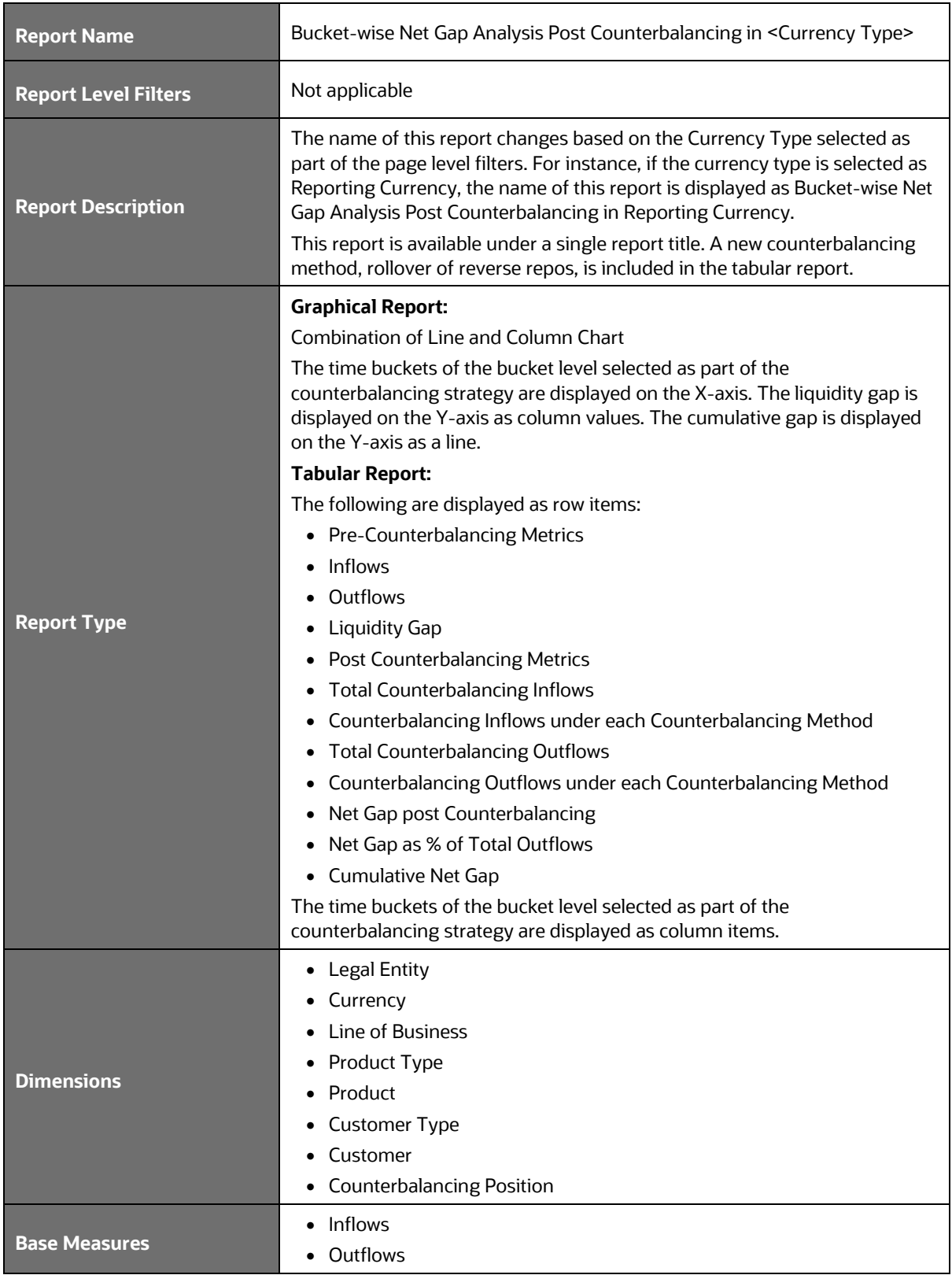

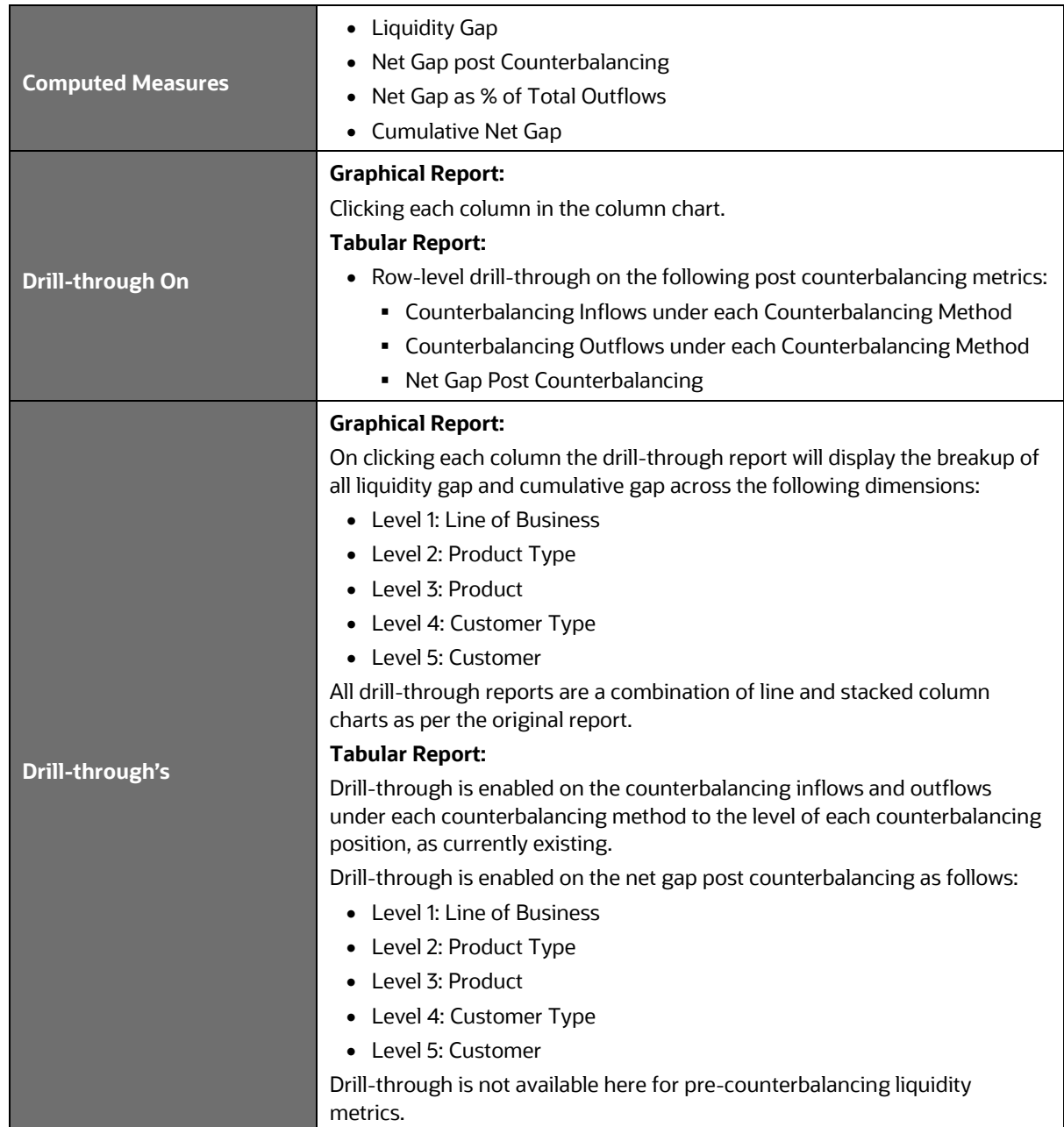

### <span id="page-38-0"></span>**5.2 Liquidity Gap Report adjusted for Counterbalancing Effects in Local Currency**

This section describes the parameters of the Liquidity Gap Report adjusted for Counterbalancing Effects in Local Currency report.

#### **Table 19: Liquidity Gap Report adjusted for Counterbalancing Effects in Local Currency Report Parameters**

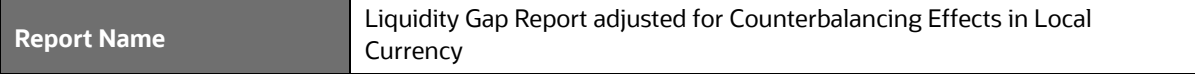

#### COUNTERBALANCING SUBJECT AREA

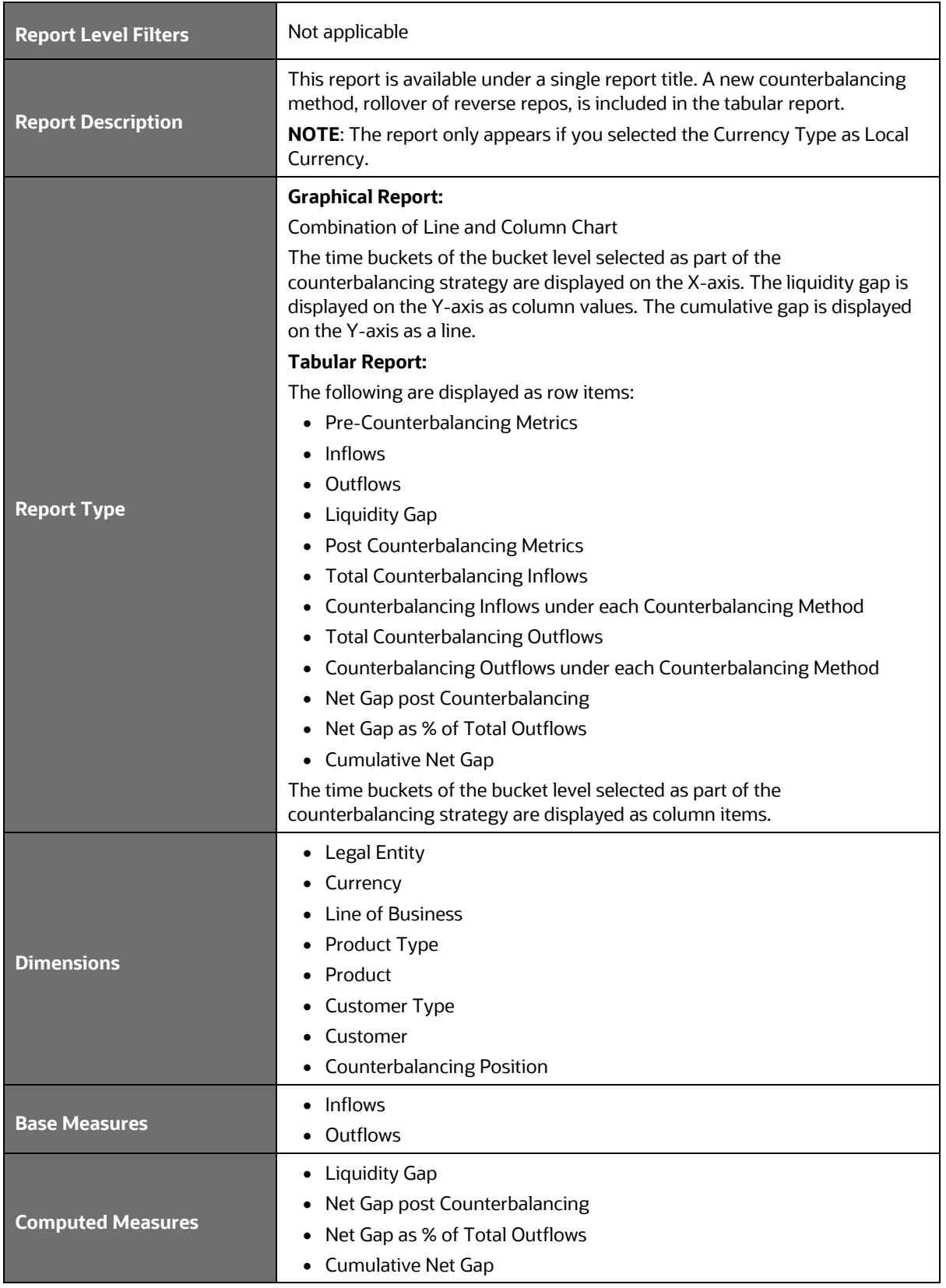

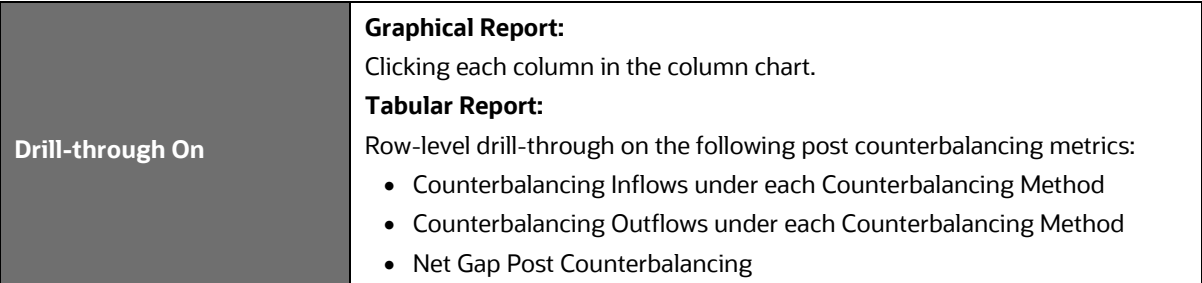

# <span id="page-40-0"></span>**5.3 Counterbalancing Strategy Details**

This section describes the parameters of the Counterbalancing Strategy Details report.

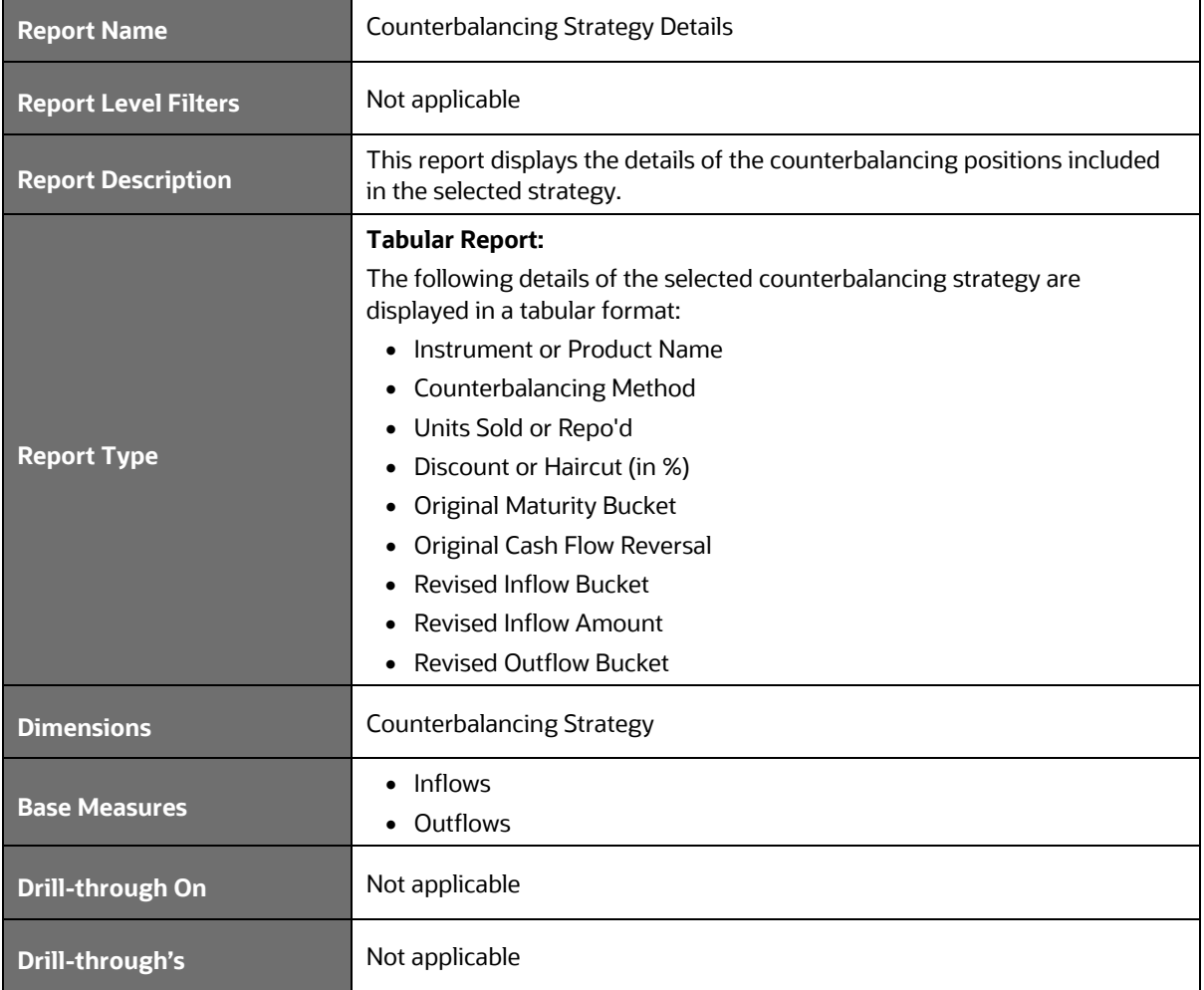

#### **Table 20: Counterbalancing Strategy Details Report Parameters**

# **6 Liquidity Ratios Subject Area**

Liquidity Ratios tab consists of the following page level filters which apply to all the reports in this subject area.

| <b>Dashboard Name</b>                          | Liquidity Risk                                                                                                    |
|------------------------------------------------|----------------------------------------------------------------------------------------------------|
| Subject Area                                   | <b>Liquidity Ratios</b>                                                                                                    |
| <b>Page-Level Filters</b>                      | <b>Calendar Date:</b> This is a selection from the calendar.                                                                         |
|                                                | • Process/Run: This is a drop-down selection. The drop-down list is<br>filtered based on the date selected.                          |
|                                                | • Scenario Name: This is a drop-down selection. The drop-down list is<br>filtered based on the Run selected.                         |
|                                                | • Run Execution ID: This is a drop-down selection. The drop-down list is<br>filtered based on As of Date, Run and Scenario selected. |
|                                                | • Legal Entity: This is a drop-down selection. The drop-down list is<br>filtered based on As of Date, Run and Scenario selected.     |
|                                                | <b>Currency Type:</b> This is a drop-down selection of one of the following<br>options: Local Currency and Reporting Currency.       |
| <b>Page-Level Display</b><br><b>Parameters</b> | Consolidation Type                                                                                                    |

**Table 21: Liquidity Ratios Parameters**

The following reports are displayed as part of the Liquidity Ratios subject area.

### **Topics:**

- **•** [Liquidity Ratios](#page-41-0)
- **[Liquidity Coverage Ratio Components](#page-44-0)**
- [Net Stable Funding Ratio Components](#page-46-0)
- [Liquidity Coverage Ratio by Significant Currencies](#page-47-0)
- [Liquidity Ratio Historical Variance Analysis](#page-48-0)

## <span id="page-41-0"></span>**6.1 Liquidity Ratios**

This section describes the parameters of the Liquidity Ratios report.

#### **Table 22: Liquidity Ratios Report Parameters**

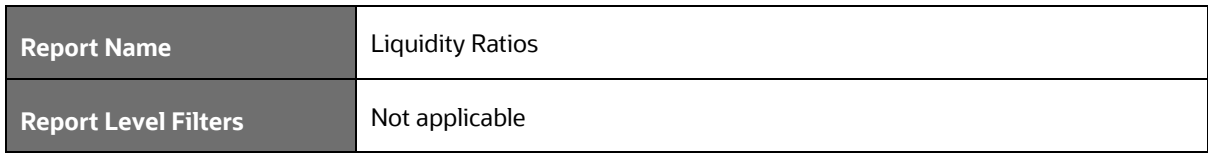

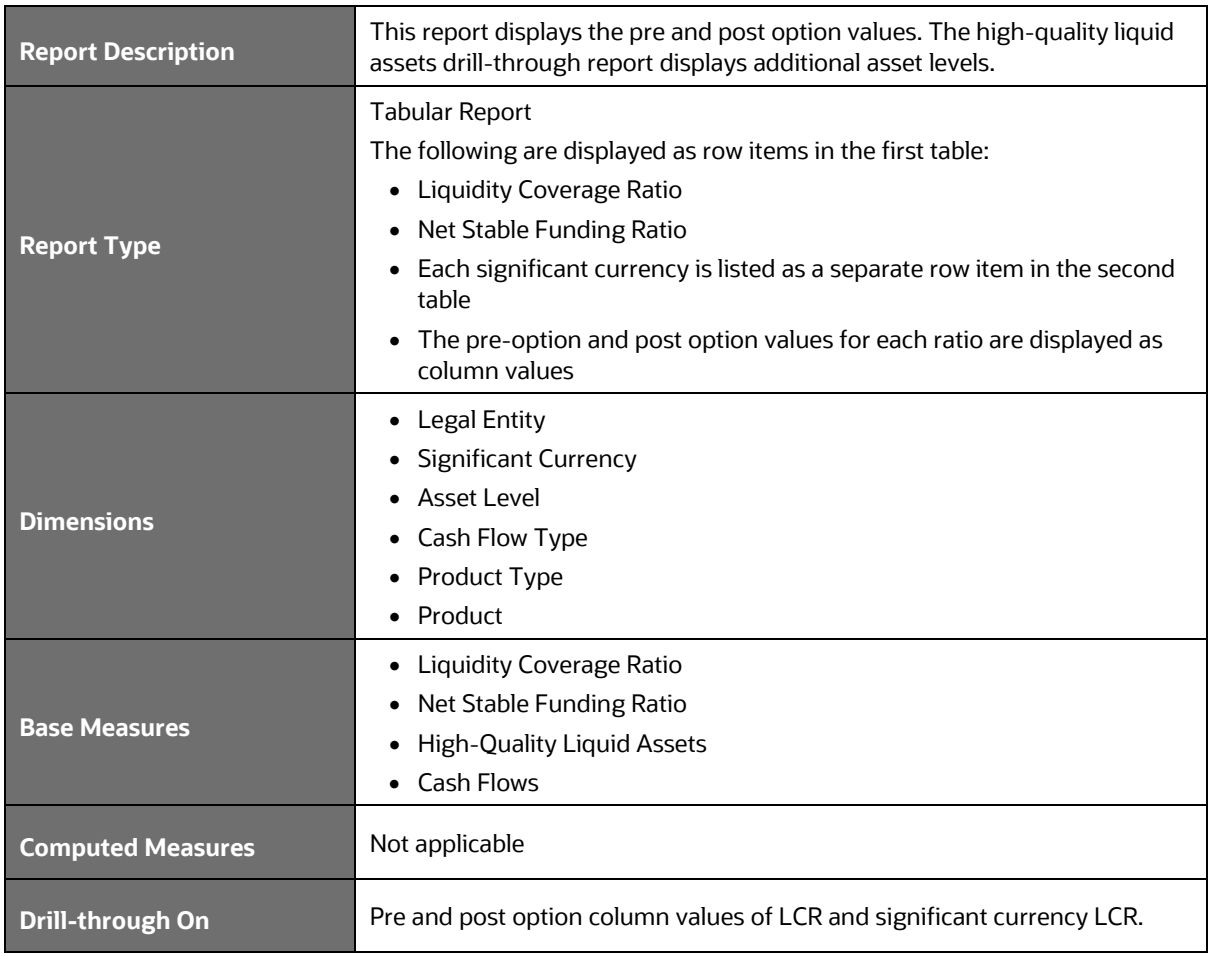

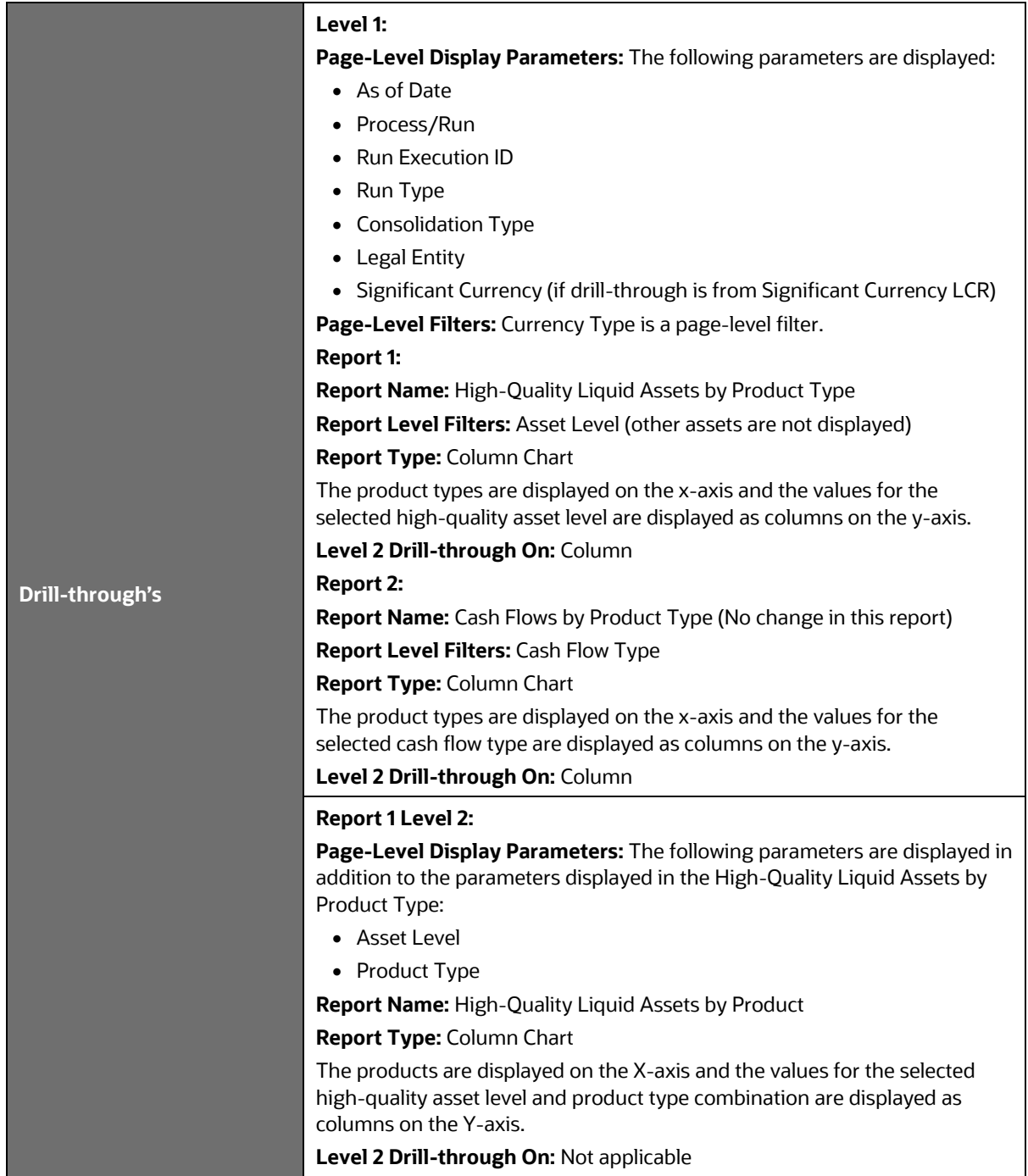

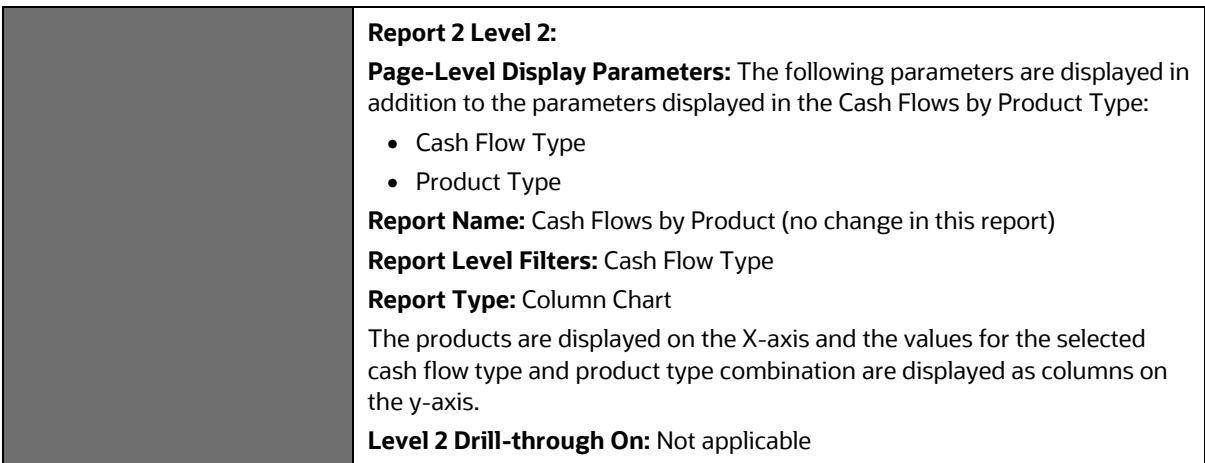

If the run purpose in the Run Management window is selected as U.S. Fed Liquidity Ratio Calculation then, the Liquidity Ratios report is not applicable.

## <span id="page-44-0"></span>**6.2 Liquidity Coverage Ratio Components**

This section describes the parameters of the Liquidity Coverage Ratio Components report.

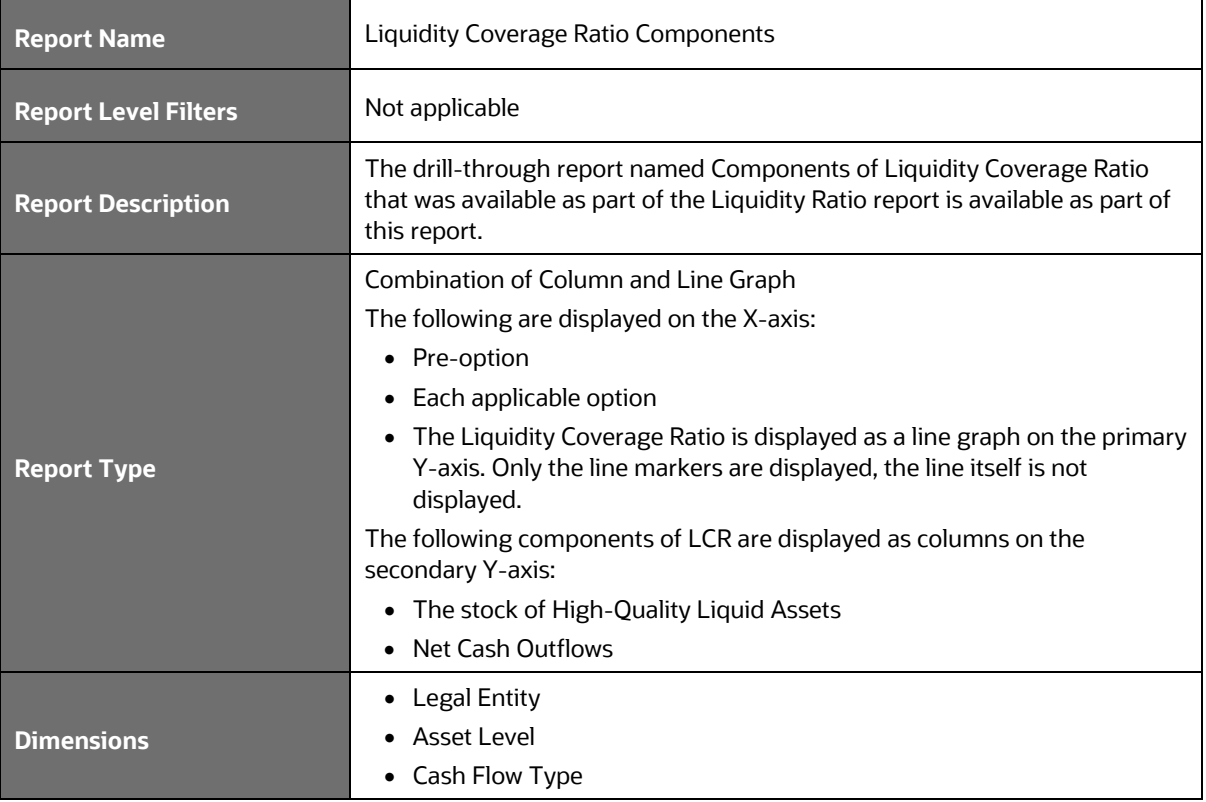

#### **Table 23: Liquidity Coverage Ratio Components Report Parameters**

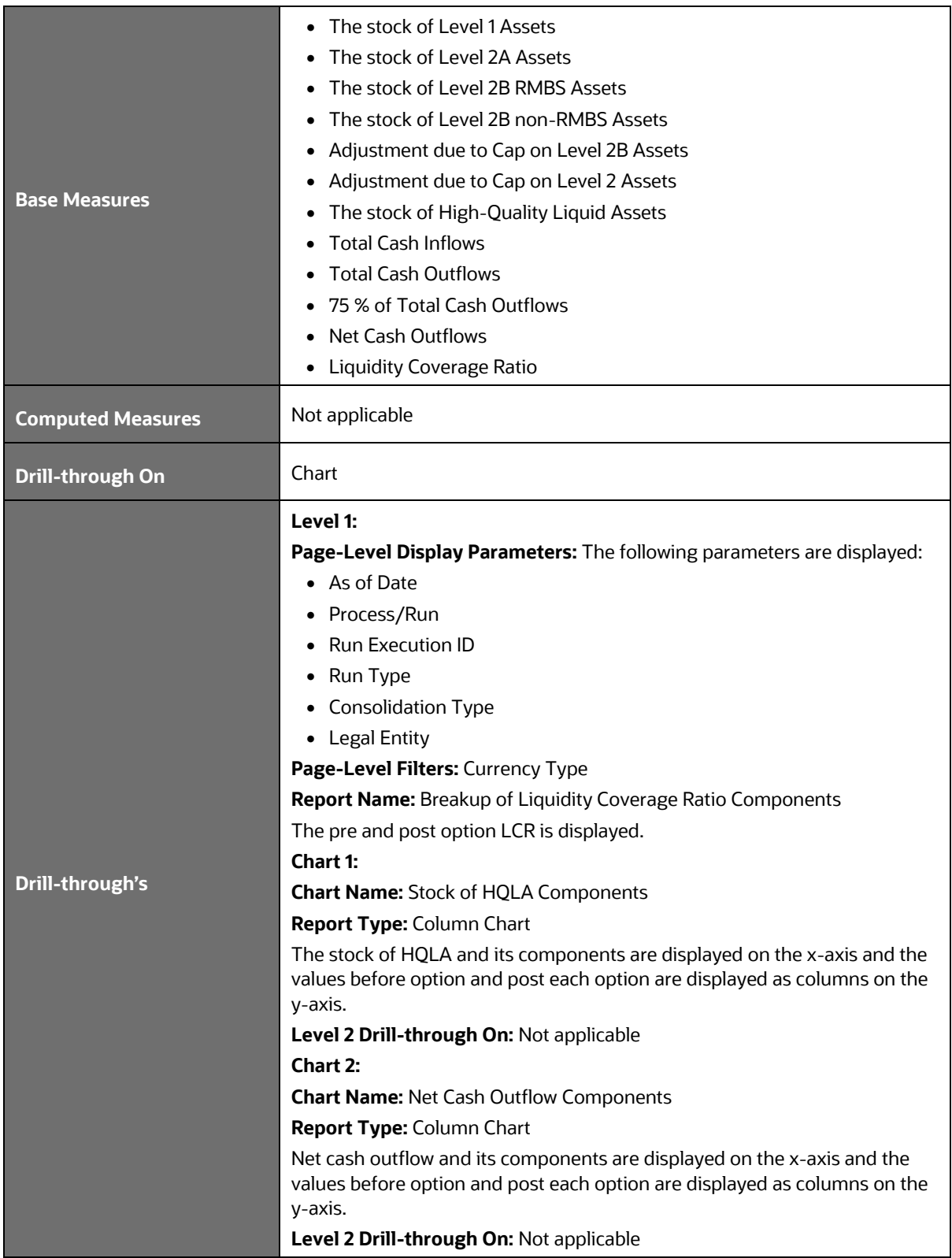

If the run purpose in the Run Management window is selected as U.S. Fed Liquidity Ratio Calculation, the Liquidity Coverage Ratio Components report is not applicable.

## <span id="page-46-0"></span>**6.3 Net Stable Funding Ratio Components**

This section describes the parameters of the Net Stable Funding Ratio Components report.

**Table 24: Net Stable Funding Ratio Components Report Parameters**

| <b>Report Name</b>          | Net Stable Funding Ratio Components                                                                                                    |
|-----------------------------|----------------------------------------------------------------------------------------------------|
| <b>Report Level Filters</b> | Not applicable                                                                                                    |
| <b>Report Description</b>   | This report breaks down the Net Stable Funding Ratio into its components<br>in the form of a bar chart. The available stable funding and required stable<br>funding, which are the components of the NSFR formula, are displayed.                                                                                                    |
| <b>Report Type</b>          | <b>Combination of Column and Line Graph</b><br>The following are displayed on the X-axis:<br>• Available Stable Funding<br>• Required Stable Option<br>Their values are displayed on the Y-axis.                                                                                                    |
| <b>Dimensions</b>           | • Legal Entity<br>• Asset Level<br>• Cash Flow Type                                                                                                    |
| <b>Base Measures</b>        | • The stock of Level 1 Assets<br>The stock of Level 2A Assets<br>The stock of Level 2B RMBS Assets<br>The stock of Level 2B non-RMBS Assets<br>Adjustment due to Cap on Level 2B Assets<br>Adjustment due to Cap on Level 2 Assets<br>The stock of High-Quality Liquid Assets<br><b>Total Cash Inflows</b><br><b>Total Cash Outflows</b><br>75 % of Total Cash Outflows<br><b>Net Cash Outflows</b><br><b>Liquidity Coverage Ratio</b> |
| <b>Computed Measures</b>    | Not applicable                                                                                                    |
| <b>Drill-through On</b>     | Chart                                                                                                    |

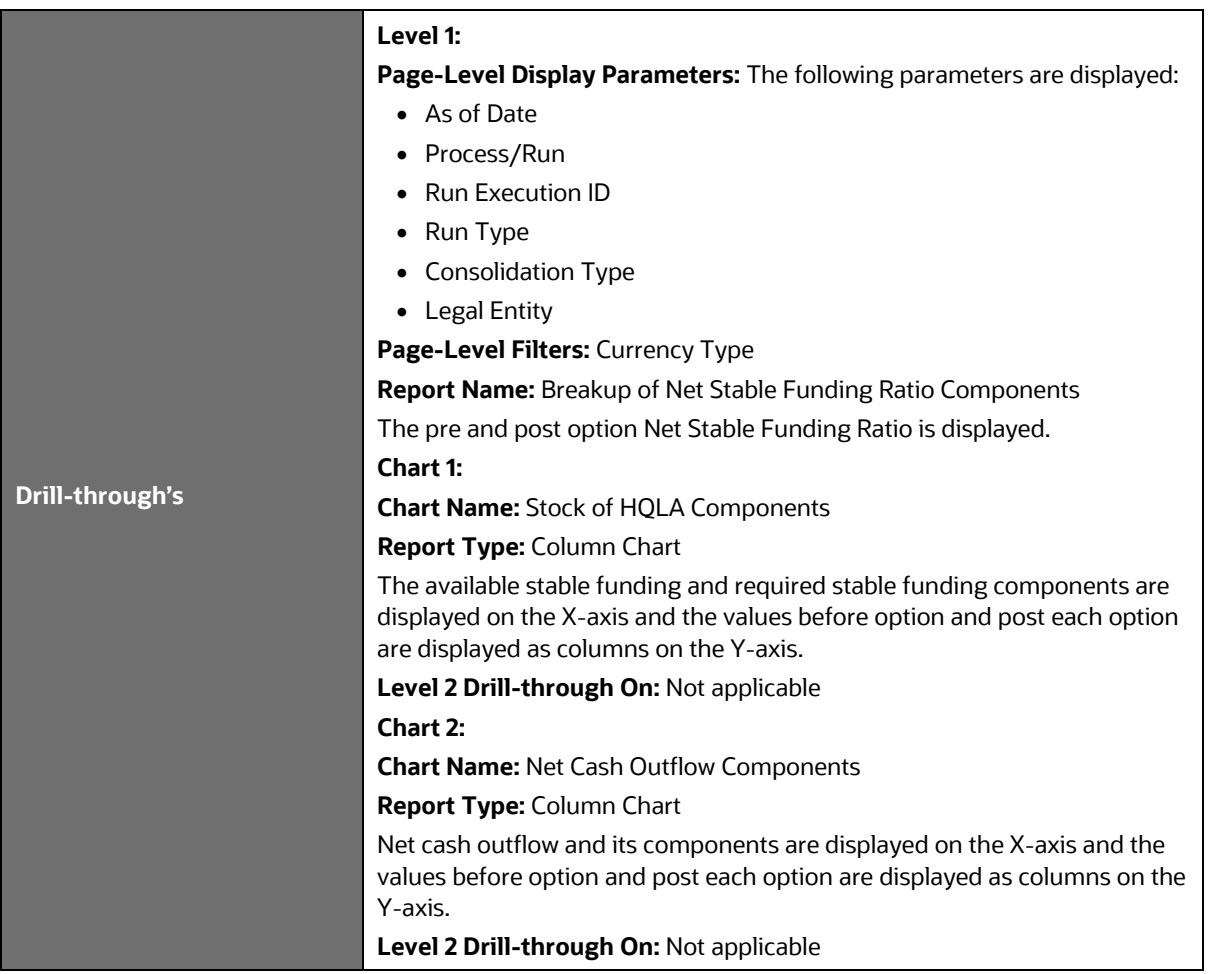

If the run purpose in the Run Management window is selected as U.S. Fed Liquidity Ratio Calculation, the Net Stable Funding Ratio Components report is not applicable.

# <span id="page-47-0"></span>**6.4 Liquidity Coverage Ratio by Significant Currencies**

This section describes the parameters of the Liquidity Coverage Ratio by Significant Currencies report.

#### **Table 25: Liquidity Coverage Ratio by Significant Currencies Report Parameters**

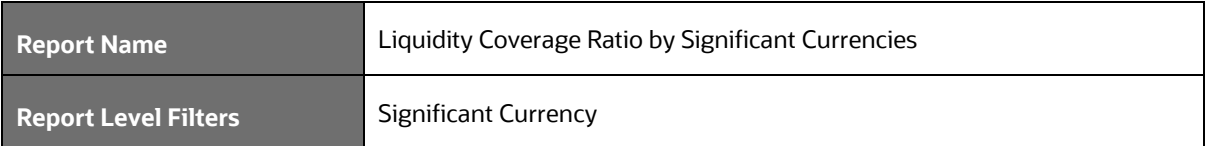

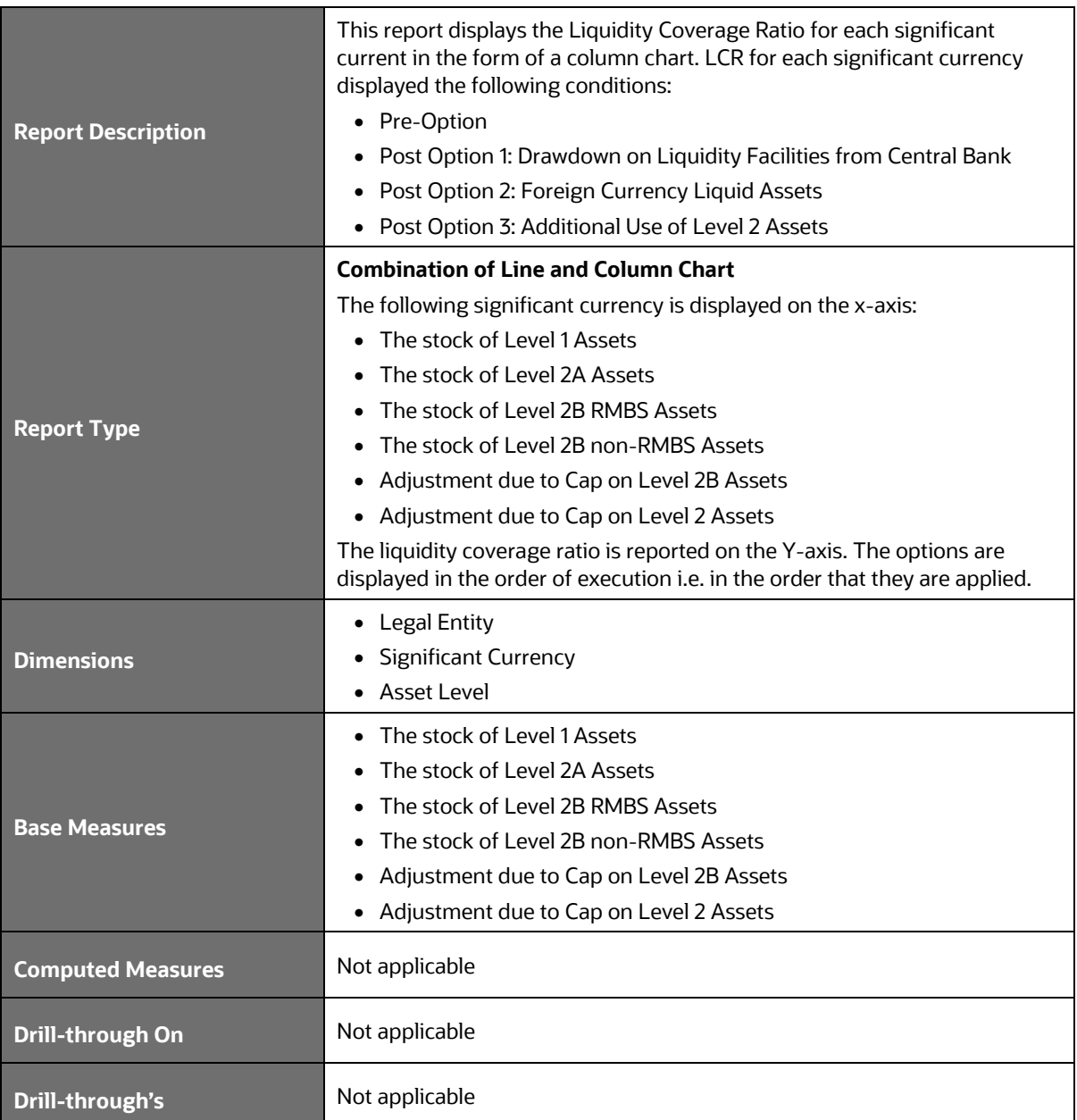

If the run purpose in the Run Management window is selected as U.S. Fed Liquidity Ratio Calculation, the Liquidity Coverage Ratio by Significant Currencies report is not applicable.

# <span id="page-48-0"></span>**6.5 Liquidity Ratio Historical Variance Analysis**

This section describes the parameters of the Liquidity Ratio Historical Variance Analysis report.

#### **Table 26: Liquidity Ratio Historical Variance Analysis Report Parameters**

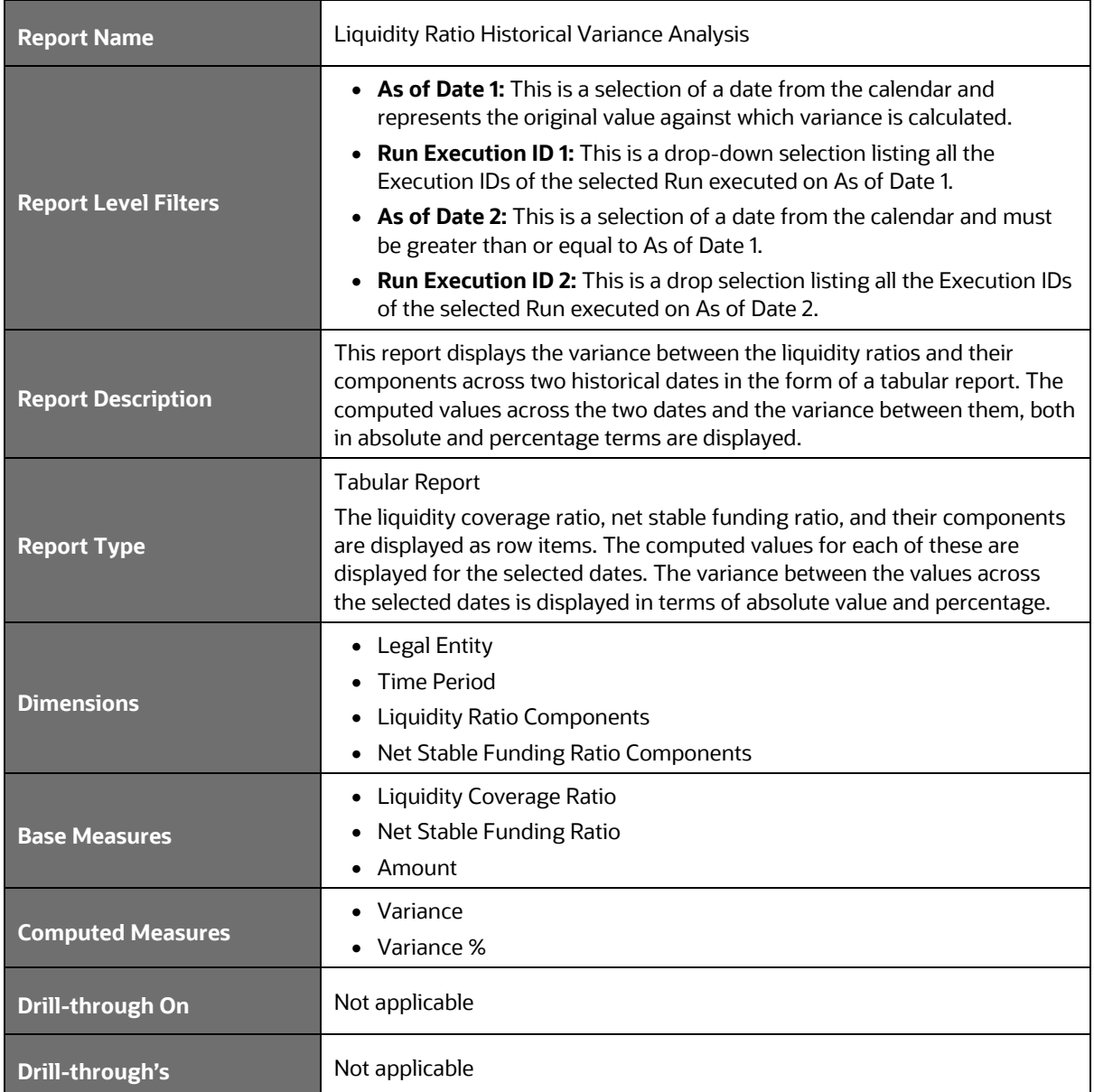

If the run purpose in the Run Management window is selected as U.S. Fed Liquidity Ratio Calculation then, the Liquidity Ratio Historical Variance Analysis report is not applicable.

# **7 EBA Temporary High Balance Subject Area**

EBA Temporary High Balance tab consists of the following page level filters which apply to all the reports in this subject area.

| <b>Dashboard Name</b>     | EBA Temporary High Balance                                                                                                    |
|---------------------------|----------------------------------------------------------------------------------------------------|
| <b>Subject Area</b>       | EBA Temporary High Balance                                                                                                    |
|                           | $\bullet$ As of Date: This is a selection from the calendar.                                                                             |
|                           | <b>Process Name:</b> This is a drop-down selection. The drop-down list is<br>filtered based on the date selected.                        |
|                           | • Scenario Name: This is a drop-down selection. The drop-down list is<br>filtered based on the Run selected.                             |
| <b>Page-Level Filters</b> | • Run Execution ID: This is a drop-down selection. The drop-down list is<br>filtered based on As of Date, Run and Scenario selected.     |
|                           | <b>Legal Entity:</b> This is a drop-down selection. The drop-down list is<br>filtered based on As of Date, Run and Scenario selected.    |
|                           | <b>Currency Type:</b> This is a drop-down selection of one of the following<br>options: Insurance Limit Currency and Reporting Currency. |
| <b>Page-Level Display</b> | Run Type                                                                                                    |
| <b>Parameters</b>         | Consolidation Type                                                                                                    |

**Table 27: EBA Temporary High Balance Details Parameters**

The following reports are displayed as part of the EBA Temporary High Balance subject area.

#### **Topics:**

- Legal Entity and Branch Details
- **[Insurance Allocation at Customer Level](#page-51-0)**
- [Temporary High Balance Events Coverage at Bank Level](#page-52-0)
- **[Insurance Allocation By Product](#page-53-0)**

## **7.1 Legal Entity and Branch Details**

This section describes the parameters of the Legal Entity and Branch Details report.

#### **Table 28: Legal Entity and Branch Details Report Parameters**

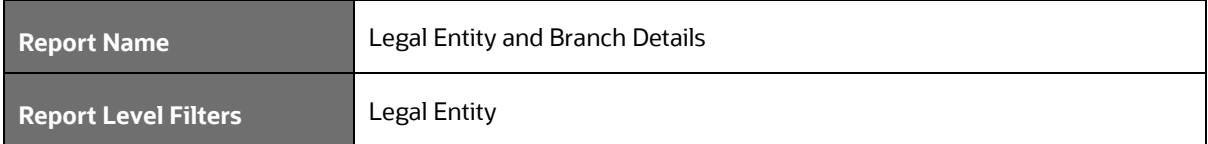

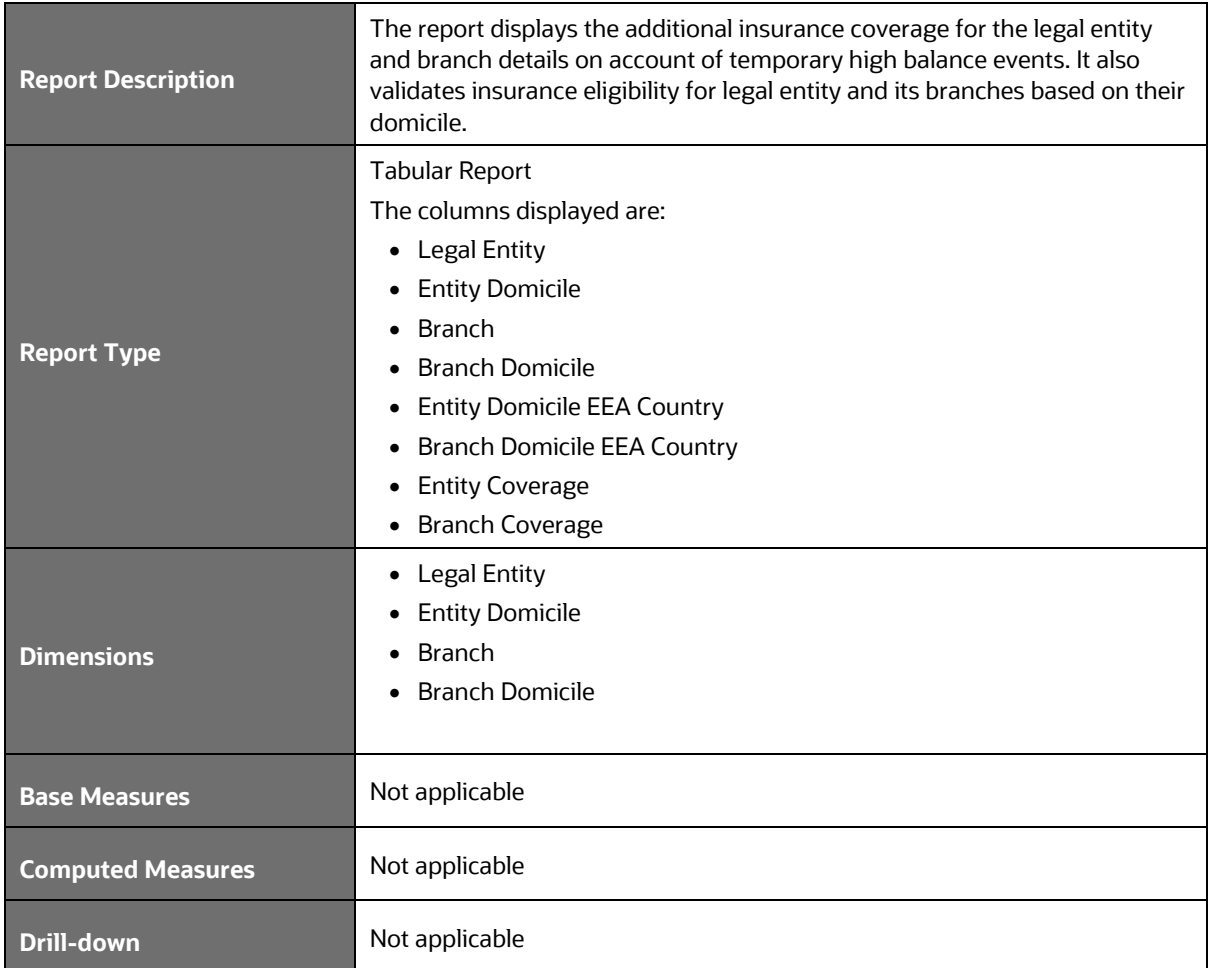

## <span id="page-51-0"></span>**7.2 Insurance Allocation at Customer Level**

This section describes the parameters of the Insurance Allocation at Customer Level report.

#### **Table 29: Insurance Allocation at Customer Level Report Parameters**

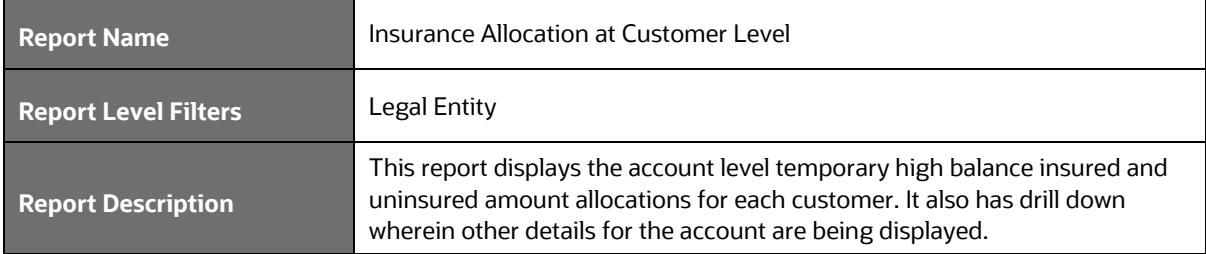

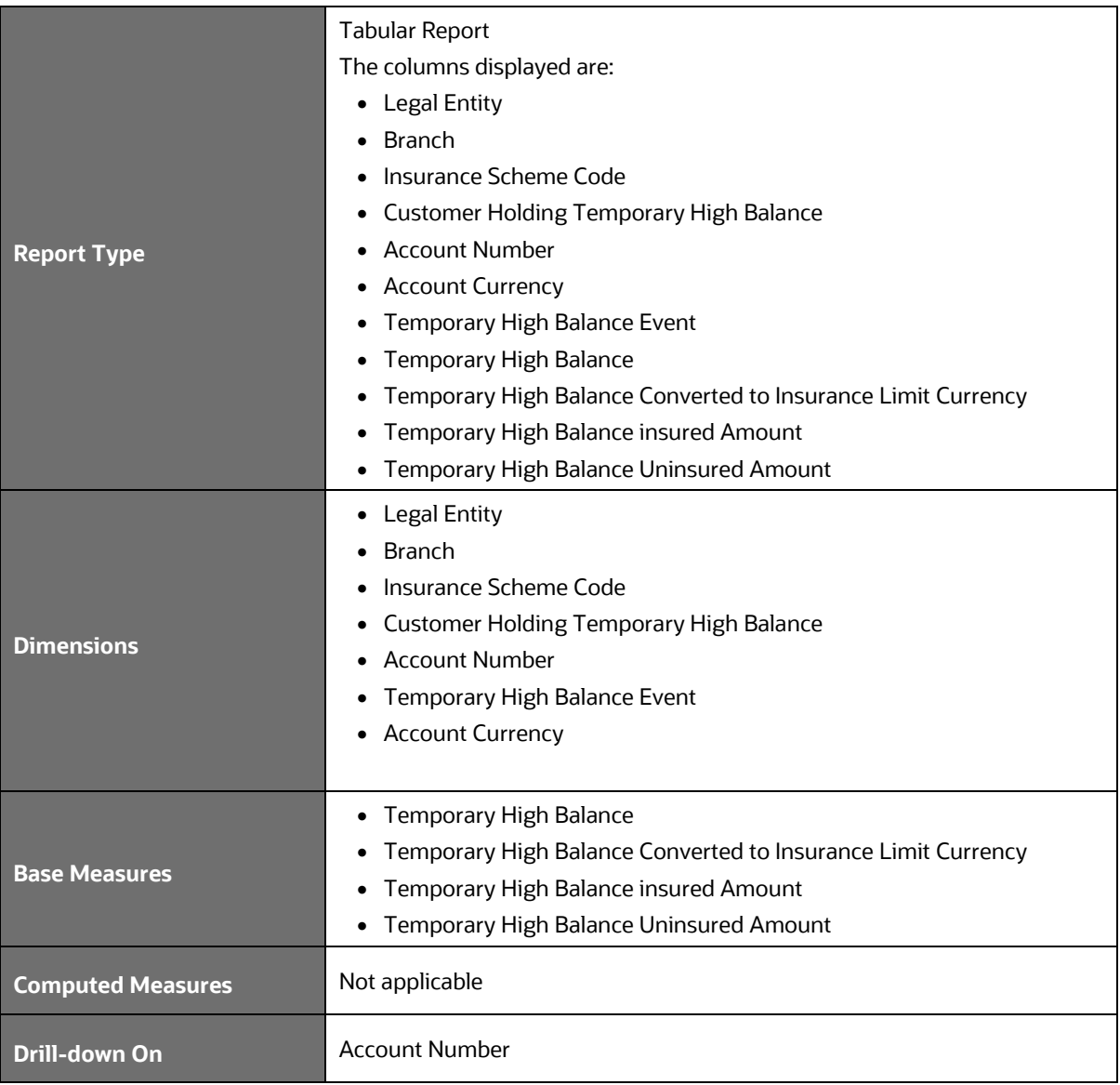

# <span id="page-52-0"></span>**7.3 Temporary High Balance Events Coverage at Bank Level**

This section describes the parameters of the Temporary High Balance Events Coverage at Bank Level report.

| <b>Report Name</b>          | Temporary High Balance Events Coverage at Bank Level                                                                                                    |
|-----------------------------|----------------------------------------------------------------------------------------------------|
| <b>Report Level Filters</b> | Not applicable                                                                                                    |
| <b>Report Description</b>   | This report displays temporary high balance insured and uninsured amount<br>along with insured percentage for respective temporary high balance events<br>aggregated for the legal entity. It also displays this information in various<br>graphs which can be changed based on user selection. |

**Table 30: Temporary High Balance Events Coverage at Bank Level Report Parameters**

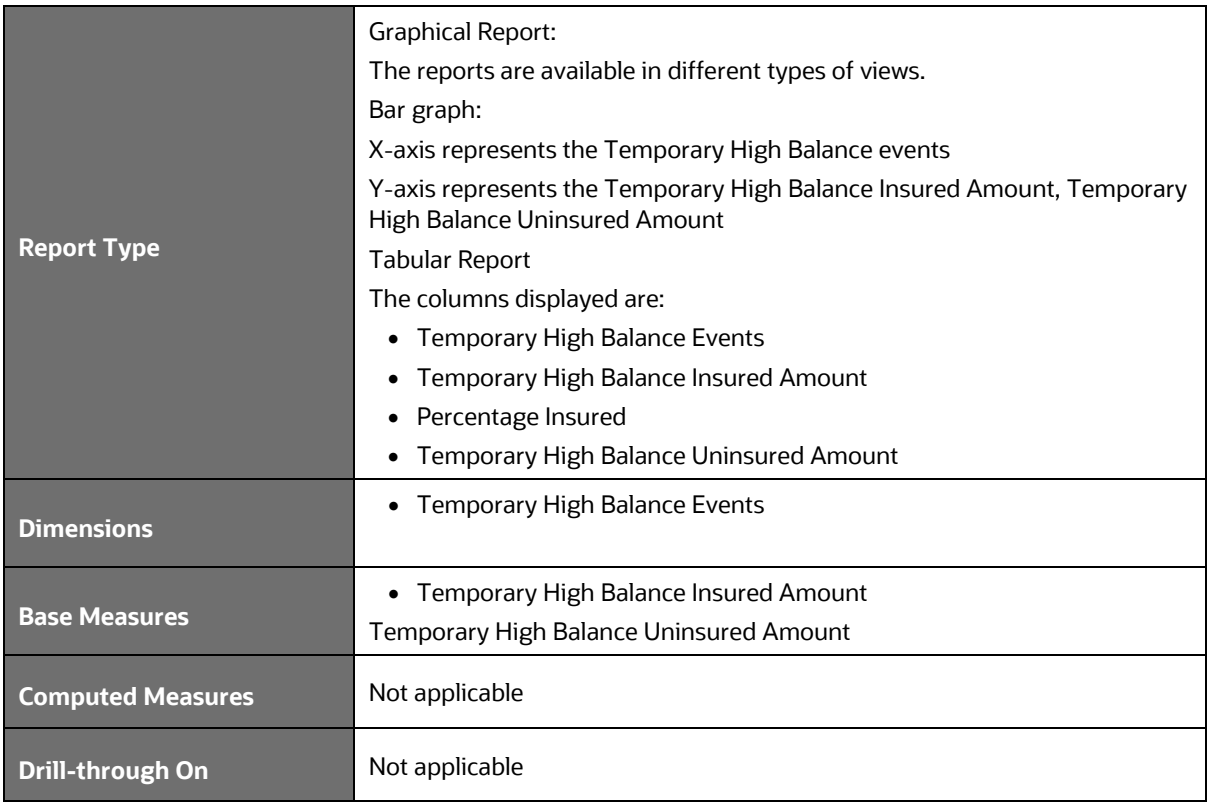

# <span id="page-53-0"></span>**7.4 Insurance Allocation By Product**

This section describes the parameters of the Insurance Allocation By Product report.

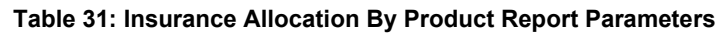

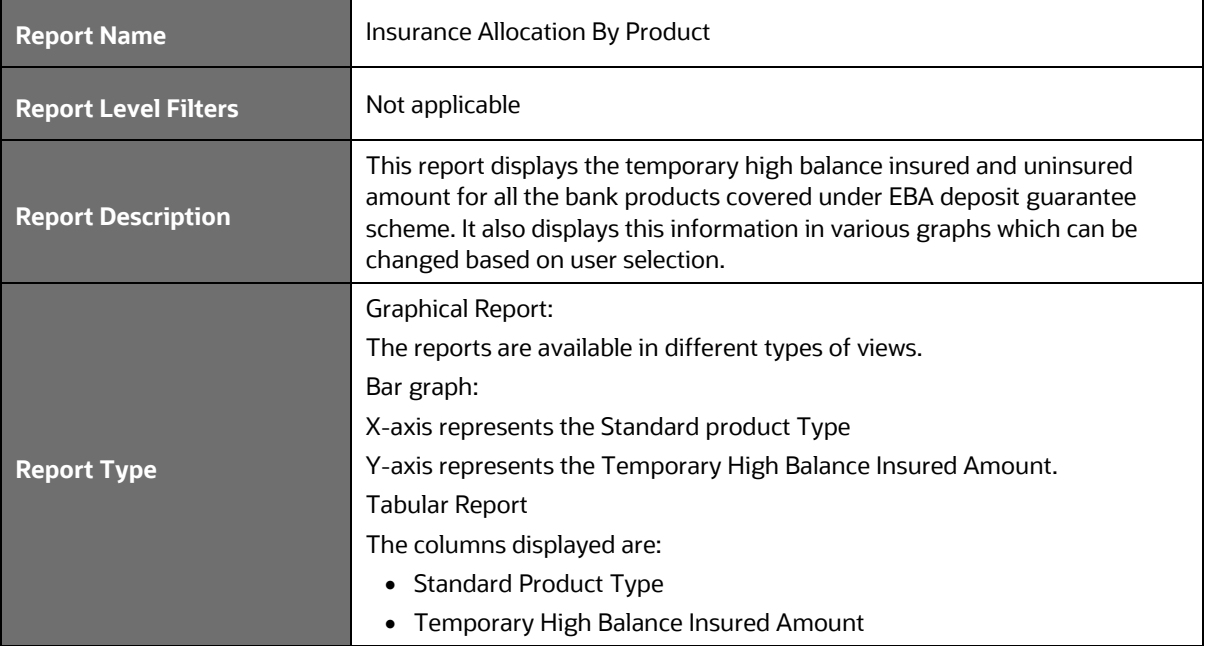

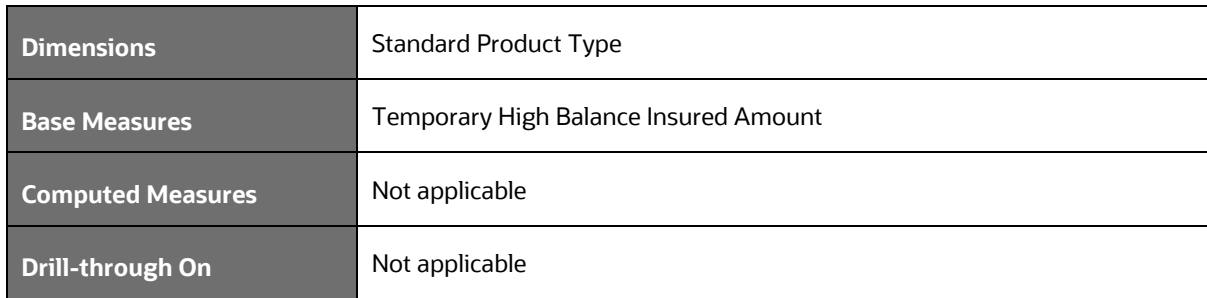

# **8 LCR Details Subject Area**

LCR Details tab consists of the following page level filters which apply to all the reports in this subject area.

| <b>Dashboard Name</b>                          | <b>LCR Details</b>                                                                                                    |
|------------------------------------------------|----------------------------------------------------------------------------------------------------|
| <b>Subject Area</b>                            | <b>LCR Details</b>                                                                                                    |
|                                                | • Calendar Date: This is a selection from the calendar.<br>• Process/Run: This is a drop-down selection. The drop-down list is<br>filtered based on the date selected.<br>• Scenario Name: This is a drop-down selection. The drop-down list is<br>filtered based on the Run selected.                                                                                                    |
| <b>Page-Level Filters</b>                      | • Run Execution ID: This is a drop-down selection. The drop-down list is<br>filtered based on As of Date, Run and Scenario selected.<br>• Legal Entity: This is a drop-down selection. The drop-down list is<br>filtered based on As of Date, Run and Scenario selected.<br><b>Currency Type:</b> This is a drop-down selection of one of the following<br>options: Local Currency and Reporting Currency. |
| <b>Page-Level Display</b><br><b>Parameters</b> | Consolidation Type                                                                                                    |

**Table 32: LCR Details Parameters**

The following reports are displayed as part of the LCR Details subject area.

#### **Topics:**

- [High-Quality Liquid Assets](#page-55-0)
- [Break up of Stock of High-Quality Liquid Assets](#page-58-0)
- [Break up of Stock of HQLA Denominated in Significant Currencies](#page-60-0)
- [Liquidity Transferability Restrictions](#page-61-0)
- [Liquidity Ratio Trend Analysis](#page-62-0)

## <span id="page-55-0"></span>**8.1 High-Quality Liquid Assets**

This section describes the parameters of the High-Quality Liquid Assets report.

#### **Table 33: High-Quality Liquid Assets Report Parameters**

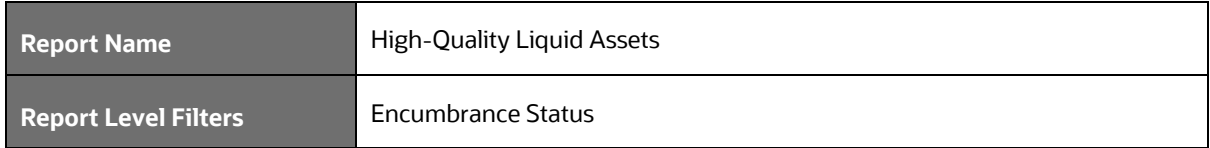

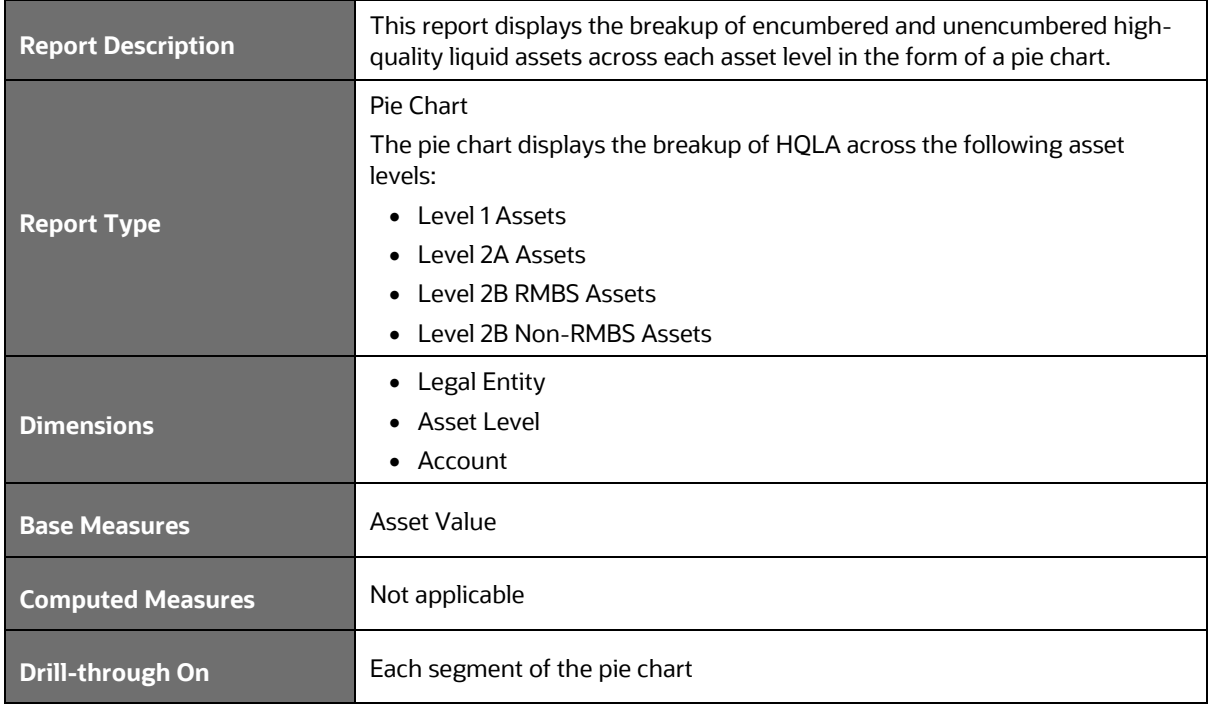

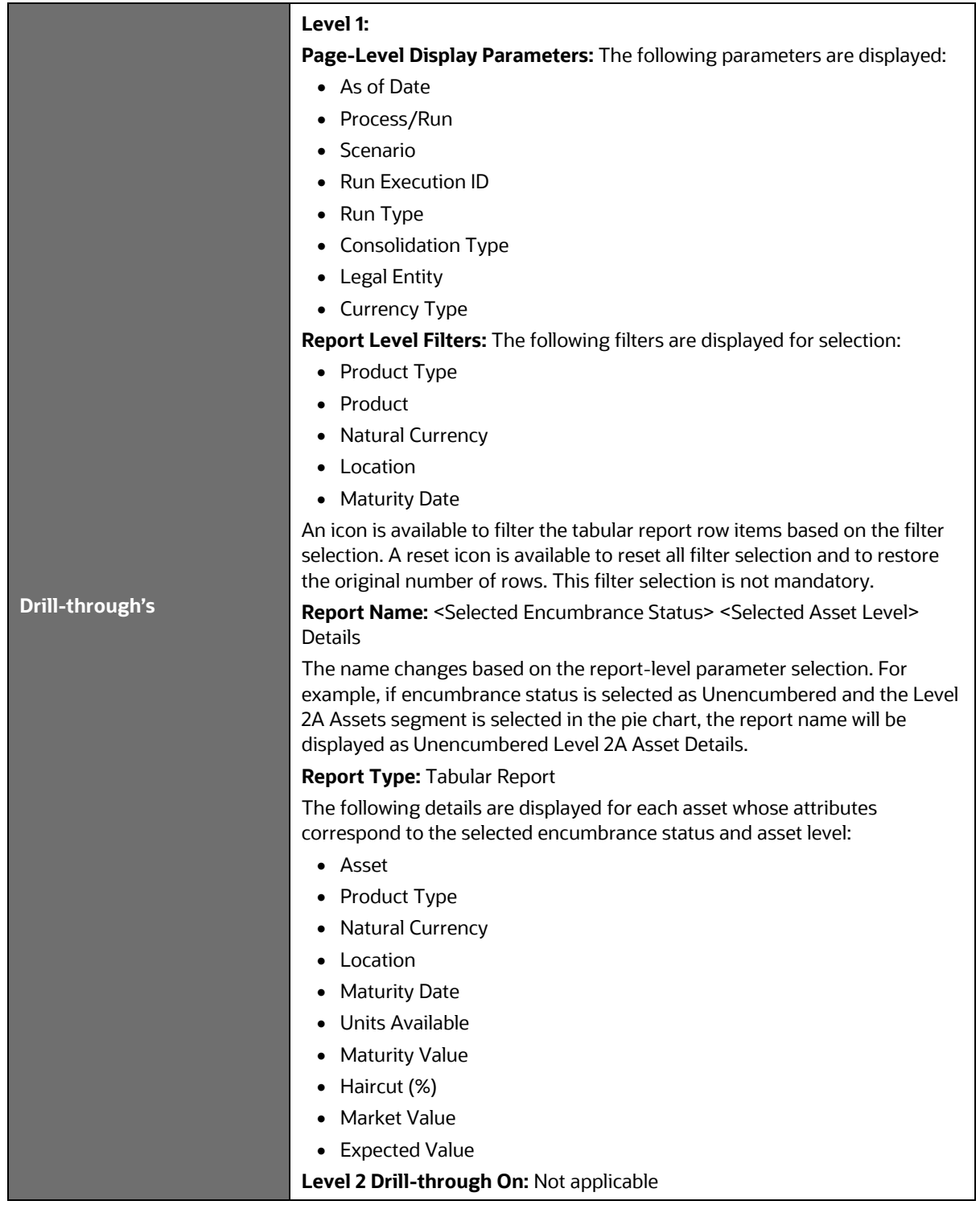

If the run purpose in the Run Management window is selected as U.S. Fed Liquidity Ratio Calculation then, the High-Quality Liquid Assets report is not applicable.

# <span id="page-58-0"></span>**8.2 Break up of Stock of High-Quality Liquid Assets**

This section describes the parameters of the Break up of Stock of High-Quality Liquid Assets report.

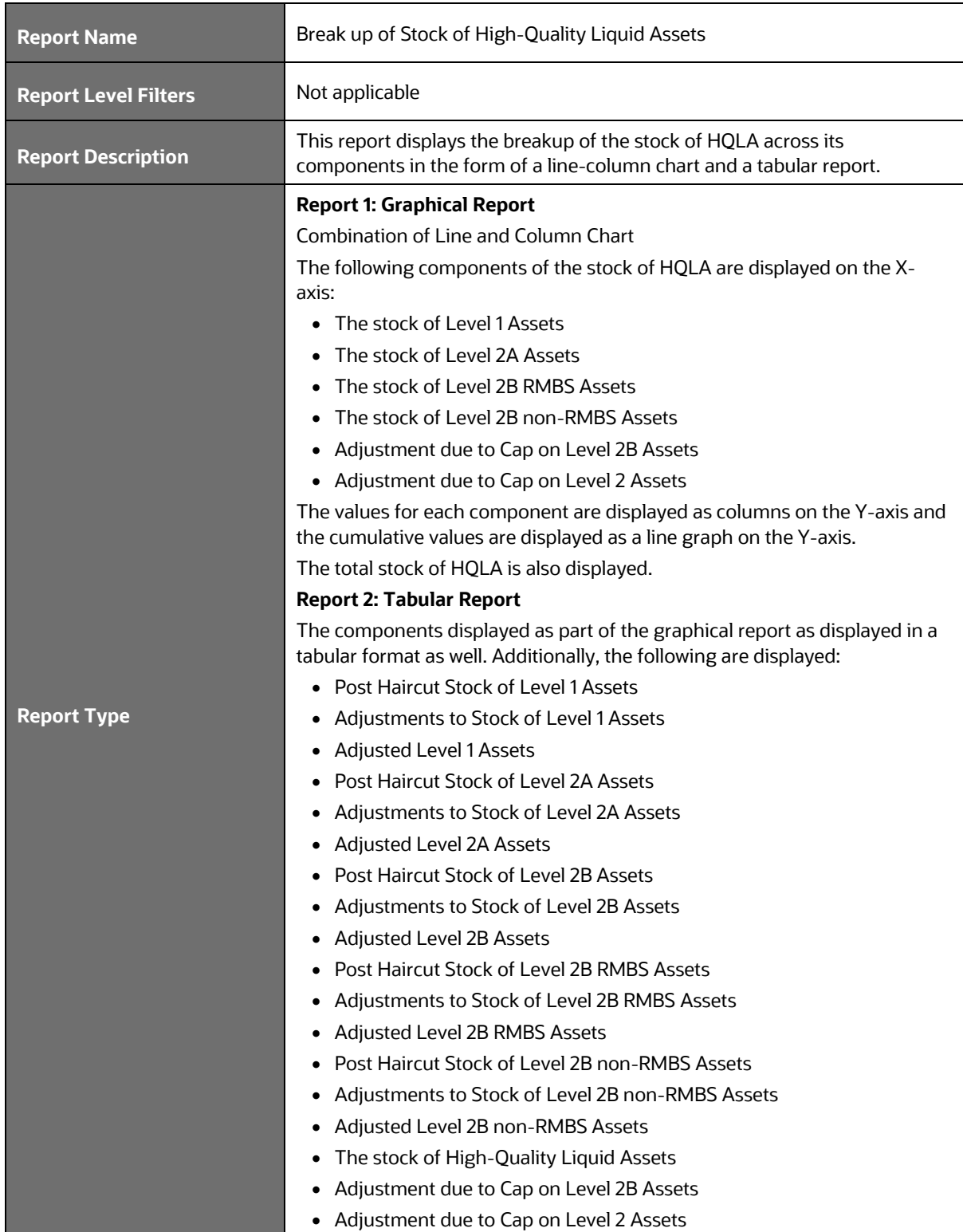

#### **Table 34: Break up of Stock of High-Quality Liquid Assets Report Parameters**

#### LCR DETAILS SUBJECT AREA BREAK UP OF STOCK OF HIGH-QUALITY LIQUID ASSETS

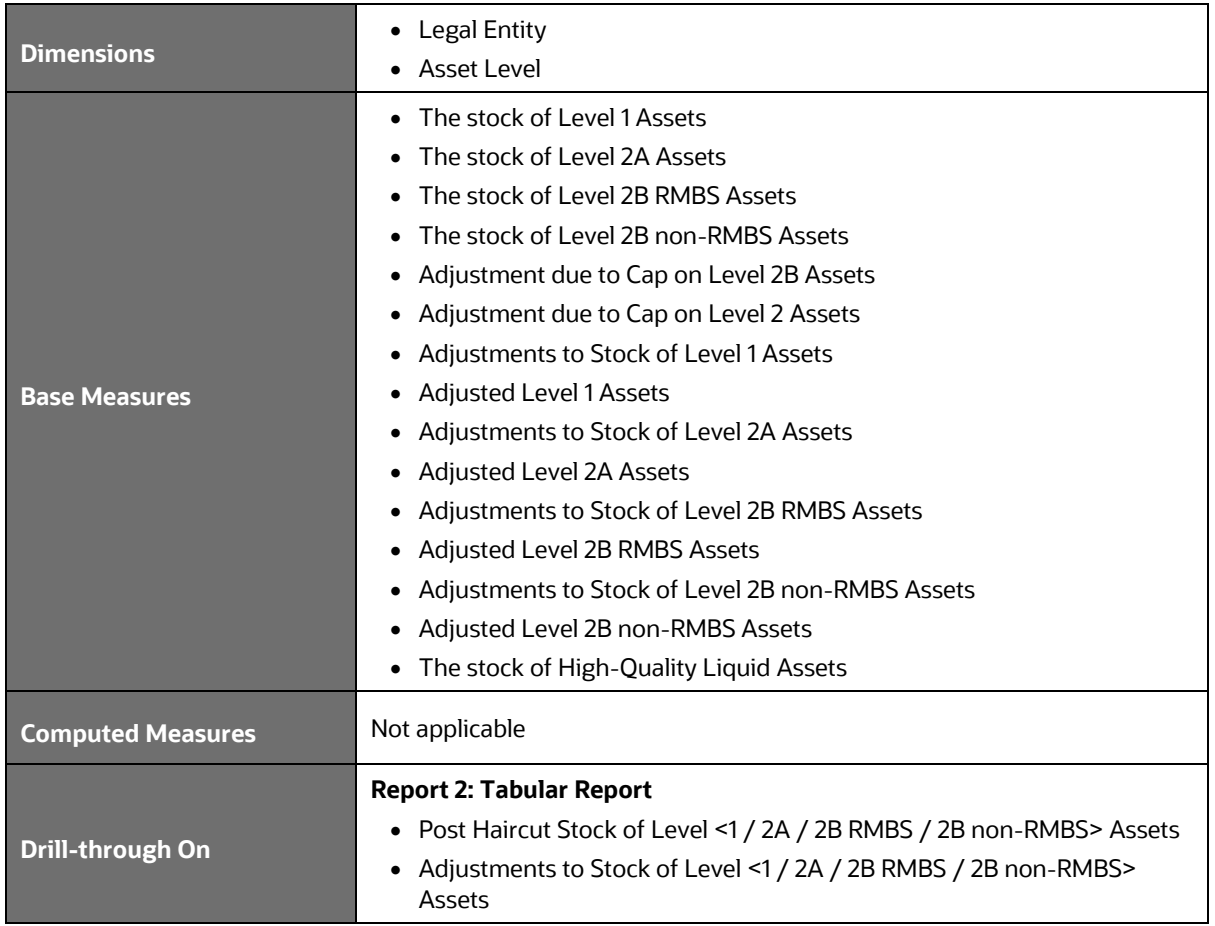

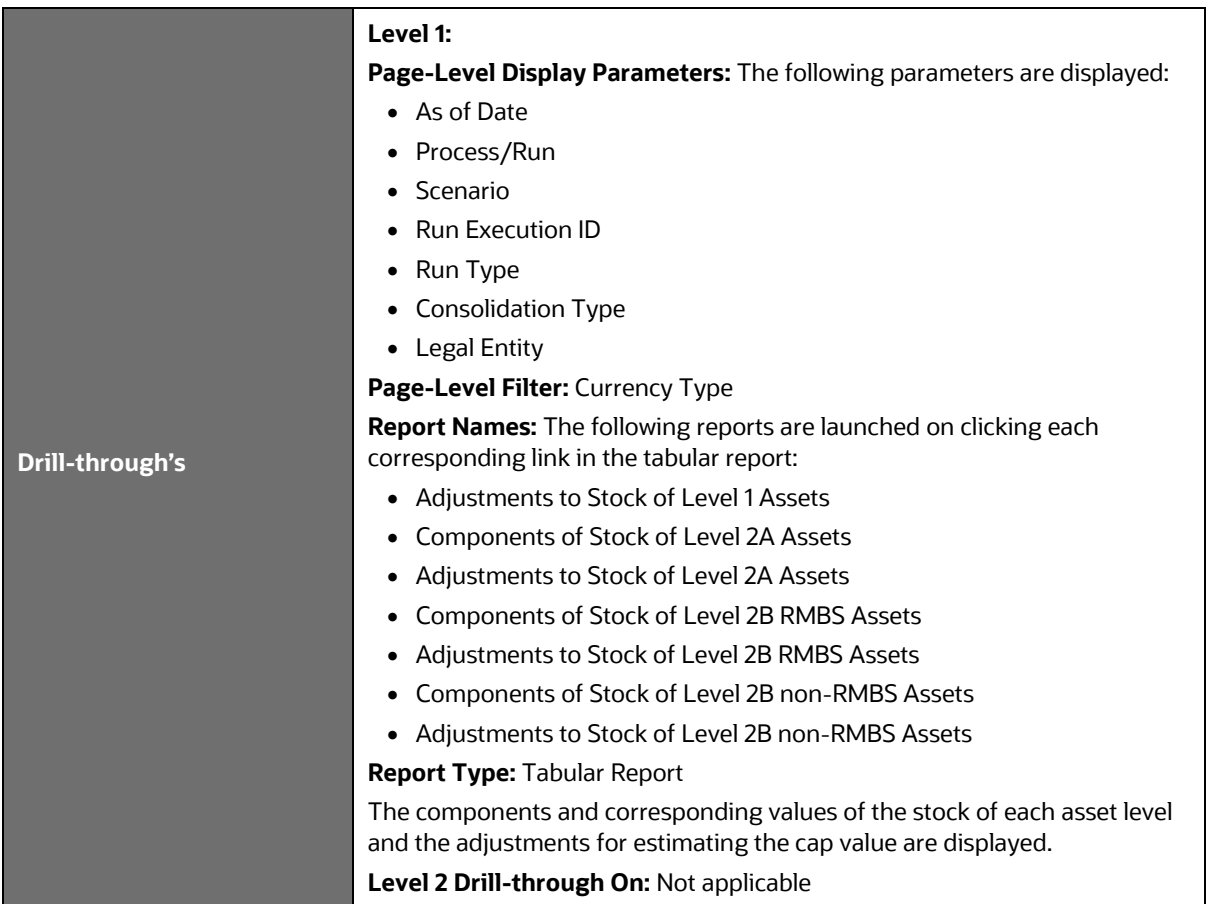

If the run purpose in the Run Management window is selected as U.S. Fed Liquidity Ratio Calculation, only Level 2B assets are applicable. Level 2B RMBS and Non-RMBS assets are applicable for RBI Run Purpose.

### <span id="page-60-0"></span>**8.3 Break up of Stock of HQLA Denominated in Significant Currencies**

This section describes the parameters of the Break up of Stock of HQLA Denominated in Significant Currencies report.

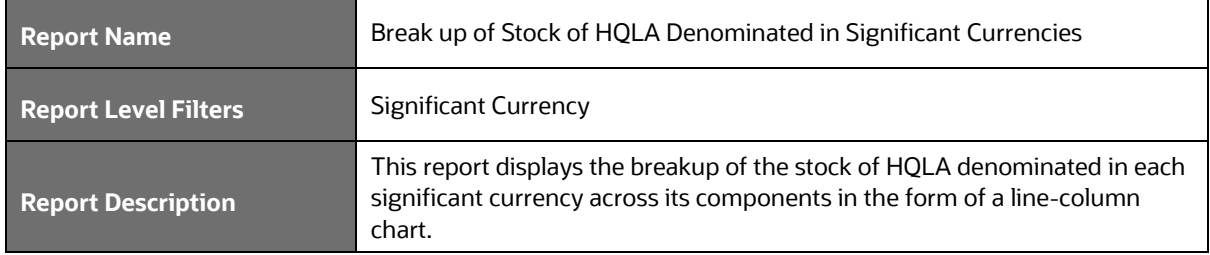

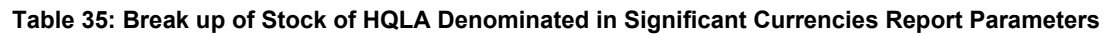

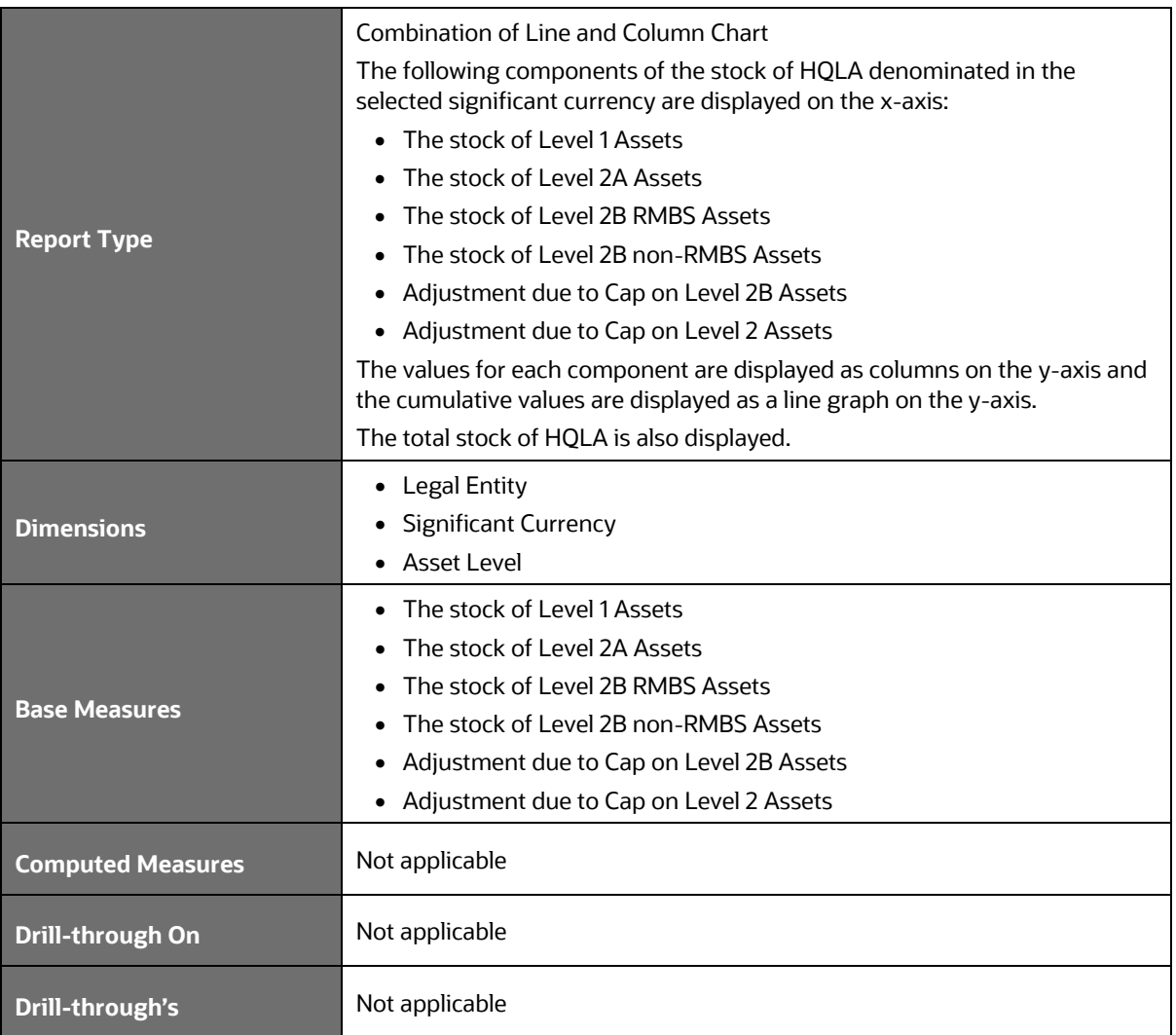

If the **Run Purpose** in the **Run Management** window is selected as **U.S. Fed Liquidity Ratio Calculation**, Breakup of Stock of HQLA Denominated in Significant Currencies report is not applicable.

# <span id="page-61-0"></span>**8.4 Liquidity Transferability Restrictions**

This section describes the parameters of the Liquidity Transferability Restrictions report.

#### **Table 36: Liquidity Transferability Restrictions Report Parameters**

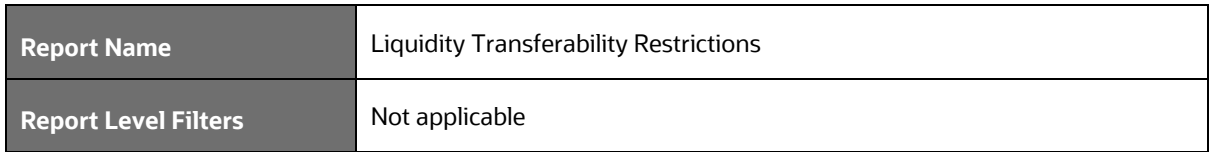

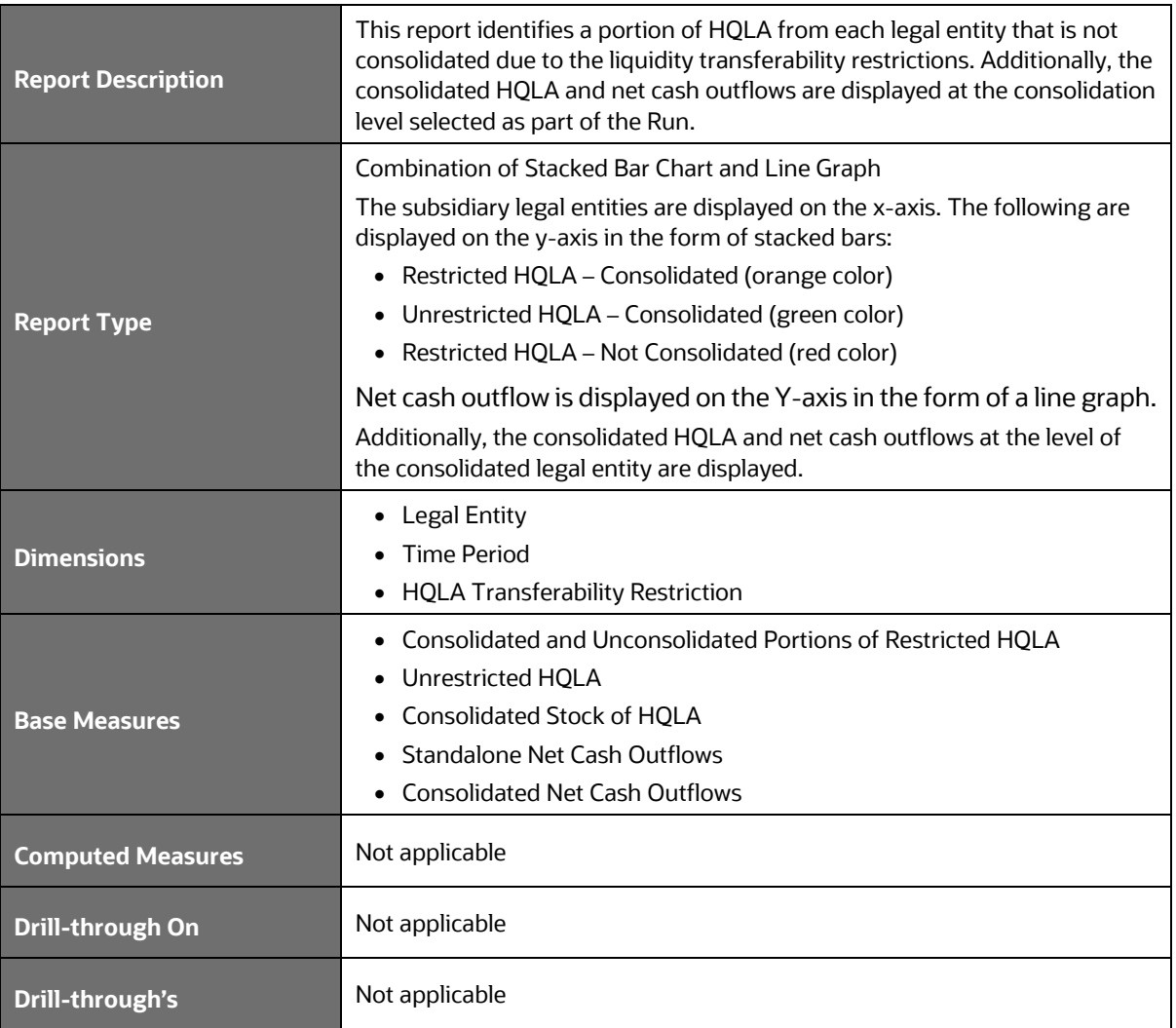

# <span id="page-62-0"></span>**8.5 Liquidity Ratio Trend Analysis**

This section describes the parameters of the Liquidity Ratio Trend Analysis report.

#### **Table 37: Liquidity Ratio Trend Analysis Report Parameters**

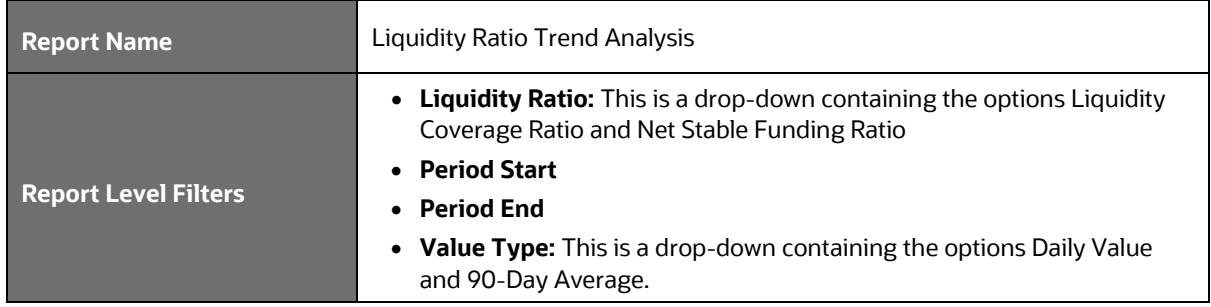

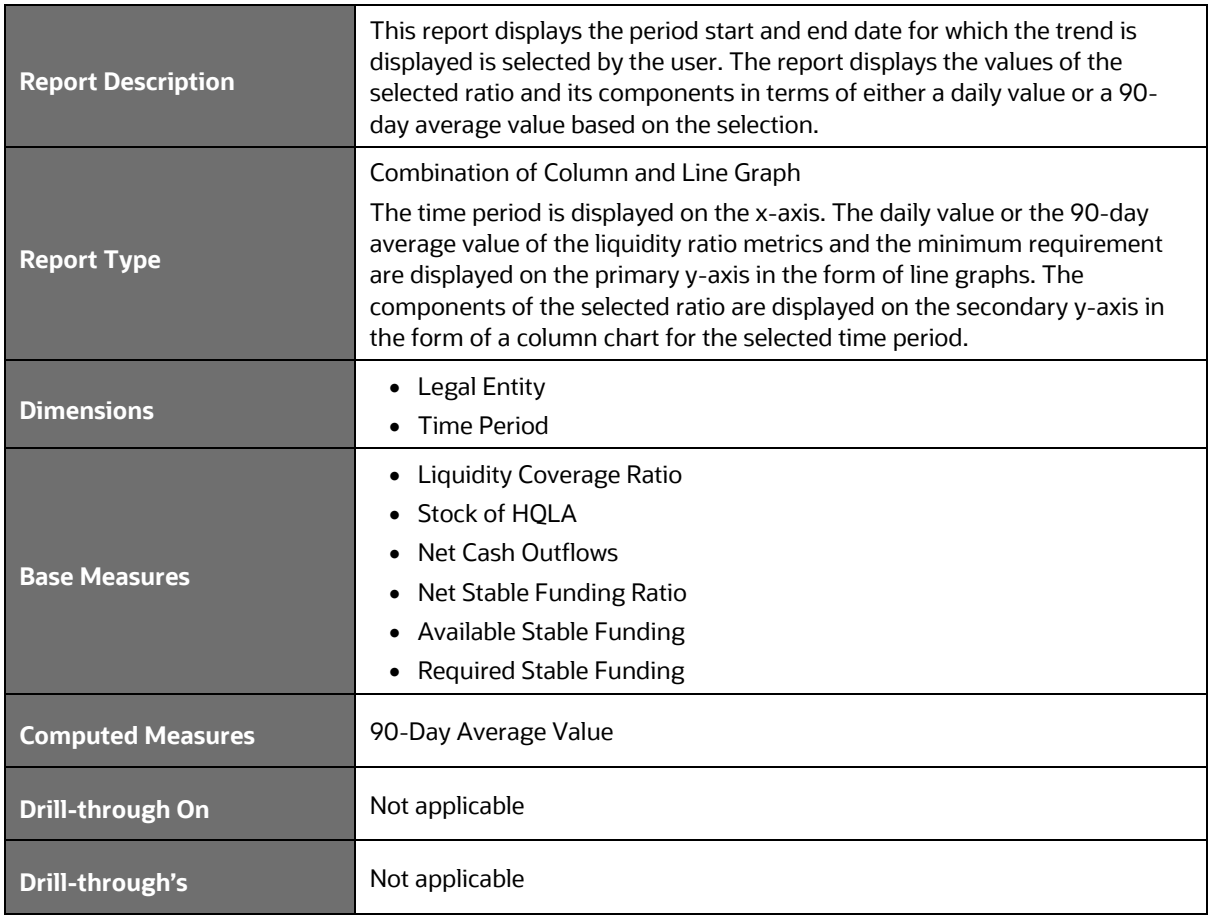

# **9 NSFR Details Subject Area**

NSFR Details tab consists of the following page level filters which apply to all the reports in this subject area.

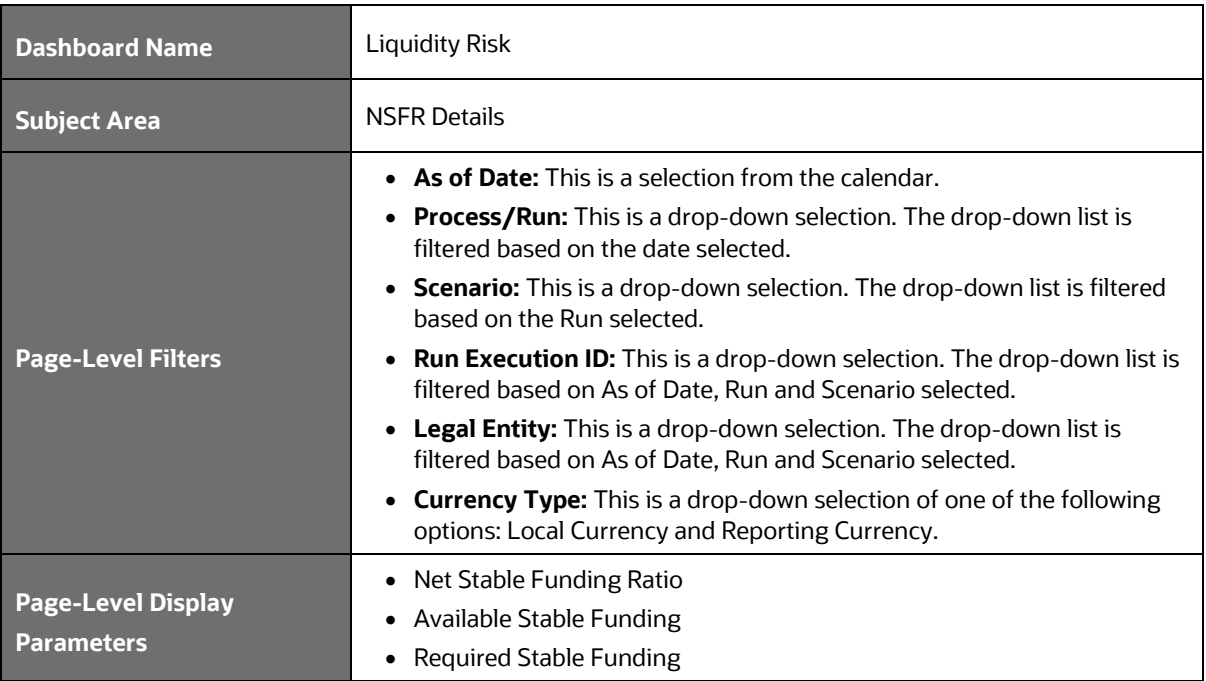

#### **Table 38: NSFR Details Parameters**

The following reports are displayed as part of the NSFR Details subject area.

#### **Topics:**

- [NSFR Constituents by Product Types](#page-64-0)
- [NSFR Breakup by Maturity](#page-65-0)
- [Off-Balance Sheet Items by Absolute Value](#page-66-0)
- [RSF Assets by Encumbrance Period](#page-66-1)
- **[NSFR Trend Analysis](#page-67-0)**

### <span id="page-64-0"></span>**9.1 NSFR Constituents by Product Types**

This section describes the parameters of the NSFR Constituents by Product Types report.

#### **Table 39: NSFR Constituents by Product Types Report Parameters**

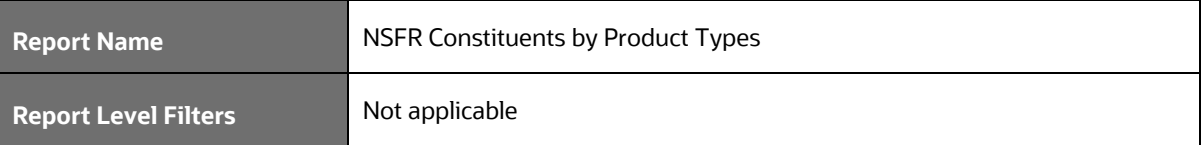

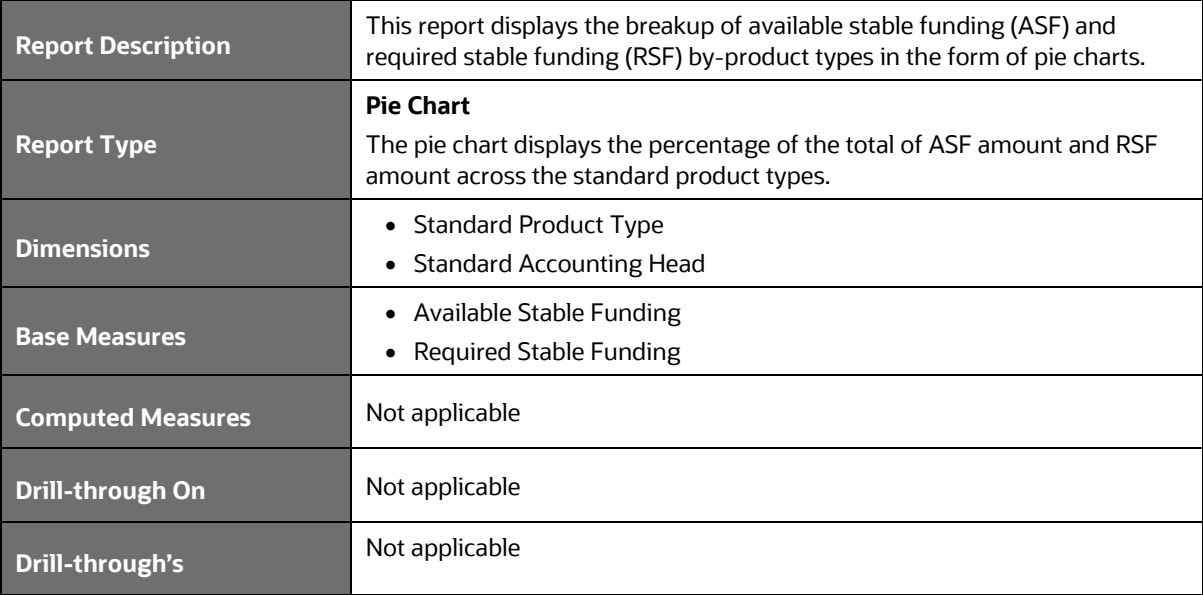

## <span id="page-65-0"></span>**9.2 NSFR Breakup by Maturity**

This section describes the parameters of the NSFR Breakup by Maturity report.

#### **Table 40: NSFR Breakup by Maturity Report Parameters**

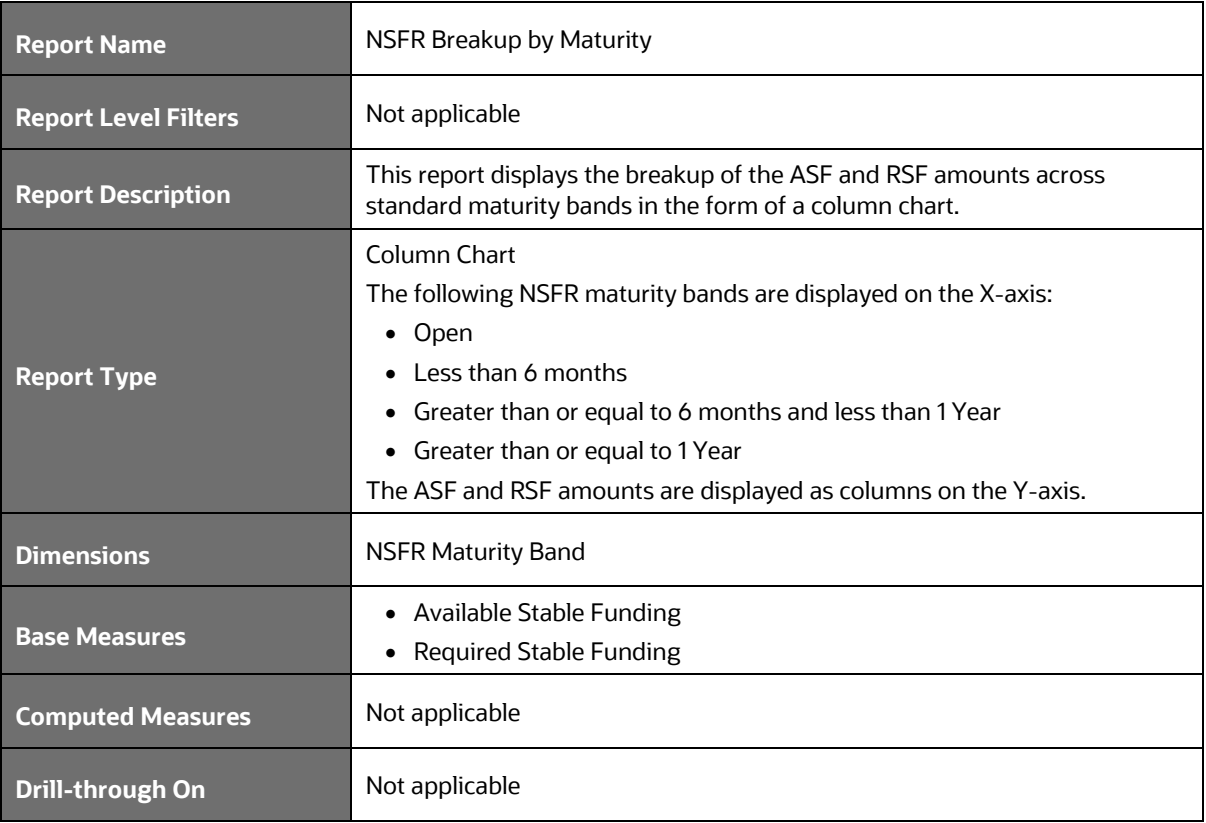

**Drill-through's** Not applicable

# <span id="page-66-0"></span>**9.3 Off-Balance Sheet Items by Absolute Value**

This section describes the parameters of the Off-Balance Sheet Items by Absolute Value report.

**Table 41: Off-Balance Sheet Items by Absolute Value Report Parameters**

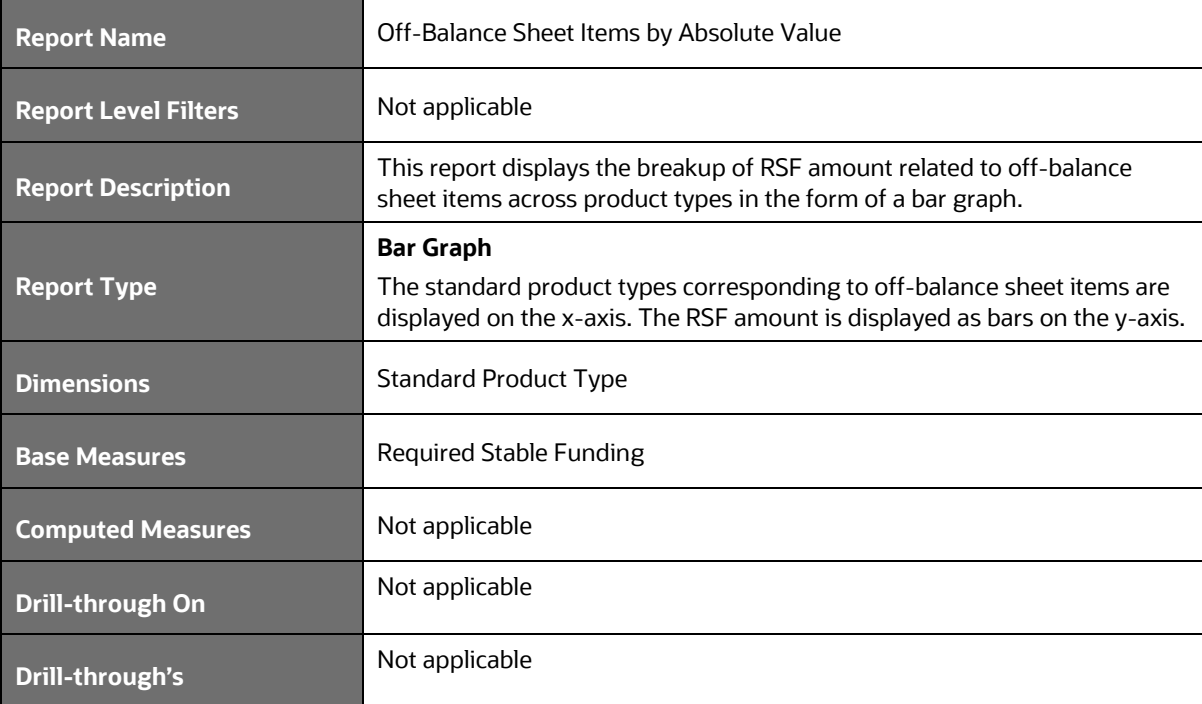

### <span id="page-66-1"></span>**9.4 RSF Assets by Encumbrance Period**

This section describes the parameters of the RSF Assets by Encumbrance Period report.

#### **Table 42: RSF Assets by Encumbrance Period Report Parameters**

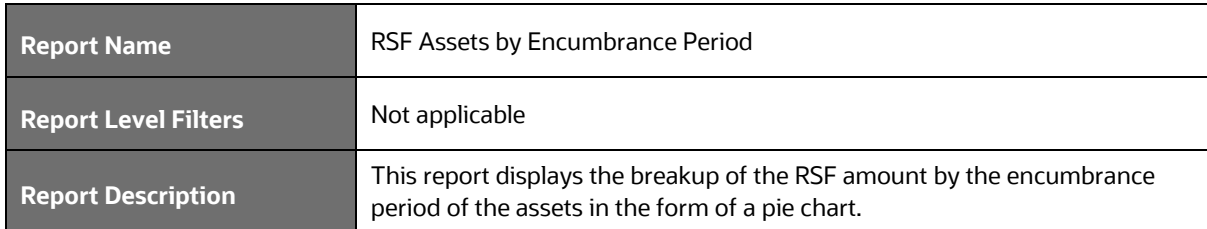

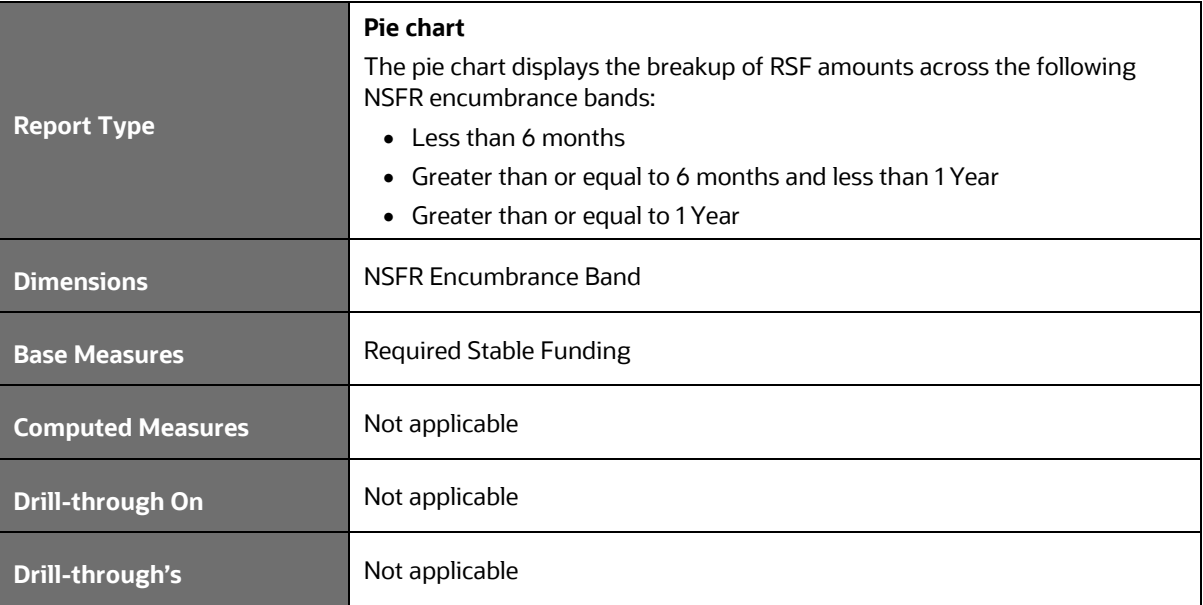

# <span id="page-67-0"></span>**9.5 NSFR Trend Analysis**

This section describes the parameters of the NSFR Trend Analysis report.

#### **Table 43: NSFR Trend Analysis Report Parameters**

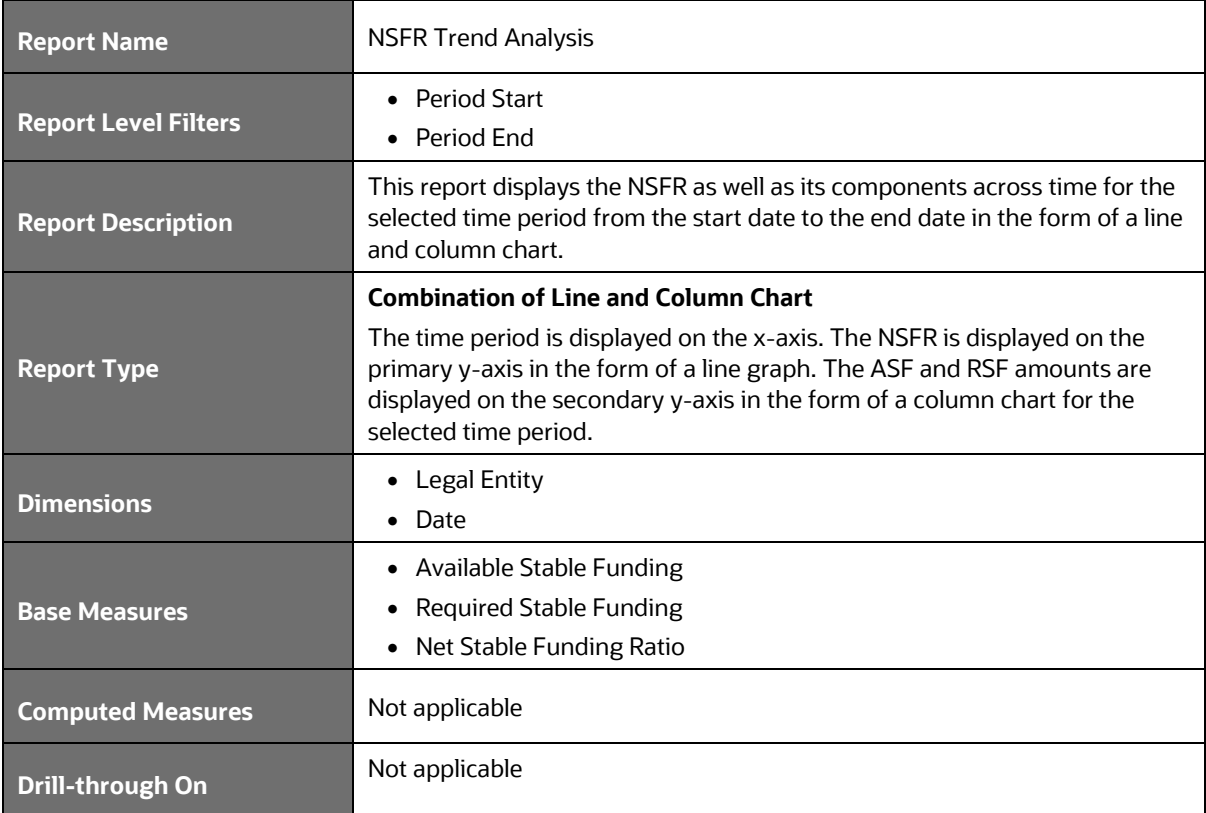

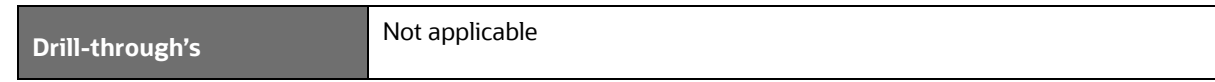

# **10 Regulation YY Subject Area**

Regulation YY tab consists of the following page level filters which apply to all the reports in this subject area.

| <b>Dashboard Name</b>                          | <b>Liquidity Risk</b>                                                                                                    |
|------------------------------------------------|----------------------------------------------------------------------------------------------------|
| <b>Subject Area</b>                            | <b>Regulation YY</b>                                                                                                    |
| <b>Page-Level Filters</b>                      | $\bullet$ As of Date: This is a selection from the calendar.<br><b>Run Type:</b> This is a drop-down selection. The drop-down list is filtered<br>based on the As of Date selected.<br>• Run Name: This is a drop-down selection. The drop-down list is filtered<br>based on the As of Date and Run Type selected.<br><b>Run Execution ID:</b> This is a drop-down selection. The drop-down list is<br>filtered based on As of Date, Runt and Scenario selected.<br><b>Legal Entity:</b> This is a drop-down selection. The drop-down list is<br>filtered based on As of Date, Run Type and Run Name selected. |
| <b>Page-Level Display</b><br><b>Parameters</b> | Run Type<br>• Consolidation Type                                                                                                    |
| <b>Page-Level User Input</b>                   | Buffer Ratio Tolerance: This is a user-specified tolerance value in<br>percentage terms. The default value is 100.                                                                                                    |

**Table 44: Regulation YY Report Parameters**

The following reports are displayed as part of the Regulation YY subject area.

#### **Topics:**

- [Available and Required Liquidity Buffer](#page-69-0)
- [Buffer and Buffer Requirements Across Stress Horizons](#page-70-0)
- [Cash Flow Projections](#page-71-0)
- [Available Buffer Composition](#page-72-0)

## <span id="page-69-0"></span>**10.1 Available and Required Liquidity Buffer**

This section describes the parameters of the Available and Required Liquidity Buffer report.

#### **Table 45: Available and Required Liquidity Buffer Report Parameters**

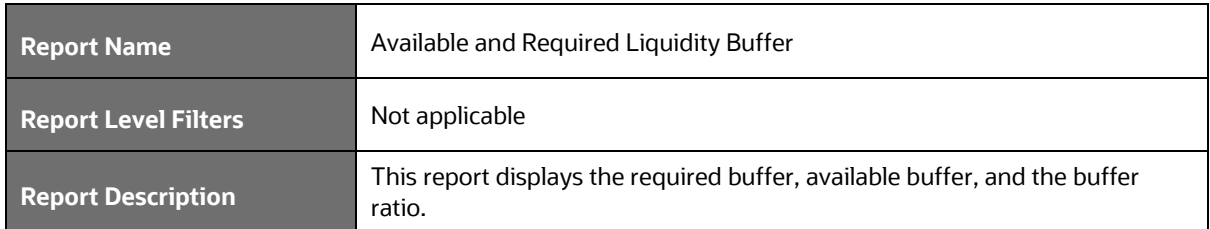

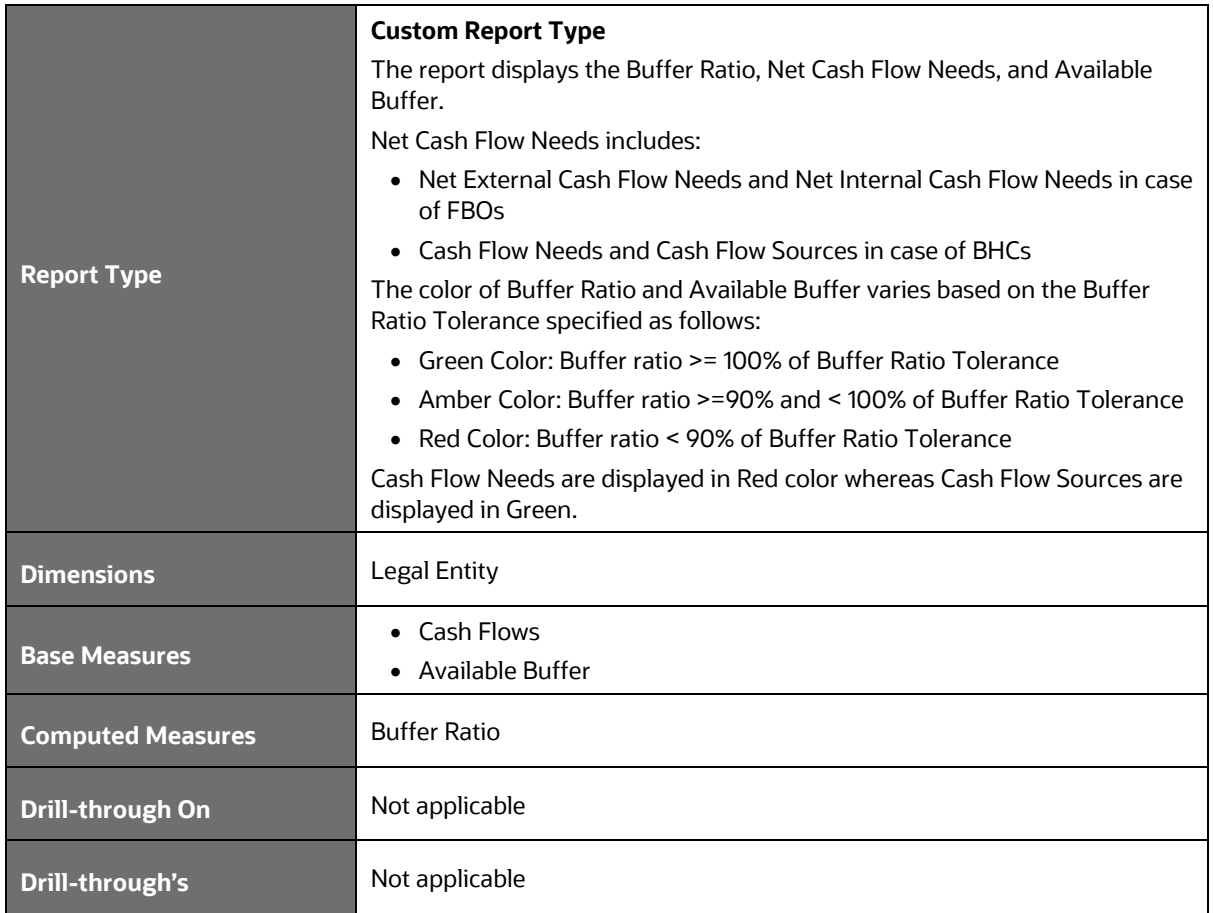

### <span id="page-70-0"></span>**10.2 Buffer and Buffer Requirements Across Stress Horizons**

This section describes the parameters of the Buffer and Buffer Requirement across Stress Horizons report.

| <b>Report Name</b>          | Buffer and Buffer Requirement across Stress Horizons                                                                                                    |
|-----------------------------|----------------------------------------------------------------------------------------------------|
| <b>Report Level Filters</b> | Not applicable                                                                                                    |
| <b>Report Description</b>   | This report displays the available buffer computed for the Buffer Horizon,<br>Net Cash Outflows, Buffer Ratio, and Buffer Tolerance across multiple user-<br>specified stress horizons. |

**Table 46: Buffer and Buffer Requirement across Stress Horizons Report Parameters**

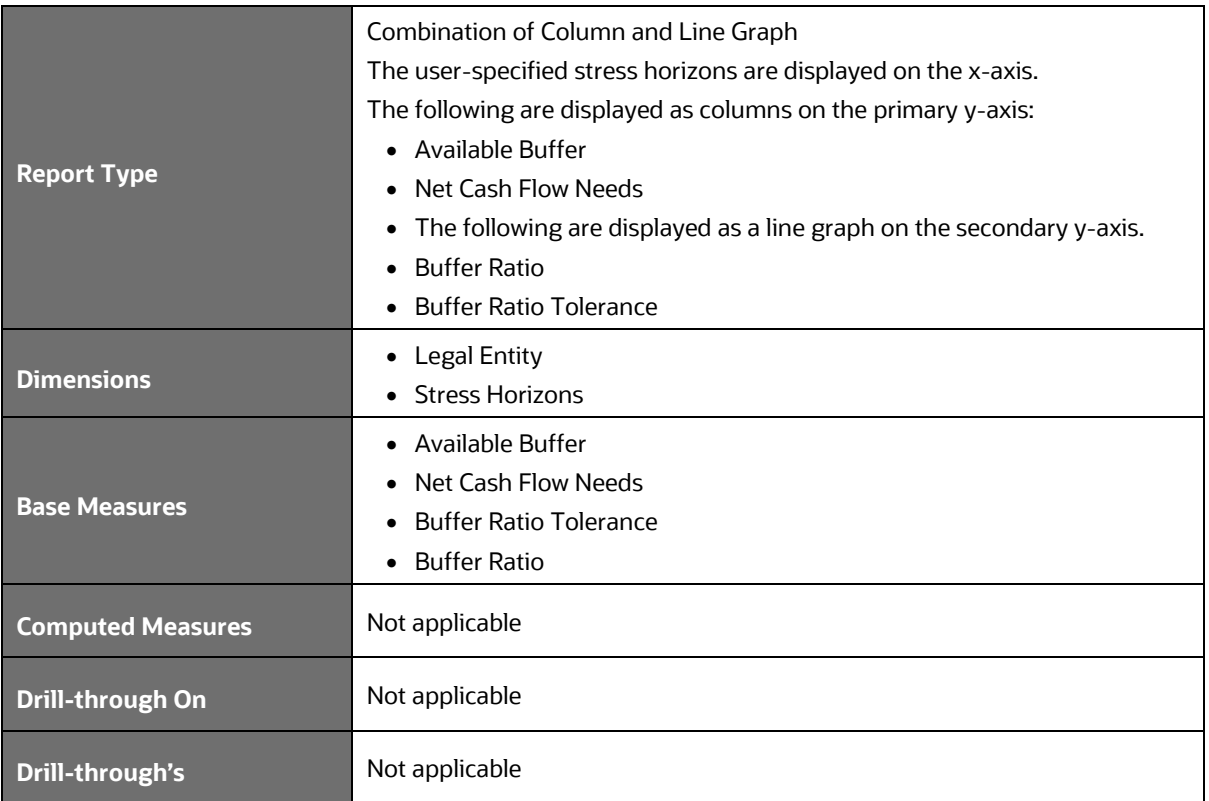

## <span id="page-71-0"></span>**10.3 Cash Flow Projections**

This section describes the parameters of the Cash Flow Projections report.

**Table 47: Cash Flow Projections Report Parameters**

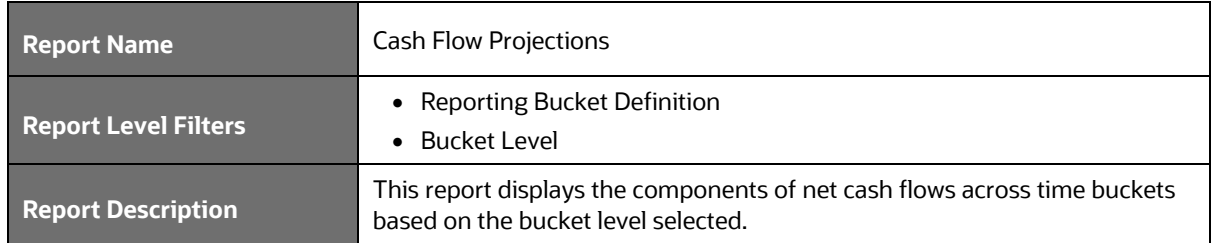
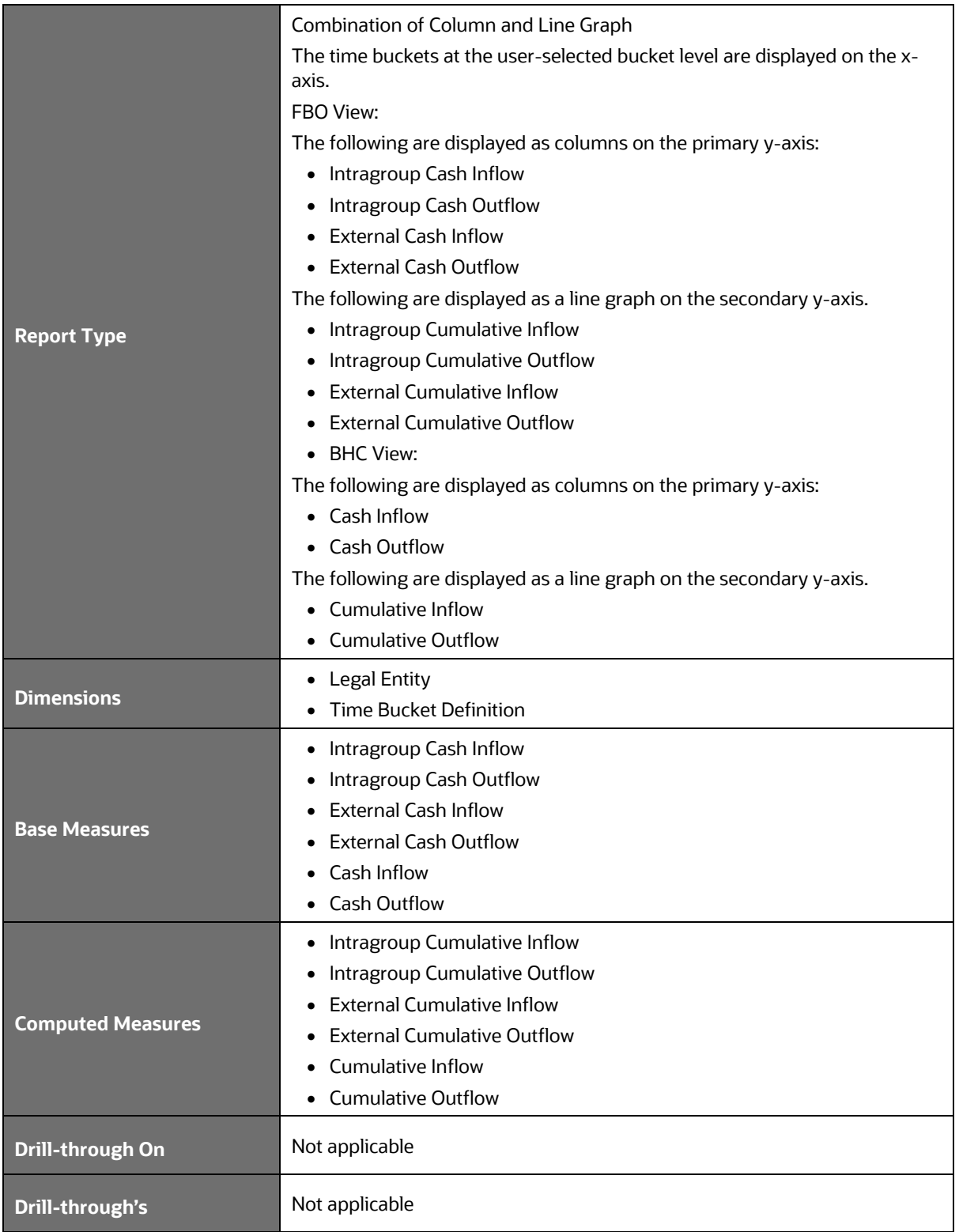

# **10.4 Available Buffer Composition**

This section describes the parameters of the Available Buffer Composition report.

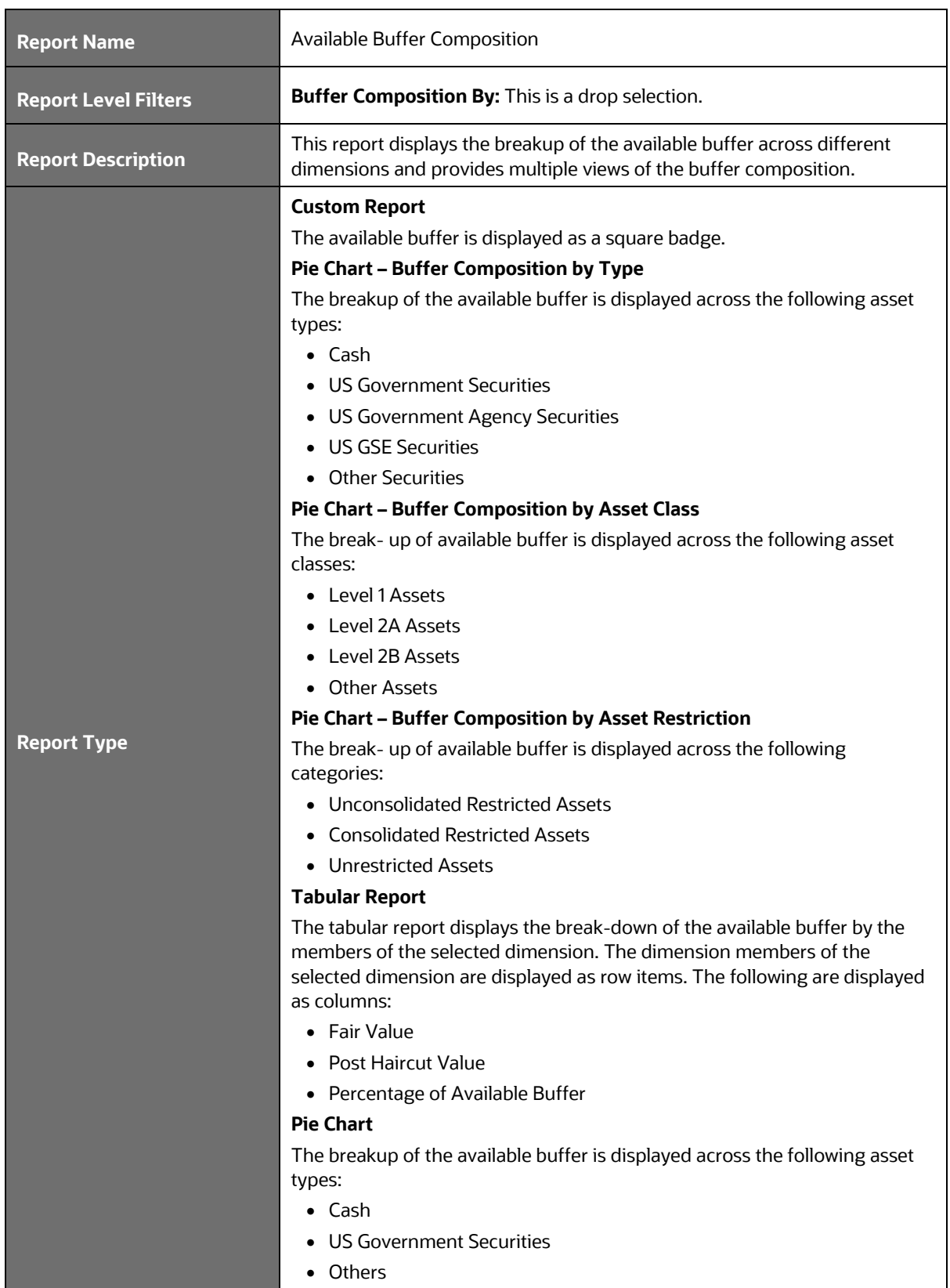

#### **Table 48: Available Buffer Composition Report Parameters**

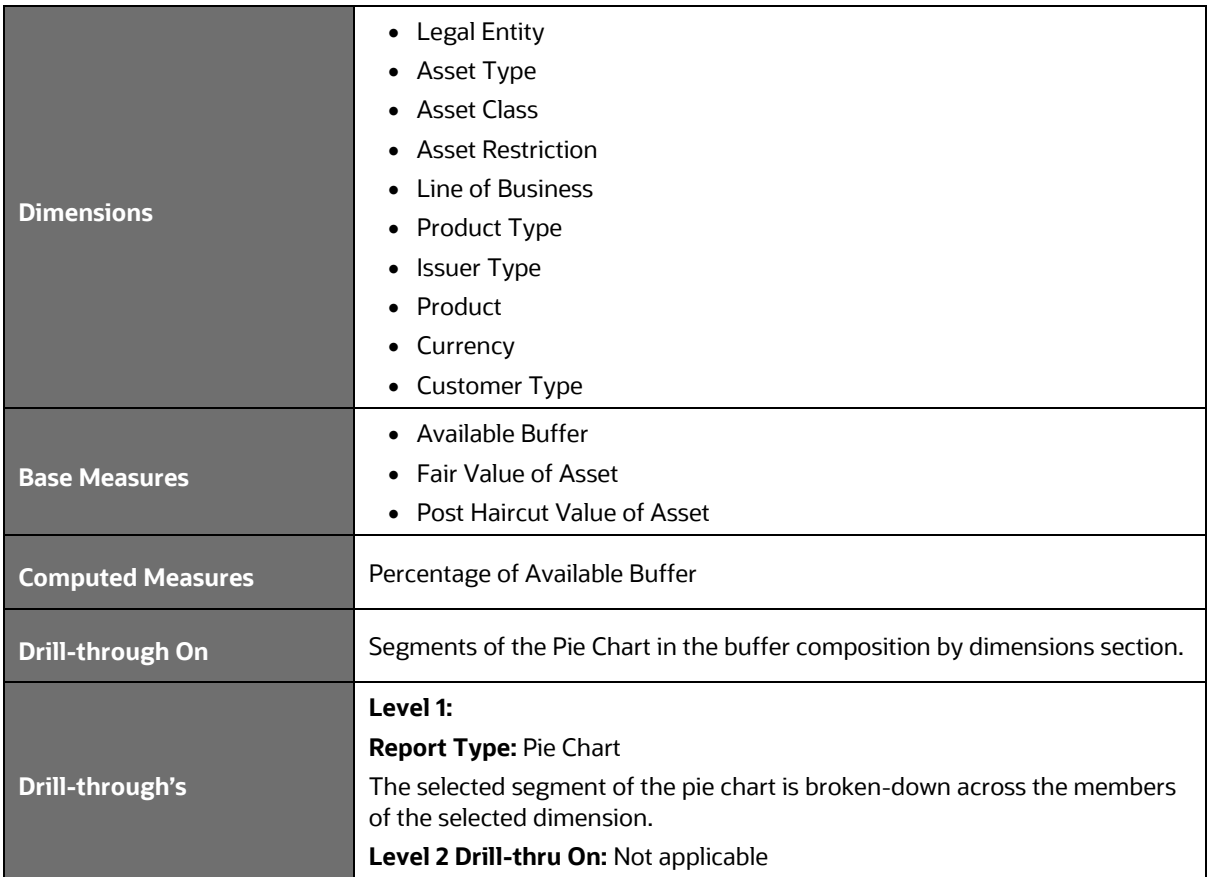

# **11 Intra-day Liquidity Metrics Subject Area**

Intra-day Liquidity Metrics tab consists of the following page level filters which apply to all the reports in this subject area:

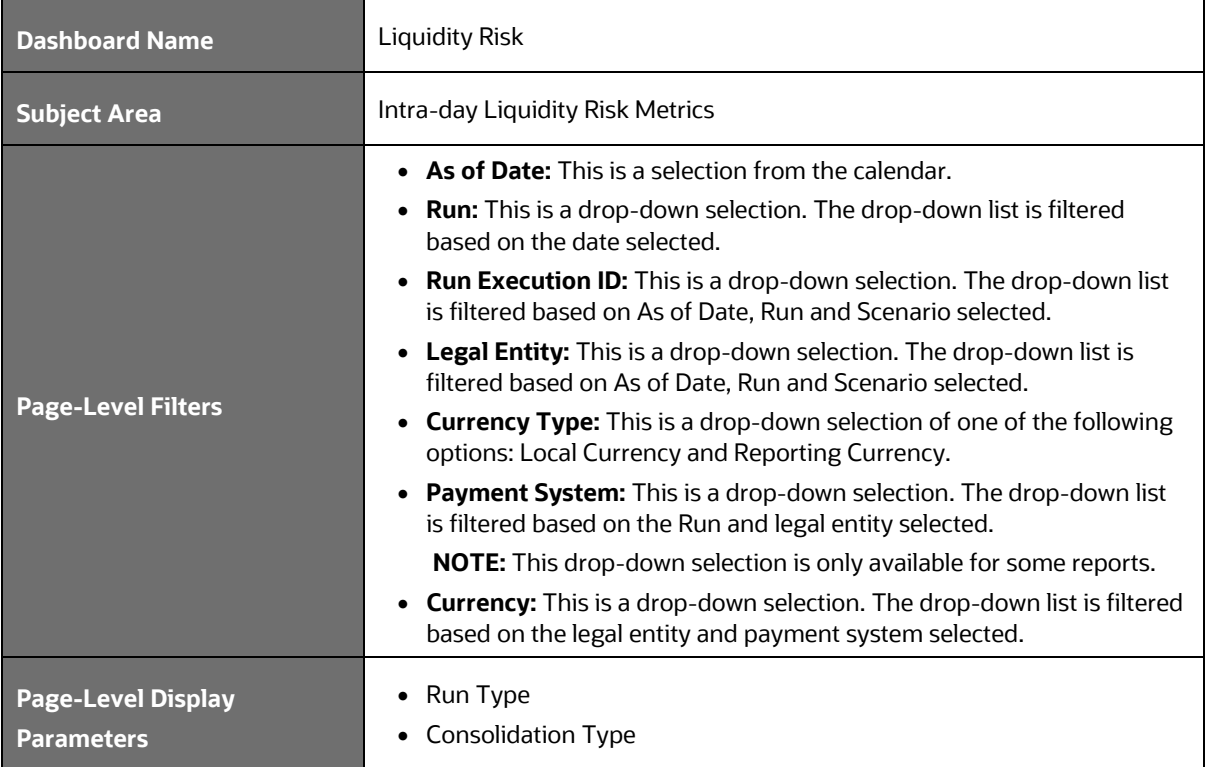

### **Table 49: Intra-day Liquidity Risk Metrics Parameters**

The following reports are displayed as part of the Intra-day Liquidity Metrics subject area.

### **Topics:**

- [Daily Maximum Intra-day Liquidity Usage](#page-75-0)
- Start [of Day Available Intra-day Liquidity in <Currency Type>](#page-76-0)
- [Total Payments in <Currency Type>](#page-77-0)
- [Time-Specific Obligations in <Currency Type>](#page-78-0)
- [Value of Payments Made on Behalf of Correspondent Banking Customers in <Currency Type>](#page-79-0)
- [Intraday Credit Lines Extended to Correspondent Banking Customers in <Currency Type>](#page-79-1)
- [Intra-day Throughput in <Currency Type>](#page-81-0)
- **•** [Trend Analysis](#page-81-1)

## <span id="page-75-0"></span>**11.1 Daily Maximum Intraday Liquidity Usage**

This section describes the parameters of the Daily Maximum Intraday Liquidity Usage report.

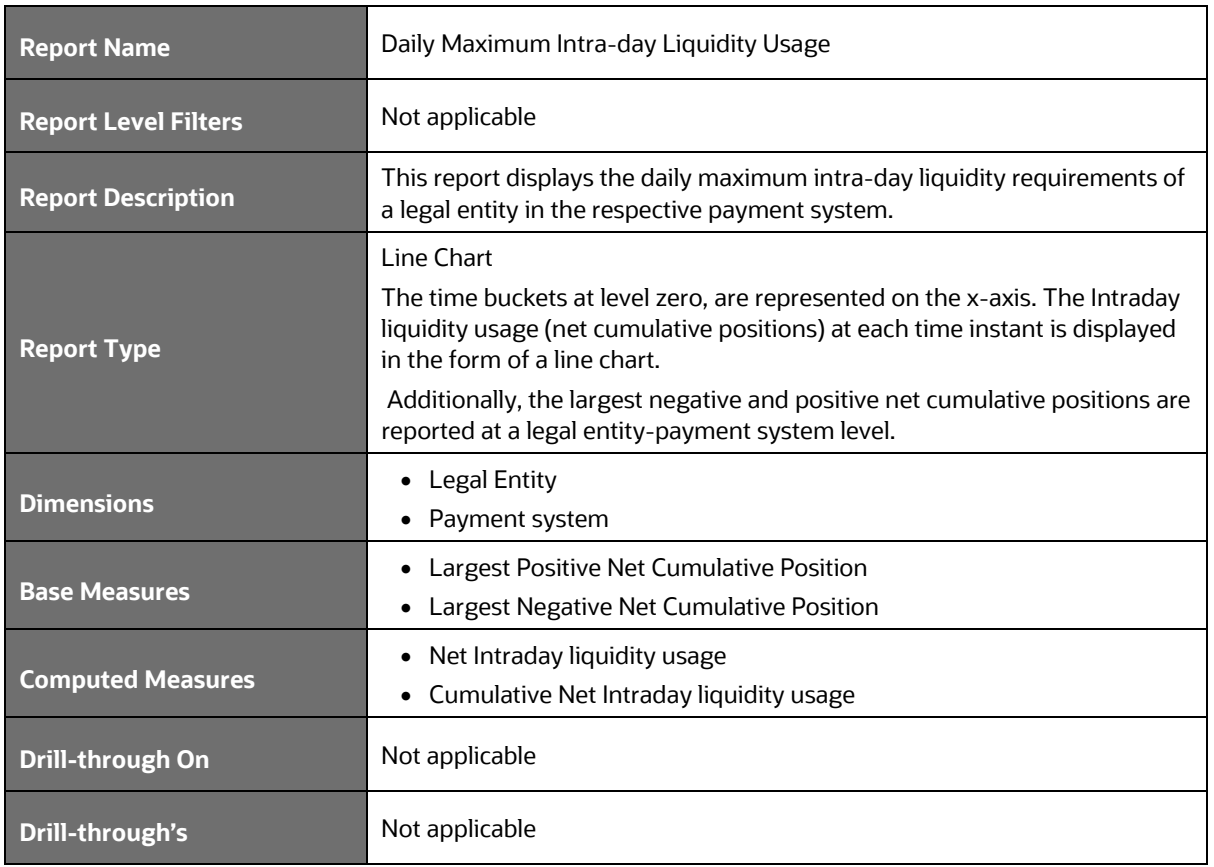

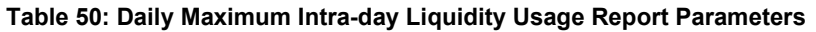

## <span id="page-76-0"></span>**11.2 Start of Day Available Intraday Liquidity in <Currency Type>**

This section describes the parameters of the Start of Day Available Intraday Liquidity in <Currency Type> report.

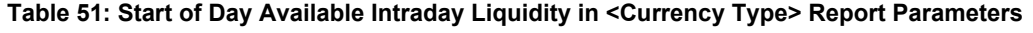

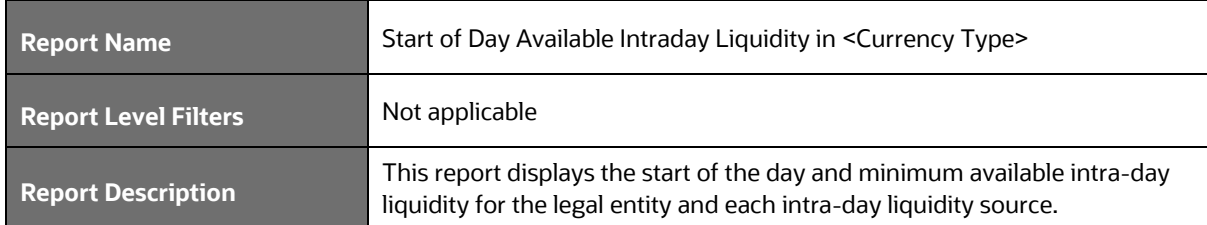

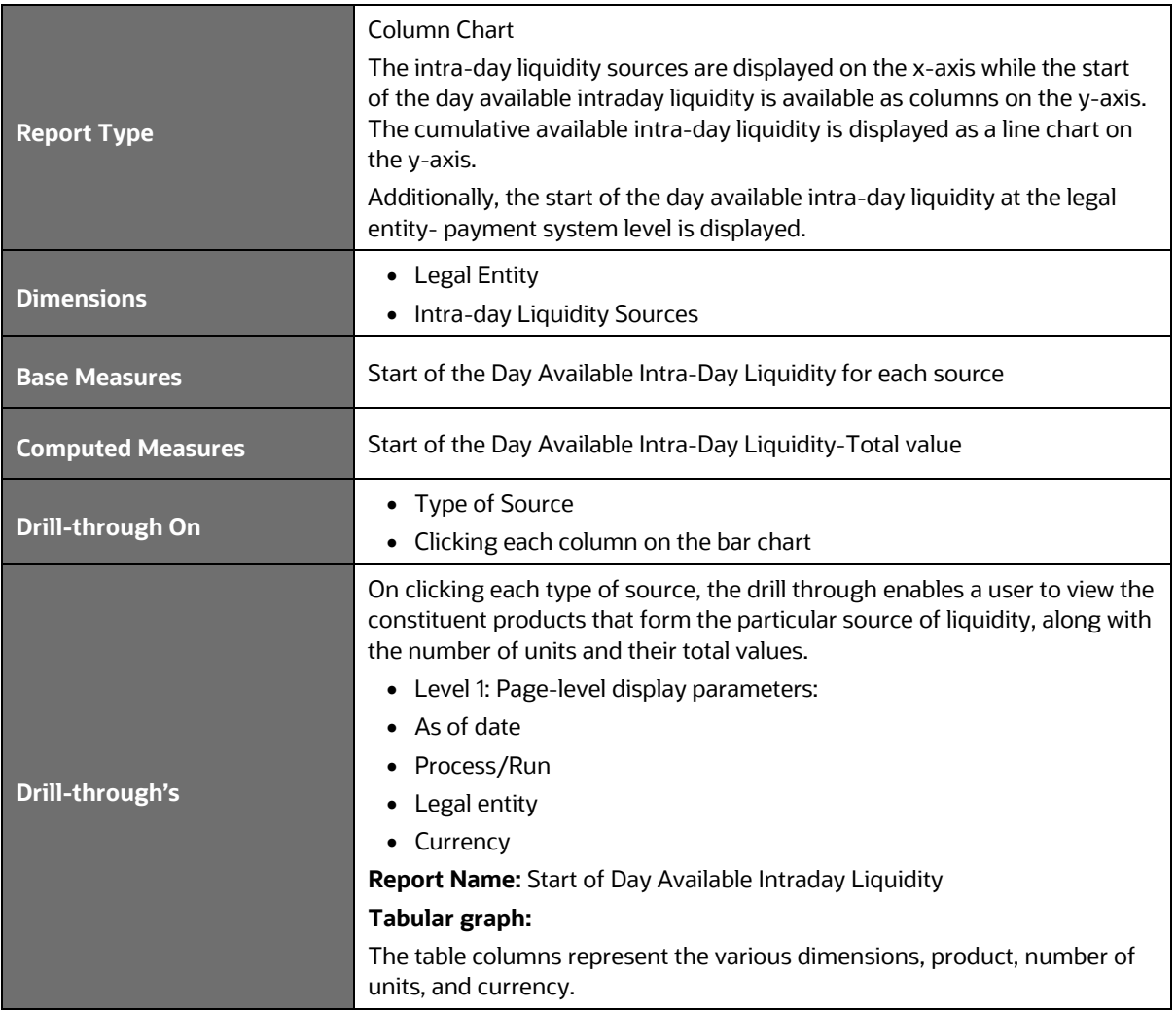

# <span id="page-77-0"></span>**11.3 Total Payments in <Currency Type>**

This section describes the parameters of the Total Payments in <Currency Type> report.

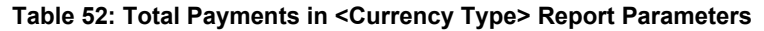

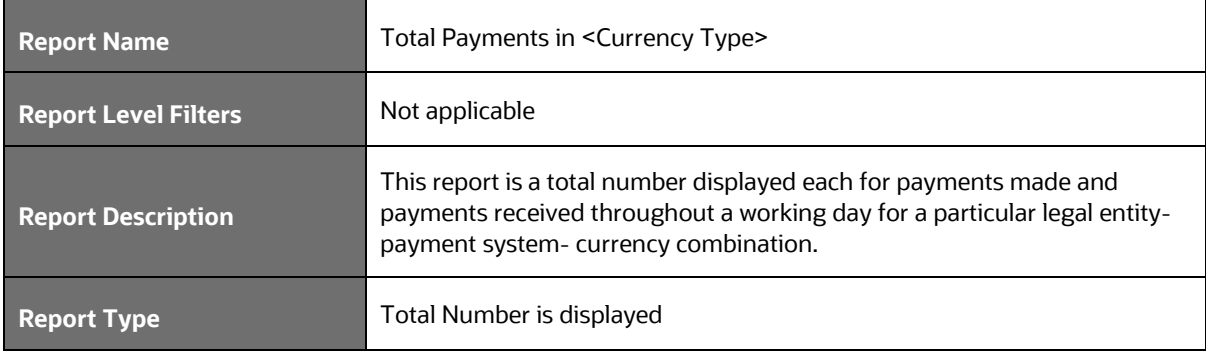

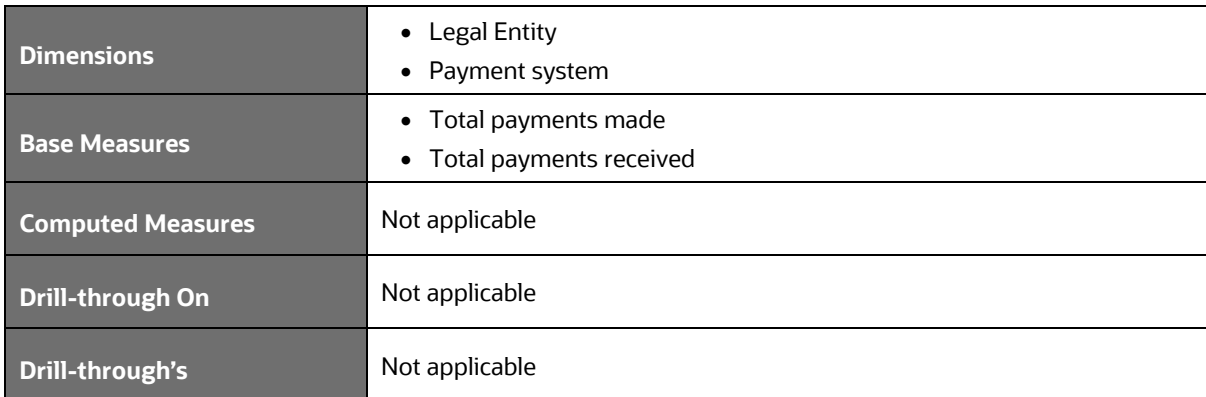

# <span id="page-78-0"></span>**11.4 Time-Specific Obligations in <Currency Type>**

This section describes the parameters of the Time-Specific Obligations in <Currency Type> report.

| <b>Report Name</b>          | Time-Specific Obligations in <currency type=""></currency>                                                                                                    |
|-----------------------------|----------------------------------------------------------------------------------------------------|
| <b>Report Level Filters</b> | Not applicable                                                                                                    |
| <b>Report Description</b>   | This report displays the settlement status of time-specific obligations in<br>the form of a pie chart.                                                                                                    |
| <b>Report Type</b>          | Pie Charts                                                                                                    |
|                             | <b>Chart 1: Number of Obligations</b>                                                                                                    |
|                             | The breakup of the number of time-specific obligation is displayed by the<br>settlement status.                                                                                                    |
|                             | <b>Chart 2:</b> Value of Obligations                                                                                                    |
|                             | The breakup of the value of the time-specific obligation is displayed by the<br>settlement status.                                                                                                    |
|                             | Additionally, the total number and value of time-specific obligations are<br>displayed.                                                                                                    |
|                             | <b>NOTE:</b> If a transaction is partially settled before time, then the transaction<br>is counted as a failure, as far as the number of obligations is concerned.<br>However, when the value of time-specific obligations is computed, the<br>amount settled before the deadline is accounted for as a success, and the<br>amount settled beyond the deadline is accounted for failure. |
| <b>Dimensions</b>           | • Legal Entity                                                                                                    |
|                             | • Payment system                                                                                                    |
| <b>Base Measures</b>        | • Number                                                                                                    |
|                             | • Amount                                                                                                    |
| <b>Computed Measures</b>    | Not applicable                                                                                                    |
| <b>Drill-through On</b>     | Not applicable                                                                                                    |

**Table 53: Time-Specific Obligations in <Currency Type> Report Parameters**

**Drill-through's** Not applicable

## <span id="page-79-0"></span>**11.5 Value of Payments Made on Behalf of Correspondent Banking Customers in <Currency Type>**

This section describes the parameters of the Value of Payments Made on Behalf of Correspondent Banking Customers in <Currency Type> report.

**Table 54: Value of Payments Made on Behalf of Correspondent Banking Customers in <Currency Type> Report Parameters**

| <b>Report Name</b>          | Value of Payments Made on Behalf of Correspondent Banking Customers<br>in <currency type=""></currency>                                                                                                    |
|-----------------------------|----------------------------------------------------------------------------------------------------|
| <b>Report Level Filters</b> | Top 'N' Customers: Enter this field in the form of a numeric value                                                                                                    |
| <b>Report Description</b>   | This report displays the total value of payments made by a correspondent<br>bank on behalf of its correspondent banking customers. It also displays the<br>payments made for top 'N' customers by payment type. This report is<br>displayed only if the legal entity provides correspondent banking services<br>to its customers.                                                               |
| <b>Report Type</b>          | <b>Horizontal Bar Chart</b><br>The top 'N' customers are displayed on the Y-axis while the value of<br>payments made by each payment type such as internalized payments and<br>other payments are displayed in the form of stacked bars parallel to the X-<br>axis.<br>Additionally, the total value of payments made on behalf of the customer<br>for the selected customer type is displayed. |
| <b>Dimensions</b>           | <b>Legal Entity</b><br>• Currency                                                                                                    |
| <b>Base Measures</b>        | <b>Total Payments</b>                                                                                                    |
| <b>Computed Measures</b>    | Total Payments made on behalf of Correspondent banking customers.                                                                                                    |
| <b>Drill-through On</b>     | Not applicable                                                                                                    |
| Drill-through's             | Not applicable                                                                                                    |

## <span id="page-79-1"></span>**11.6 Intraday Credit Lines Extended to Correspondent Banking Customers in <Currency Type>**

This section describes the parameters of the Intraday Credit Lines Extended to Correspondent Banking Customers in <Currency Type> report.

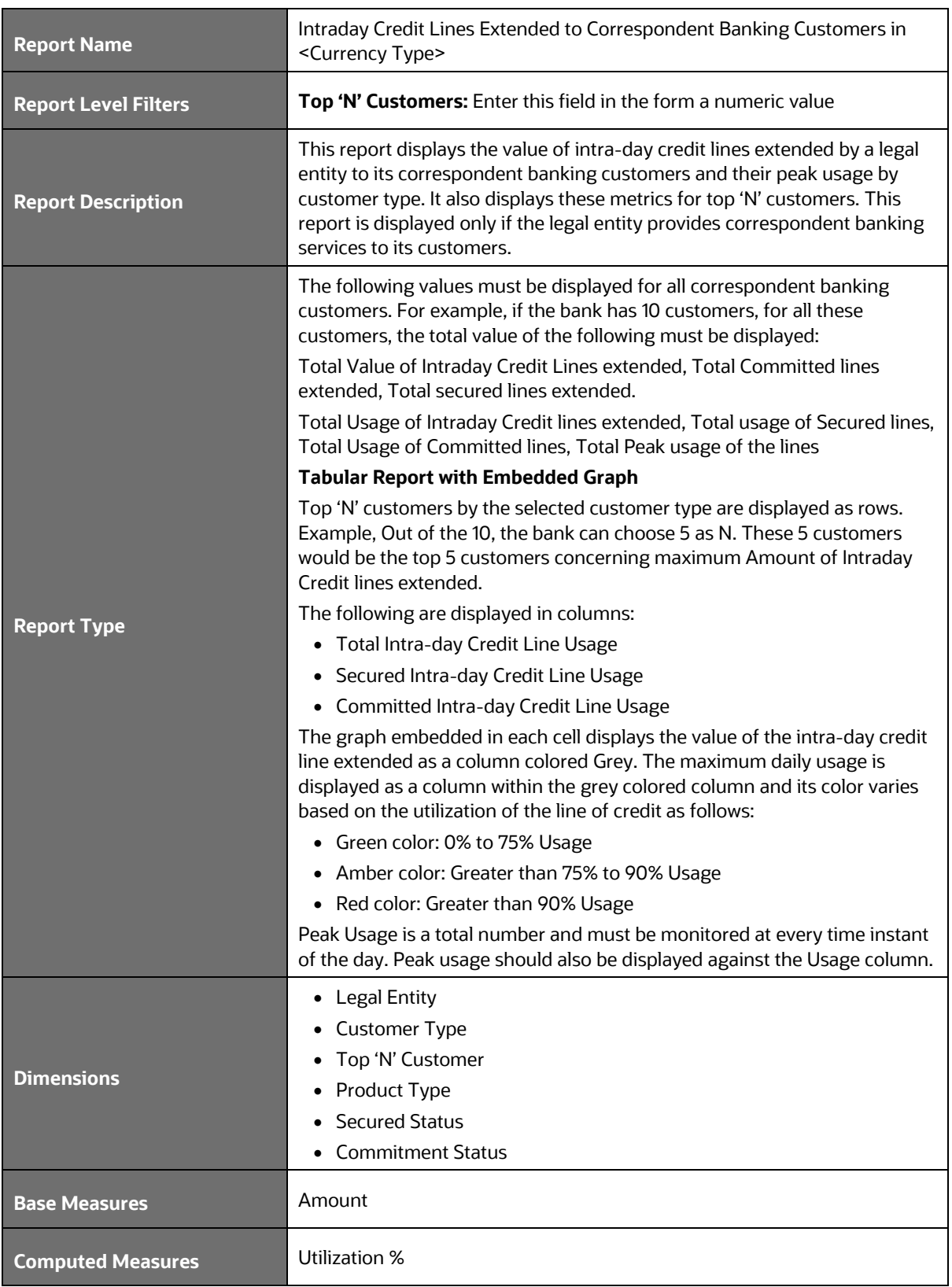

### **Table 55: Intraday Credit Lines Extended to Correspondent Banking Customers in <Currency Type> Report Parameters**

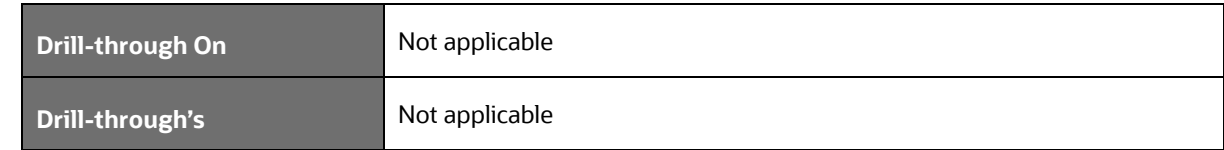

## <span id="page-81-0"></span>**11.7 Intra-day Throughput in <Currency Type>**

This section describes the parameters of the Intra-day Throughput in <Currency Type> report.

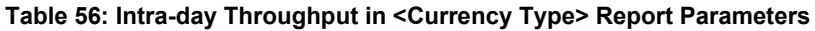

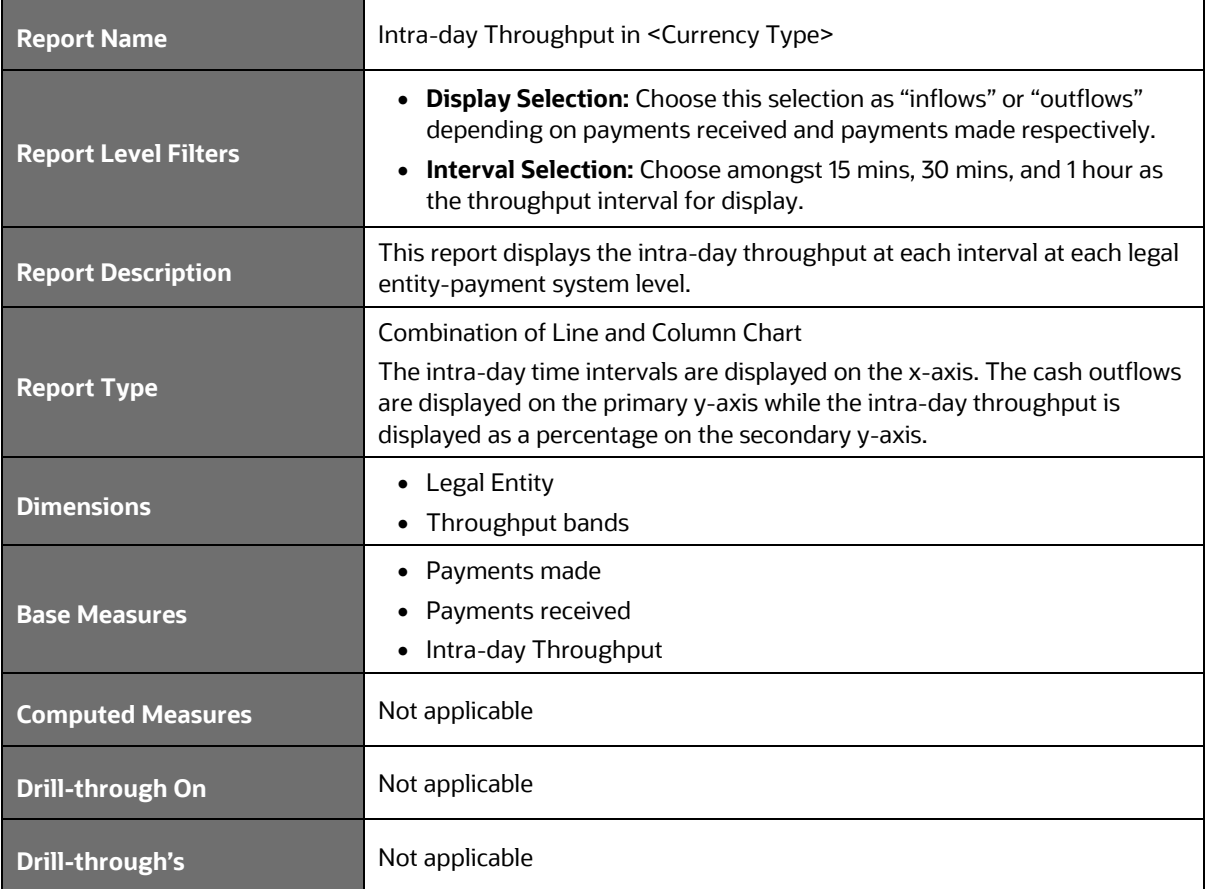

### <span id="page-81-1"></span>**11.8 Trend Analysis**

This section describes the parameters of the Trend Analysis report.

### **Table 57: Trend Analysis Report Parameters**

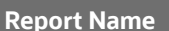

**Trend Analysis** 

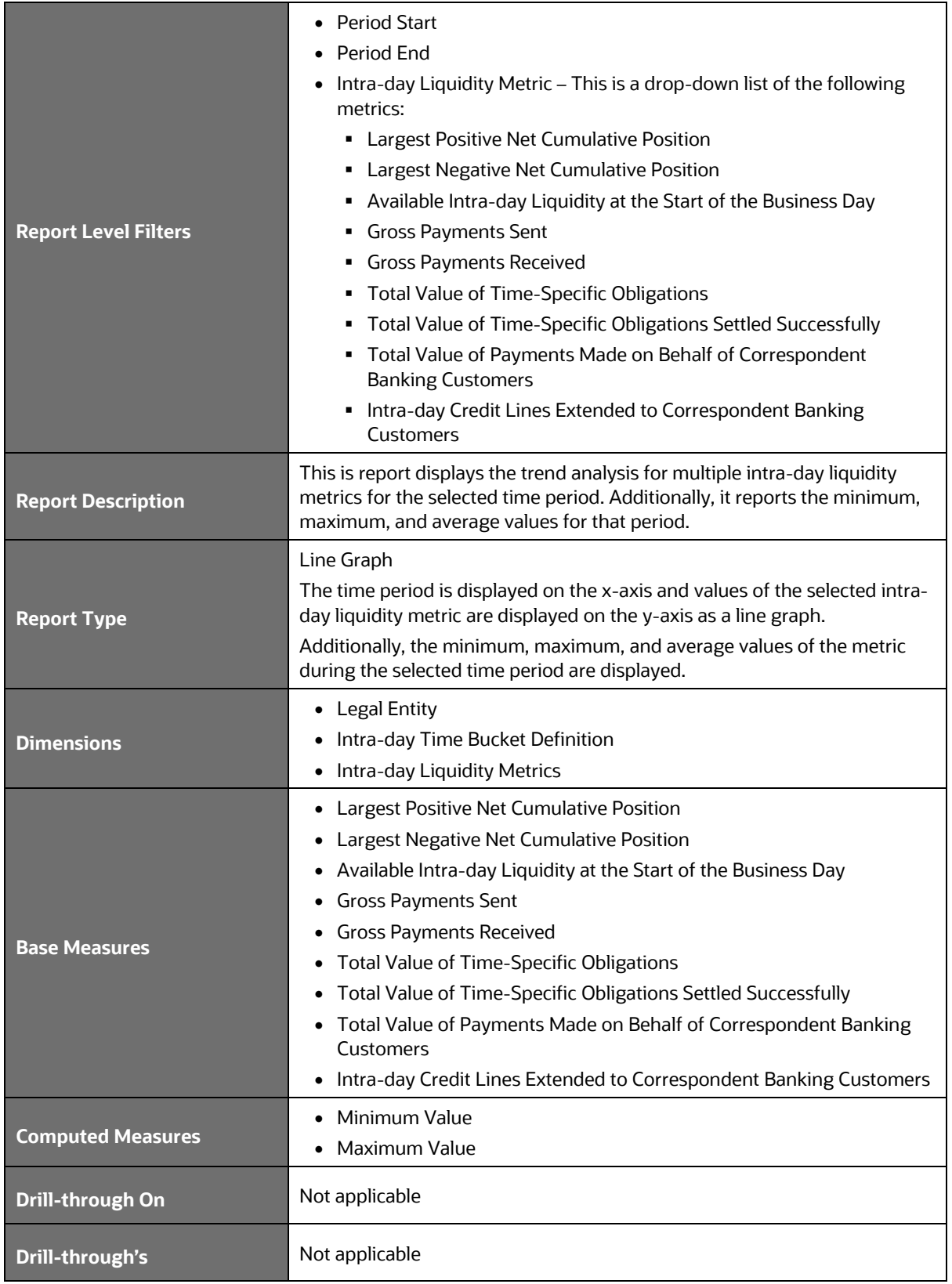

# **12 Intra-Day Real-Time Monitoring Subject Area**

Intraday Real-Time Monitoring tab consists of the following page level filters which apply to all the reports in this subject area:

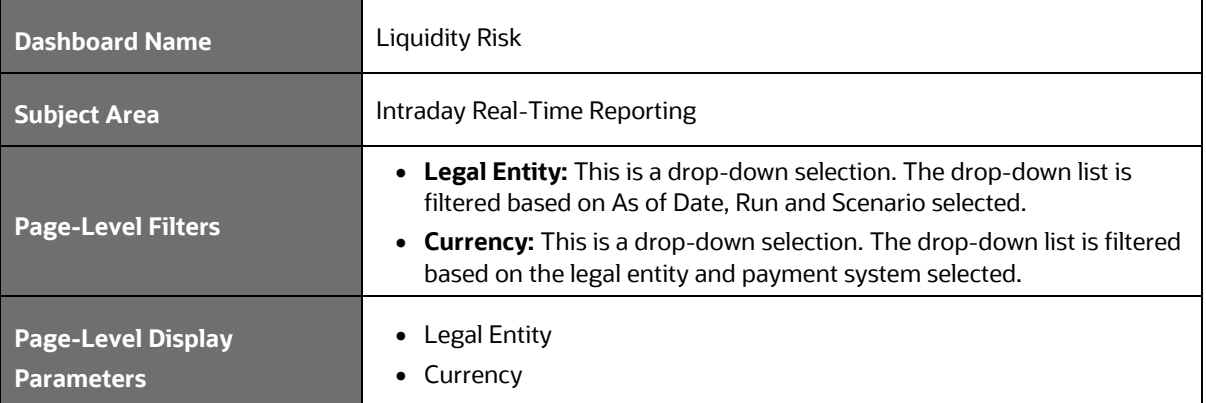

#### **Table 58: Intraday Real-Time Reporting Parameters**

The following reports are displayed as part of the Real-Time Monitoring subject area.

### **Topics:**

- [Available Credit Lines](#page-83-0)
- **[Available Intraday Eligible Sources of Liquidity](#page-84-0)**
- **•** [Time Specific Obligations](#page-85-0)
- [Payments Snapshot](#page-86-0)
- [Cumulative Net Position](#page-86-1)
- [Payments Received](#page-87-0)
- [Payments Sent](#page-87-1)

### <span id="page-83-0"></span>**12.1 Available Credit Lines**

This is a real-time report that displays each intraday line of credit available to the bank. The report displays the total value of the credit line available along with the withdrawn amount.

This section describes the parameters of the Available Credit lines report.

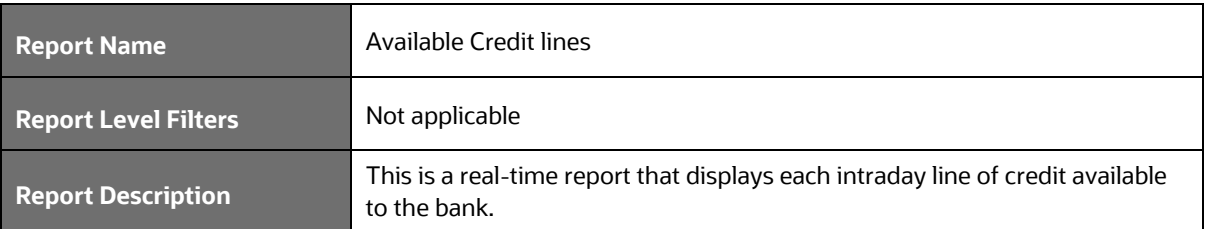

### **Table 59: Available Credit lines Report Parameters**

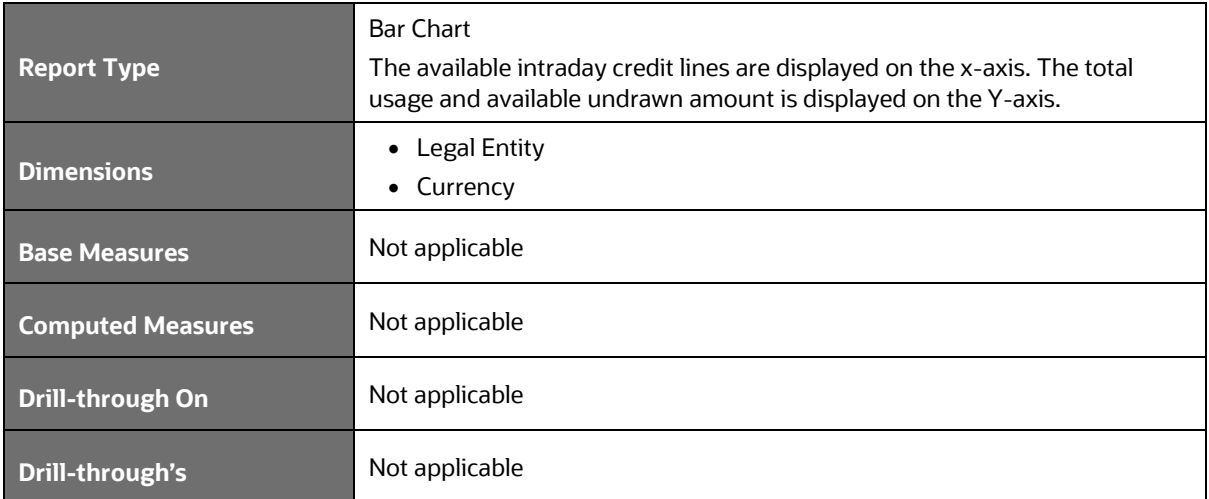

## <span id="page-84-0"></span>**12.2 Available Intraday Eligible Sources of Liquidity**

This is a real-time report that displays total intraday eligible sources as available to the bank throughout the day. The report displays available liquidity at the start of the day and at any time during the day.

This section describes the parameters of the Available Intraday eligible sources of liquidity report.

| <b>Report Name</b>          | Available Intraday eligible sources of liquidity                                                                                                    |
|-----------------------------|----------------------------------------------------------------------------------------------------|
| <b>Report Level Filters</b> | Not applicable                                                                                                    |
| <b>Report Description</b>   | This is a real-time report that displays total intraday eligible sources as<br>available to the bank throughout the day.                                                       |
| <b>Report Type</b>          | <b>Horizontal Bar Chart</b><br>The various categories of intraday sources are displayed on the Y-axis. The<br>total amount and available amount is displayed along the X-axis. |
| <b>Dimensions</b>           | Legal Entity<br>Currency                                                                                                    |
| <b>Base Measures</b>        | Not applicable                                                                                                    |
| <b>Computed Measures</b>    | Not applicable                                                                                                    |
| Drill-through On            | Type of Source<br>Clicking each column on the bar chart                                                                                                    |

**Table 60: Available Intraday eligible sources of liquidity Report Parameters**

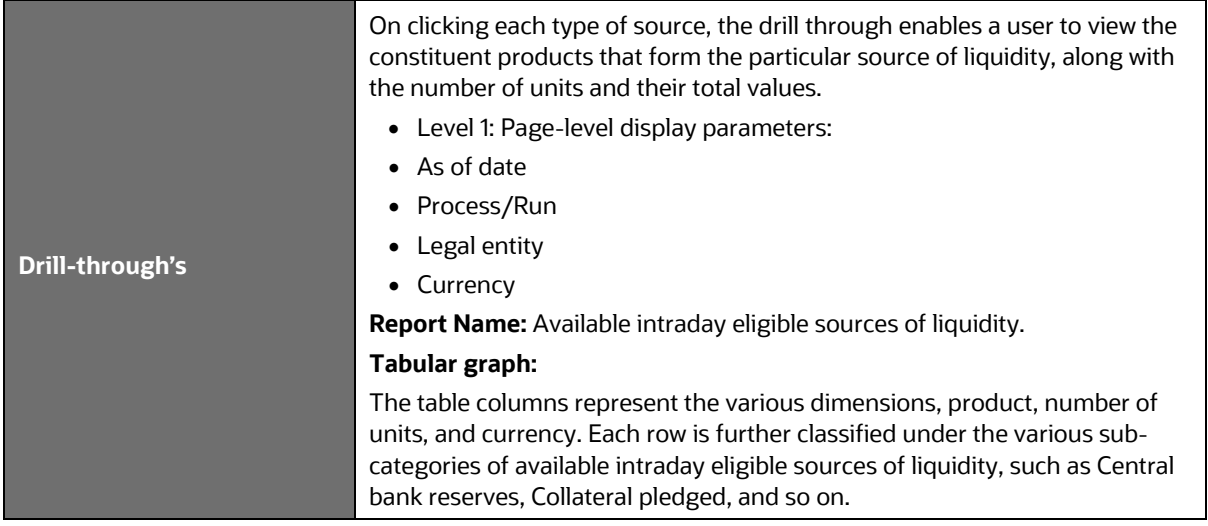

## <span id="page-85-0"></span>**12.3 Time Specific Obligations**

This is a real-time report that displays all the time-specific obligations for a legal entity for the day, along with the settlement status, success or failure to settle within time, of each transaction.

This section describes the parameters of the Time-specific obligations report.

| <b>Report Name</b>          | Time-specific obligations                                                                                                    |
|-----------------------------|----------------------------------------------------------------------------------------------------|
| <b>Report Level Filters</b> | Not applicable                                                                                                    |
| <b>Report Description</b>   | This is a real-time report that displays all the time-specific obligations for a<br>legal entity for the day.                                                                                                  |
|                             | List                                                                                                    |
| <b>Report Type</b>          | The various obligations are listed as a list. Settlement status and settled<br>amount are reported on the same list. Color coding is used to depict the<br>success or failure of each transaction within time. |
| <b>Dimensions</b>           | Legal Entity<br>Currency                                                                                                    |
| <b>Base Measures</b>        | Not applicable                                                                                                    |
| <b>Computed Measures</b>    | Not applicable                                                                                                    |
| Drill-through On            | Not applicable                                                                                                    |
| Drill-through's             | Not applicable                                                                                                    |

**Table 61: Time-specific obligations Report Parameters**

## <span id="page-86-0"></span>**12.4 Payments Snapshot**

This is a real-time report that displays a snapshot of all payments sent and received up to the present time. The payments are grouped and displayed in time bands of 15 minutes.

This section describes the parameters of the Payments snapshot report.

| <b>Report Name</b>          | Payments snapshot                                                                                                    |
|-----------------------------|----------------------------------------------------------------------------------------------------|
| <b>Report Level Filters</b> | Not applicable                                                                                                    |
| <b>Report Description</b>   | This is a real-time report that displays a snapshot of all payments sent and<br>received up to the present time.                          |
| <b>Report Type</b>          | <b>List</b><br>The payments made and received are grouped into 15-minute constant<br>intervals and displayed along with the total amount. |
| <b>Dimensions</b>           | • Legal Entity<br>Currency<br>٠<br>Payment system<br>٠                                                                                    |
| <b>Base Measures</b>        | Not applicable                                                                                                    |
| <b>Computed Measures</b>    | Not applicable                                                                                                    |
| Drill-through On            | Not applicable                                                                                                    |
| Drill-through's             | Not applicable                                                                                                    |

**Table 62: Payments snapshot Report Parameters**

## <span id="page-86-1"></span>**12.5 Cumulative Net Position**

This is a real-time report that displays a cumulative net position of all payments within a payment system at the granularity of each second.

This section describes the parameters of the Cumulative net position report.

### **Table 63: Cumulative Net Position Report Parameters**

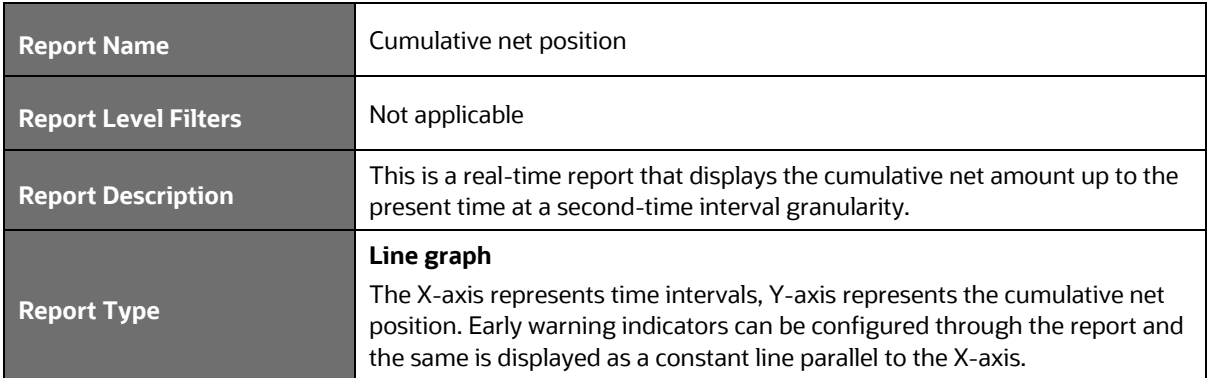

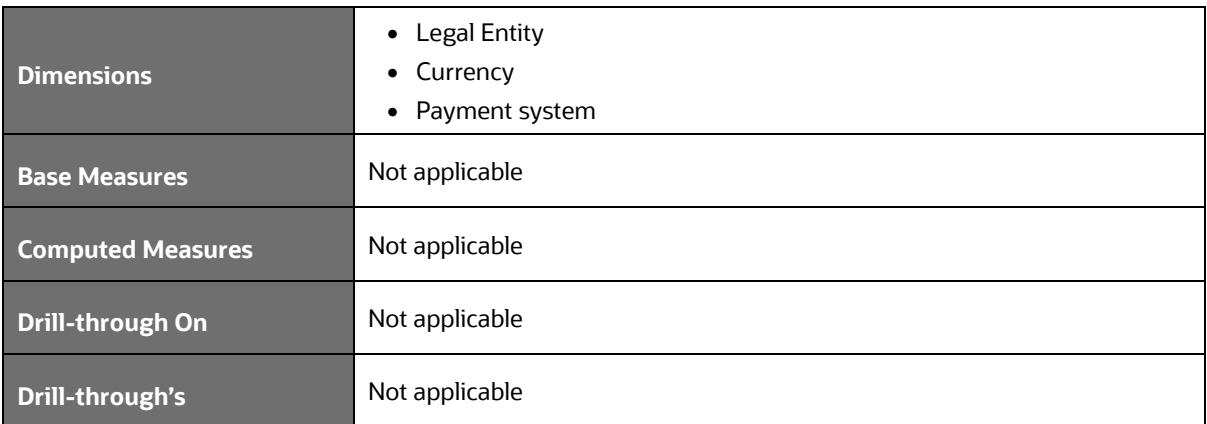

### <span id="page-87-0"></span>**12.6 Payments Received**

This is a real-time report that displays payments received at each time instant. The total payments received up to the present time are also displayed.

This section describes the parameters of the Payments Received report.

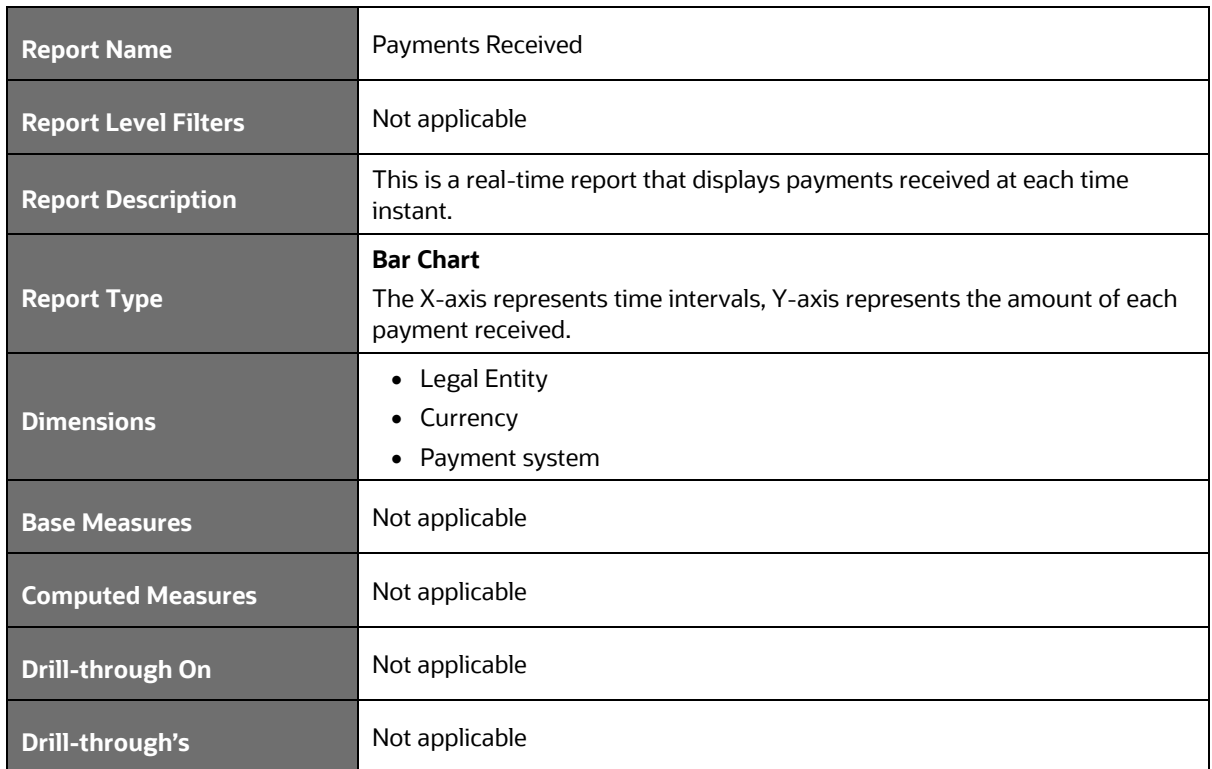

### **Table 64: Payments Received Report Parameters**

## <span id="page-87-1"></span>**12.7 Payments Sent**

This is a real-time report that displays payments sent at each time instant. The total payments sent up to the present time are also displayed.

This section describes the parameters of the Payments Sent report.

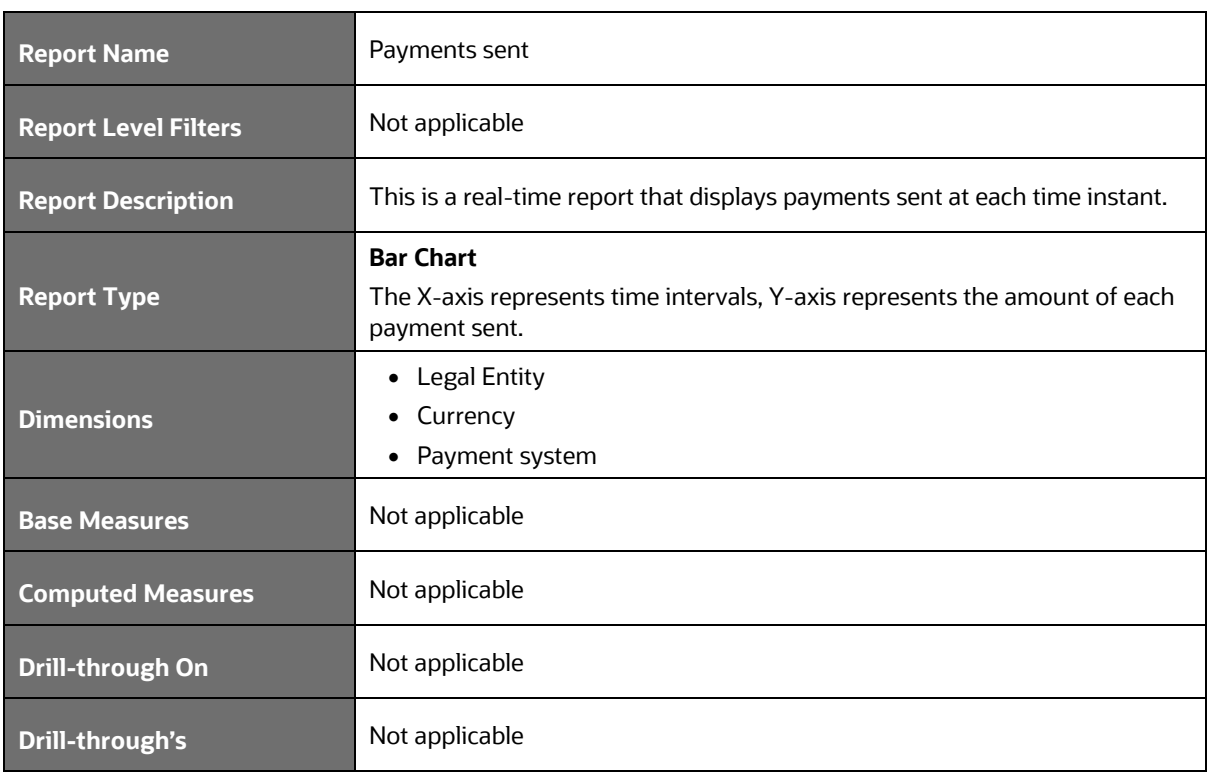

#### **Table 65: Payments Sent Report Parameters**

# **13 Interim Results Subject Area**

Interim Results tab consists of the following page level filters which apply to all the reports in this subject area.

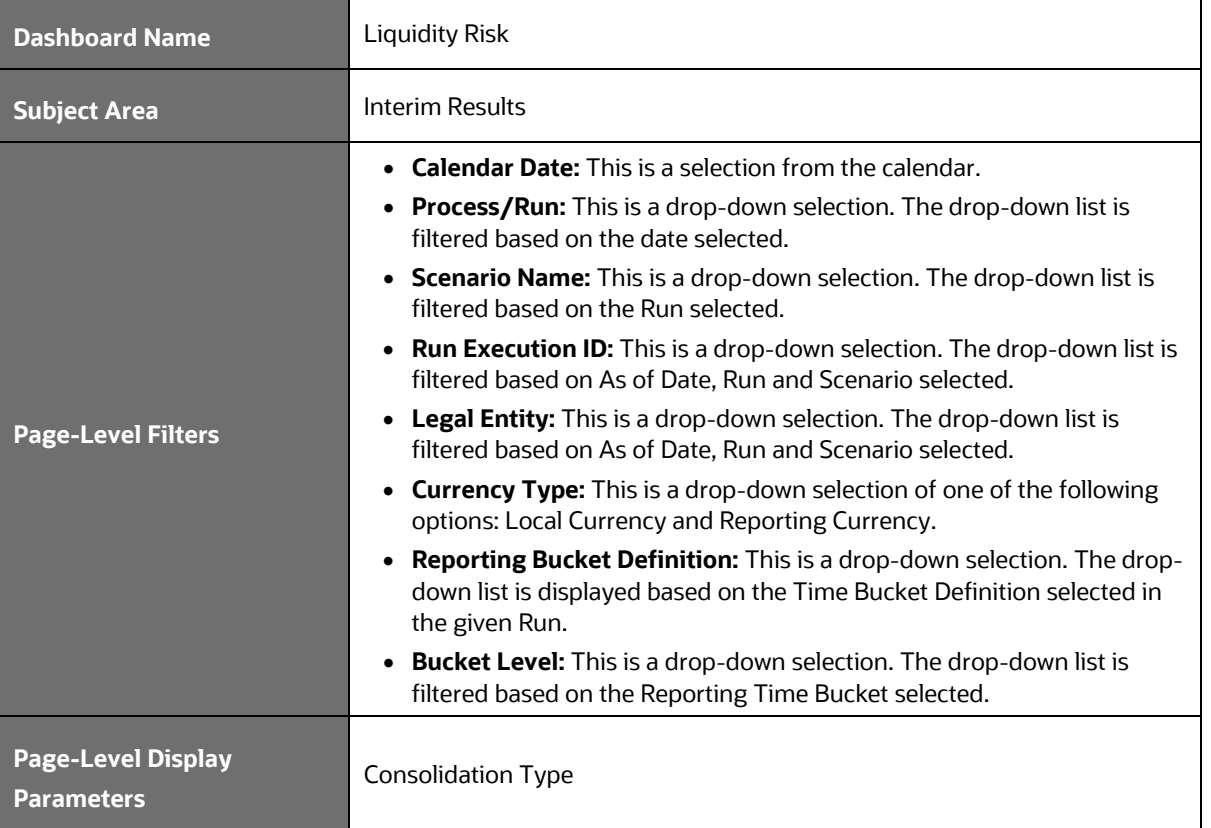

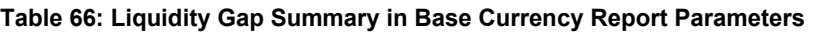

The following reports are displayed as part of the Interim Results subject area.

**Topics:**

- [Interim Results across Buckets](#page-89-0)
- **[Interim Liquidity Gaps across Business Assumptions](#page-90-0)**

### <span id="page-89-0"></span>**13.1 Interim Results across Buckets**

This section describes the parameters of the Interim Results across Buckets' report.

#### **Table 67: Interim Results across Buckets Report Parameters**

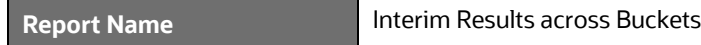

<u> Tanzania (</u>

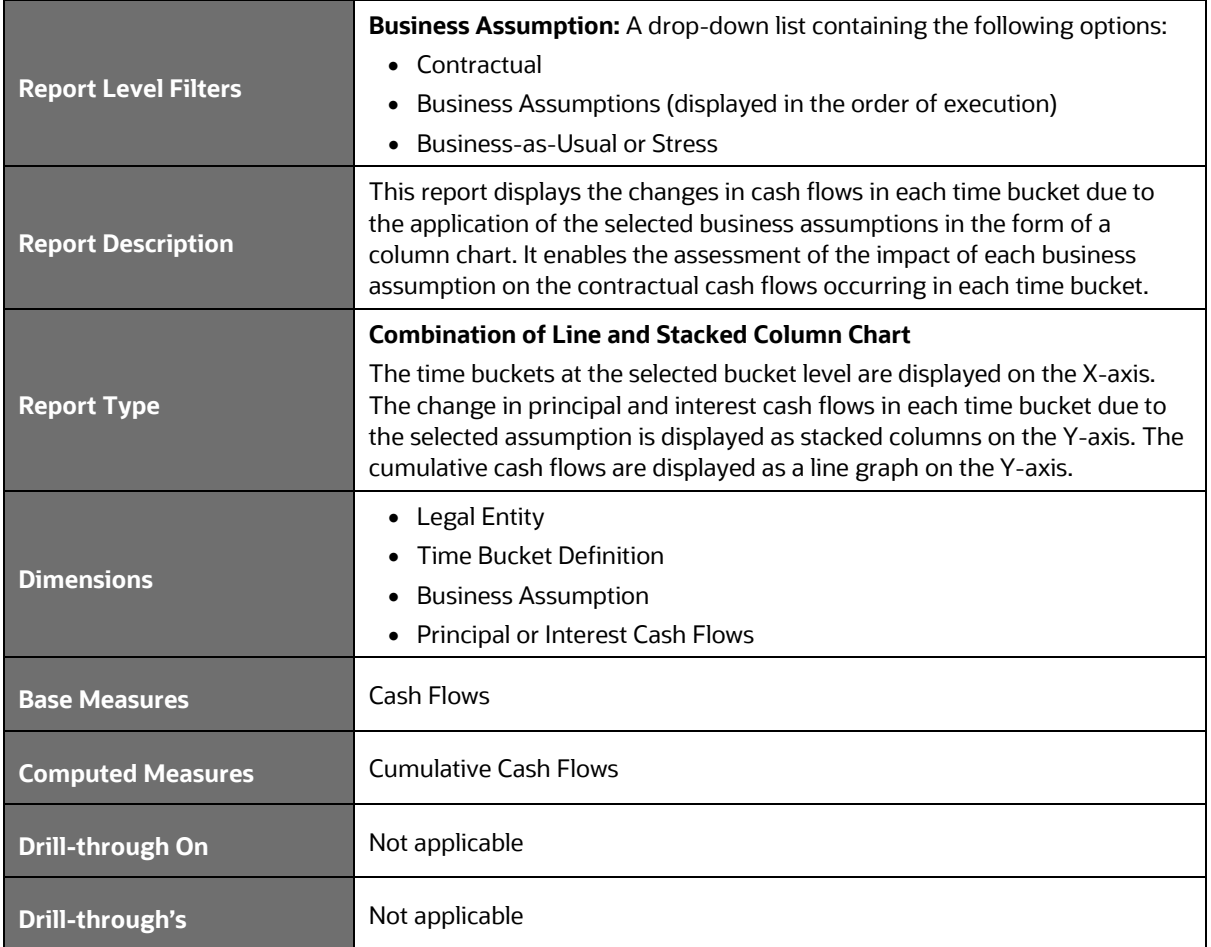

## <span id="page-90-0"></span>**13.2 Interim Liquidity Gaps across Business Assumptions**

This section describes the parameters of the Interim Liquidity Gaps across Business Assumptions report.

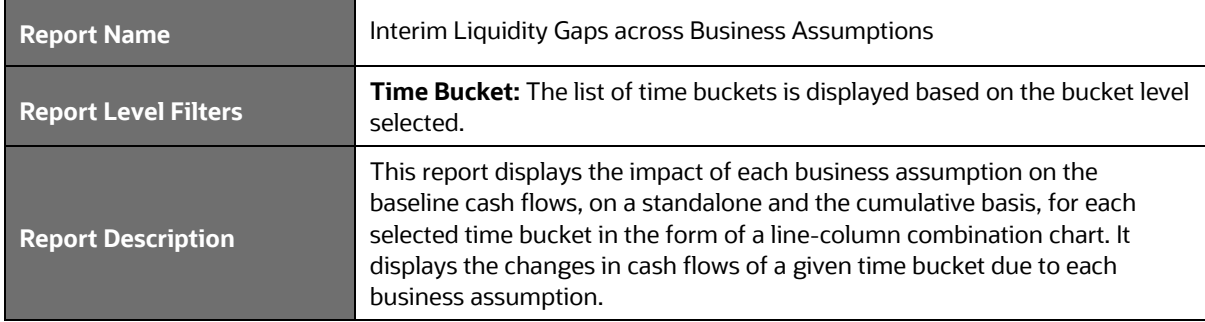

### **Table 68: Interim Liquidity Gaps across Business Assumptions Report Parameters**

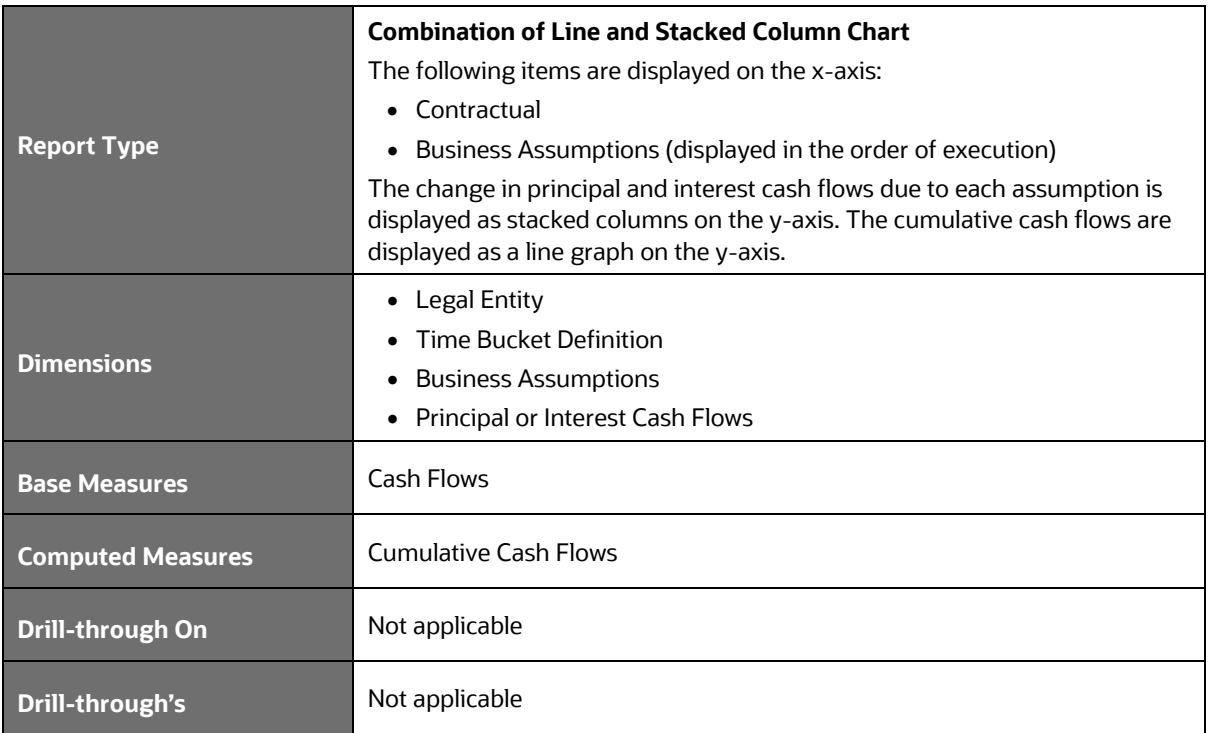

# **14 Funding Concentration Subject Area**

Funding Concentration tab consists of the following page level filters which apply to all the reports in this subject area.

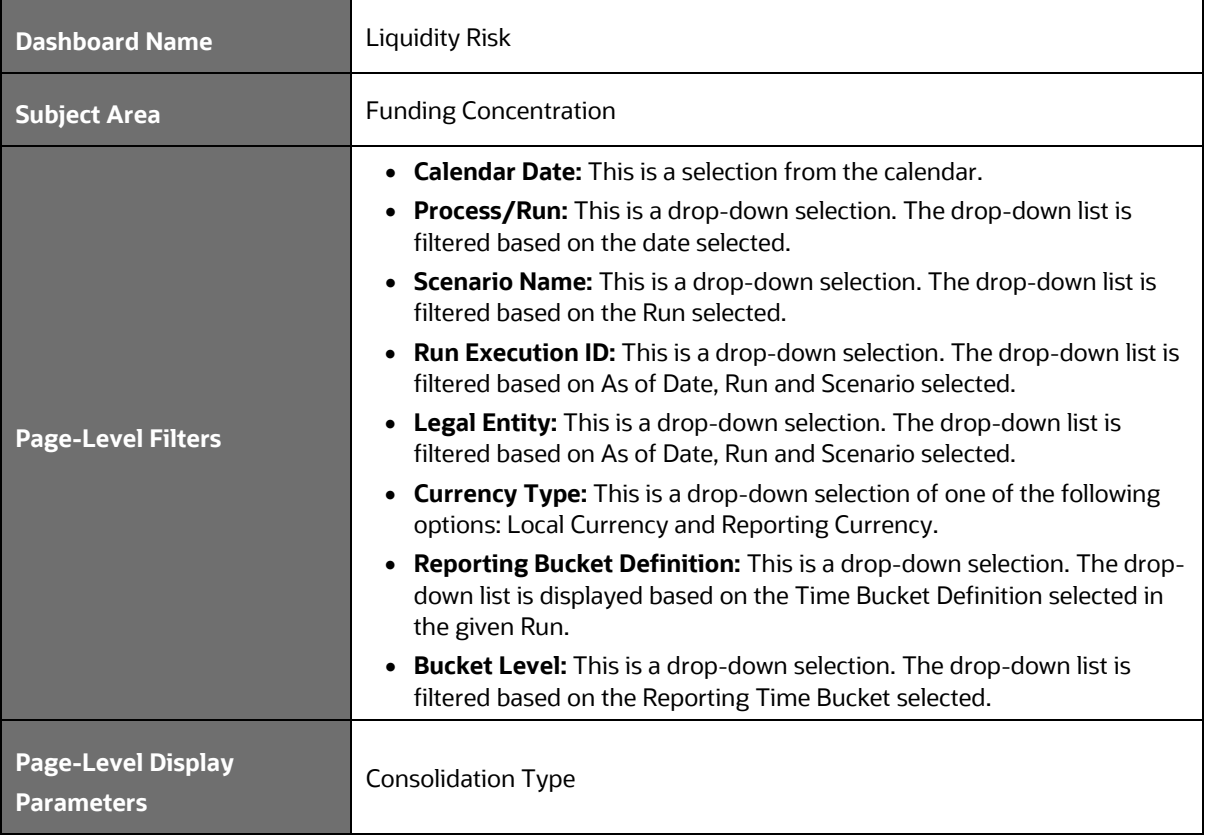

#### **Table 69: Funding Concentration Parameters**

The following reports are displayed as part of the Funding Concentration subject area.

### **Topics:**

- [Concentration of Funding Liabilities across Dimensions](#page-92-0)
- [Total Contribution of Significant Currency to Funding Liabilities Across Time](#page-93-0)
- [List of Assets by Significant Currencies](#page-94-0)
- [List of Liabilities by Significant Currencies](#page-95-0)

## <span id="page-92-0"></span>**14.1 Concentration of Funding Liabilities across Dimensions**

This section describes the parameters of the Concentration of Funding Liabilities across Dimensions report.

**Table 70: Concentration of Funding Liabilities across Dimensions Report Parameters**

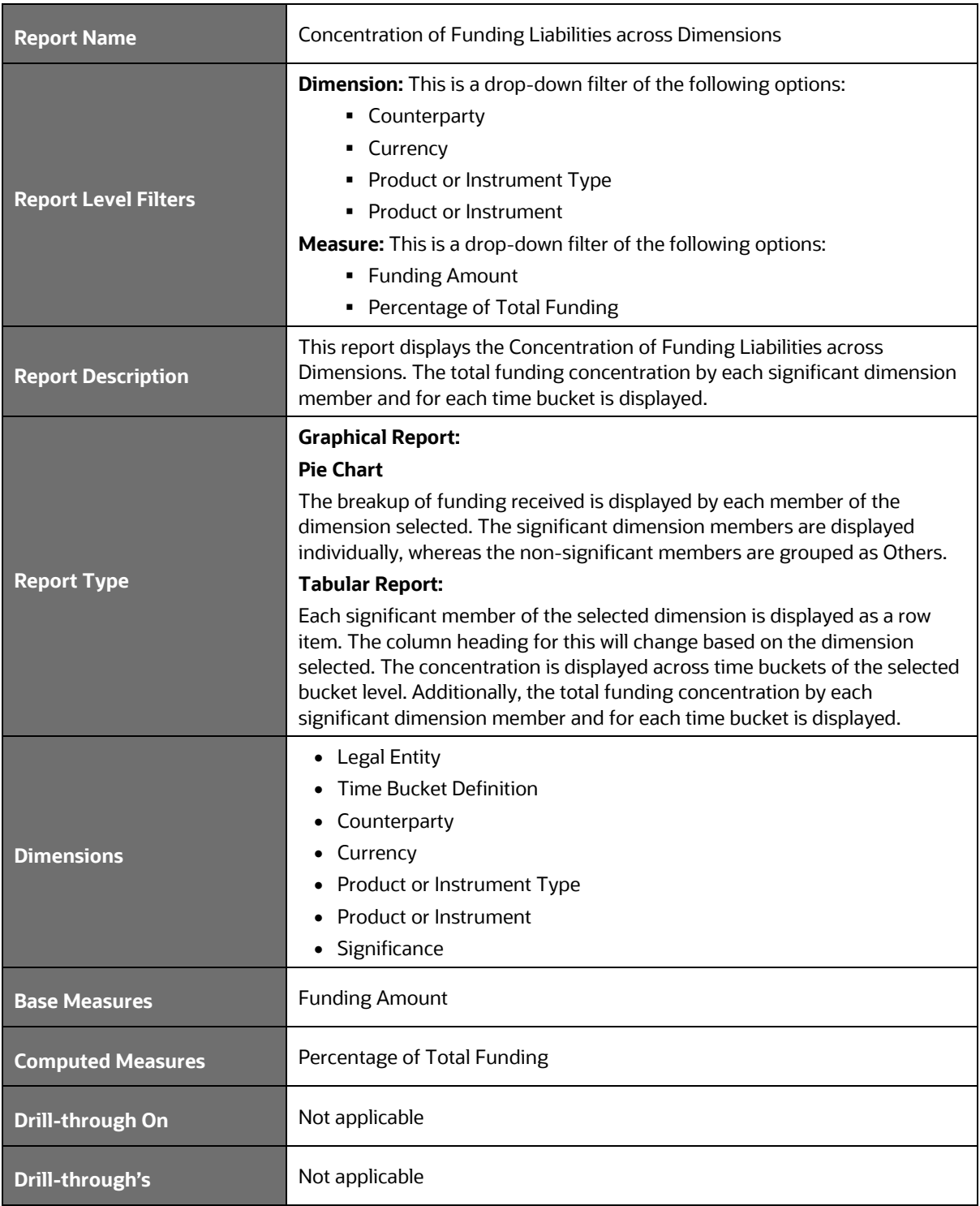

## <span id="page-93-0"></span>**14.2 Total Contribution of Significant Currency to Funding Liabilities Across Time**

This section describes the parameters of the Total Contribution of Significant Product to Funding Liabilities Across Time report.

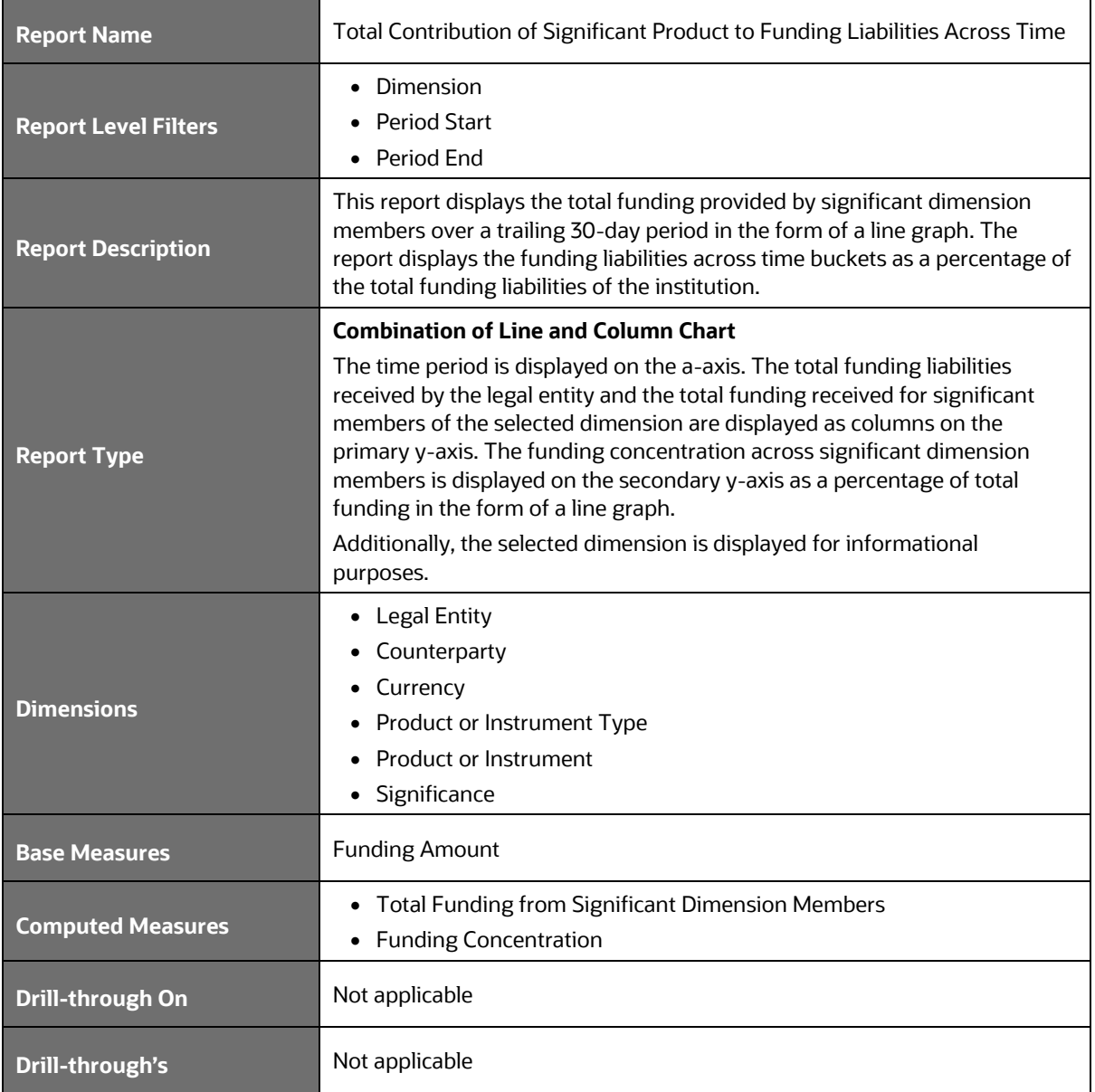

### **Table 71: Total Contribution of Significant Product to Funding Liabilities Across Time Report Parameters**

# <span id="page-94-0"></span>**14.3 List of Assets by Significant Currencies**

This section describes the parameters of the List of Assets by Significant Currencies report.

### **Table 72: List of Assets by Significant Currencies Report Parameters**

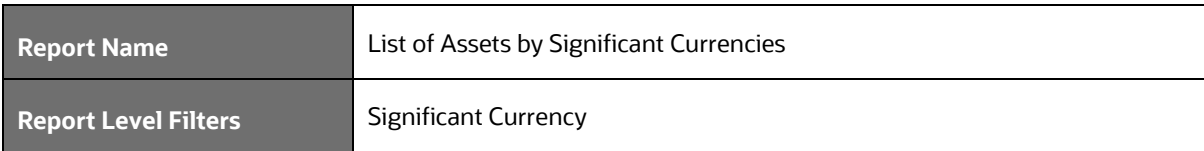

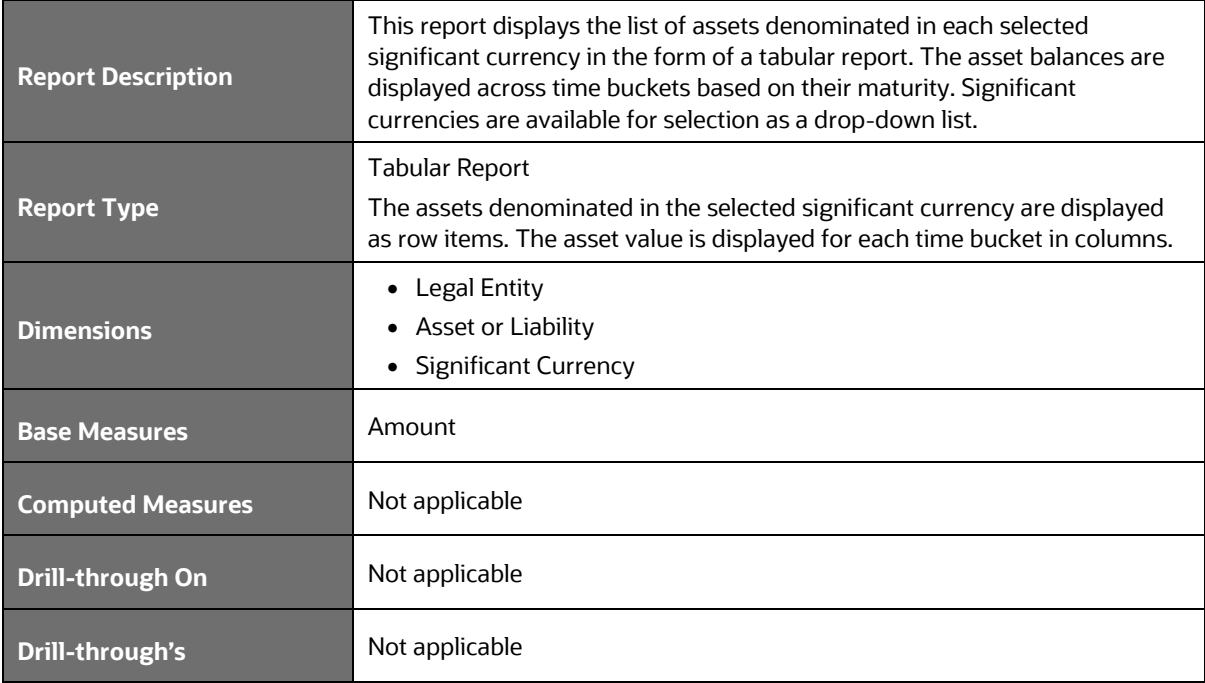

# <span id="page-95-0"></span>**14.4 List of Liabilities by Significant Currencies**

This section describes the parameters of the List of Liabilities by Significant Currencies report.

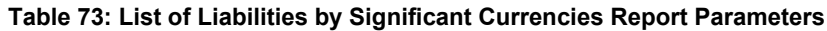

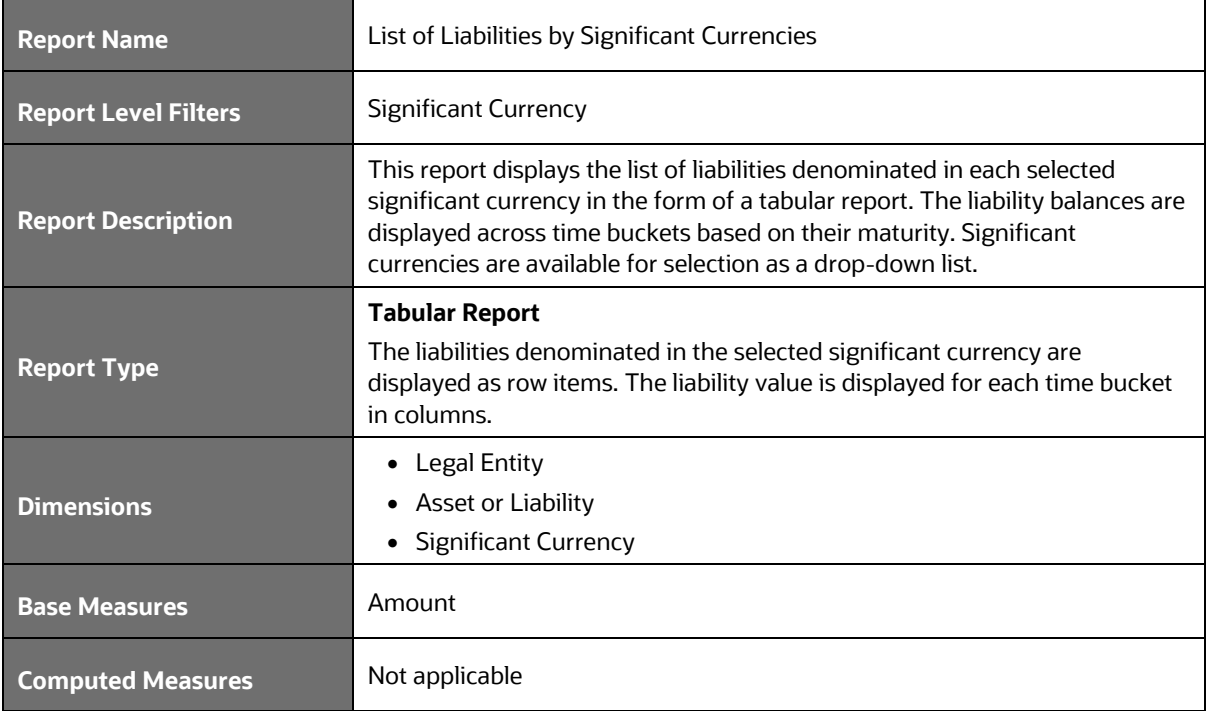

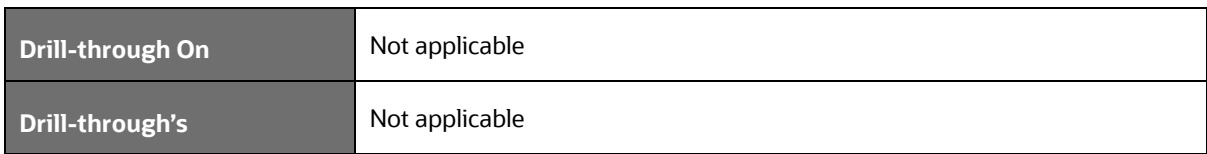

# **15 Data Analysis Subject Area**

Data Analysis tab consists of the following page level filters which apply to all the reports in this subject area.

| <b>Dashboard Name</b>                          | Liquidity Risk                                                                                                    |
|------------------------------------------------|----------------------------------------------------------------------------------------------------|
| <b>Subject Area</b>                            | Data Analysis                                                                                                    |
| <b>Page-Level Filters</b>                      | $\bullet$ As of Date: This is a selection from the calendar.                                                                         |
|                                                | • Process/Run: This is a drop-down selection. The drop-down list is<br>filtered based on the date selected.                          |
|                                                | • Scenario: This is a drop-down selection. The drop-down list is filtered<br>based on the Scenario selected.                         |
|                                                | • Run Execution ID: This is a drop-down selection. The drop-down list is<br>filtered based on As of Date, Run and Scenario selected. |
|                                                | • Legal Entity: This is a drop-down selection. The drop-down list is<br>filtered based on As of Date, Run and Scenario selected.     |
| <b>Page-Level Display</b><br><b>Parameters</b> | Not applicable                                                                                                    |

**Table 74: Data Analysis Report Parameters**

The following reports are displayed as part of the Data Analysis subject area.

### **Topics:**

- [Deposit Balances](#page-97-0)
- [Loan Balances](#page-98-0)
- [Marketable Assets](#page-99-0)
- [Repos](#page-100-0)
- [Delinquency Report](#page-101-0)
- [Delinquent Customer](#page-102-0)

### <span id="page-97-0"></span>**15.1 Deposit Balances**

This section describes the parameters of the Deposit Balances report.

### **Table 75: Deposit Balances Report Parameters**

**Report Name Deposit Balances** 

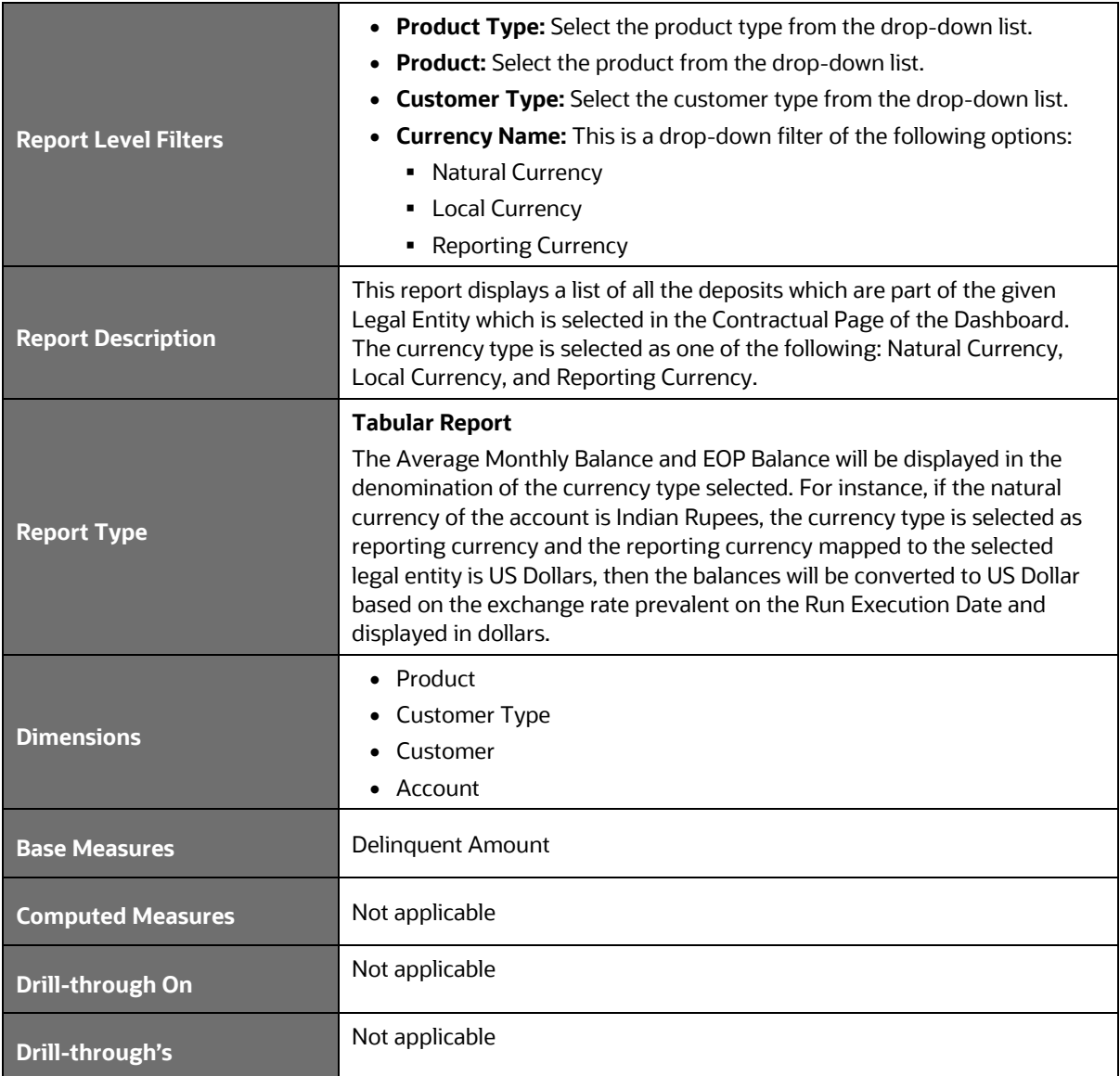

# <span id="page-98-0"></span>**15.2 Loan Balances**

This section describes the parameters of the Liquidity Gap Summary in Base Currency report.

### **Table 76: Loan Balances Report Parameters**

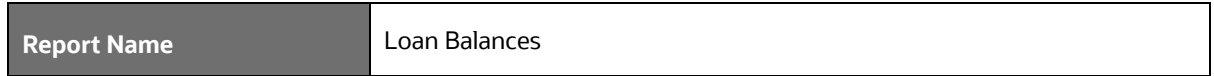

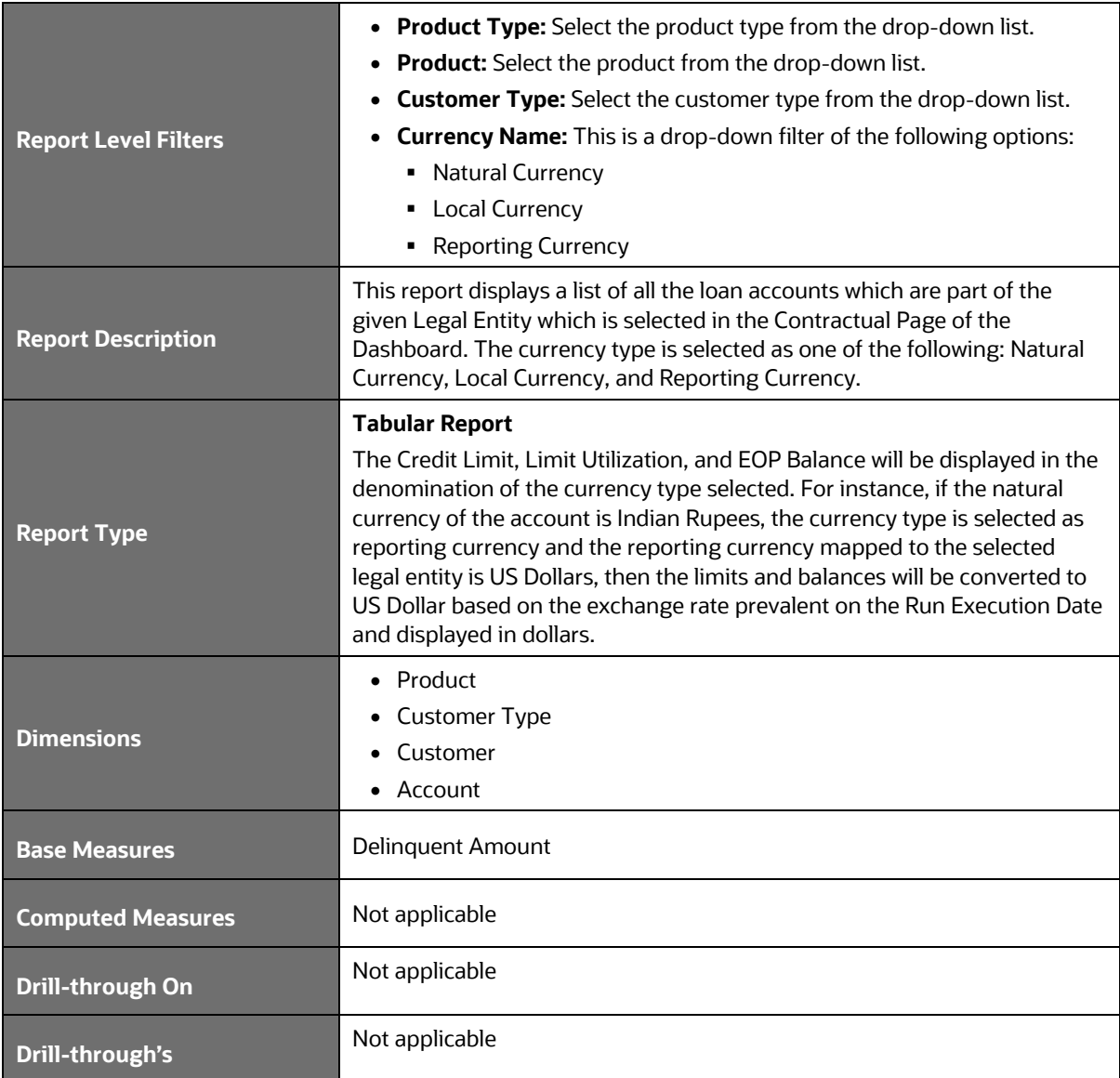

# <span id="page-99-0"></span>**15.3 Marketable Assets**

This section describes the parameters of the Marketable Assets report.

### **Table 77: Marketable Assets Report Parameters**

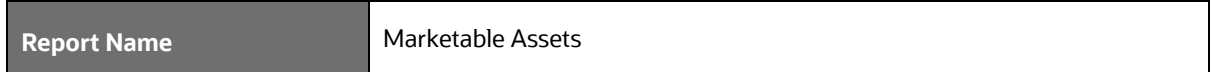

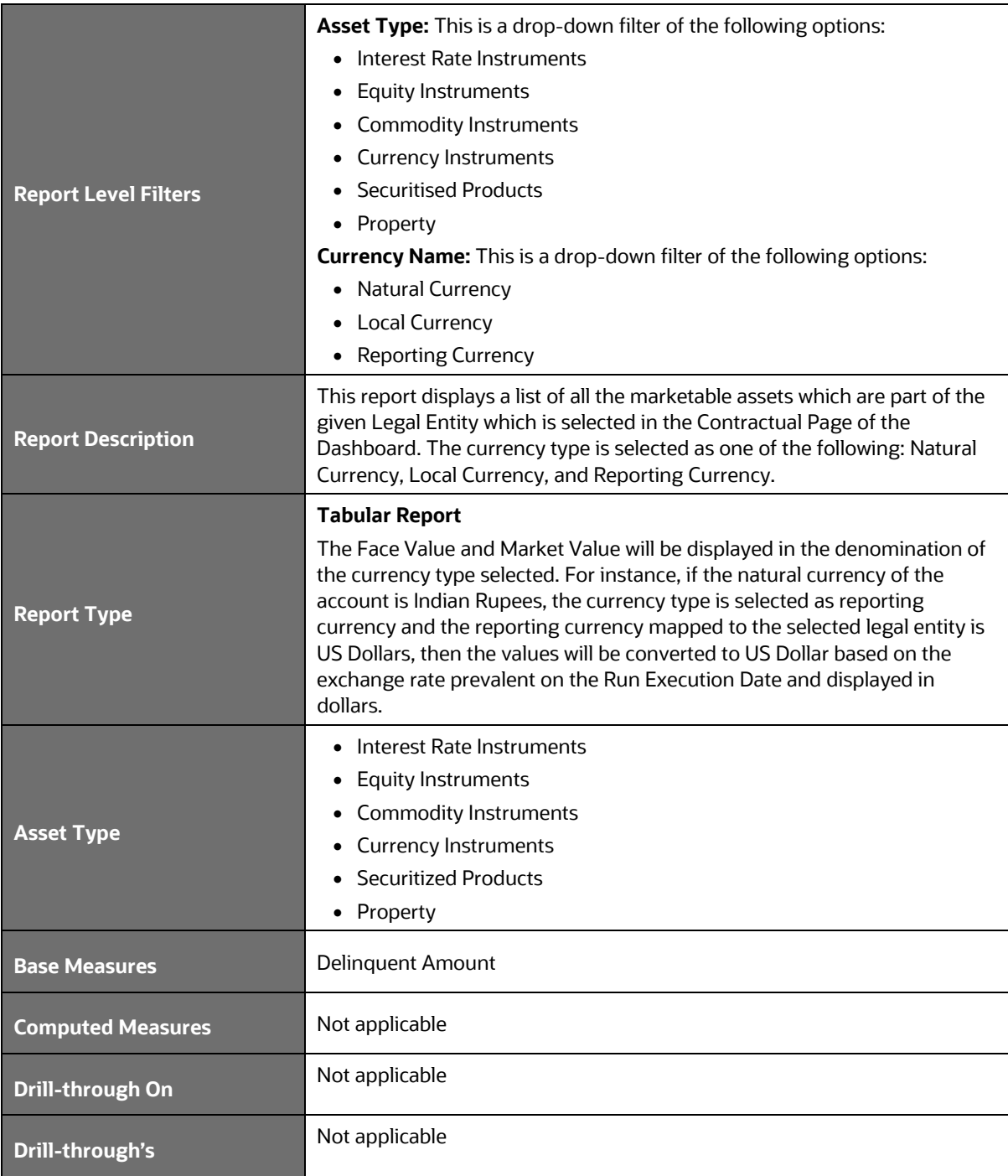

## <span id="page-100-0"></span>**15.4 Repos**

This section describes the parameters of the Repos report.

**Table 78: Repos Report Parameters**

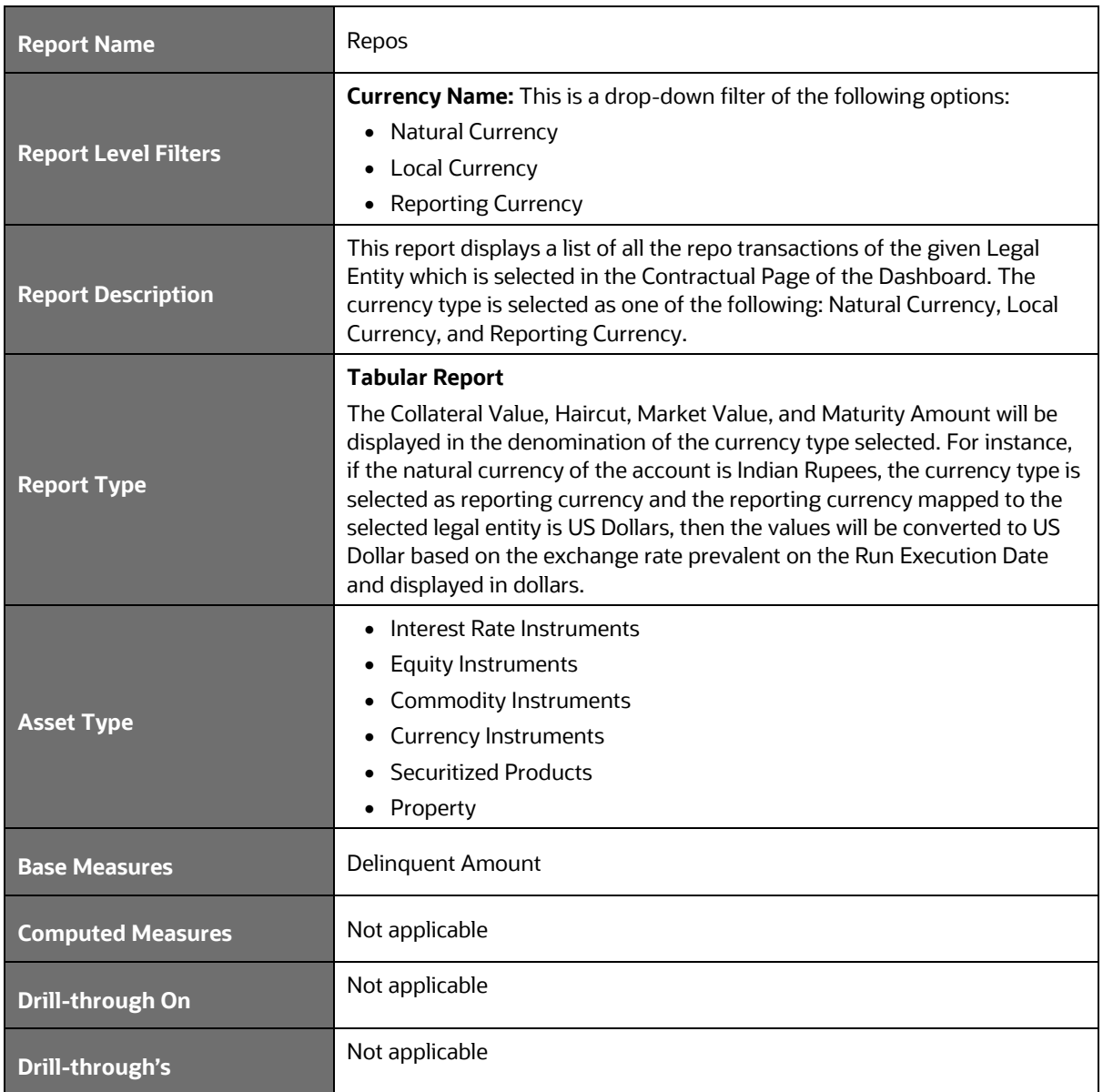

# <span id="page-101-0"></span>**15.5 Delinquency Report**

This section describes the parameters of the Delinquency Report.

### **Table 79: Delinquency Report Parameters**

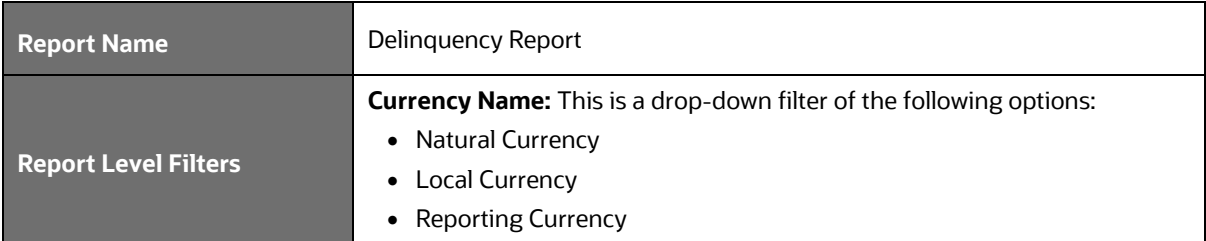

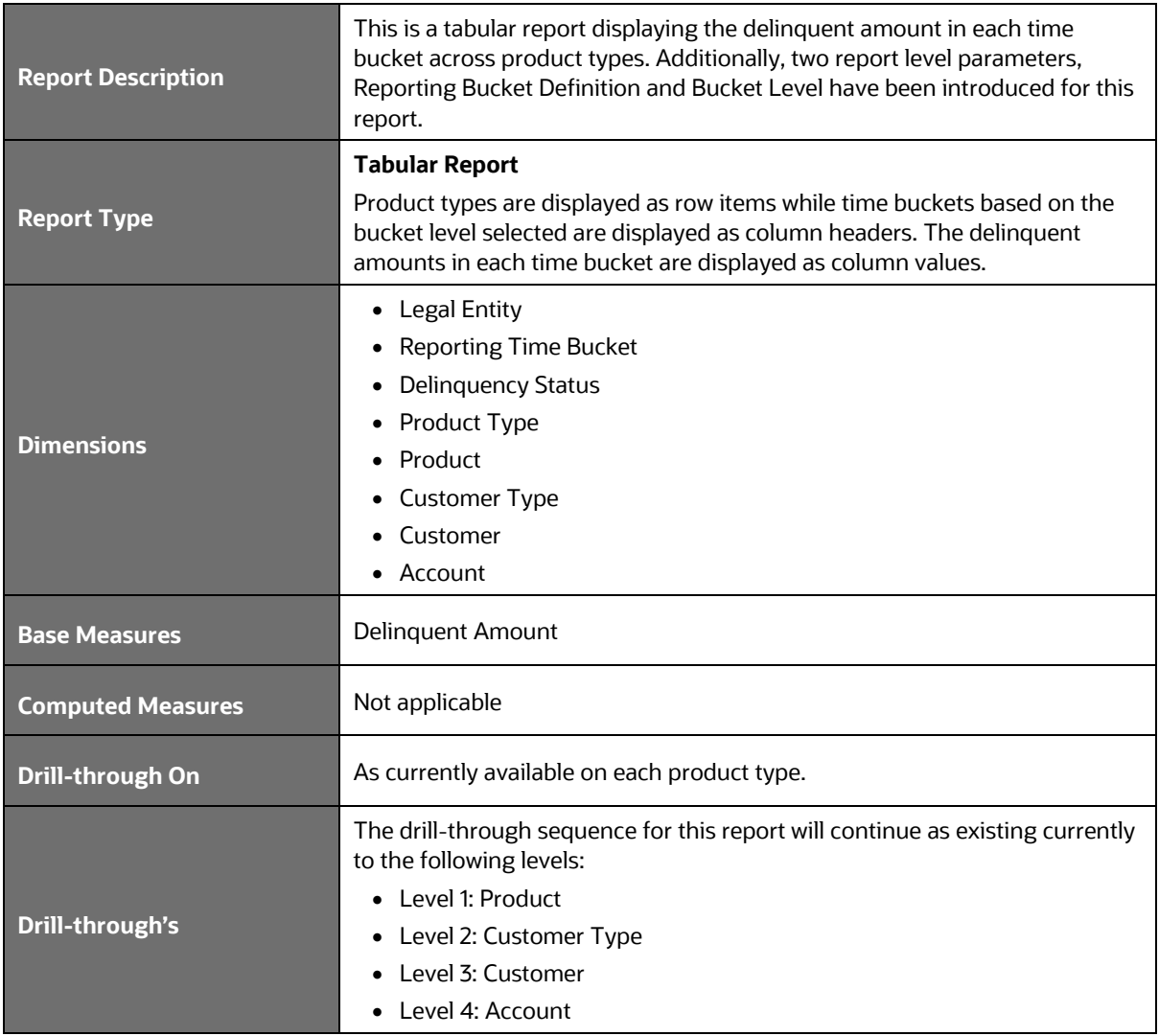

# <span id="page-102-0"></span>**15.6 Delinquent Customer**

This section describes the parameters of the Delinquency Customer report.

### **Table 80: Delinquency Customer Report Parameters**

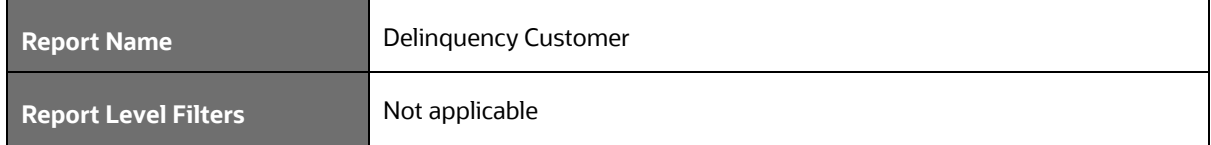

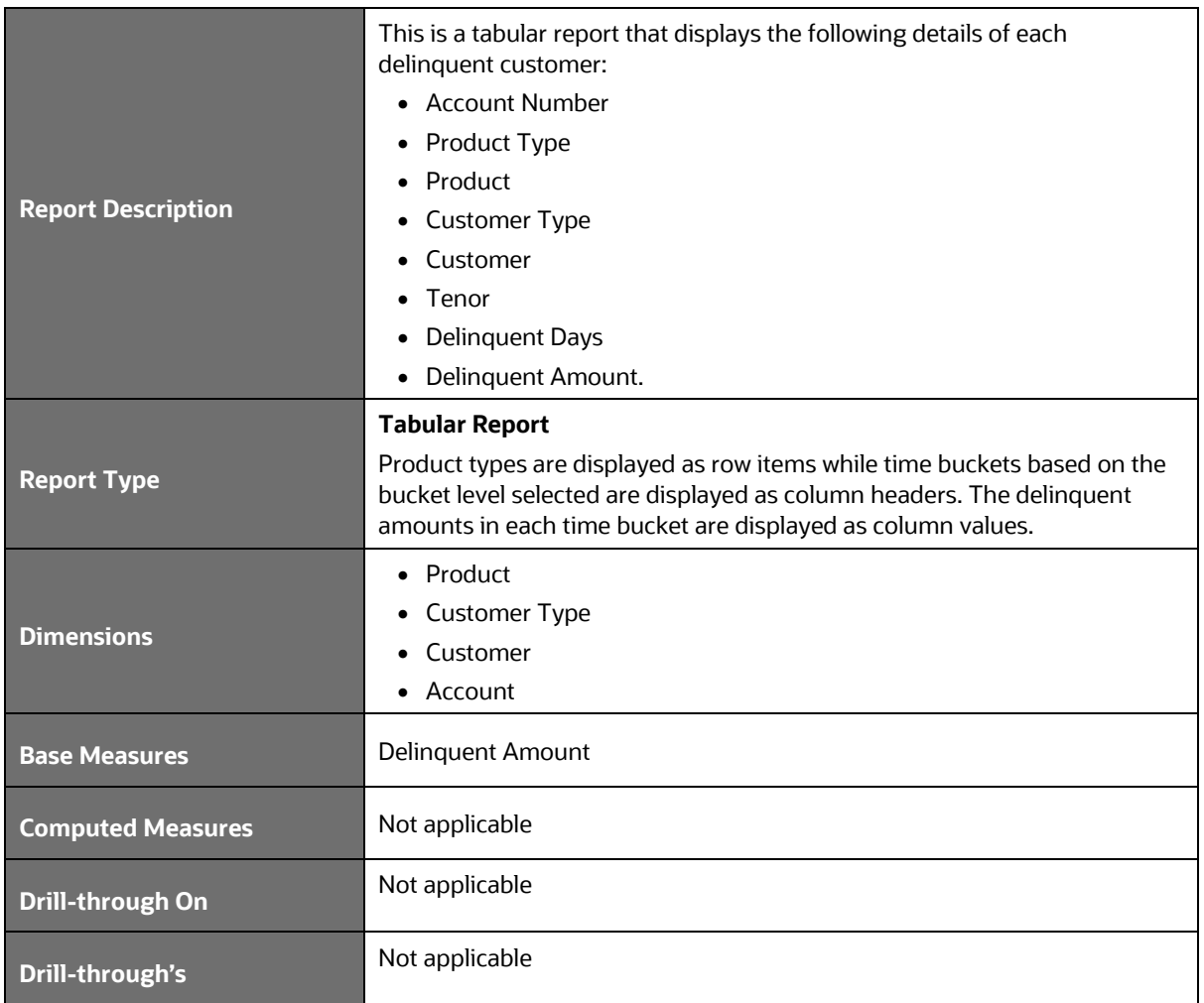

# **16 Forward Liquidity Analysis Subject Area**

Forward Liquidity Analysis consists of the following page level and report level filters. Page-Level filters apply to all the reports in this subject area.

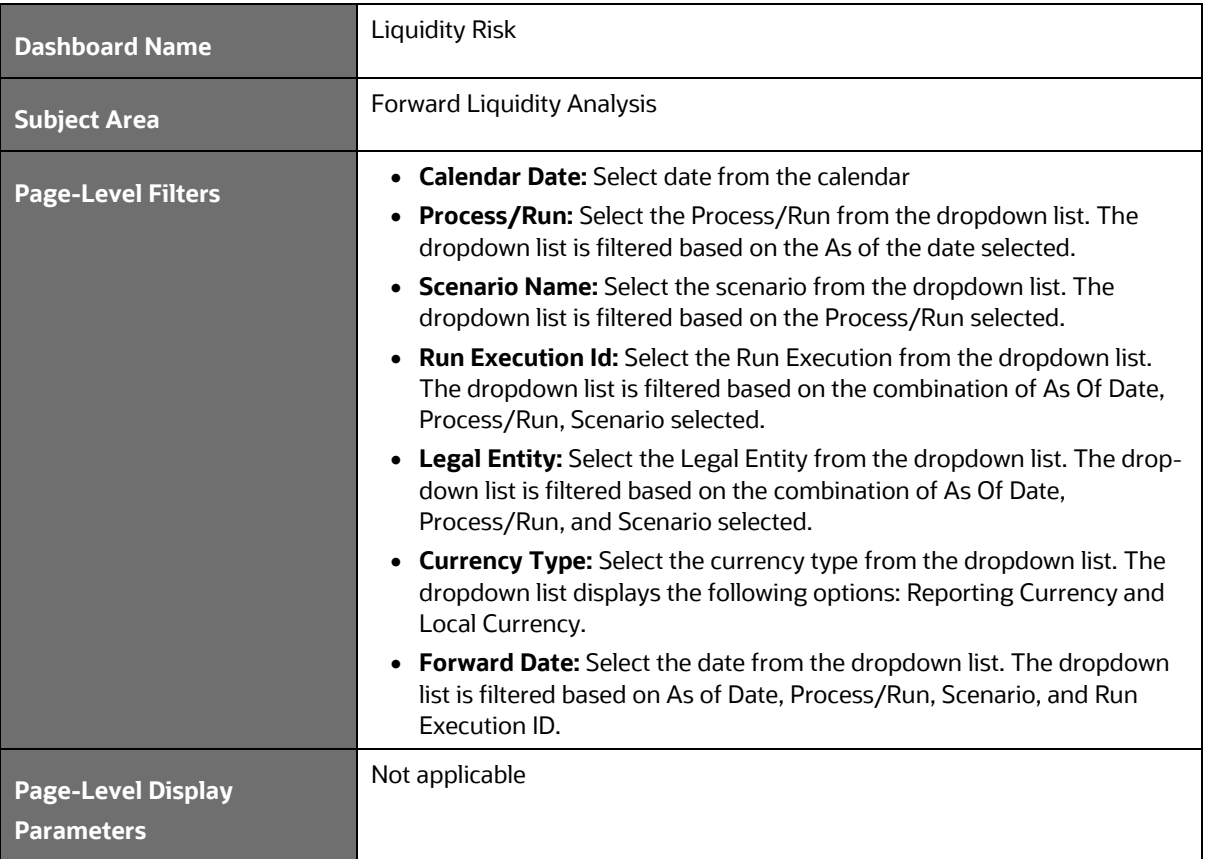

#### **Table 81: Forward Liquidity Analysis Parameters**

The following reports are displayed as part of the Forward Liquidity Analysis subject area.

### **Topics:**

- [Forward Liquidity Gap -](#page-104-0) <Currency Type>
- **[Forward Liquidity Ratio Analysis](#page-106-0)**
- [Balance Sheet Mismatch](#page-107-0)
- [Forward Balance Position](#page-108-0)

## <span id="page-104-0"></span>**16.1 Forward Liquidity Gap - <Currency Type>**

This section describes the parameters of the Forward Liquidity Gap - <Currency Type> report.

### **Table 82: Forward Liquidity Gap - <Currency Type> Report Parameters**

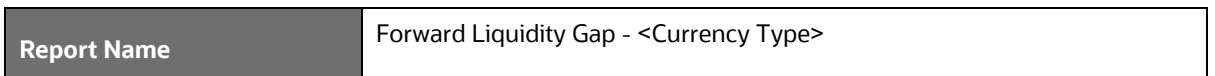

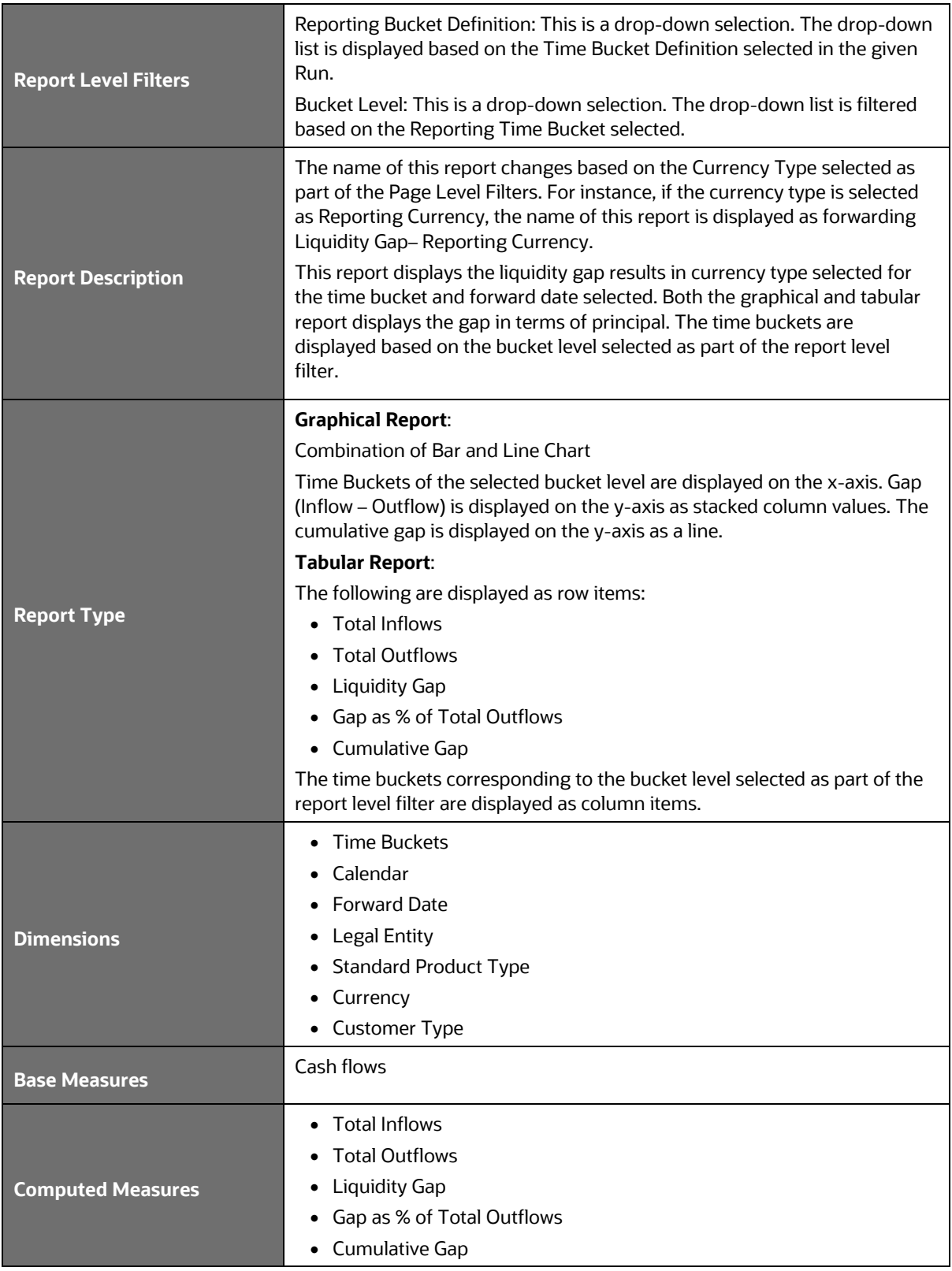

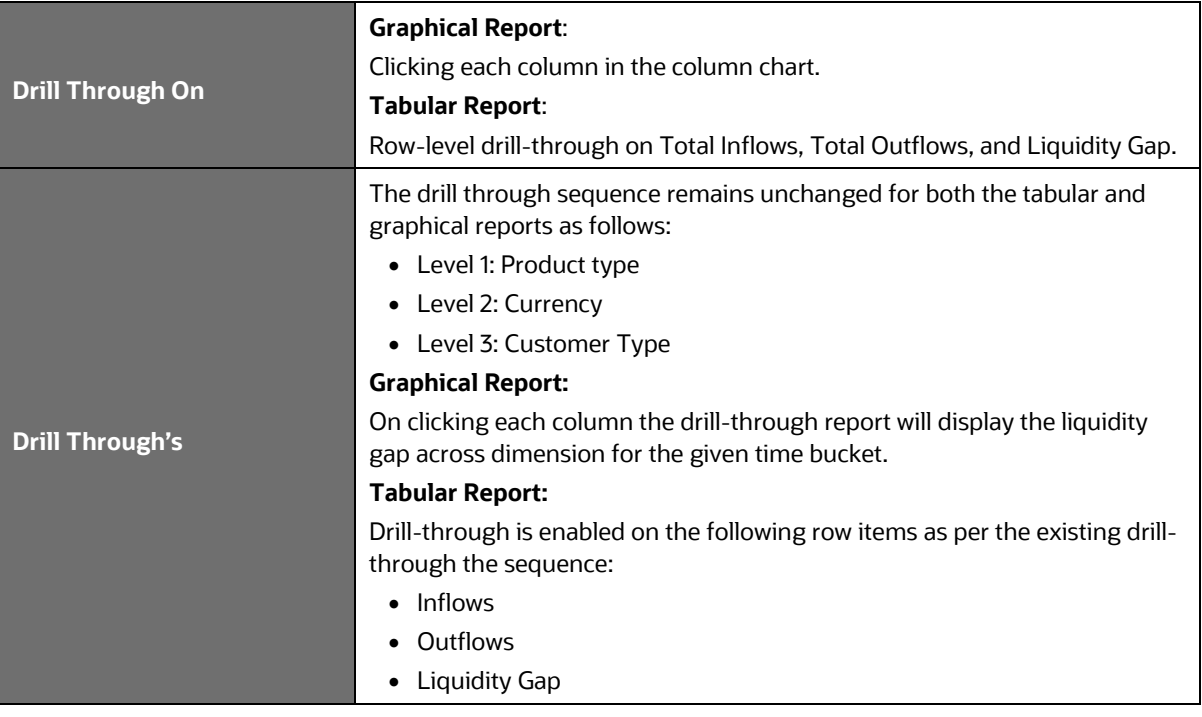

# <span id="page-106-0"></span>**16.2 Forward Liquidity Ratio Analysis**

This section describes the parameters of the Forward Liquidity Ratio Analysis report.

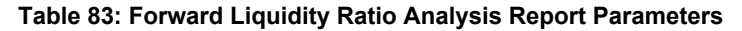

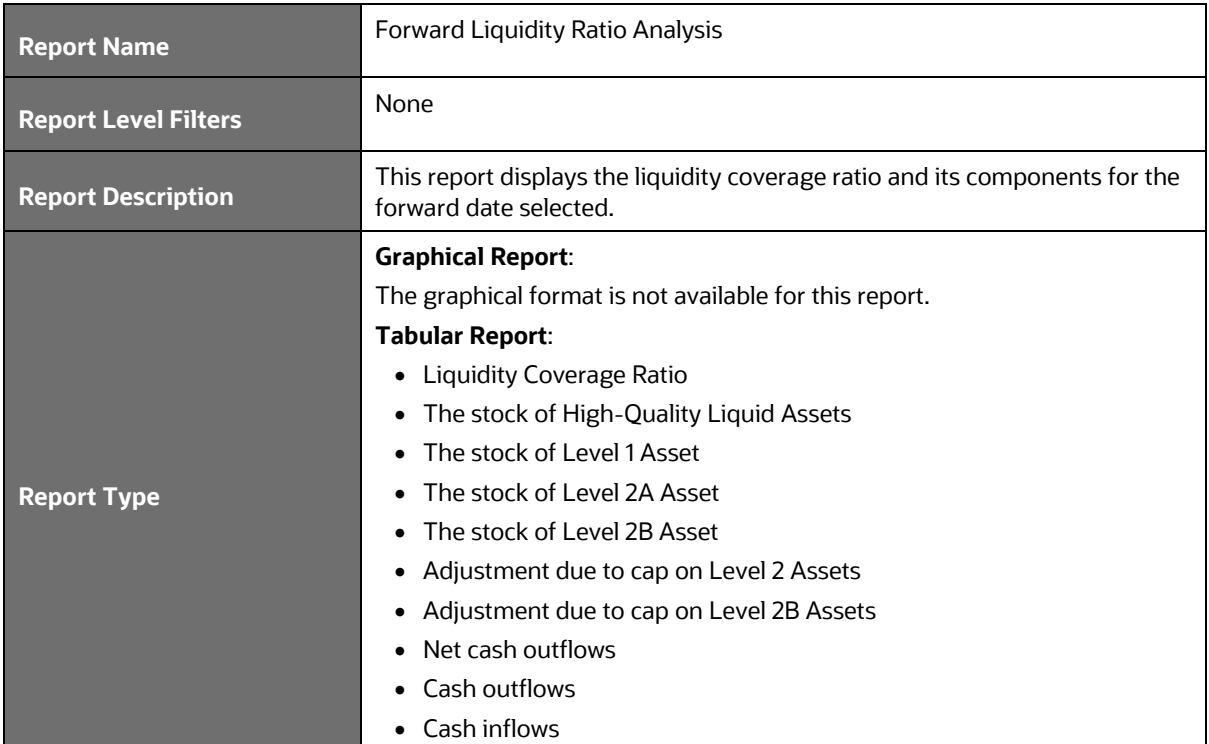

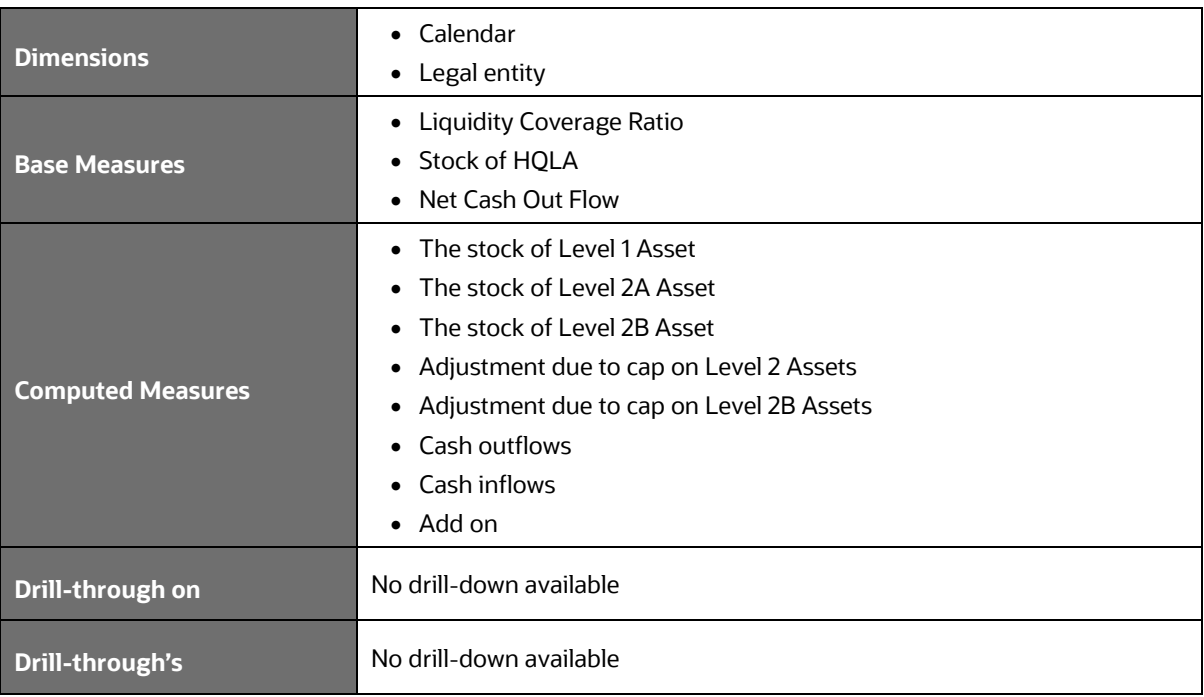

# <span id="page-107-0"></span>**16.3 Balance Sheet Mismatch**

This section describes the parameters of the Balance Sheet Mismatch report.

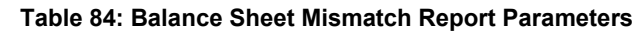

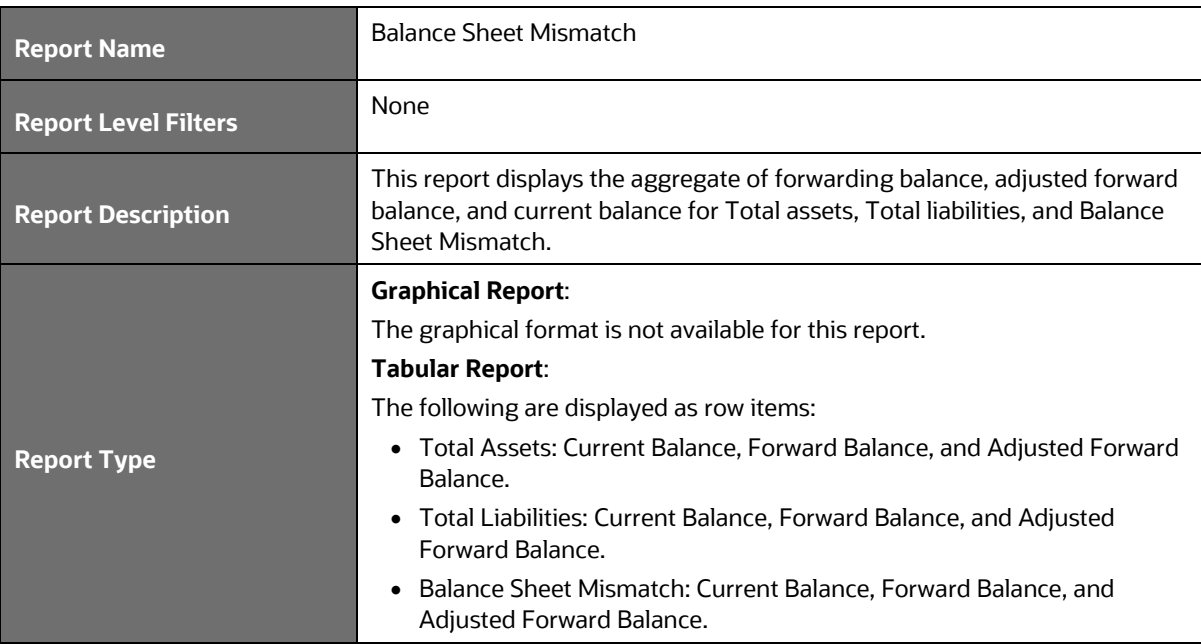
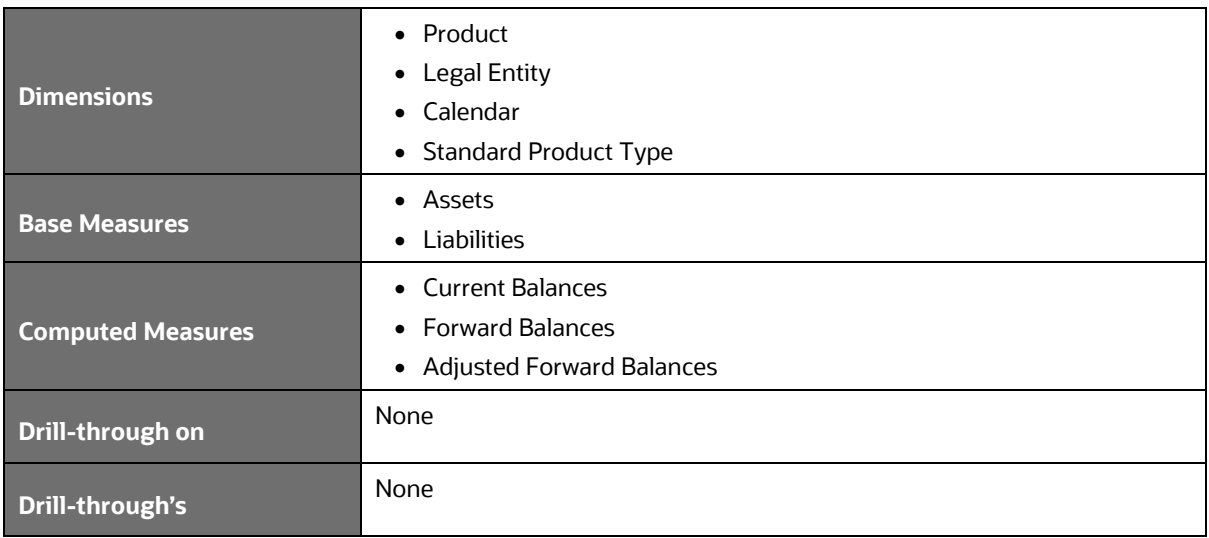

## **16.4 Forward Balance Position**

This section describes the parameters of the Forward Balance Position report.

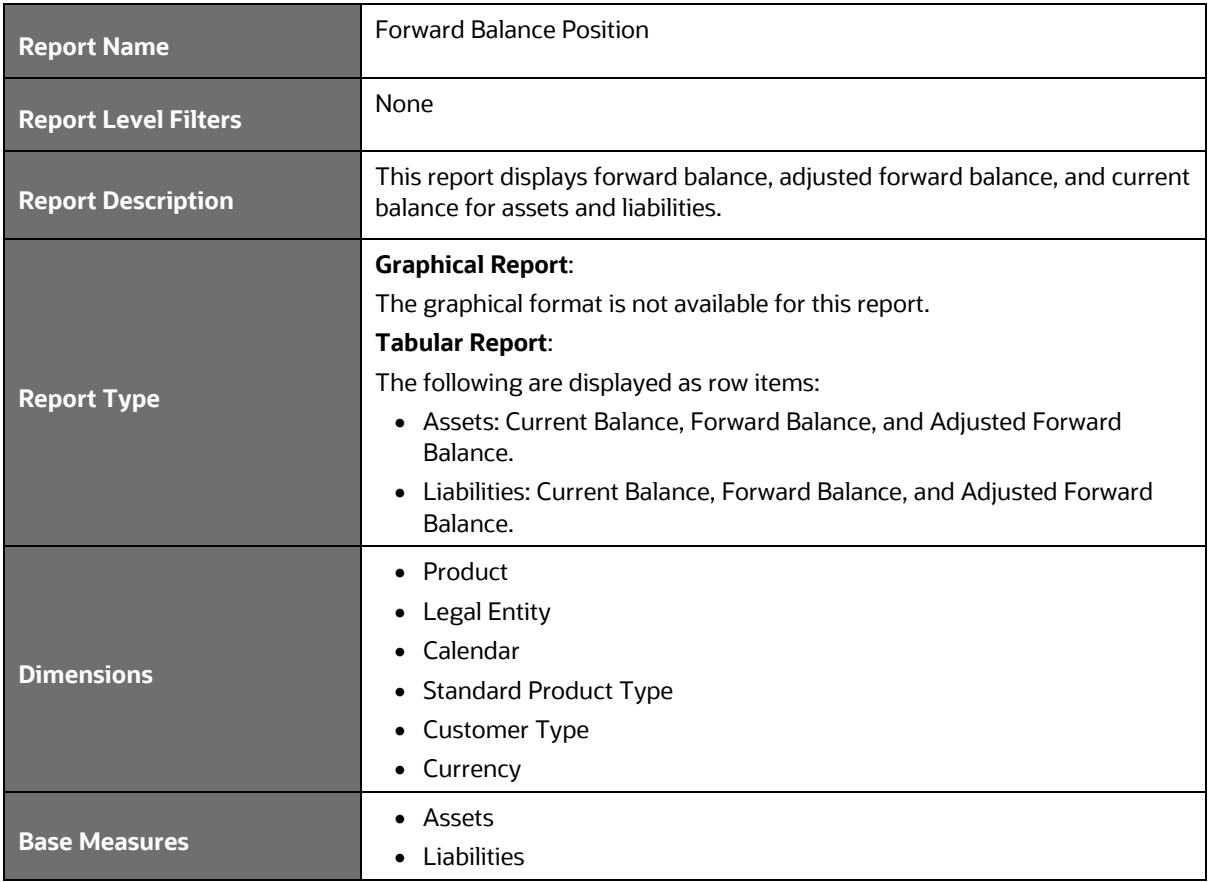

#### **Table 85: Forward Balance Position Report Parameters**

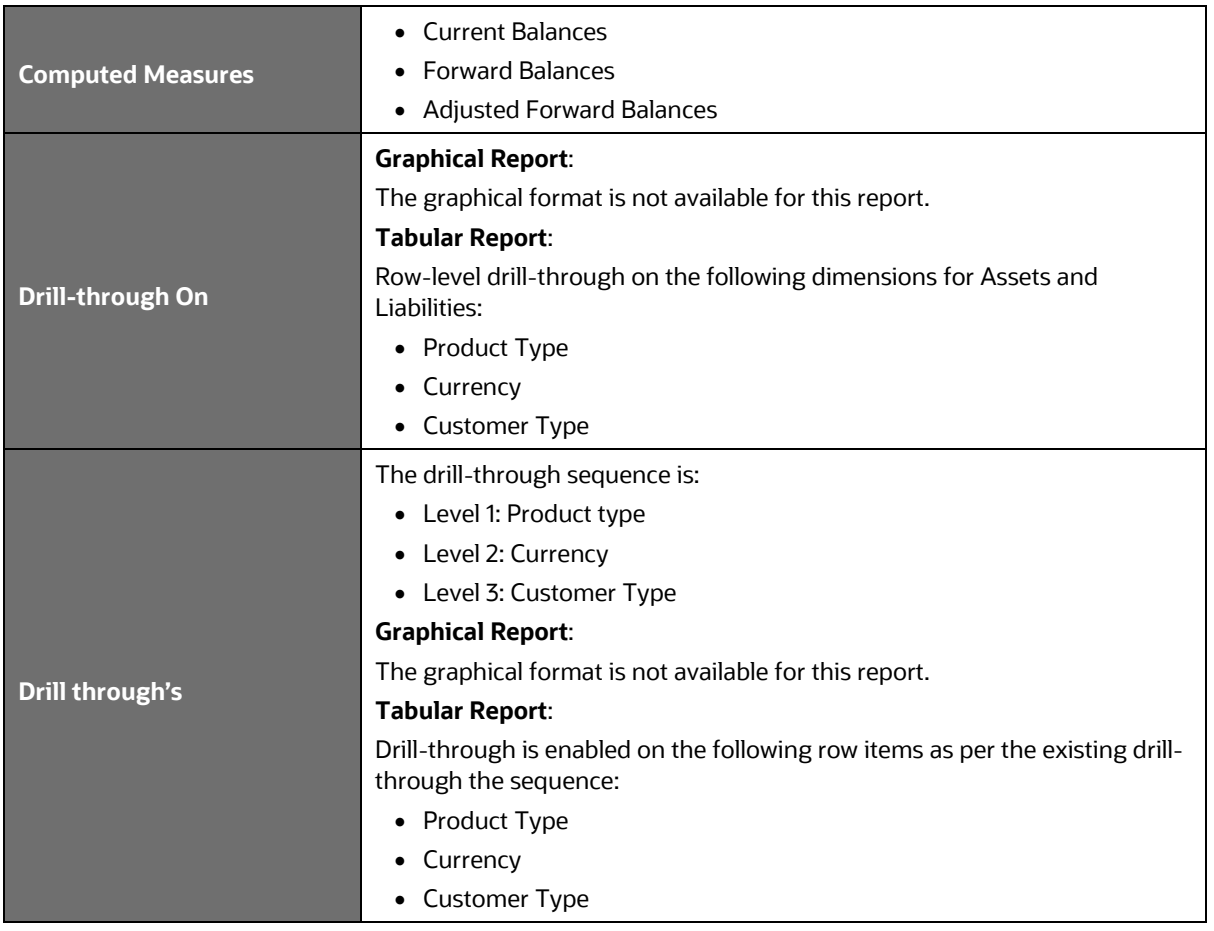

# **17 Forward Liquidity Across Dates Subject Area**

Forward Liquidity Across Dates consists of the following page level and report level filters. Page-level filters apply to all the reports in this subject area.

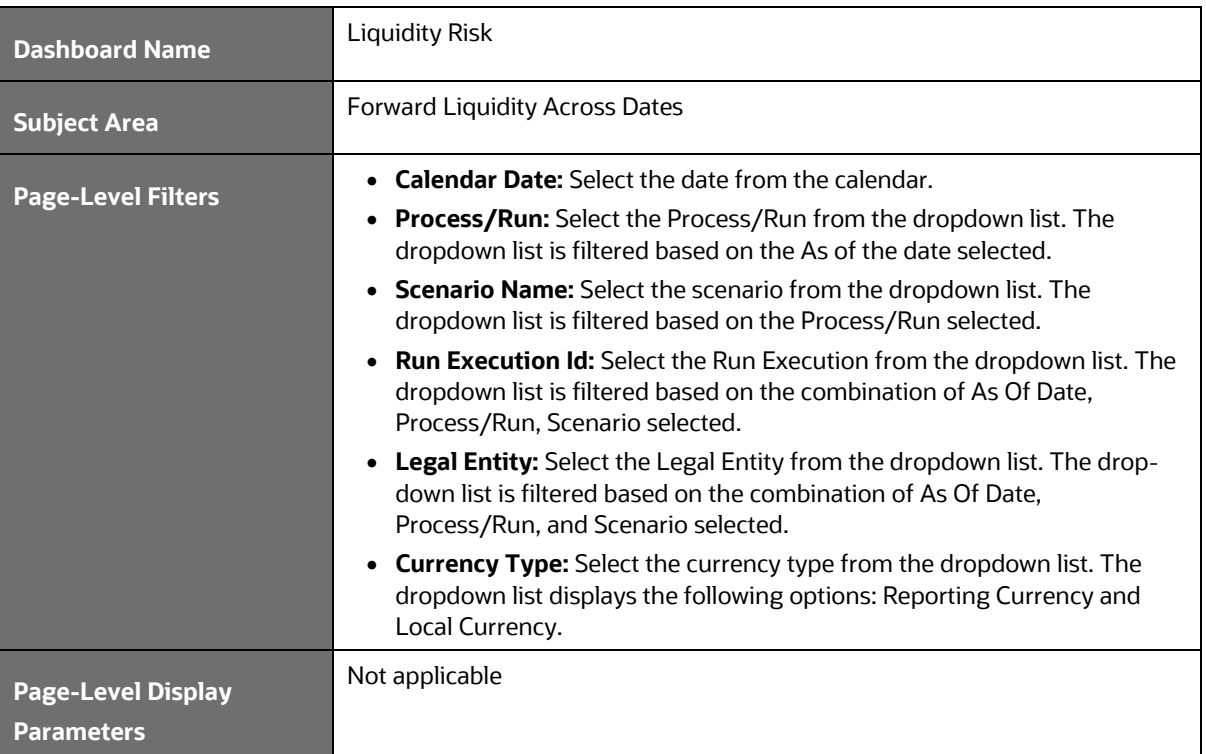

#### **Table 86: Forward Liquidity Across Dates Parameters**

The following reports are displayed as part of the forwarding Liquidity Across Dates subject area.

#### **Topics:**

- [Forward Liquidity Gap Variance Analysis in <Currency Type>](#page-110-0)
- [Forward Liquidity Gap Across Dates in <Currency Type>](#page-112-0)
- **[Forward Liquidity Ratio Variance Analysis](#page-113-0)**
- **[Forward Liquidity Ratio Across Dates](#page-115-0)**
- [Forward Balance Analysis Across Dates](#page-116-0)

### <span id="page-110-0"></span>**17.1 Forward Liquidity Gap Variance Analysis in <Currency Type>**

This section describes the parameters of the Forward Liquidity Gap Variance Analysis in <Currency Type> report.

**Table 87: Forward Liquidity Gap Variance Analysis in <Currency Type> Report Parameters**

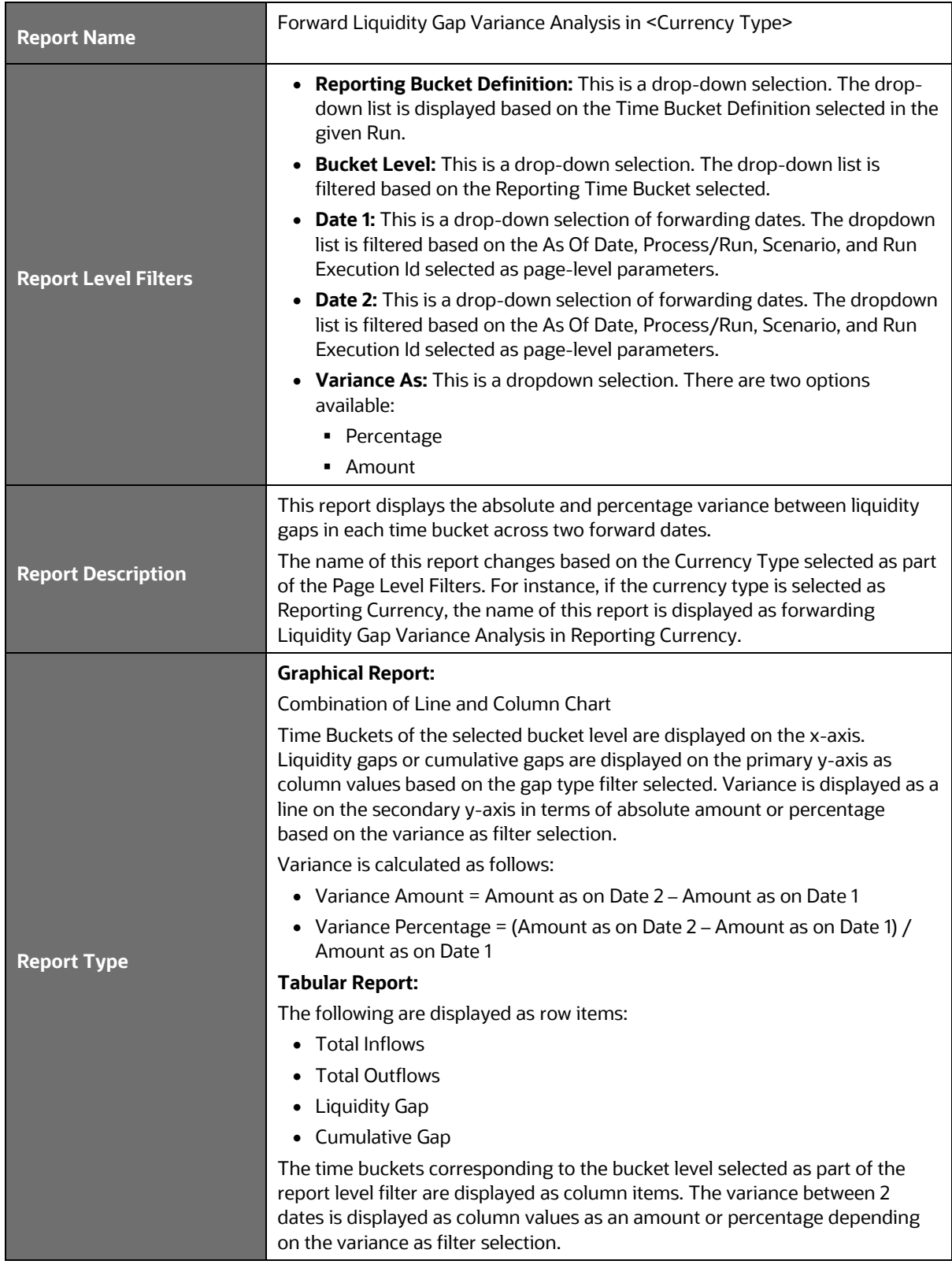

FORWARD LIQUIDITY GAP ACROSS DATES IN <CURRENCY TYPE>

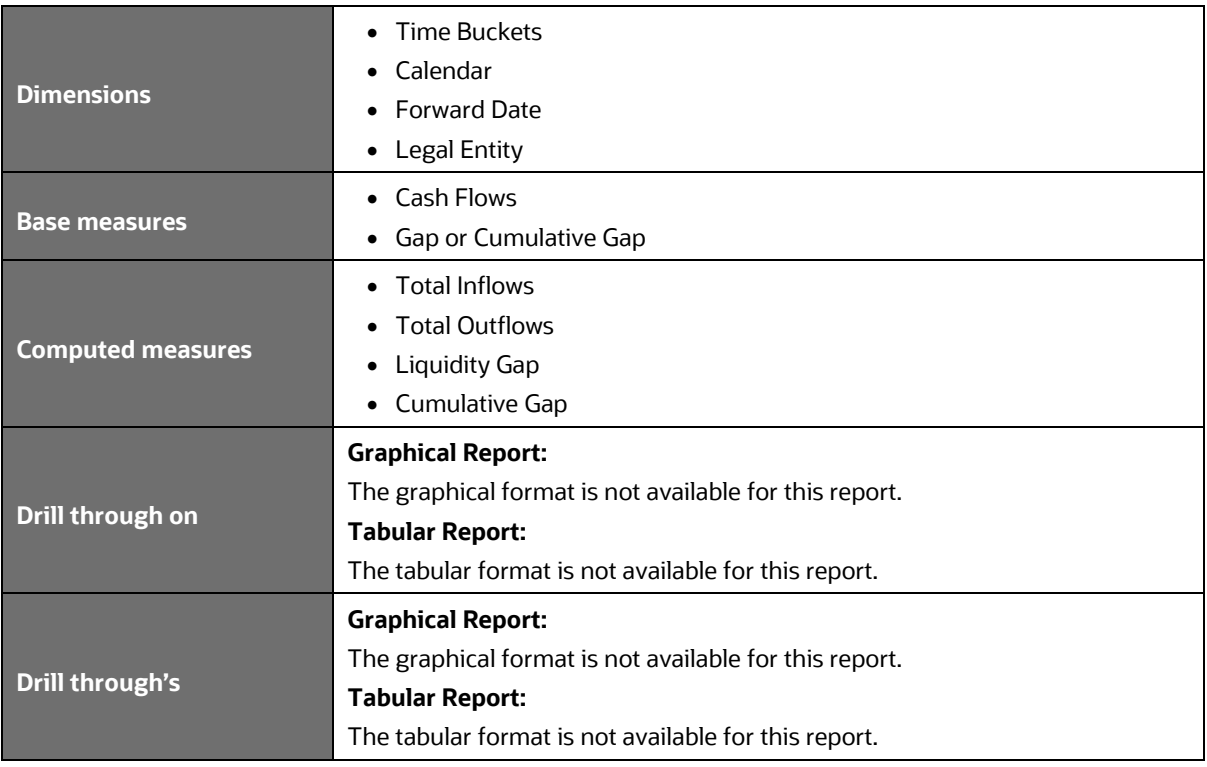

### <span id="page-112-0"></span>**17.2 Forward Liquidity Gap Across Dates in <Currency Type>**

This section describes the parameters of the Forward Liquidity Gap Across Dates in <Currency Type> report.

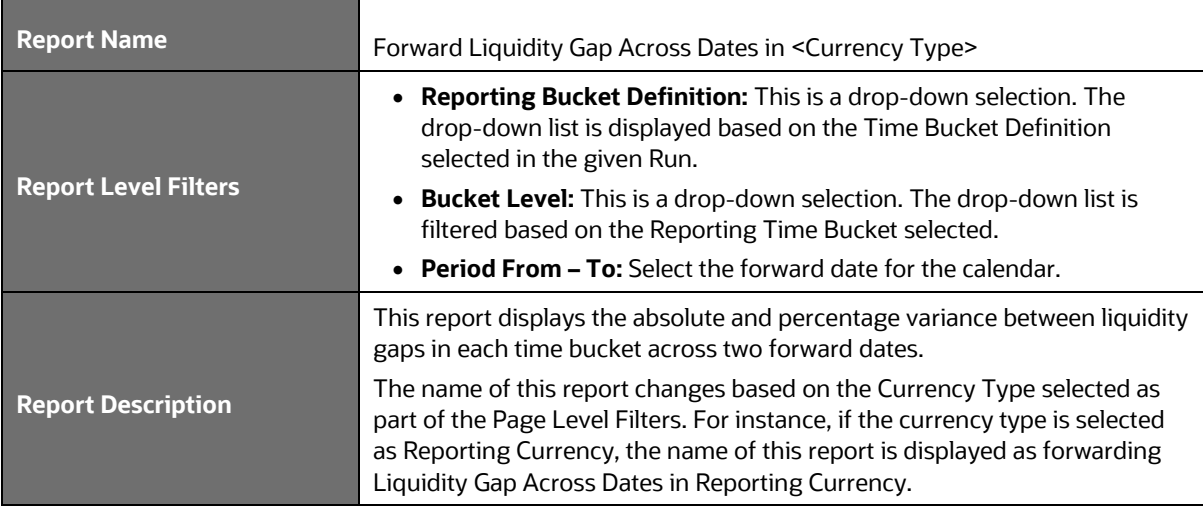

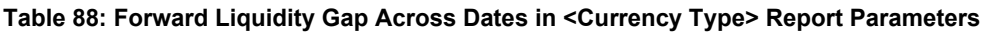

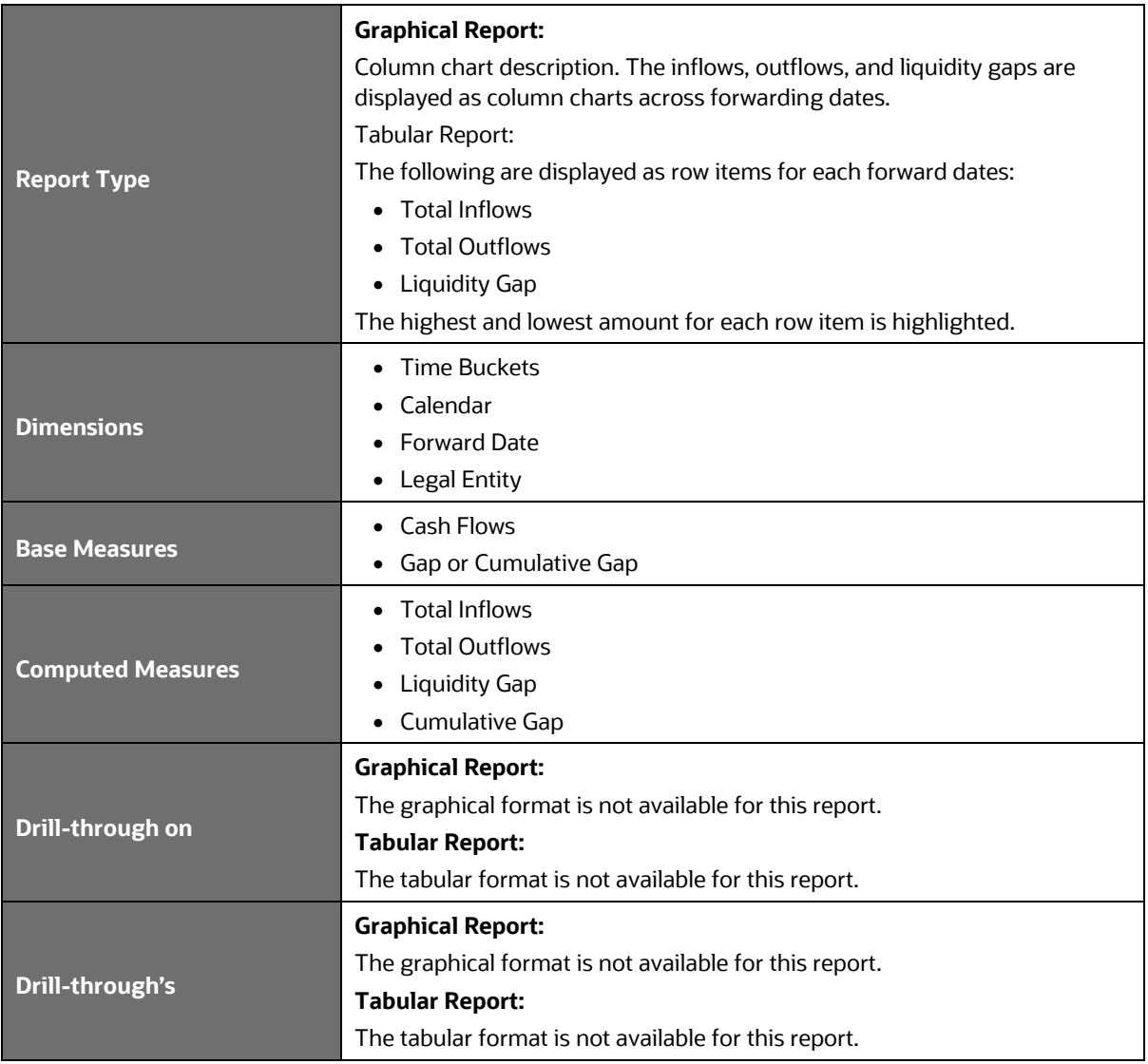

## <span id="page-113-0"></span>**17.3 Forward Liquidity Ratio Variance Analysis**

This section describes the parameters of the Forward Liquidity Ratio Variance Analysis report.

#### **Table 89: Forward Liquidity Ratio Variance Analysis Report Parameters**

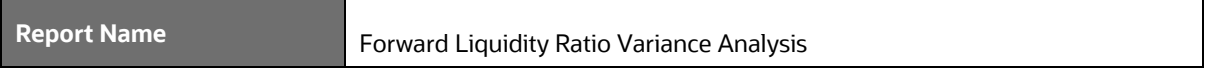

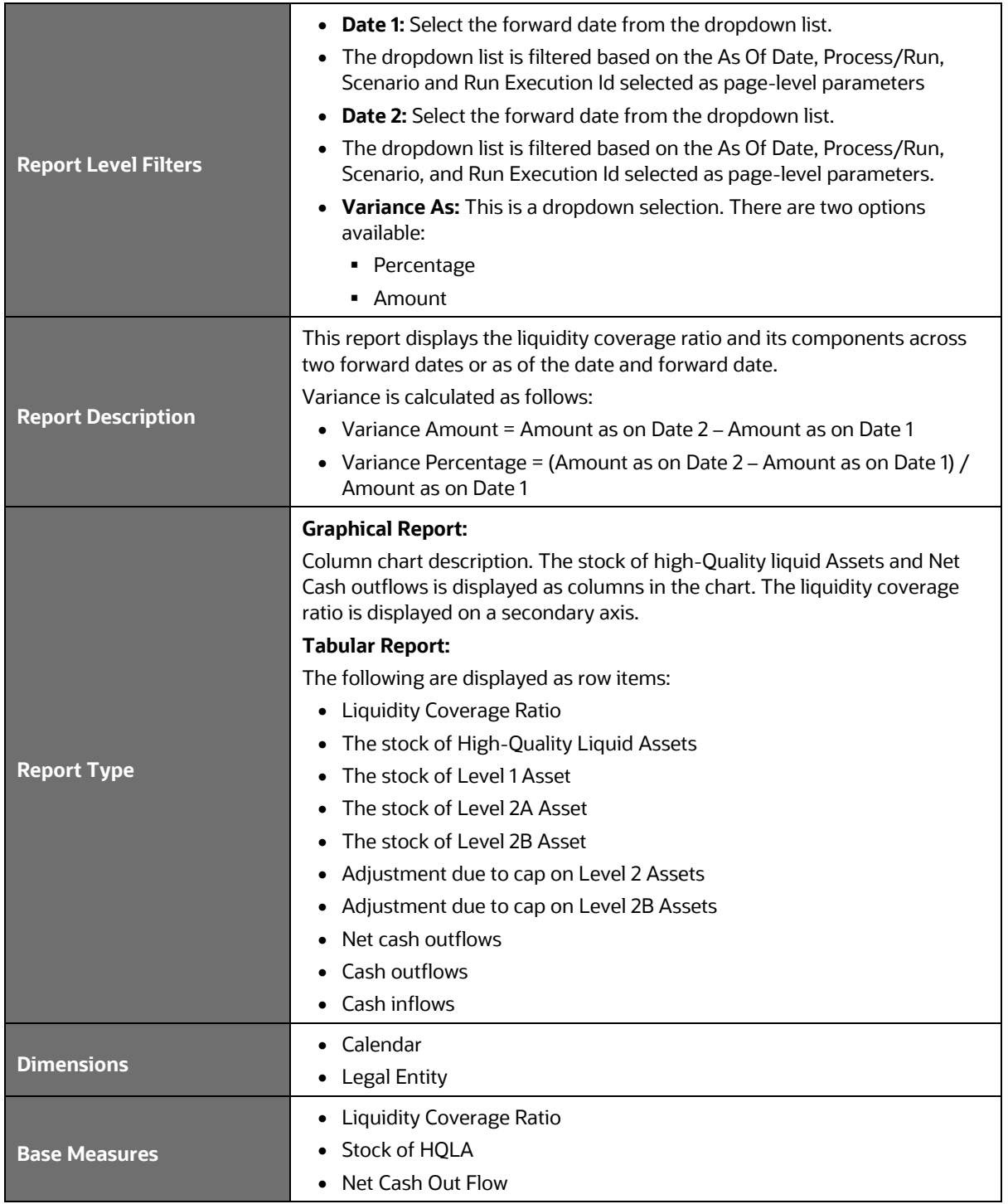

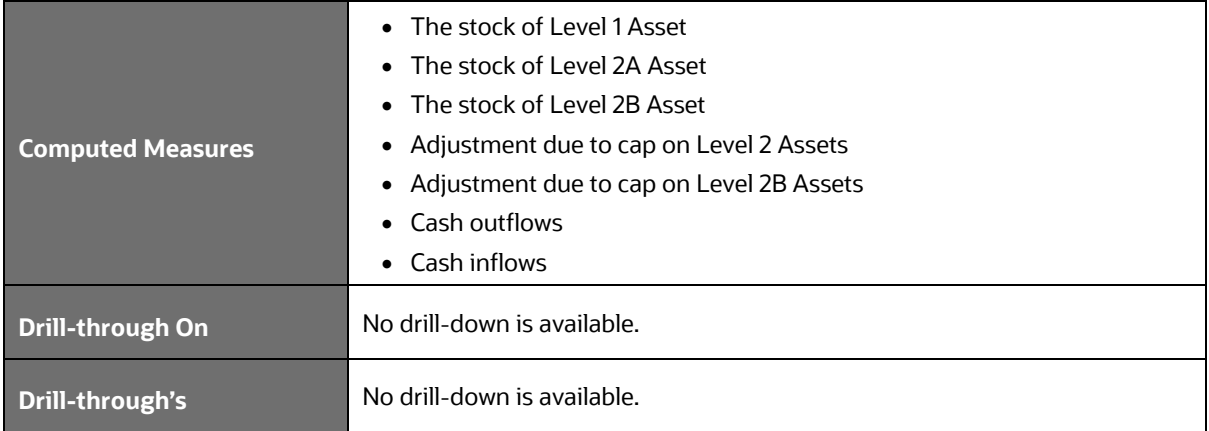

## <span id="page-115-0"></span>**17.4 Forward Liquidity Ratio Across Dates**

This section describes the parameters of the Forward Liquidity Ratio Across Dates report.

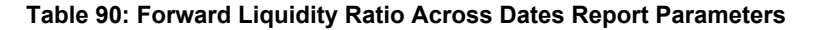

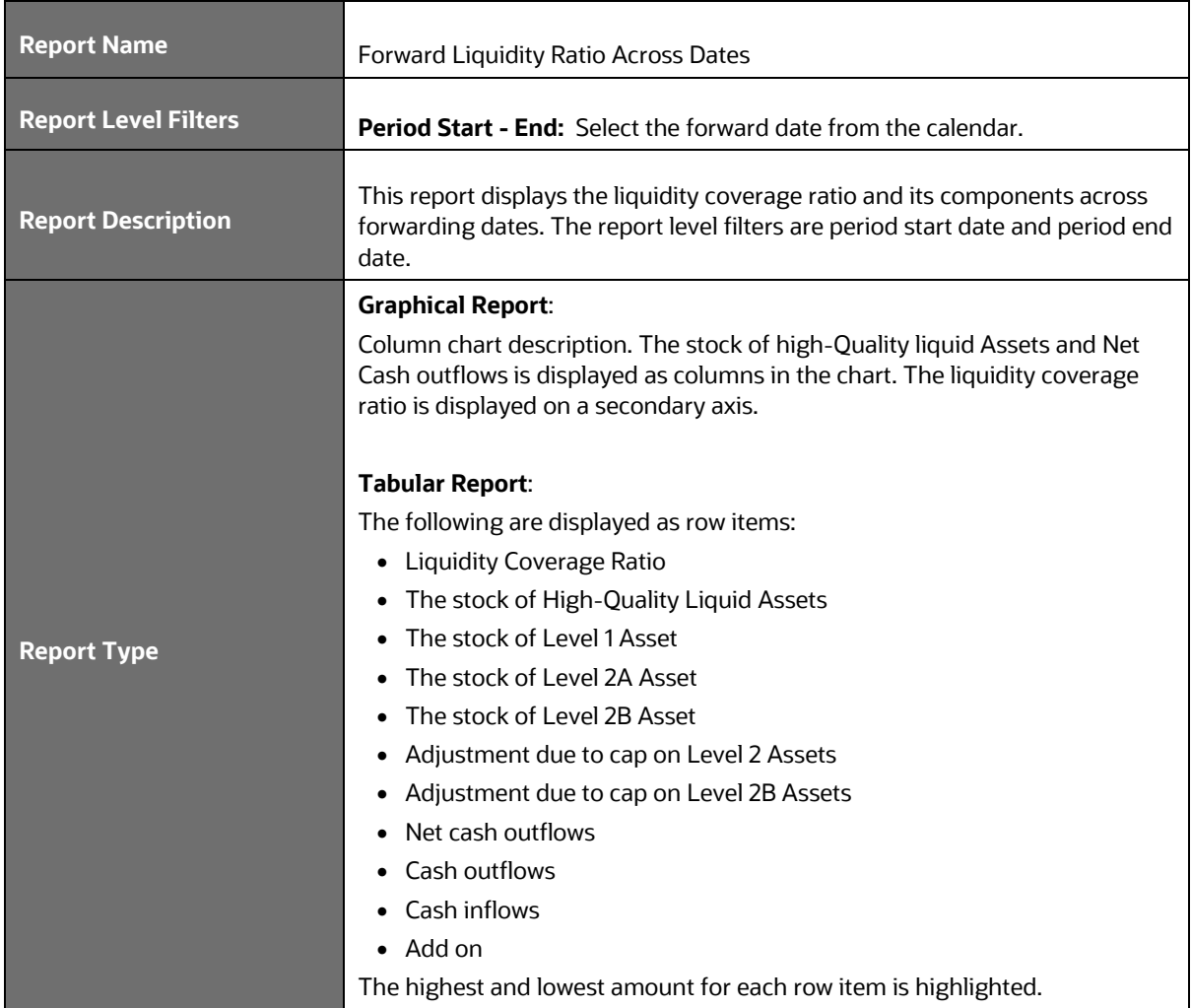

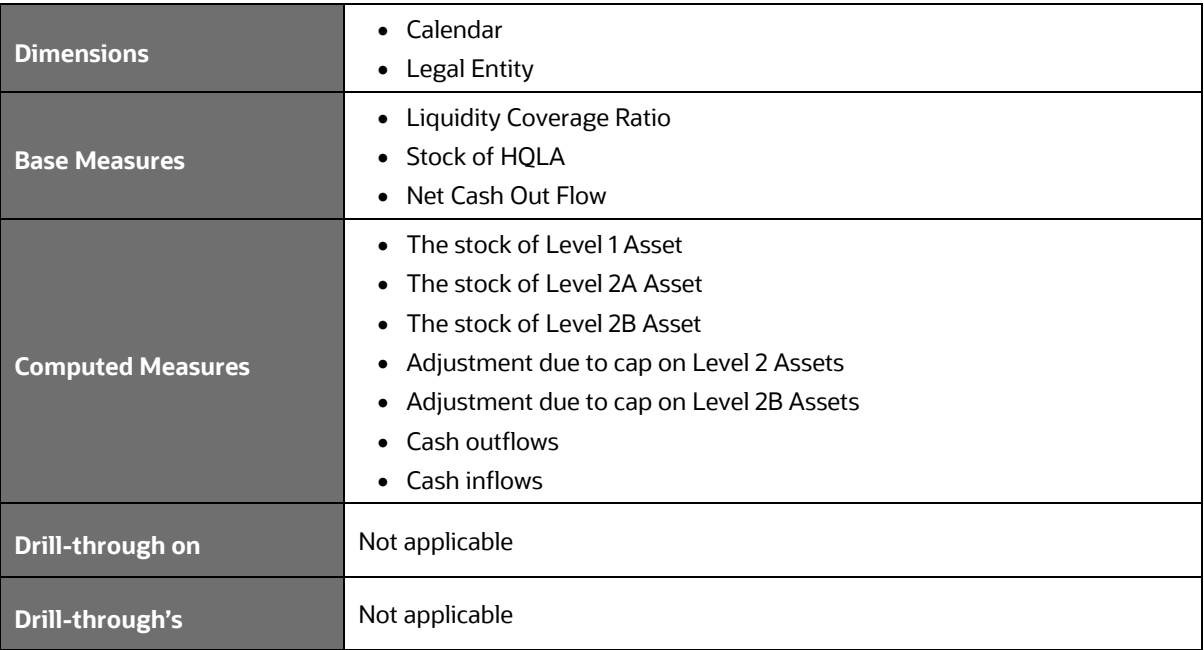

## <span id="page-116-0"></span>**17.5 Forward Balance Analysis Across Dates**

This section describes the parameters of the Forward Balance Analysis Across Dates report.

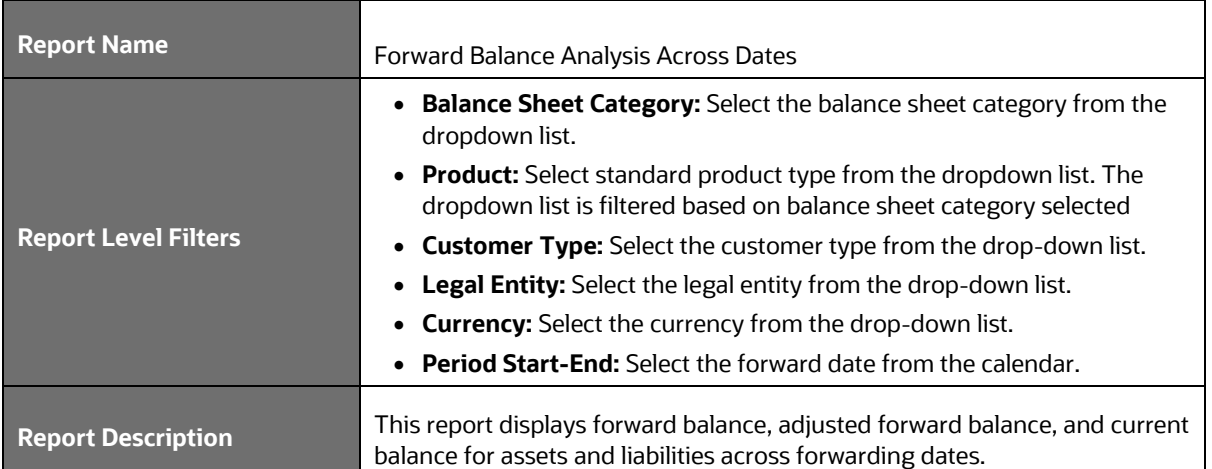

#### **Table 91: Forward Balance Analysis Across Dates Report Parameters**

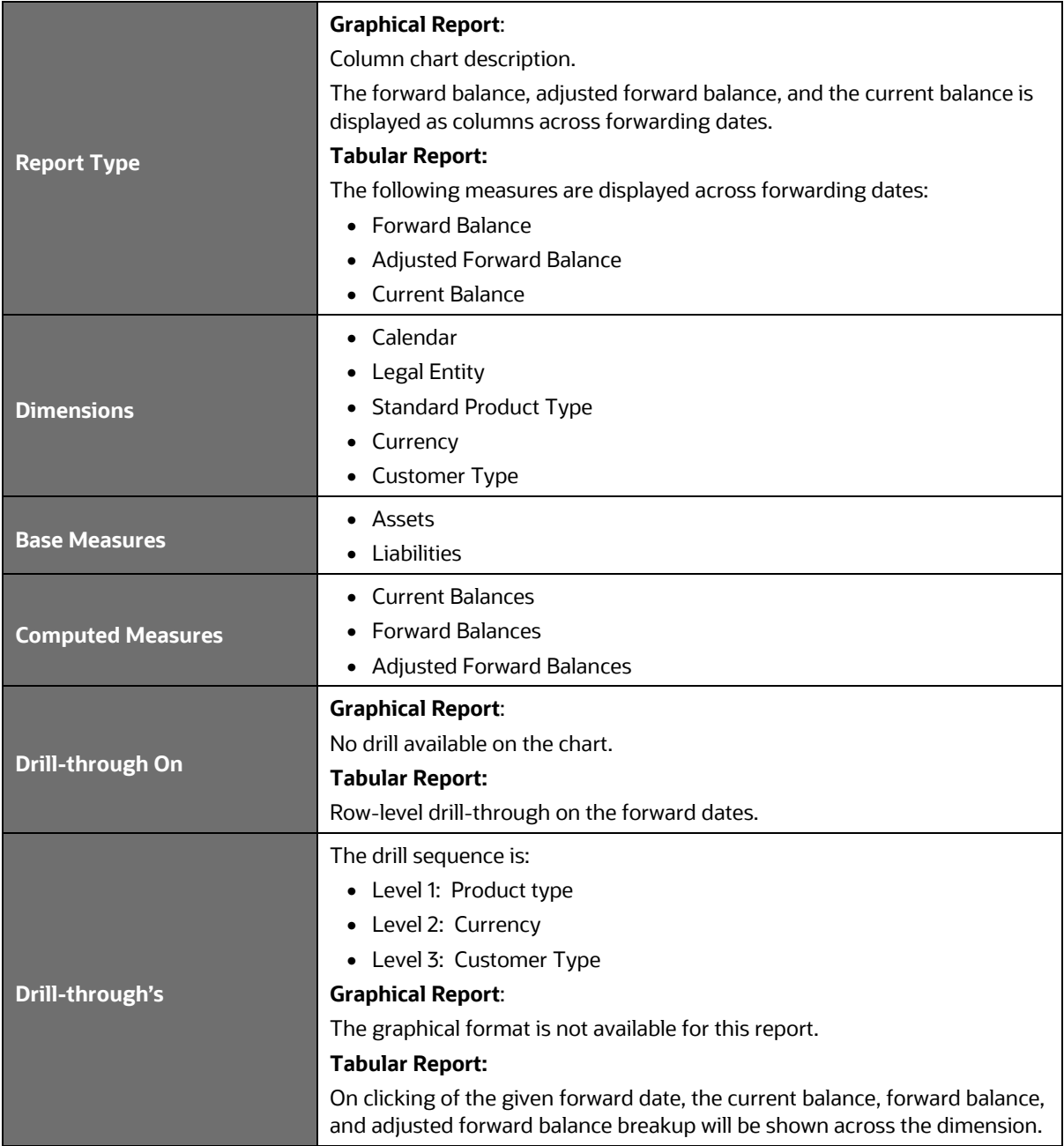

# **18 HKMA Reports**

HKMA consists of the following page level and report level filters. Page-level filters apply to all the reports in this subject area.

| <b>Dashboard Name</b>                          | <b>HKMA</b>                                                                                                    |
|------------------------------------------------|----------------------------------------------------------------------------------------------------|
| <b>Subject Area</b>                            | <b>HKMA Liquidity Maintenance Ratio</b>                                                                                                    |
| <b>Page-Level Filters</b>                      | • Calendar Date: This is a selection from the calendar.<br>• Process/Run: This is a drop-down selection. The drop-down list is<br>filtered based on the date selected.<br>• Scenario Name: This is a drop-down selection. The drop-down list is<br>filtered based on the Run selected.<br>• Run Execution ID: This is a drop-down selection. The drop-down list is<br>filtered based on As of Date, Run and Scenario selected.<br>• Legal Entity: This is a drop-down selection. The drop-down list is filtered<br>based on As of Date, Run and Scenario selected.<br>• Currency Code: This is a drop-down selection. This is a drop-down list of<br>natural currencies.<br>• Currency Type: This is a drop-down selection of one of the following<br>options: Local Currency and Reporting Currency. |
| <b>Page-Level Display</b><br><b>Parameters</b> | Not applicable                                                                                                    |

**Table 92: HKMA Liquidity Maintenance Ratio Parameters**

The following reports are displayed as part of the HKMA subject area.

#### **Topics:**

**•** [Liquidity Maintenance Ratio](#page-118-0)

## <span id="page-118-0"></span>**18.1 Liquidity Maintenance Ratio**

This section describes the parameters of the Liquidity Maintenance Ratio report.

#### **Table 93: Liquidity Maintenance Ratio Report Parameters**

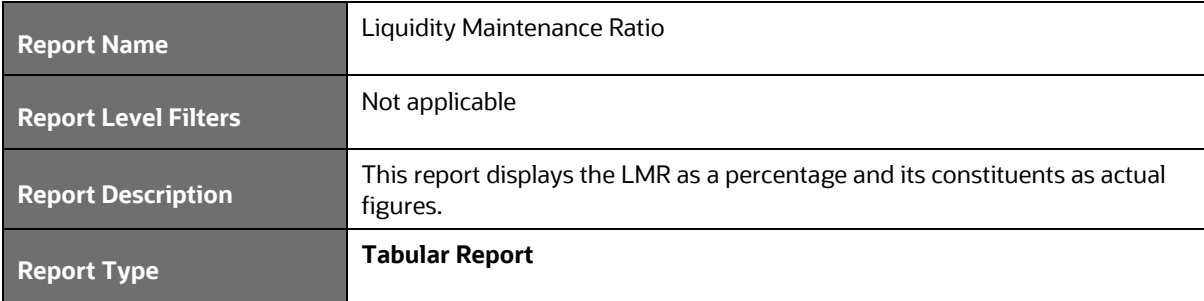

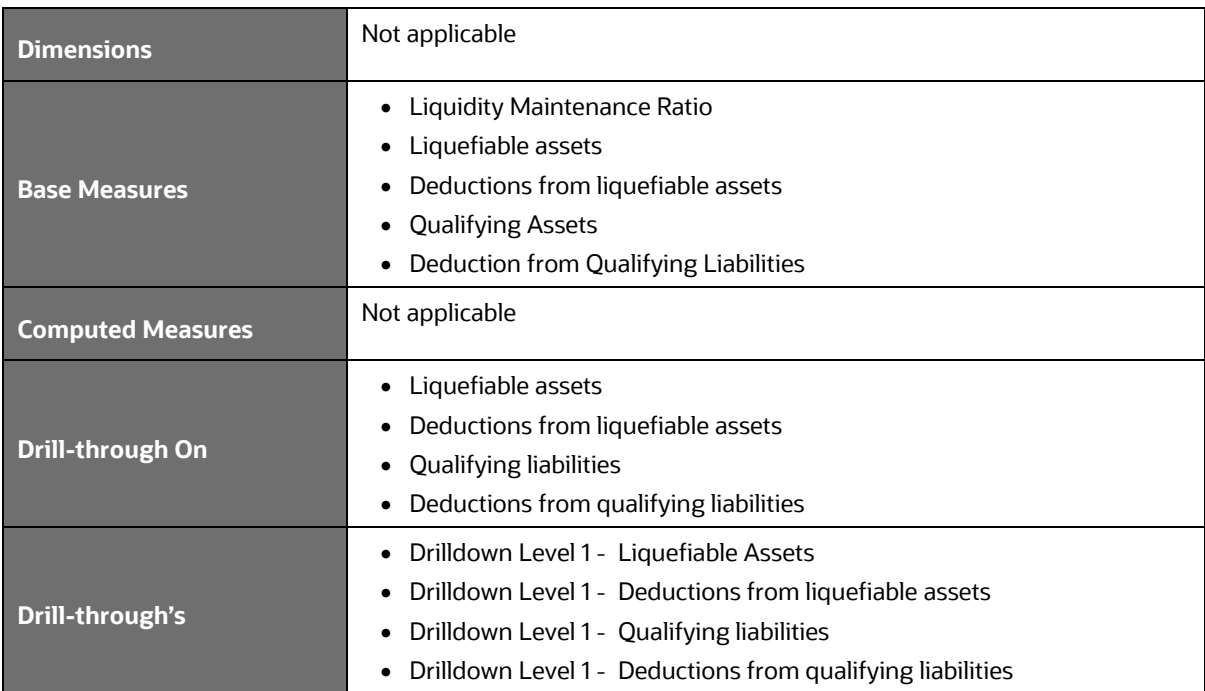

#### **Topics:**

- Liquefiable Assets
- [Deductions from Liquefiable Assets](#page-120-0)
- **[Qualifying Liabilities](#page-120-1)**
- [Deductions from Qualifying Liabilities](#page-121-0)

### **18.1.1 Liquefiable Assets**

This section describes the parameters of the Liquefiable Assets report.

#### **Table 94: Liquefiable Assets Report Parameters**

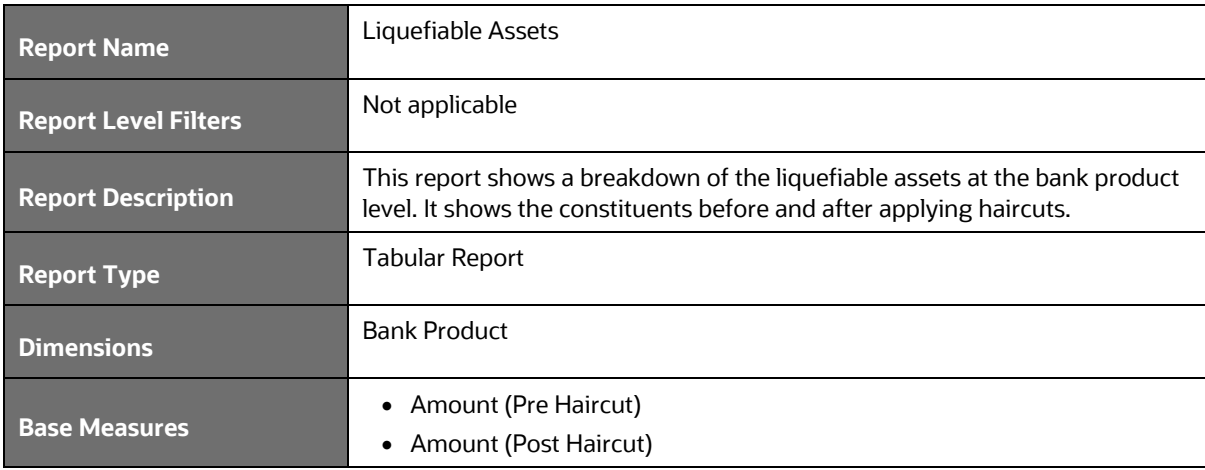

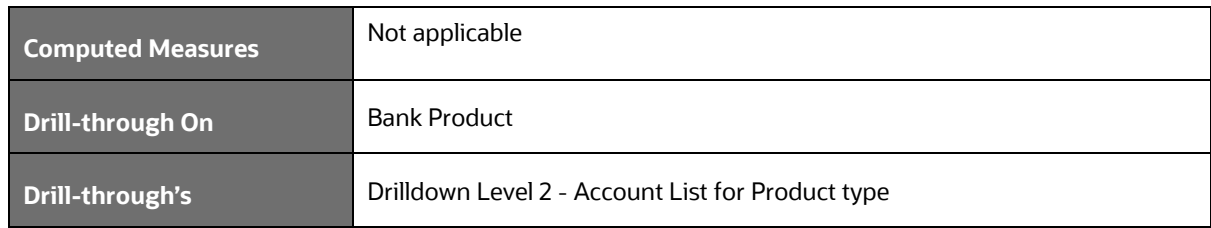

### <span id="page-120-0"></span>**18.1.2 Deductions from Liquefiable Assets**

This section describes the parameters of the Deductions from Liquefiable Assets report.

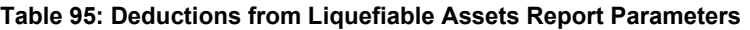

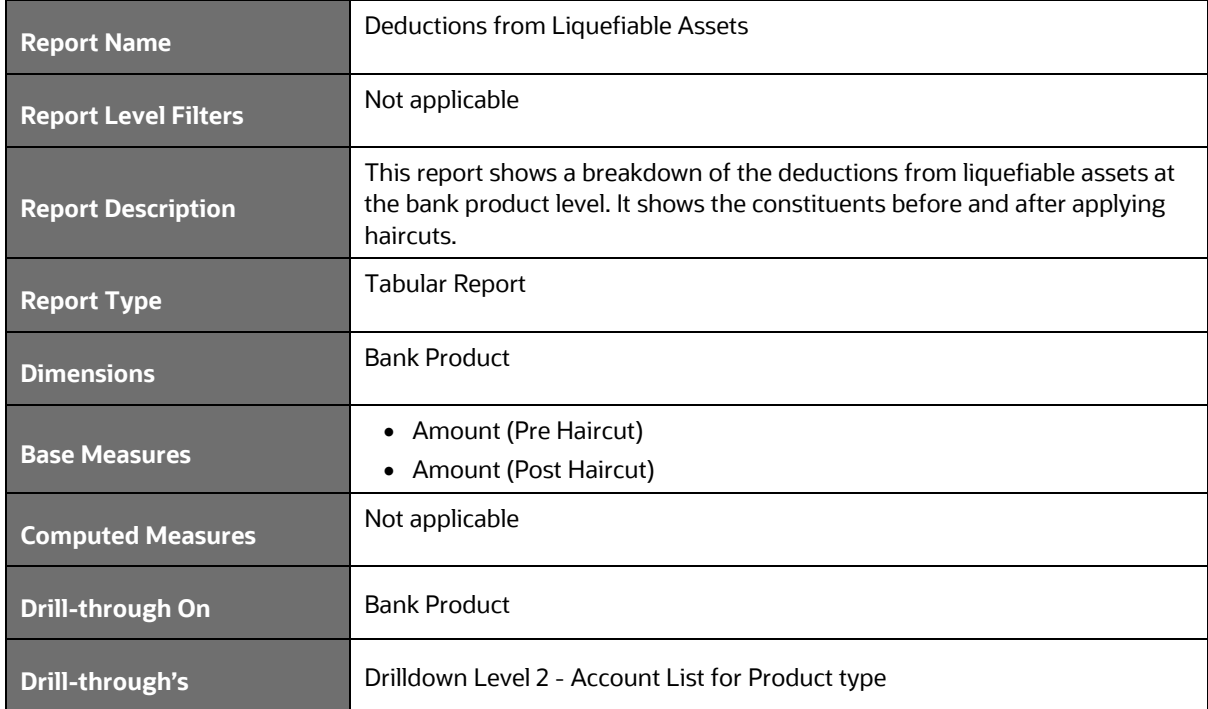

### <span id="page-120-1"></span>**18.1.3 Qualifying Liabilities**

This section describes the parameters of the Qualifying Liabilities report.

#### **Table 96: Qualifying Liabilities Report Parameters**

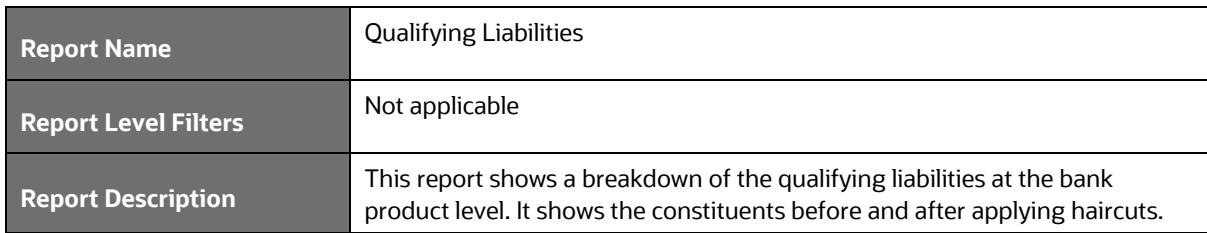

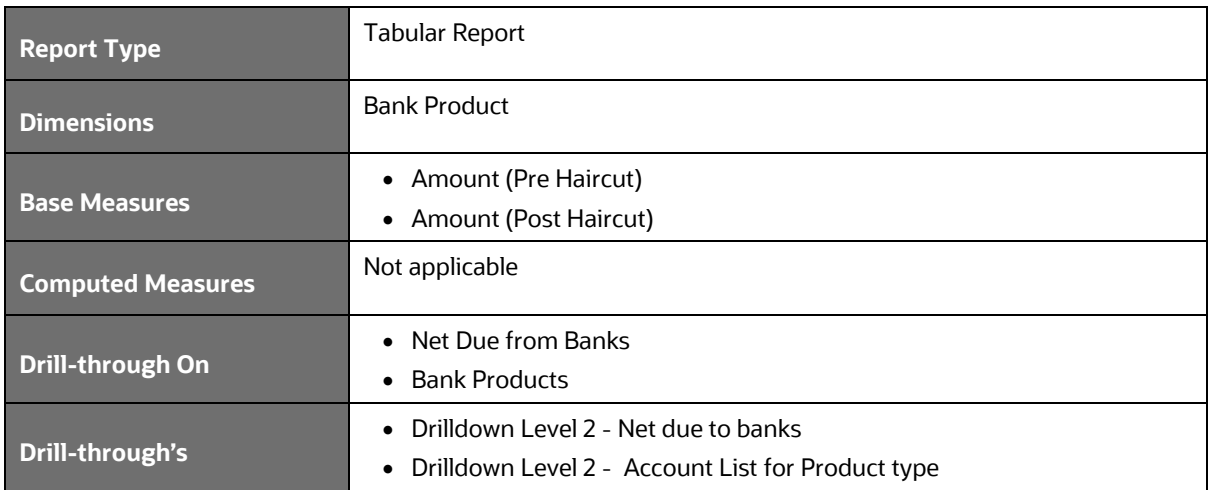

### <span id="page-121-0"></span>**18.1.4 Deductions from Qualifying Liabilities**

This section describes the parameters of the Deductions from Qualifying Liabilities report.

| <b>Report Name</b>          | Deductions from Qualifying Liabilities                                                                                                    |
|-----------------------------|----------------------------------------------------------------------------------------------------|
| <b>Report Level Filters</b> | Not applicable                                                                                                    |
| <b>Report Description</b>   | This report shows a breakdown of the deductions from qualifying liabilities<br>at the bank product level. It shows the constituents before and after applying<br>haircuts. |
| <b>Report Type</b>          | <b>Tabular Report</b>                                                                                                    |
| <b>Dimensions</b>           | <b>Bank Product</b>                                                                                                    |
| <b>Base Measures</b>        | • Amount (Pre Haircut)<br>Amount (Post Haircut)                                                                                                    |
| <b>Computed Measures</b>    | Not applicable                                                                                                    |
| Drill-through On            | <b>Bank Products</b>                                                                                                    |
| Drill-through's             | Drilldown Level 2 - Account List for Product type                                                                                                    |

**Table 97: Deductions from Qualifying Liabilities Report Parameters**

#### **Topics:**

- Account List for Product type
- [Drilldown for Net due from banks](#page-123-0)

### **18.1.4.1 Account List for Product type**

This section describes the parameters of the Account List for Product type report.

#### **Table 98: Account List for Product type Report Parameters**

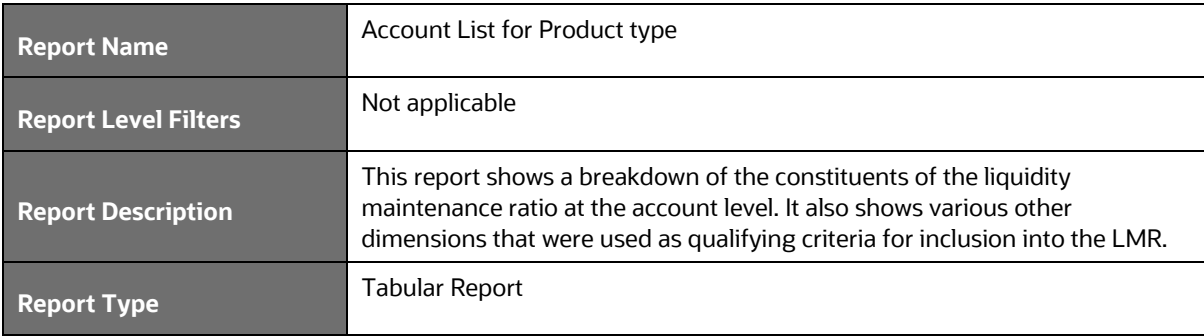

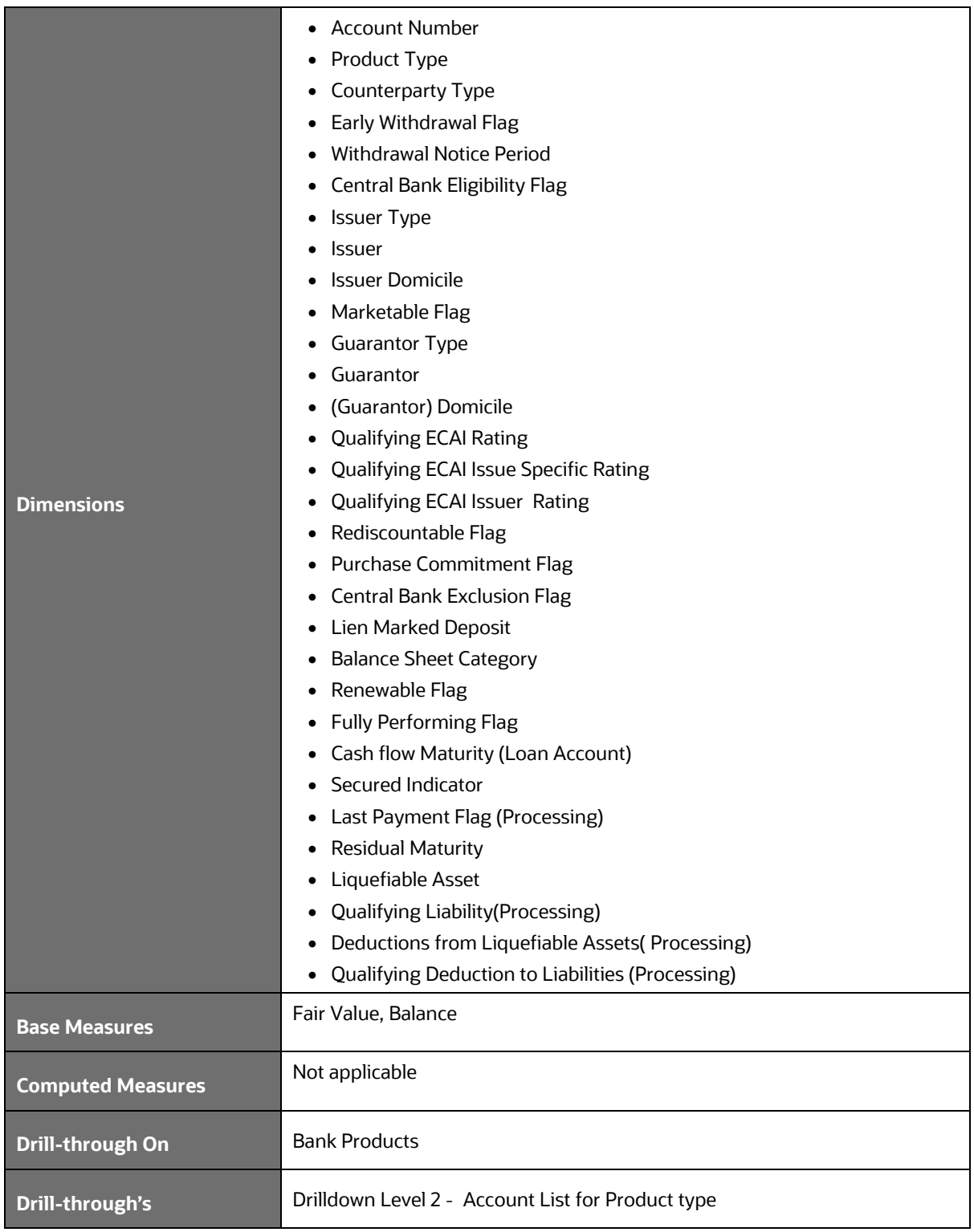

### <span id="page-123-0"></span>**18.1.4.2 Drilldown for Net due from banks**

This section describes the parameters of the Drill-down for Net due from banks report.

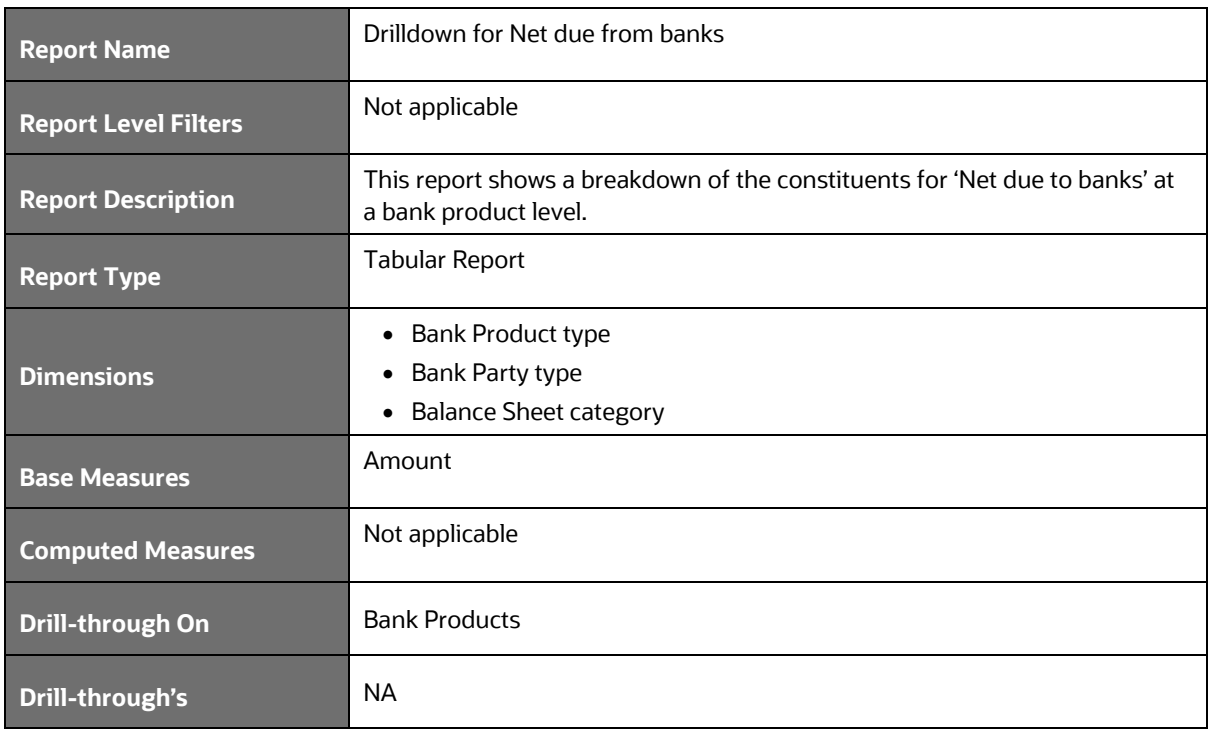

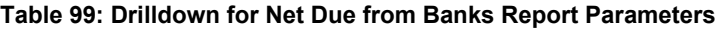

# **19 Bank Negara Malaysia Dashboard Reports**

Bank Malaysia Negara consists of the following page level and report level filters. Page-level filters apply to all the reports in this subject area.

| <b>Dashboard Name</b>                          | <b>BNM Liquidity Risk</b>                                                                                                    |
|------------------------------------------------|----------------------------------------------------------------------------------------------------|
| <b>Subject Area</b>                            | <b>Liquidity Risk</b>                                                                                                    |
| <b>Page-Level Filters</b>                      | • As of Date: This is a selection from the calendar.                                                                                 |
|                                                | • Process/Run: This is a drop-down selection. The drop-down list is<br>filtered based on the date selected.                          |
|                                                | <b>Scenario Name:</b> This is a drop-down selection. The drop-down list is<br>filtered based on the Run selected.                    |
|                                                | • Run Execution Id: This is a drop-down selection. The drop-down list is<br>filtered based on As of Date, Run and Scenario selected. |
|                                                | Reporting Currency: This is a drop-down selection.                                                                                   |
| <b>Page-Level Display</b><br><b>Parameters</b> | • Run Type                                                                                                    |
|                                                | <b>Consolidation Type</b>                                                                                                    |
|                                                | Liquidity Horizon                                                                                                    |

**Table 100: BNM Liquidity Risk Dashboard Parameters**

The following reports are displayed as part of the Bank Negara Malaysia subject area.

#### **Topics:**

- **•** [Liquidity Ratios](#page-125-0)
- [Liquidity Ratio Historical Variance Analysis](#page-126-0)
- [Investment Account Holdings by Counterparty Type](#page-127-0)
- [Net Stable Funding Ratio](#page-128-0)
- [Consolidated Net Stable Funding Ratio](#page-128-1)

### <span id="page-125-0"></span>**19.1 Liquidity Ratios**

This section describes the parameters of the Liquidity Ratios report.

#### **Table 101: Liquidity Ratios Report Parameters**

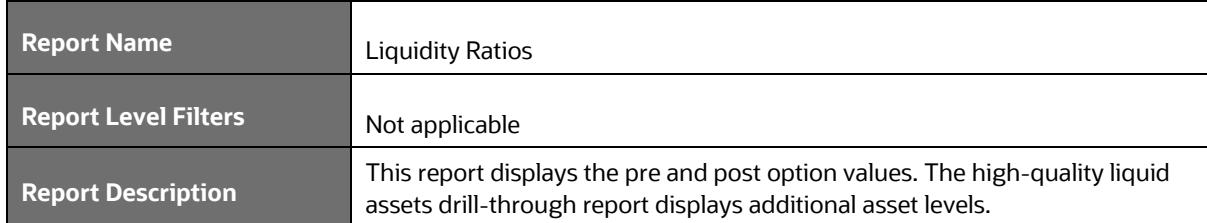

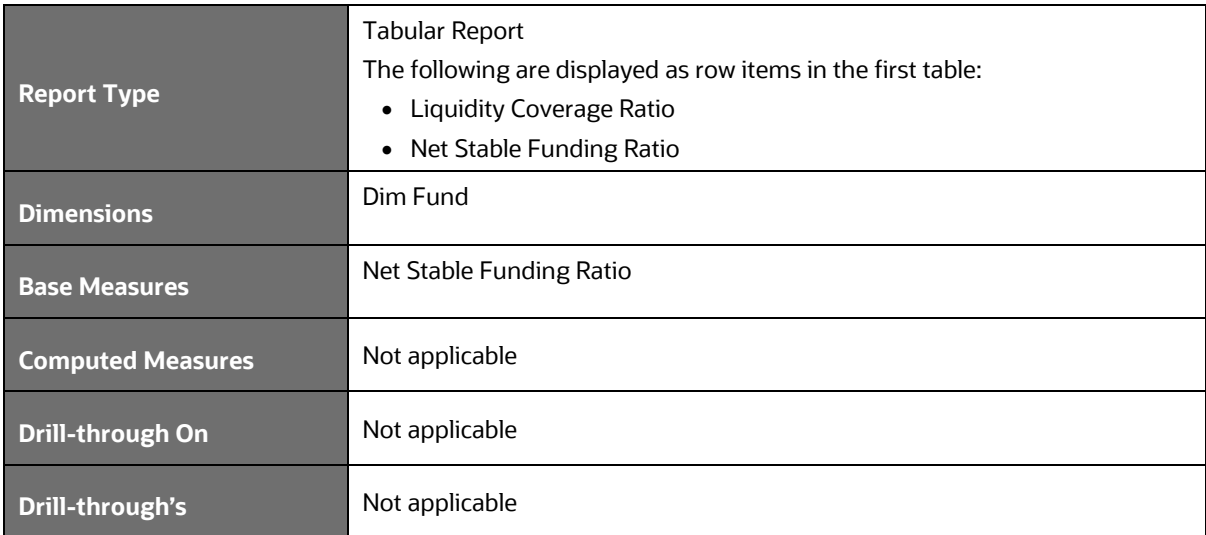

## <span id="page-126-0"></span>**19.2 Liquidity Ratio Historical Variance Analysis**

This section describes the parameters of the Liquidity Ratio Historical Variance Analysis report.

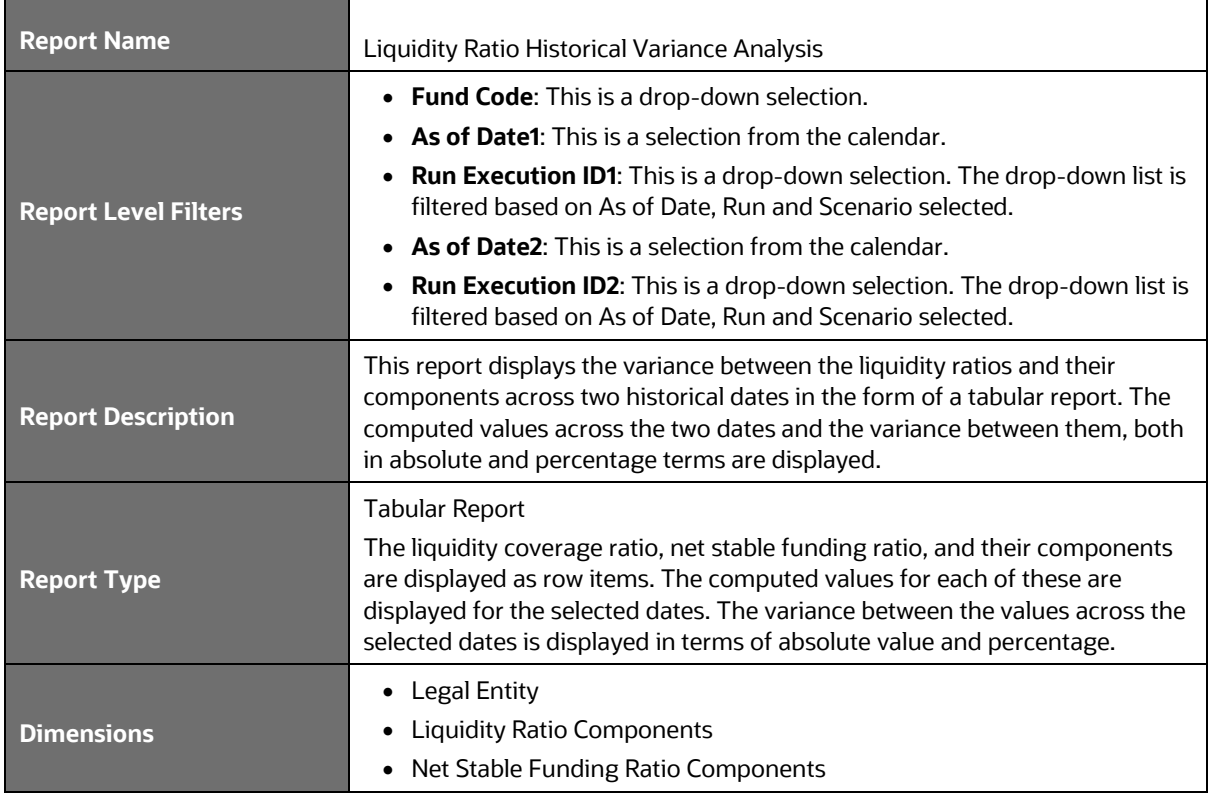

**Table 102: Liquidity Ratio Historical Variance Analysis Report Parameters**

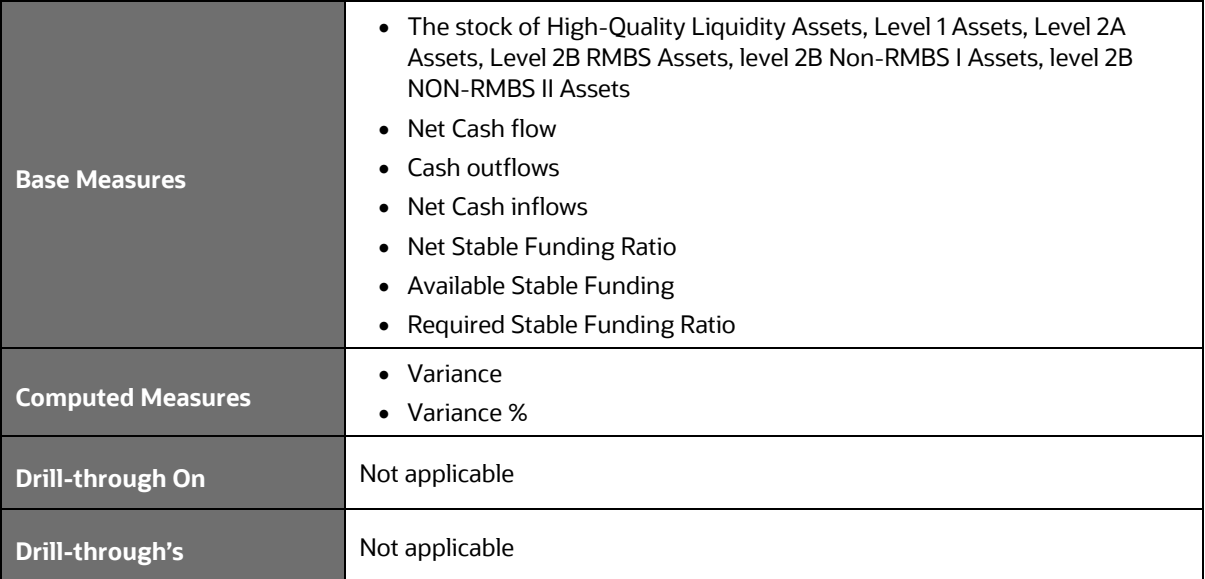

### <span id="page-127-0"></span>**19.3 Investment Account Holdings by Counterparty Type**

This section describes the parameters of the Investment Account Holdings by Counterparty Type report.

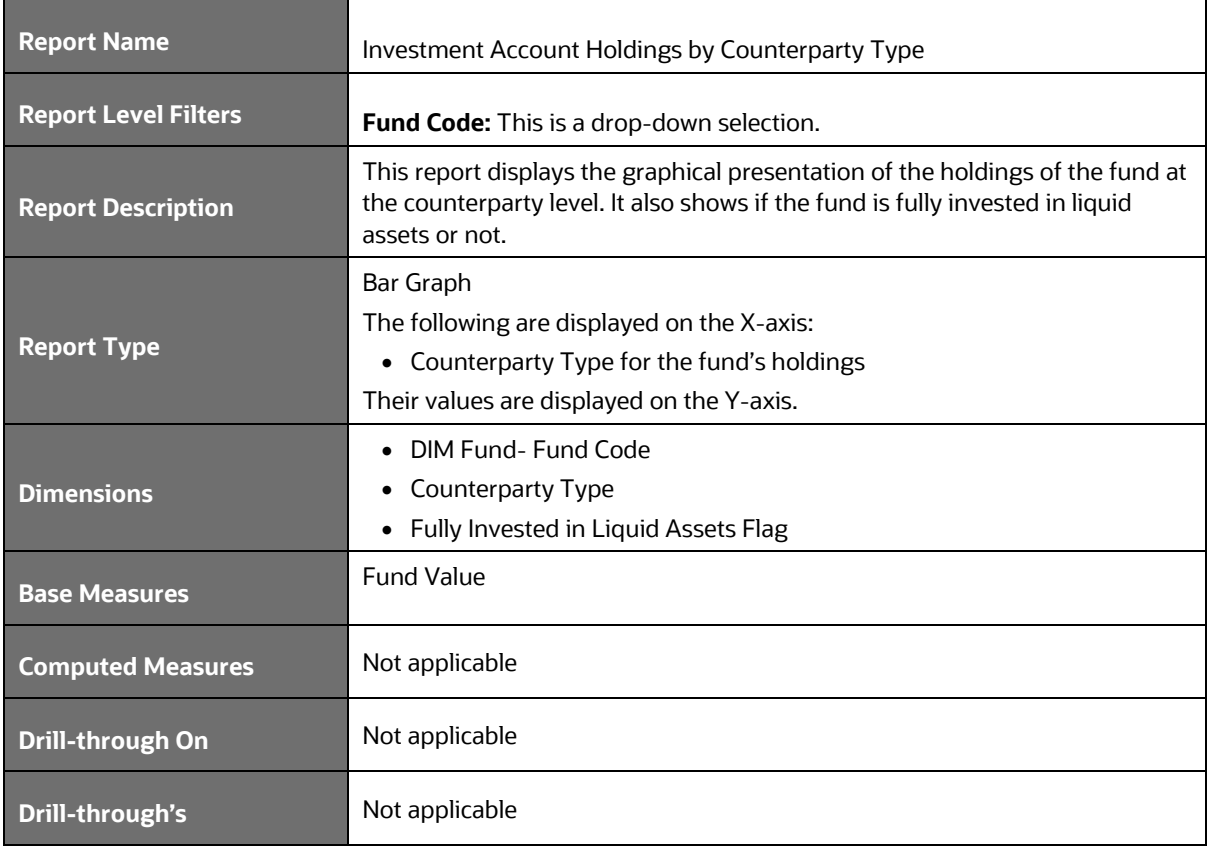

#### **Table 103: Investment Account Holdings by Counterparty Type Report Parameters**

## <span id="page-128-0"></span>**19.4 Net Stable Funding Ratio**

This section describes the parameters of the Net Stable Funding Ratio report.

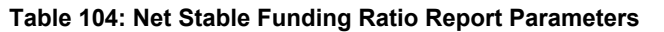

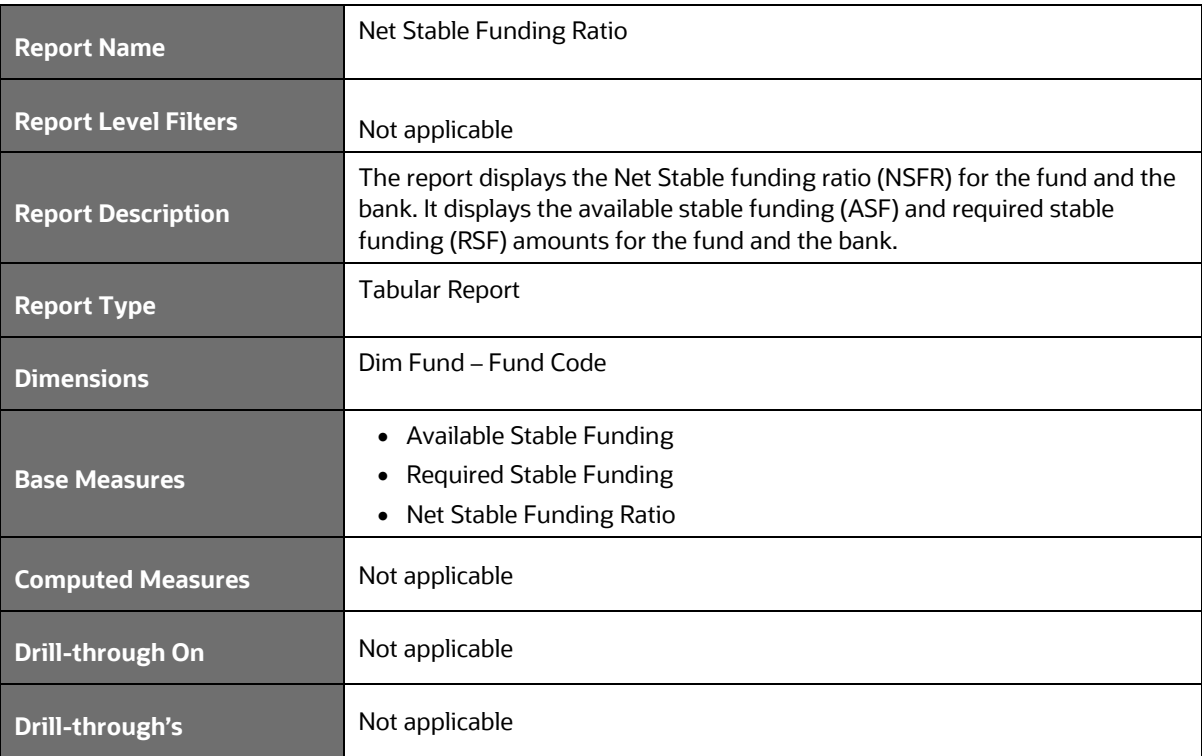

## <span id="page-128-1"></span>**19.5 Consolidated Net Stable Funding Ratio**

This section describes the parameters of the Consolidated Net Stable Funding Ratio report.

#### **Table 105: Consolidated Net Stable Funding Ratio Report Parameters**

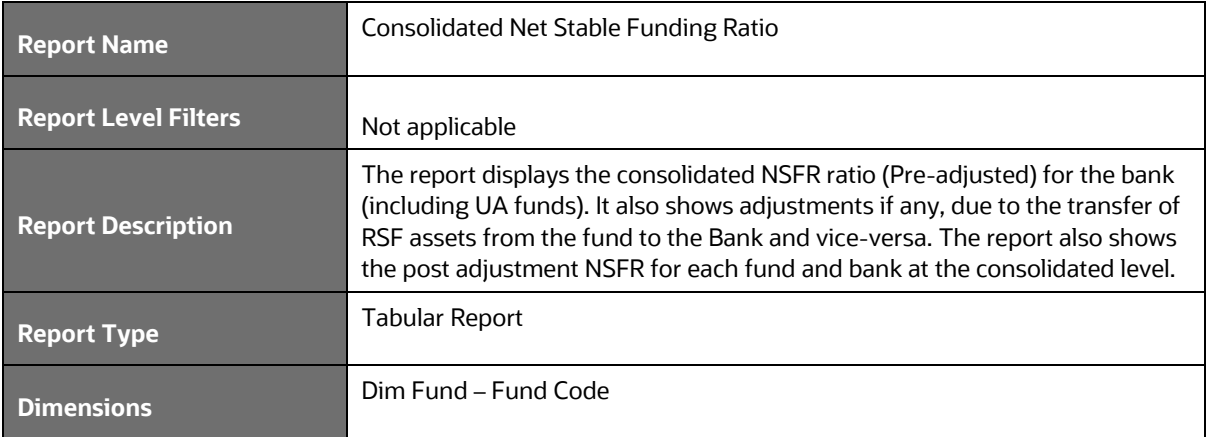

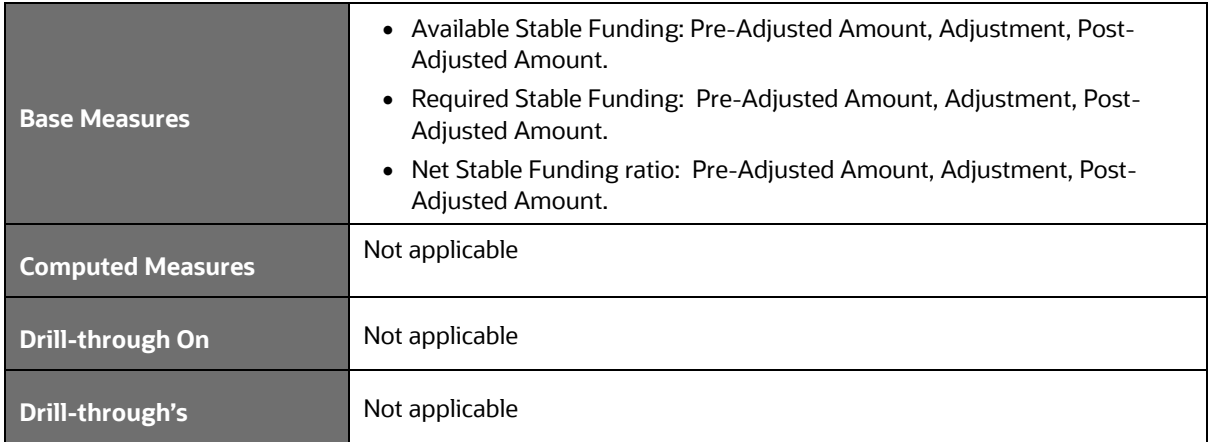

## **20 Deposit Insurance**

Deposit Insurance consists of the following page level and report level filters. Page-level filters apply to all the reports in this subject area.

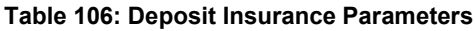

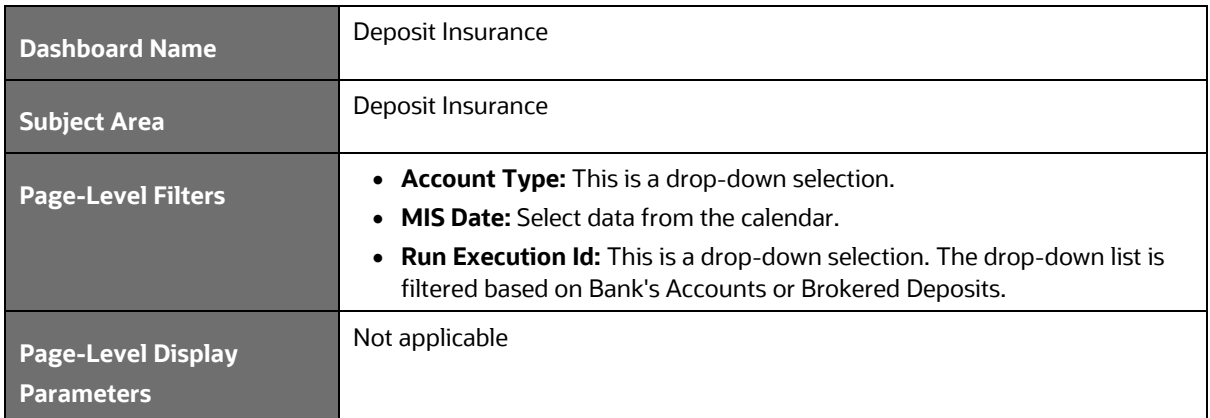

The following reports are displayed as part of the Deposit Insurance subject area.

#### **Topics:**

- **[Insurance Determination Summary](#page-130-0)**
- [Figures at a Glance](#page-131-0)
- [ORC wise Distribution Number](#page-131-1)
- [ORC wise Distribution Amounts](#page-132-0)
- [Party wise Distribution](#page-132-1)

### <span id="page-130-0"></span>**20.1 Insurance Determination Summary**

This section describes the parameters of the Insurance Determination Summary report.

#### **Table 107: Insurance Determination Summary Report Parameters**

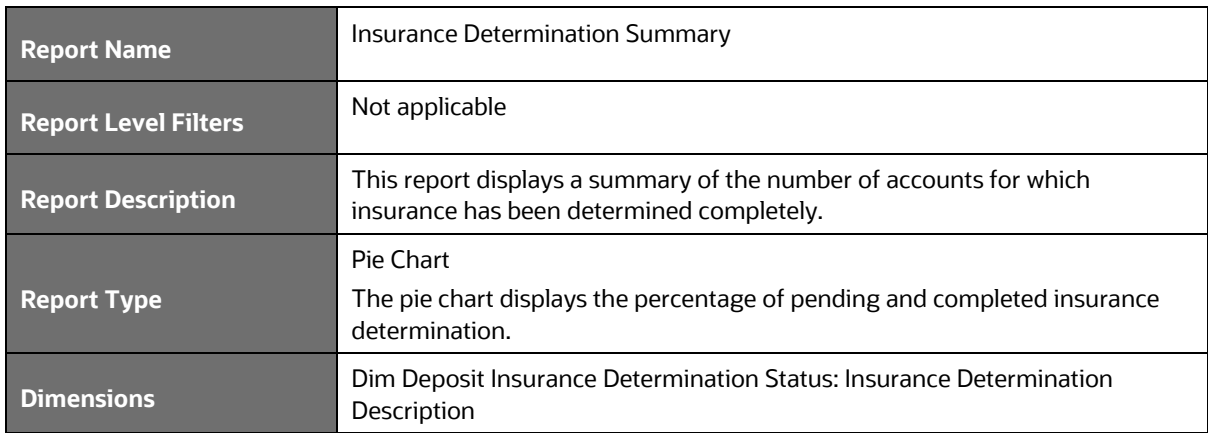

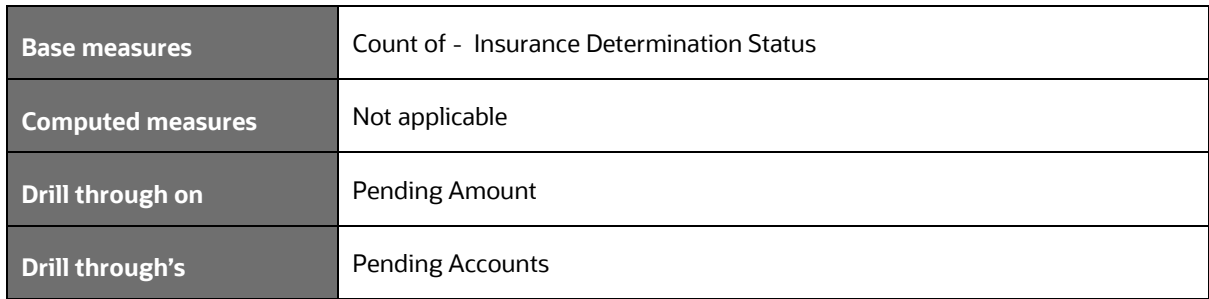

### <span id="page-131-0"></span>**20.2 Figures at a Glance**

This section describes the parameters of the Figures at a Glance report.

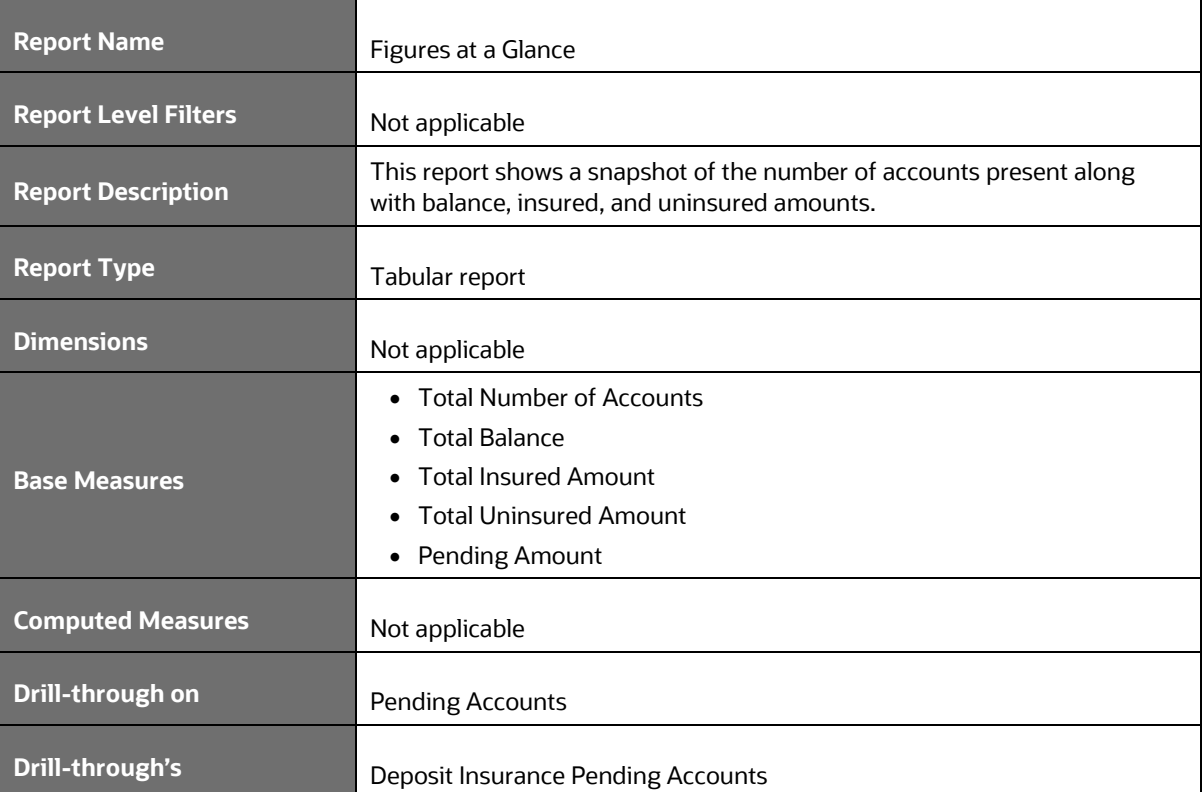

#### **Table 108: Figures at a Glance Report Parameters**

## <span id="page-131-1"></span>**20.3 ORC wise Distribution Number**

This section describes the parameters of the ORC wise Distribution Number report.

#### **Table 109: ORC wise Distribution Number Report Parameters**

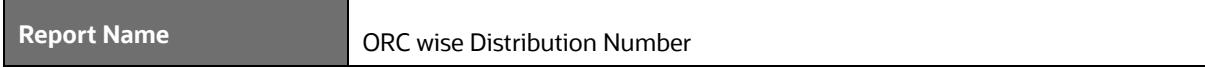

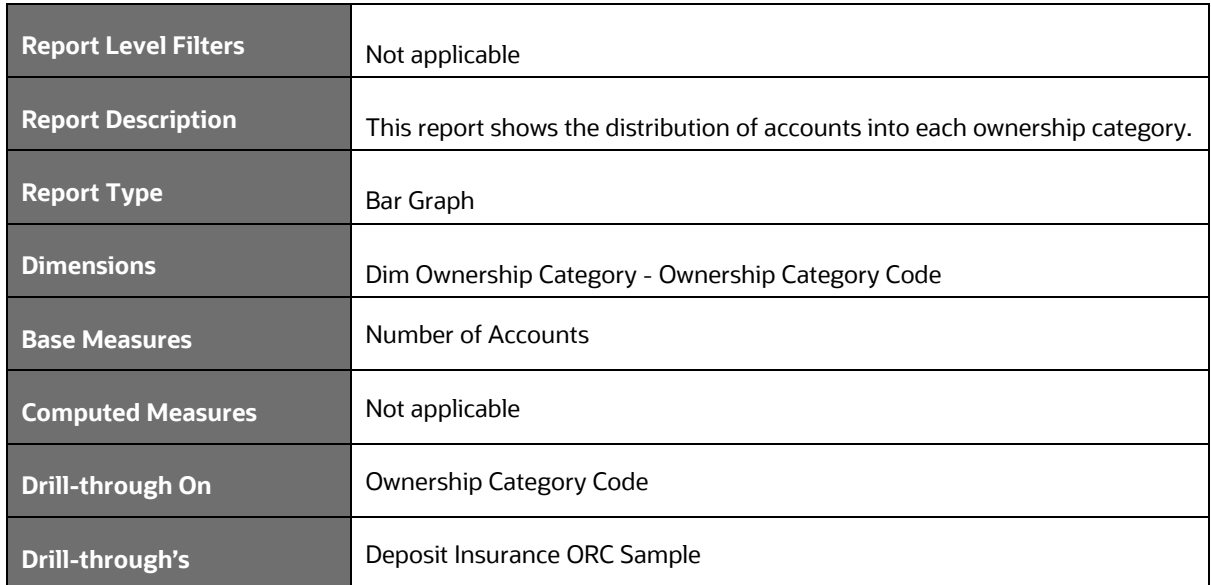

### <span id="page-132-0"></span>**20.4 ORC wise Distribution Amounts**

This section describes the parameters of the ORC wise Distribution Amounts report.

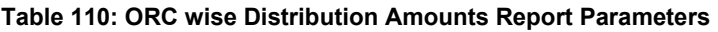

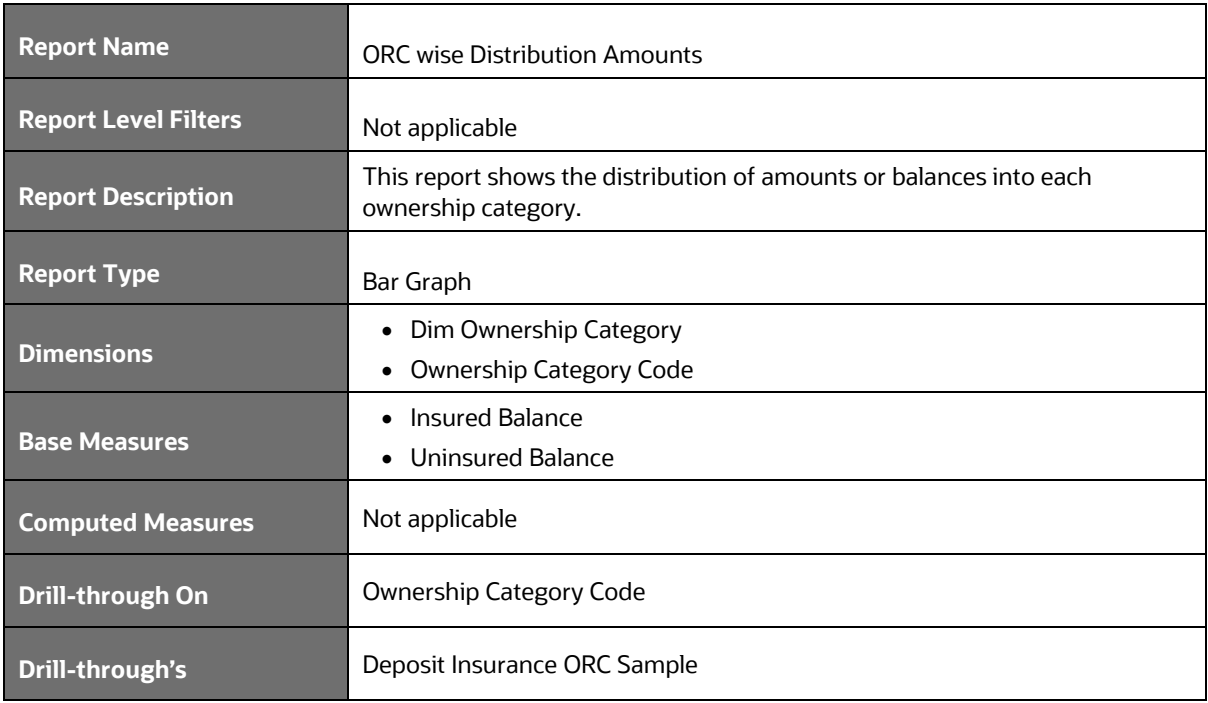

## <span id="page-132-1"></span>**20.5 Party wise Distribution**

This section describes the parameters of the Party wise Distribution report.

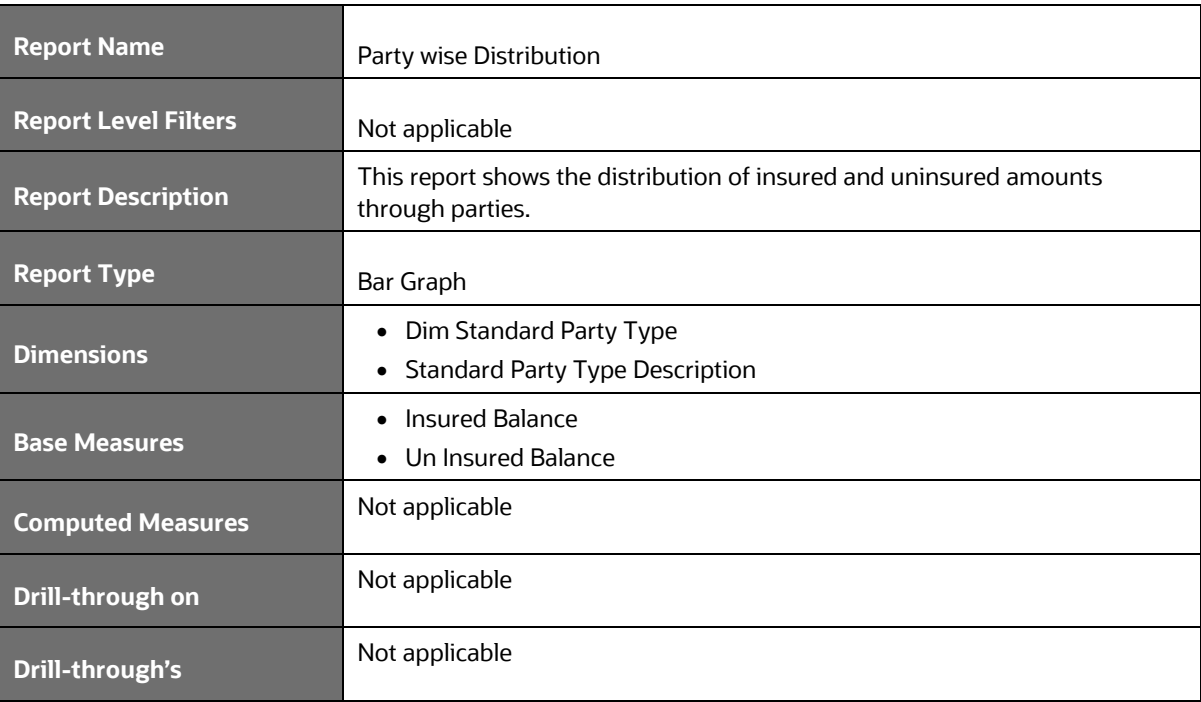

**Table 111: Party wise Distribution Report Parameters**

### **20.5.1 ORC Type**

This section describes the parameters of the ORC Type report.

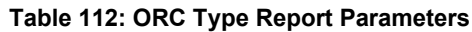

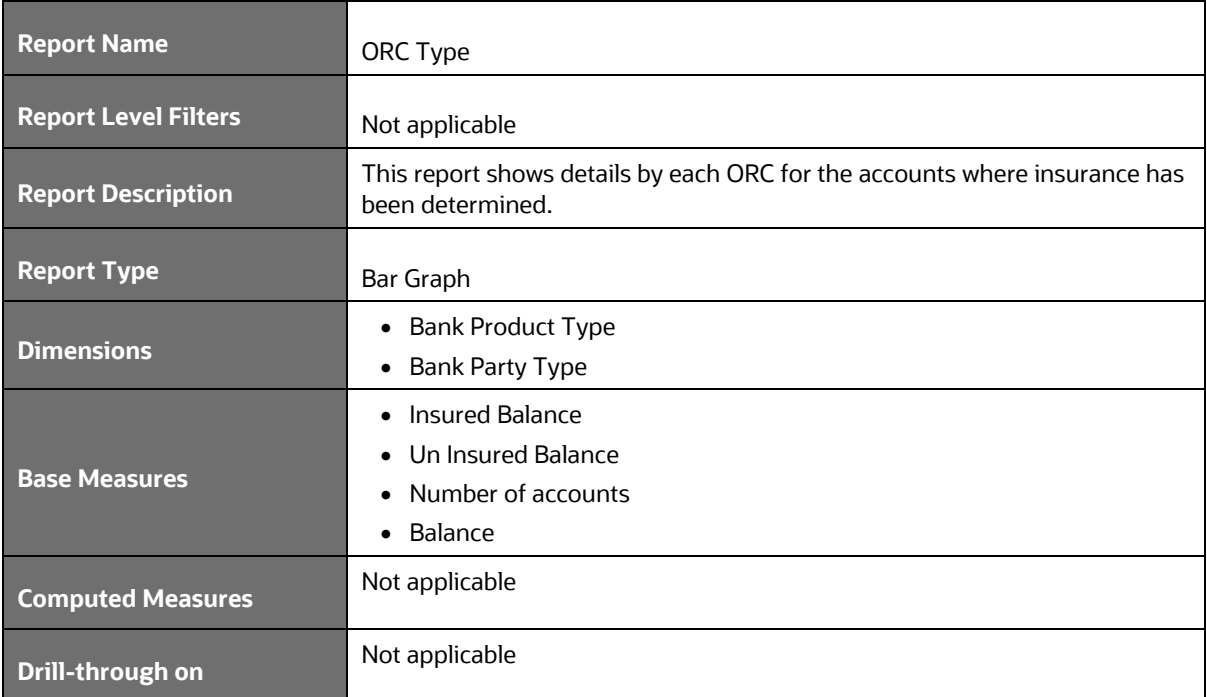

**Drill-through's** Not applicable

### **20.5.2 Pending Accounts**

This section describes the parameters of the Pending Accounts report.

#### **Table 113: Pending Accounts Report Parameters**

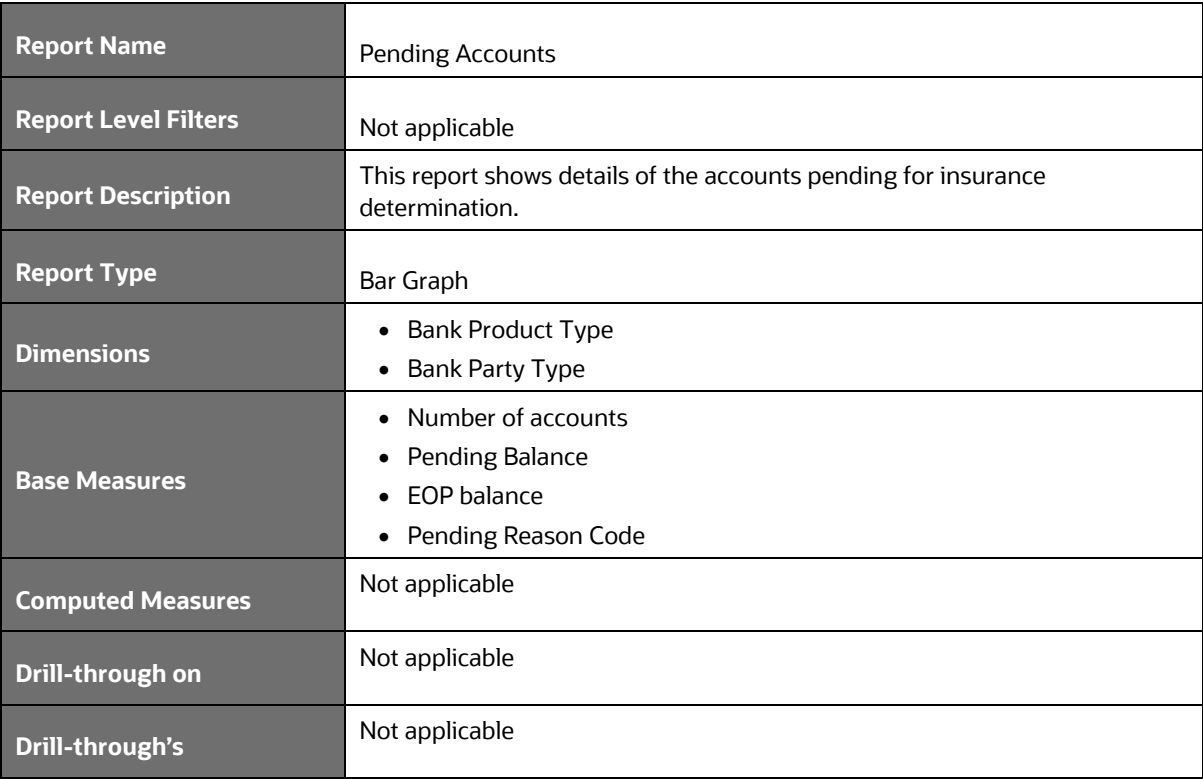

# **21 Annexure A: List of LRM Reports**

Following is the list of Liquidity Risk Reports.

#### **Table 114: List of Reports**

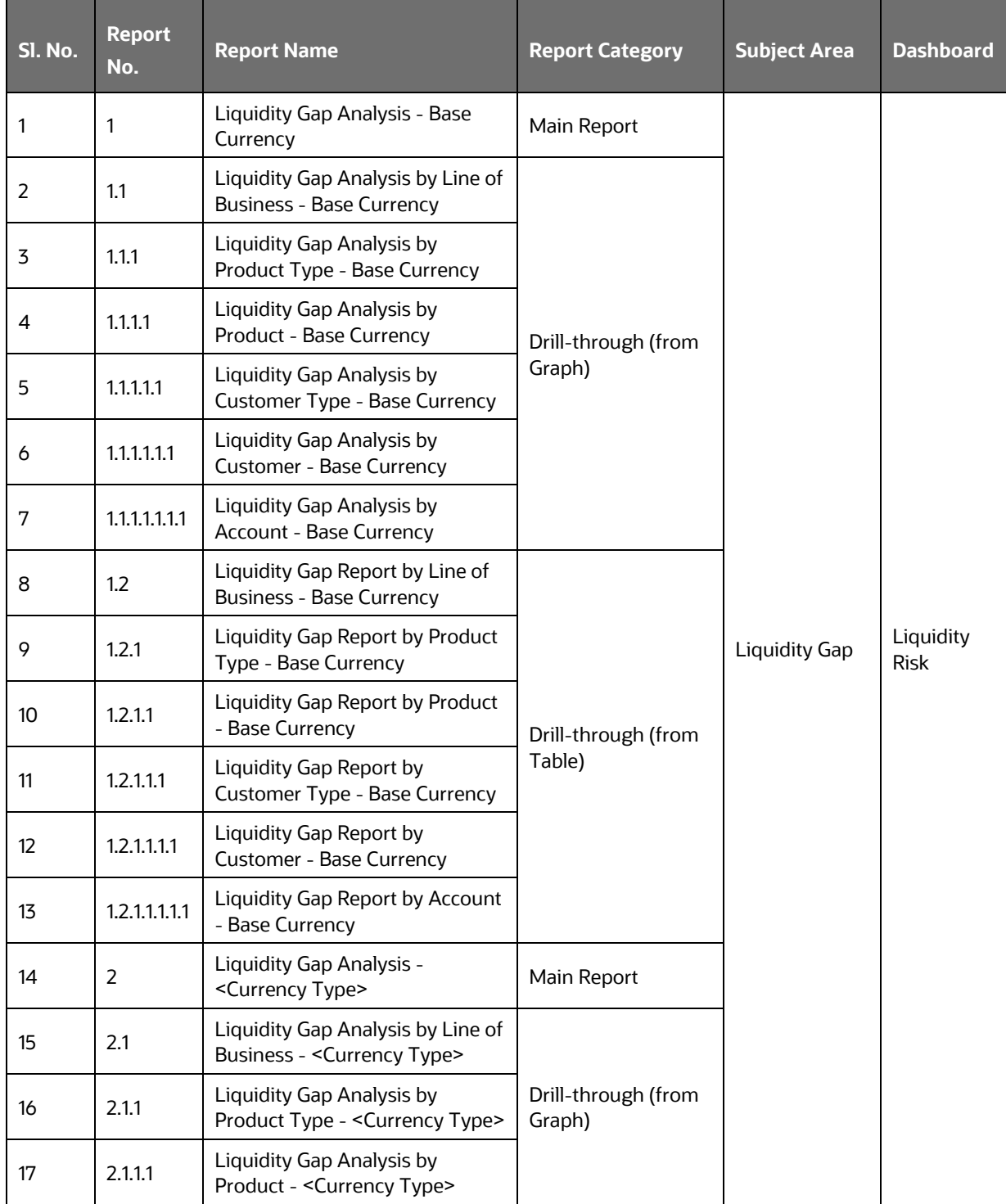

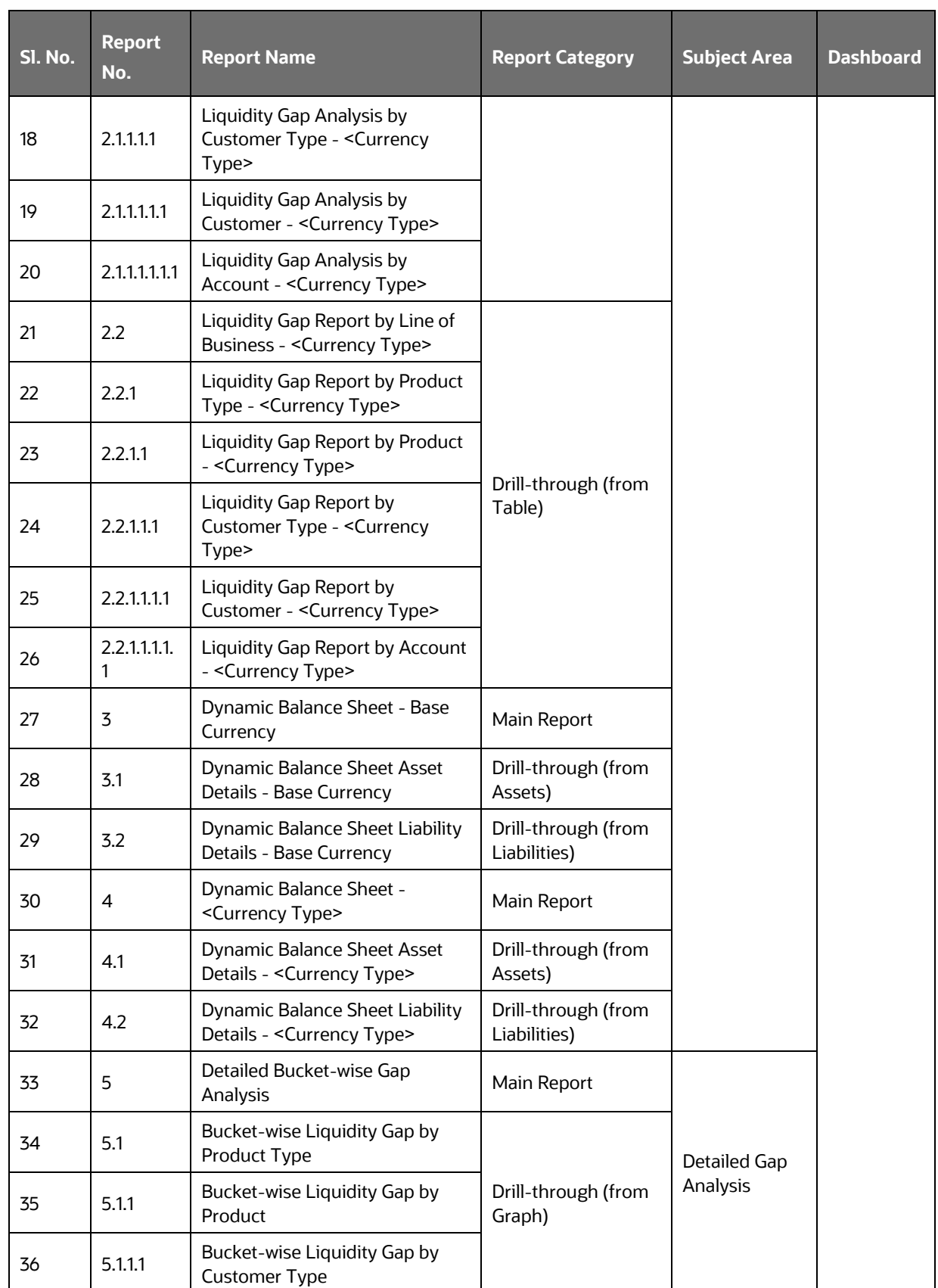

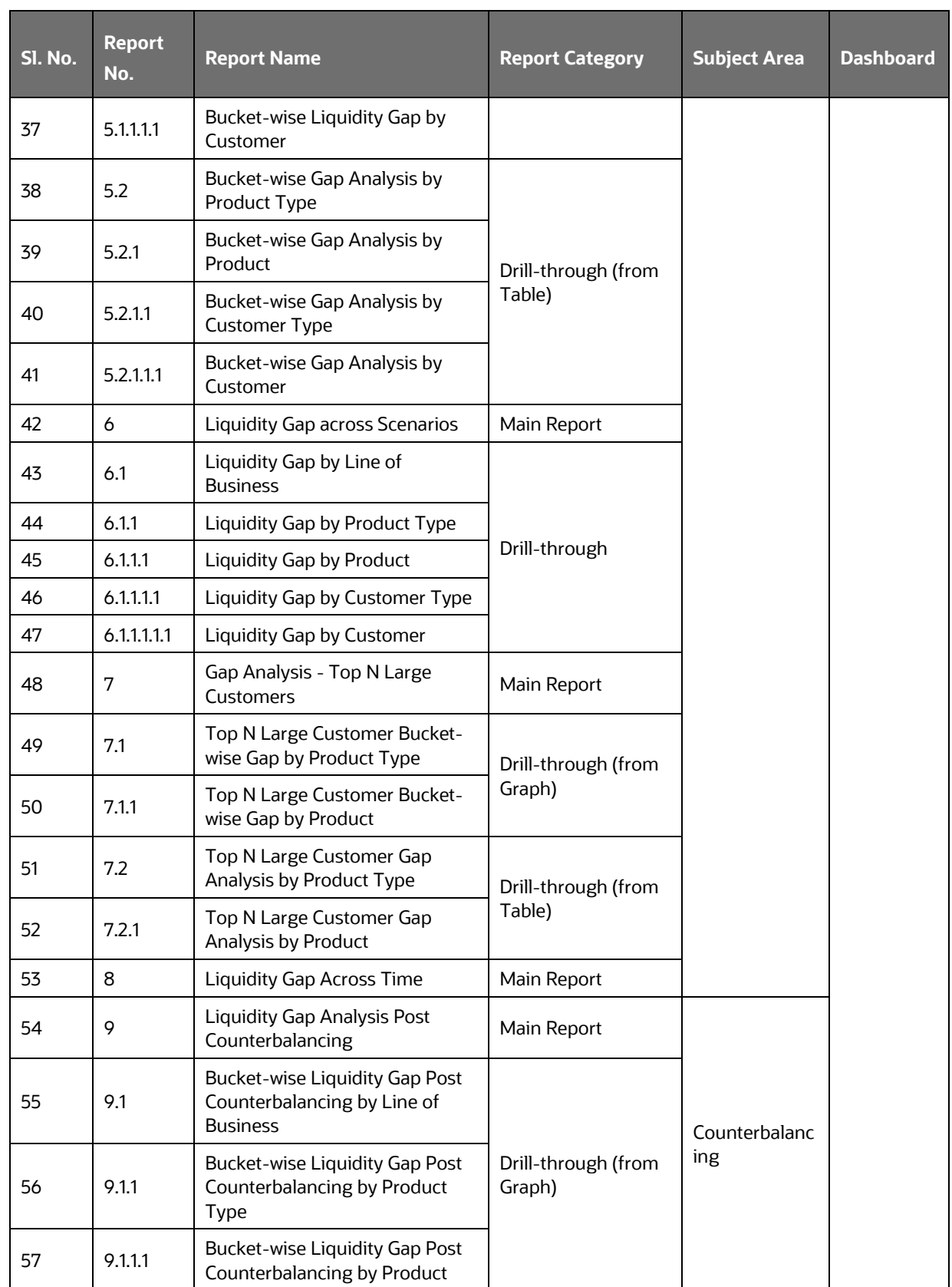

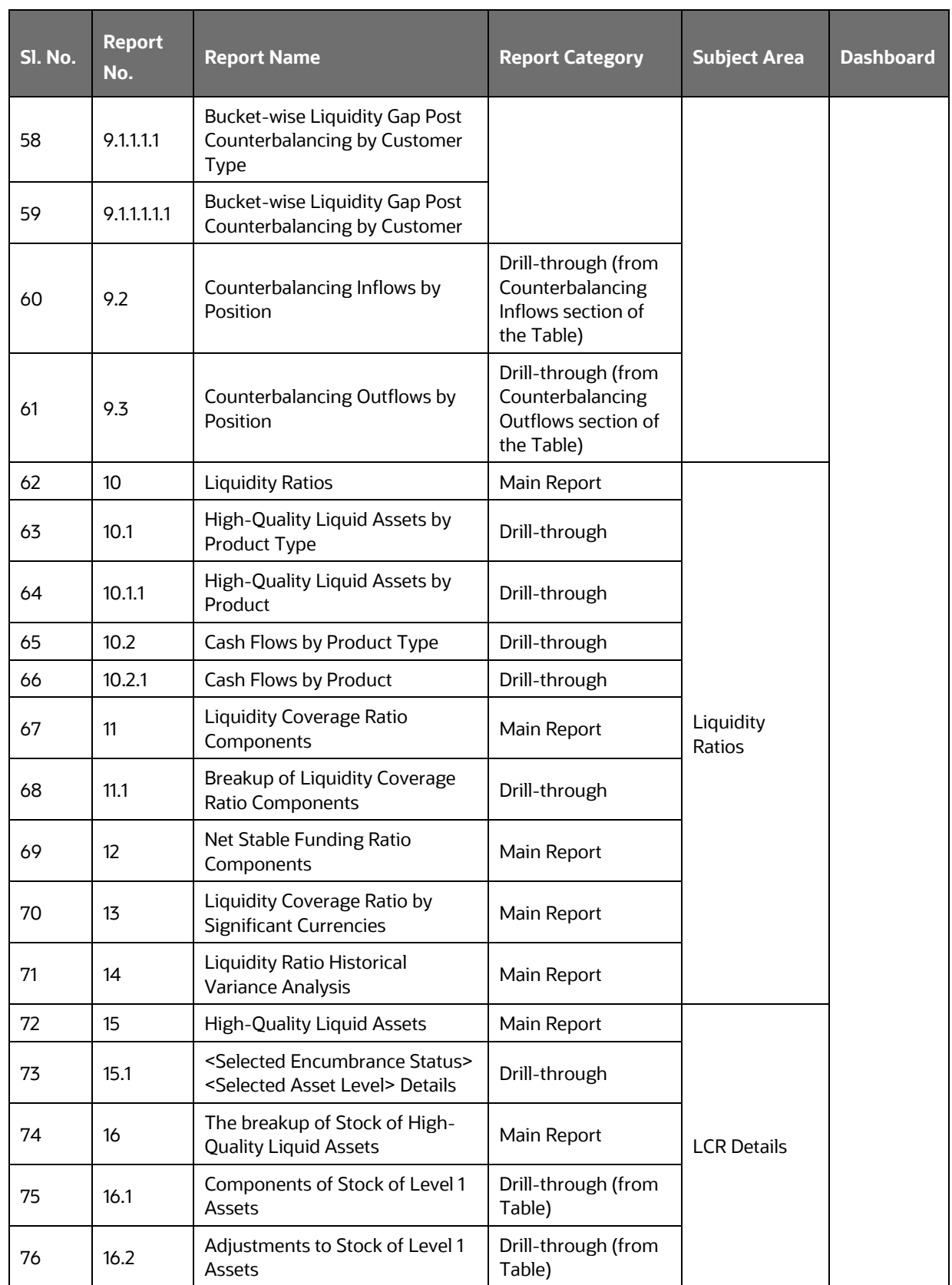

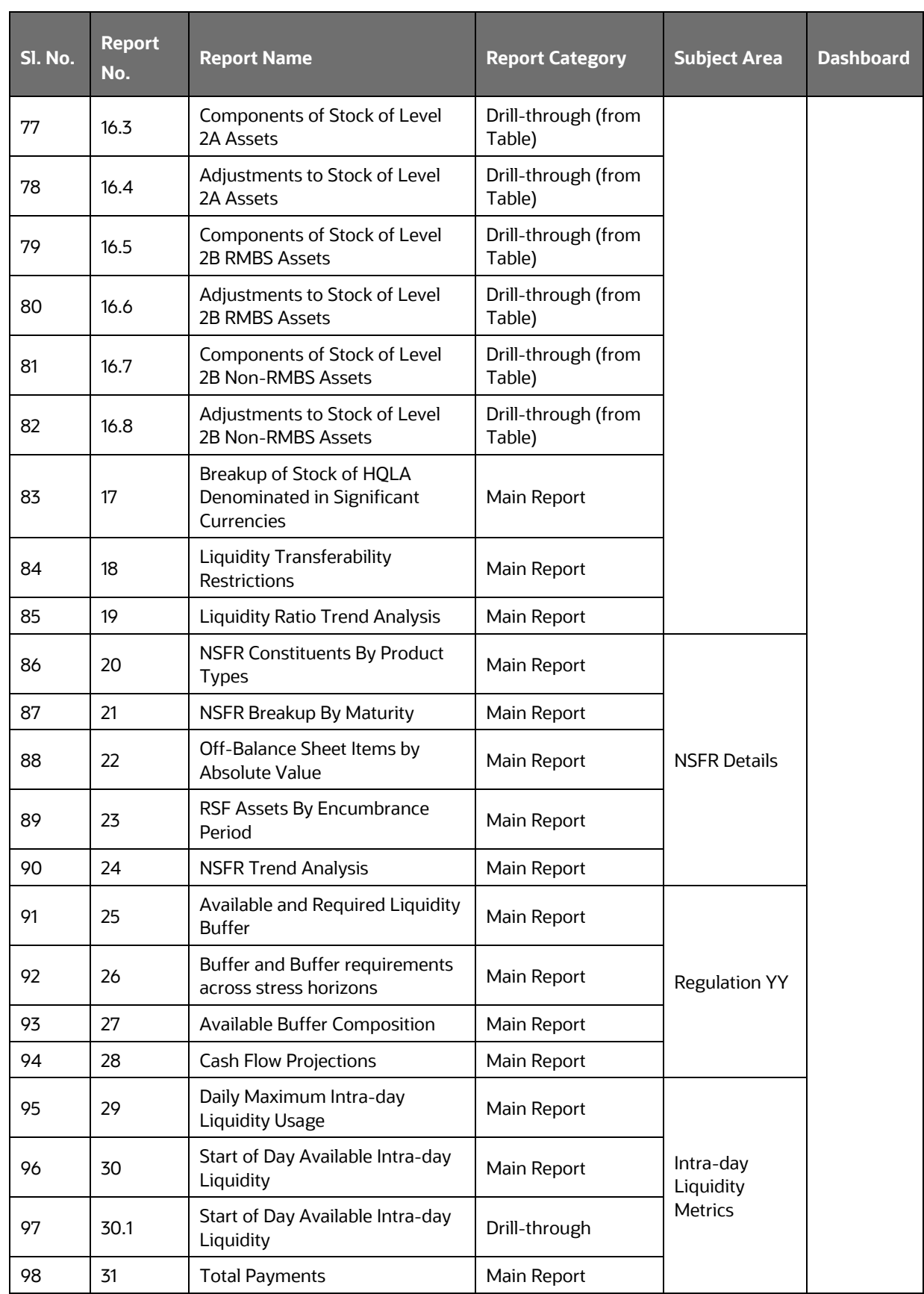

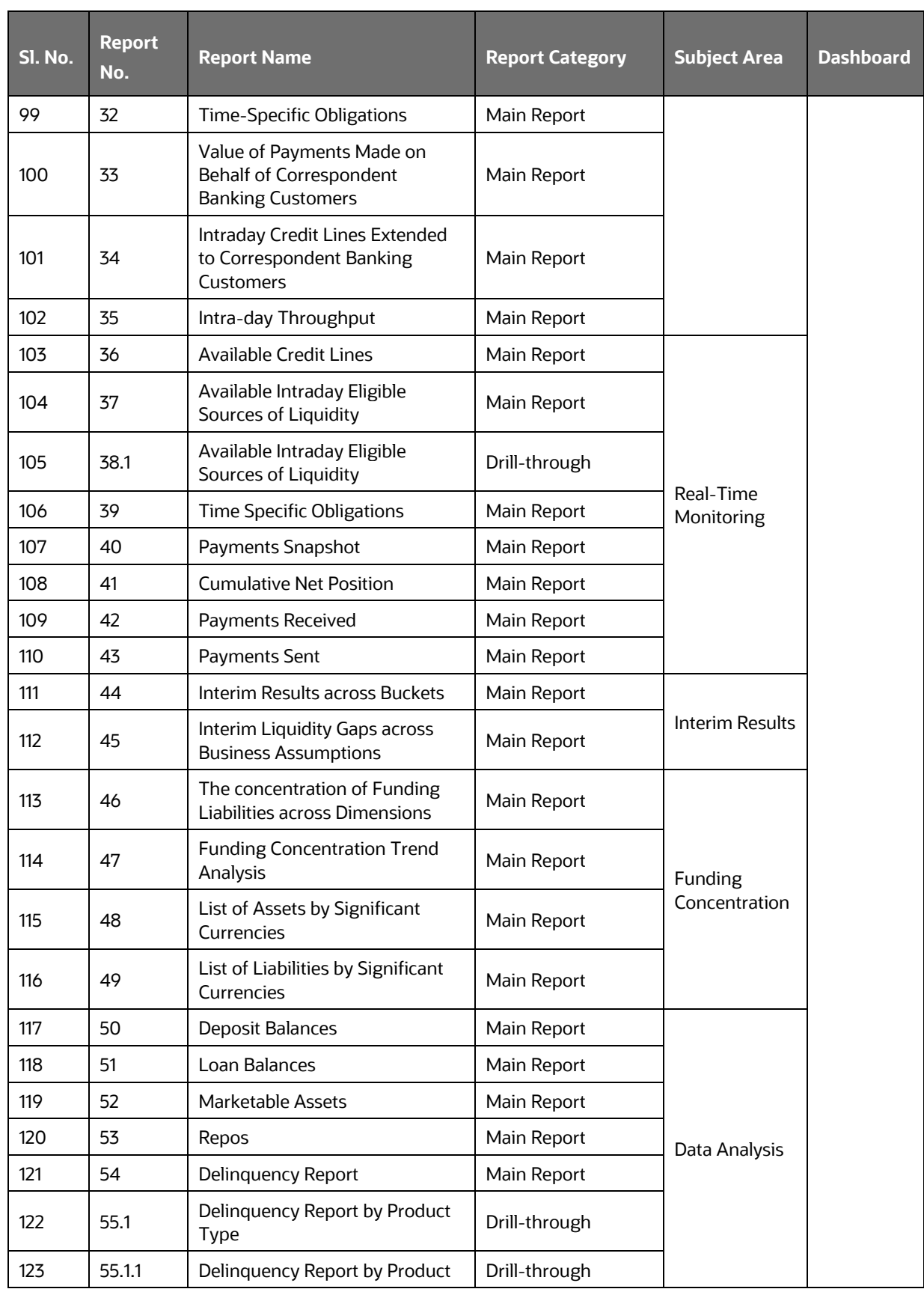

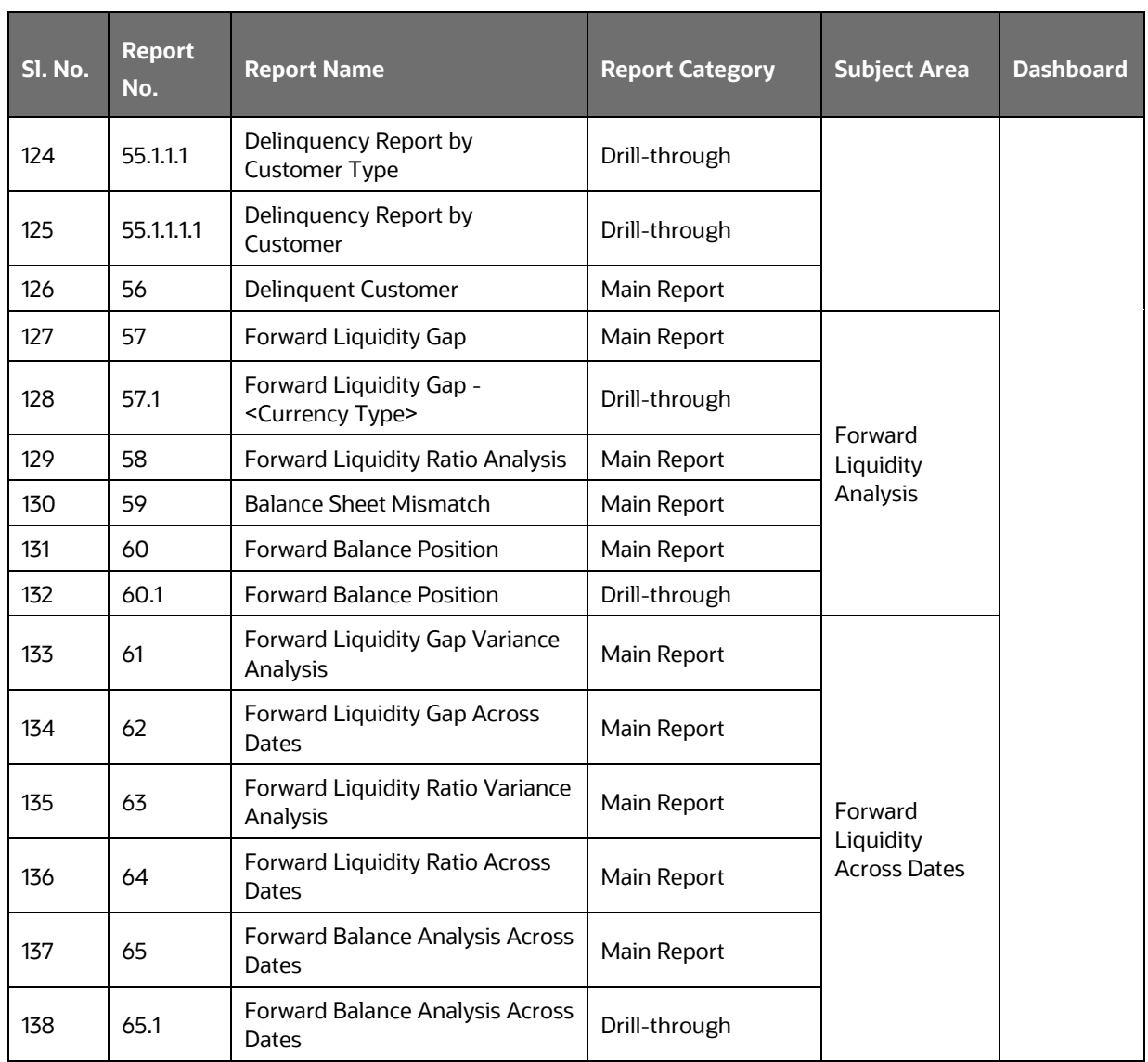

#### **NOTE**

The regulatory reports present in the LRM dashboard, in the form of BI Publisher reports, are a sample set of reports that are included for illustrative purposes only. These reports intend to showcase the computational capabilities of the application and its adherence to calculations at the granularity required by the regulator. These are not intended to address regulatory submissions for any jurisdiction and are not planned to be updated continuously.

## **OFSAA Support**

Raise a Service Request (SR) i[n My Oracle Support \(MOS\)](https://support.oracle.com/) for queries related to the OFSAA applications.

### **Send Us Your Comments**

Oracle welcomes your comments and suggestions on the quality and usefulness of this publication. Your input is an important part of the information used for revision.

- Did you find any errors?
- Is the information clearly presented?
- Do you need more information? If so, where?
- Are the examples correct? Do you need more examples?
- What features did you like most about this manual?

If you find any errors or have any other suggestions for improvement, indicate the title and part number of the documentation along with the chapter/section/page number (if available) and contact the Oracle Support.

Before sending us your comments, you might like to ensure that you have the latest version of the document wherein any of your concerns have already been addressed. You can access My Oracle Support site that has all the revised/recently released documents.
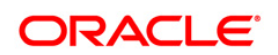